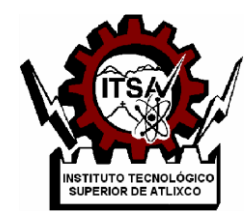

# **INSTITUTO TECNOLÓGICO SUPERIOR DE ATLIXCO**

*Organismo Público Descentralizado del Gobierno del Estado de Puebla*

**GESTOR DE DOCUMENTACIÓN DOCENTE** 

**OPCIÓN.**

**TESIS**

PARA OBTENER EL TÍTULO DE:

## **INGENIERO EN SISTEMAS COMPUTACIONALES**

P R E S E N T AN:  **LEON CUAUTLE GUADALUPE MORALES AGUILAR ADOLFO ANGEL**

ASESOR: **MSC. JULIETA SANTANDER CASTILLO**

ATLIXCO, PUE. OCTUBRE DE 2020

## **Agradecimiento**

A mi asesora de tesis MSC. Julieta Santander Castillo, por estar al pendiente del desarrollo del proyecto, por sus conocimientos, por estar apoyándome en cada instante y momento, de mi formación en la escuela.

A los revisores de tesis Mtro. Miguel Tobón y Mtra. Mariela J. Alonso Calpeño, por tomarse el tiempo en revisar la tesis y realizarme comentarios de mejoras en cada revisión.

También quiero agradecer al Instituto Tecnológico Superior de Atlixco por forjar mis conocimientos y ser de mí una mejor persona, tanto en lo personal como lo profesional, permitirme realizarme como Ingeniero en Sistemas Computacionales.

## **Guadalupe Leon Cuautle**

## **Agradecimientos**

Quiero agradecer a la profesora Julieta Santander Castillo, por su paciencia, llamados de atención en clases, quien me estuvo asesorando a sacar adelante el proyecto y la tesis. A los profesores Mariela Alonso Calpeño y Miguel Tobón, quienes me evaluaron para el examen profesional y poder titularme como Ingeniero en Sistemas Computacionales. A mis compañeros y amigos de grupo, que nos apoyamos para sacar adelante las tarea y proyectos. Asimismo, al Instituto Tecnológico Superior de Atlixco por forjar mis conocimientos y ser de mí una mejor persona tanto personal como profesional.

**- Adolfo Angel morales Aguilar**

## **Dedicatoria**

Quiero dedicar mi tesis a mi hermano, Jesús Leon, que gracias a que me impulsó para tener esta carrera.

A mis padres Carolina Cuautle Flores y Lucas Martínez, que siempre creyeron en mí y estuvieron apoyándome en cada decisión que he tomado en el transcurso de la carrera, gracias a sus consejos, apoyo y motivación por ser mejor en cada paso que doy hoy puedo titularme y ser un Ingeniero en Sistemas Computacionales.

A Adolfo Angel Morales Aguilar por ser mi compañero de tesis, también ser mi mejor amigo y mi novio, que siempre me daba ánimos para seguir con el proyecto, exigiéndome para realizar bien cada parte del desarrollo, así también quiero dedicar mi tesis a sus papas María y Román que estuvieron apoyándonos en el trayecto, dándonos consejos, a su abuelita Lola que me deseaba lo mejor y por último a su tío Pedro , que sin conocerme en persona me apoyó con una computadora para poder realizar el proyecto, gracias a ellos que sin ser nada familiar siempre me apoyan.

A mis compañeros y amigos que siempre estuvieron apoyándome y dándome su amistad incondicional, y formaron parte de mi desarrollo personal y profesional.

## **Guadalupe Leon Cuautle**

## **Dedicatoria.**

Quiero dedicar este documento a mi familia, especialmente a mis padres Román Morales Rodríguez y María Aguilar Carrillo, que siempre estuvieron para mí, apoyando, aconsejando y motivando a seguir adelante y enfrentar a todo lo que se me presente, mis abuelos maternos Humberto y María Dolores, aunque mi abuelo no alcanzó a ver en vida como me titulo, sé que estaría orgulloso de mi, mis tíos maternos Pedro, Humberto, Luciano y Antonio que sin esperar nada a cambio me apoyaron económica y moralmente, mi tío paterno Diego que me ha estado orientando con sus consejos y motivarme a superarme. De igual modo a mi hermano, aunque aún es pequeño para saber lo que conlleva el estudiar una carrera y su importancia, siento que me vuelto un modelo a seguir para él, ya que podría inspirarse a realizar una carrera.

También, a Guadalupe Leon Cuautle, quien además de ser mi compañera de equipo del proyecto, de clases, mejor amiga, incluso novia y compañera de vida, se ha vuelto una persona muy importante para mí.

**- Adolfo Angel morales Aguilar**

## **Resumen**

Actualmente en el Instituto Tecnológico Superior de Atlixco, la entrega de documentos que son generados por las diversas actividades académicas que realizan los docentes se realiza mediante Google Drive, memoria USB y correo electrónico, lo cual no facilita llevar un control de documentos.

Aunado a lo anterior, el Sistema Integral de Gestión de Calidad, establece dentro de sus procesos la generación y control de dichos documentos bajo una periodicidad establecida, por ello, se propone el desarrollo de un sistema que permita la gestión de documentos.

El sistema de Gestión de Documentación Docente, se definirá como una herramienta web, la cual, dentro de sus funciones principales se encuentran la subida y descarga de documentos, los cuales podrán ser controlados y gestionados por el coordinador.

En el presente se documenta el proceso de desarrollo de dicho sistema, el cual inicialmente será implementado dentro de la Jefatura de División de la carrera de Ingeniería en Sistemas Computacionales del Instituto Tecnológico Superior de Atlixco.

# Índice

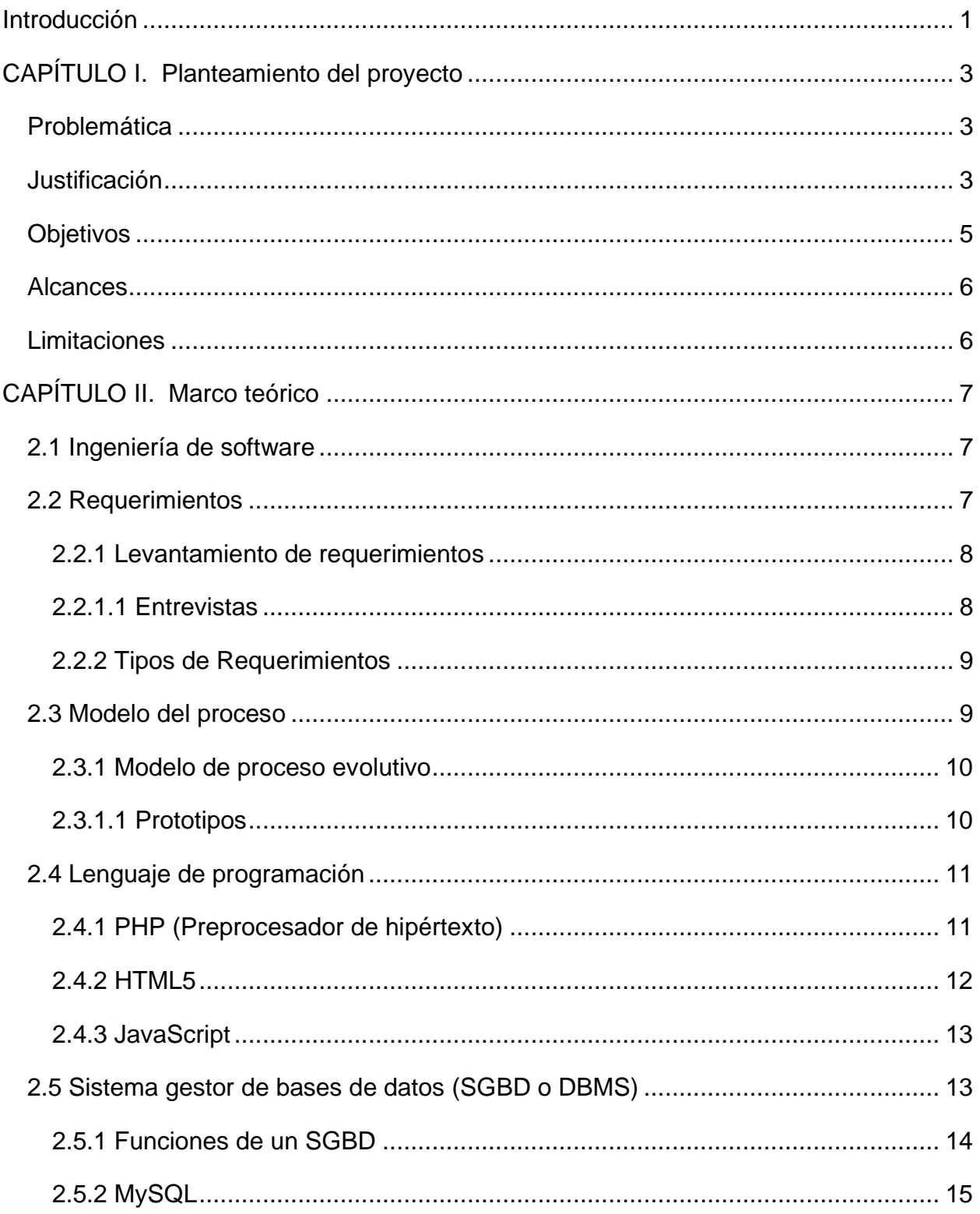

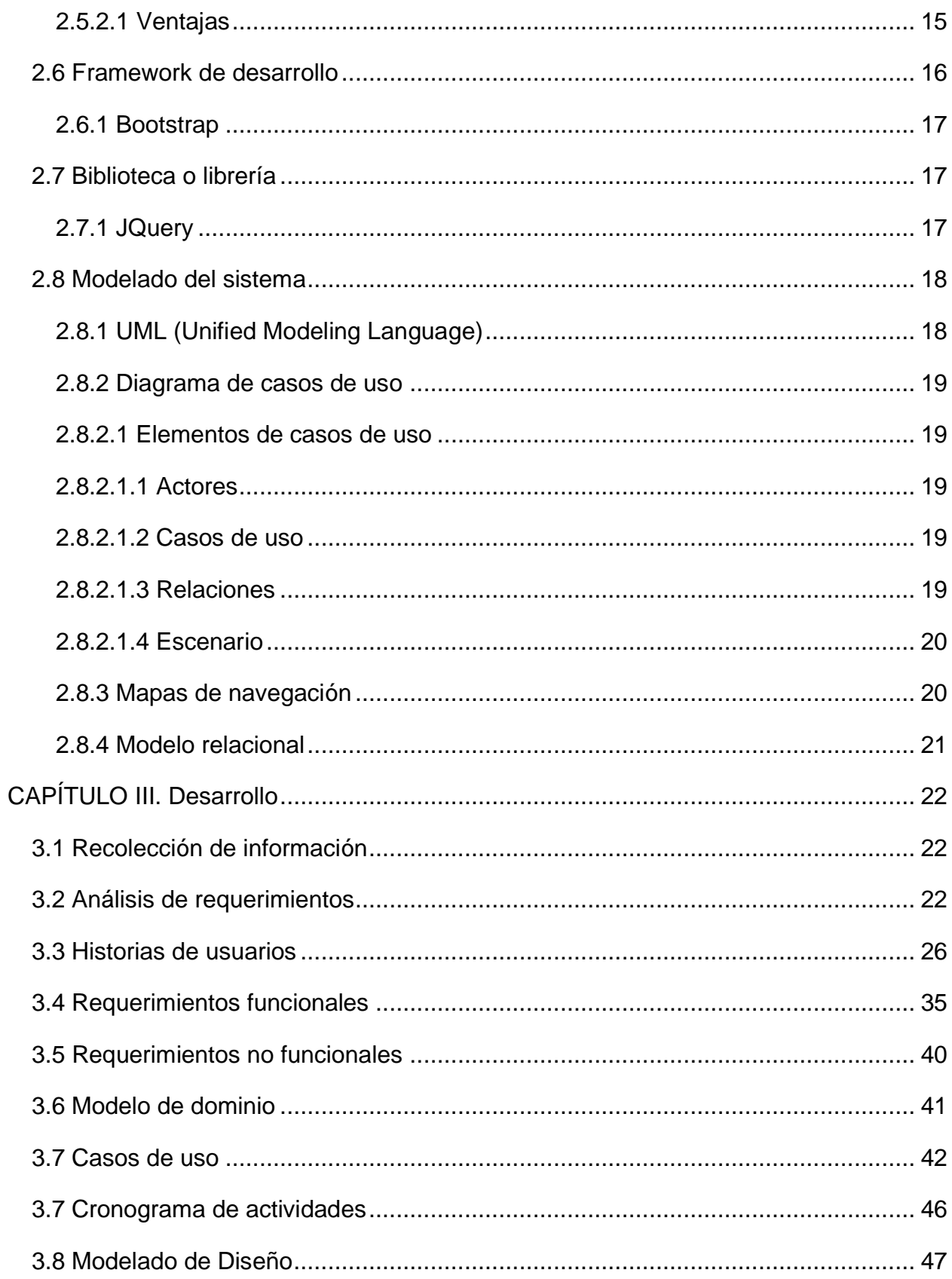

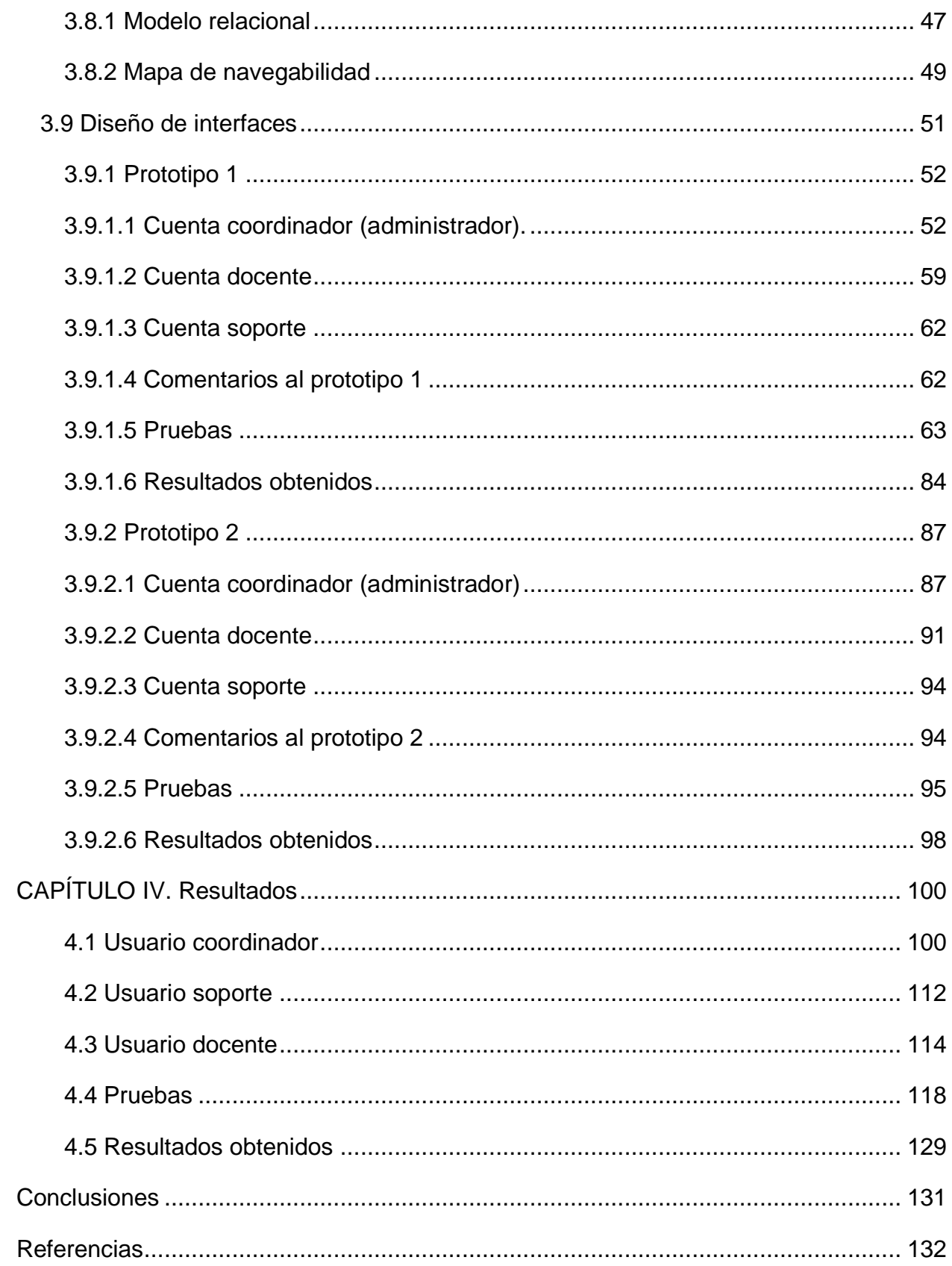

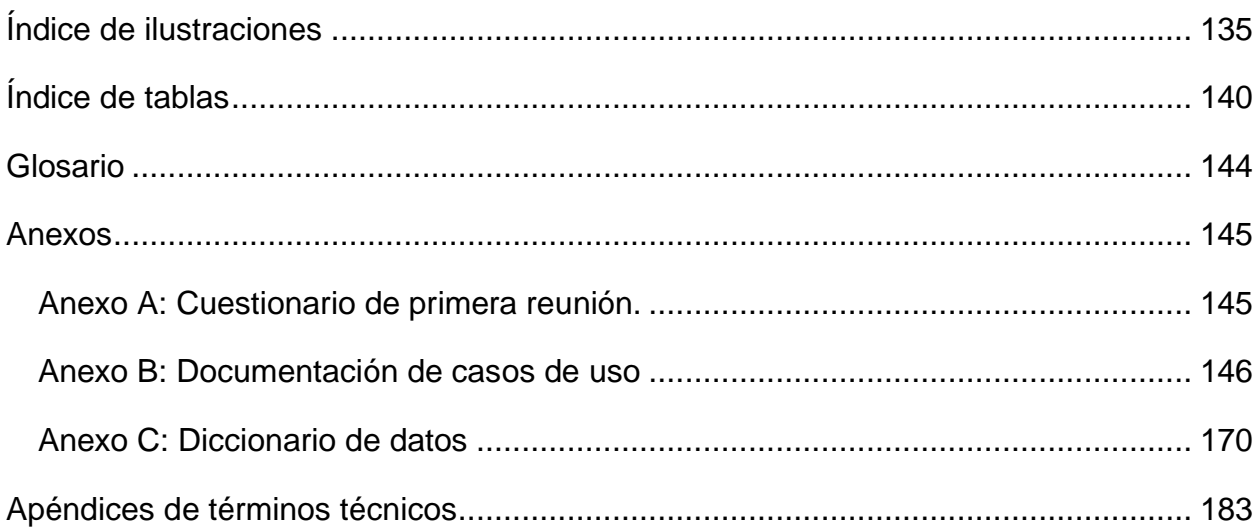

## **Introducción**

<span id="page-10-0"></span>La labor docente dentro del Instituto Tecnológico Superior de Atlixco, conlleva una parte de generación de documentación, la cual está definida y controlada por el Sistema de Gestión Integral de Calidad, por lo cual se requiere que dicha documentación cumpla en cuanto a formato, revisión y fechas de entrega, de ahí que se propone un sistema que coadyuve en la gestión y control de la misma.

En el presente documento se da a conocer el proceso del desarrollo del sistema "Gestor de Documentación Docente" el cual tiene como objetivo para llevar el control de la entrega de documentos de planificación, seguimiento y terminación de cursos impartidos cada semestre, almacenándolos en un solo lugar y clasificados por cada periodo, los cuales estarán disponibles para su consulta por la coordinación de la carrera de Ingeniería de Sistemas Computacionales de Instituto Tecnológico Superior de Atlixco.

El sistema permite la gestión de documentos que el coordinador solicite a los docentes, los cuales, son subidos por el coordinador y los docentes que deben de cumplir a partir de cuándo las actividades sean solicitadas por el coordinador, los cuales son almacenados en un servidor local. En este documento se explican temas importantes que se utilizaron en el proceso del desarrollo del proyecto.

El documento consta de cinco capítulos que a continuación se describen, mismos que hacen referencia a lo utilizado y realizado en el desarrollo del proyecto.

En el capítulo I, se describe el planteamiento del problema en el cual se conocen los antecedentes del sistema a desarrollar, los objetivos generales y específicos, hipótesis, alcances y limitaciones.

En el capítulo II, se hace mención de la información y herramientas utilizadas, o algún otro tema que es relevante para el desarrollo del proyecto.

En el capítulo III, se muestra el desarrollo del sistema mediante el modelo de proceso evolutivo Prototipos, el cual se presentan las actividades realizadas por cada etapa de dicho modelo.

En el capítulo IV, se muestran los resultados finales del sistema desarrollado e implementado.

En el capítulo V, se describen las conclusiones obtenidas a la realización del proyecto usando el modelo Prototipos.

## <span id="page-12-0"></span>**CAPÍTULO I. Planteamiento del proyecto**

## <span id="page-12-1"></span>**Problemática**

La coordinación de la carrera de Ingeniería en Sistemas Computacionales no cuenta con un sistema de entrega y almacenamiento de documentos de planificación, seguimiento y terminación de cursos impartidos cada semestre, de los cuales el coordinador debe tener un orden y control, ya sea por materia asignada en los diferentes periodos o por docente, para poder consultarlos cuando se requiera.

Esta actividad es relevante ya que los formatos se deben mantener actualizados y la documentación generada no siempre está disponible, ya que los formatos impresos se almacenan en carpetas y los archivos digitales deben ser entregados al coordinador. Derivado de las actividades propias de la jefatura y horario, el coordinador no siempre se encuentra para recibir dichos documentos, lo que ha llevado a hacer uso de herramientas como DropBox, Google Drive y correo electrónico, sin embargo, en este tipo de herramientas se puede perder el control en cuanto al cumplimiento de las entregas, la consulta de algún documento, así como su verificación en cuanto a contenido y formato correcto, lo que implica que los docentes no sepan cuándo tienen que modificar o corregir y volver a entregar.

Por tal motivo, el coordinador de la carrera necesita un sistema que le permita subir y descargar archivos, así como solicitar actividades para que los docentes suban el archivo correspondiente a la actividad y su posterior verificación.

#### <span id="page-12-2"></span>**Justificación**

El desarrollo del sistema Gestor de Documentación Docente busca solucionar la problemática que se menciona anteriormente, es decir, que facilite al coordinador de la carrera la gestión de documentos que entregan los docentes como parte de las planeación, desarrollo y cierre del cada asignatura impartida, ya que resulta compleja la entrega de forma personal de documentos de cada docente debido a la cantidad de

actividades con las que cumplen en cada periodo, además, el coordinador normalmente no se encuentra en el área de trabajo, sin embargo, el sistema se desarrolla para que los documentos se entreguen a tiempo para su revisión, esto permitirá tener el control de los docentes que cumplan las actividades antes mencionadas, así mismo se logra la concentración de los documentos un solo lugar.

En una búsqueda exhaustiva para saber si había algún sistema o plataforma que pudiera cubrir con los requisitos como el coordinador pide se realizó una búsqueda y encontraron los siguientes proyectos.

#### **Google Classroom.**

Es una plataforma que ayuda a los profesores a crear y organizar tareas rápidamente, proporcionar comentarios y comunicarse con su clase. Su misión es permitir gestionar un aula de forma colaborativa a través de internet, siendo una plataforma para la gestión de aprendizaje o Learning Management System. [1]

Classroom es una plataforma que sirve para la interacción de recepción de archivos, no tendrá las funciones que están en el que estamos desarrollando, pero cumple con la función antes mencionada.

## **"Sistema en Gestión de Archivos Administrativos de la Escuela de Formación y Capacitación del Sindicato de Choferes Profesionales JOYA de los Sachas, Provincia de Orellana"**

Este Sistema de Gestión busca remediar las dificultades que presenta esta entidad, para lo cual se propone un modelo de administración de archivos en cada una de sus fases y procesos que vaya desde la recepción de la documentación, pasando por la organización de expedientes, hasta su archivo final, para lo cual se sugieren una serie de formatos específicos acordes a cada función, y tablas con plazos de conservación para salvaguardar información relevante. [2] El sistema en Gestión de Archivos Administrativos, no se puso en marcha ya que se quedó como propuesta.

## **Propuesta de implantación de un sistema de gestión documental informatizado en la Universidad Francisco Gavidia de El Salvador**

Se trata de un proyecto que tiene como objetivo, plasmar los elementos y la metodología necesaria para desarrollar un Sistema de Gestión Documental Informatizado en la Universidad Francisco Gavidia de El Salvador, que permita entre muchas otras cosas: organizar, clasificar y describir los documentos para su adecuada explotación al servicio de la gestión y la toma de decisiones, valorar, seleccionar y eliminar los documentos que carezcan de valor para la gestión y para el futuro asegurar la disponibilidad de los documentos esenciales en situaciones de crisis o emergencia entre otros. [3] El sistema quedó como propuesta para que se llegue a implementar en un futuro.

De la búsqueda y análisis de sistemas, fue posible determinar que de los programas similares ninguno cumplía con todos los requisitos que se solicitan por parte del cliente, por eso se decide realizar el sistema Gestor de documentación Docente.

#### <span id="page-14-0"></span>**Objetivos**

#### **Objetivo general**

Desarrollar el sistema Gestor de Documentación Docente para llevar el control de la entrega de documentos de planificación, seguimiento y terminación de cursos impartidos cada semestre.

#### **Objetivos específicos**

Levantamiento de requerimientos (entrevista).

Análisis y planificación.

Modelado del sistema.

Desarrollar el módulo Coordinador.

Desarrollar el módulo Docente.

Desarrollar el módulo Soporte.

Probar los módulos desarrollados de forma individual.

Probar los módulos en cuanto a su integración.

Validación y verificación.

#### <span id="page-15-0"></span>**Alcances**

Desarrollar el sistema y dejarlo listo para que se pueda lanzar para el funcionamiento y que se pueda utilizar en el área jefatura de división de la ingeniería en sistemas computacionales, con la finalidad de facilitar el manejo de documentos, así como su accesibilidad y control.

#### <span id="page-15-1"></span>**Limitaciones**

Dentro de las limitaciones que se tienen, una es el uso de software libre para su desarrollo y posteriormente para la implementación. Otra limitante puede tener el acceso a un equipo que funcione como servidor, ya sea porque no haya, o bien porque este no cuente con los requerimientos necesarios para que soporte el sistema debido a la gran cantidad de archivos que se manejarán y para la protección del sistema.

## <span id="page-16-0"></span>**CAPÍTULO II. Marco teórico**

En este apartado se define cada uno de los términos relacionados para poder llevar a cabo el desarrollo de los módulos del proyecto Gestor de Documentación Docente.

## <span id="page-16-1"></span>**2.1 Ingeniería de software**

Pressman [4] menciona que: "La ingeniería de software incluye procesos, métodos y herramientas que permiten elaborar a tiempo y con calidad sistemas complejos. El proceso de software incorpora actividades estructurales: comunicación, planeación, modelado, construcción y despliegue que son aplicables en proyectos de software."

El enfoque sistemático que se usa en la ingeniería de software se conoce en ocasiones como proceso de software. Un proceso de software es una secuencia de actividades que conducen a la elaboración de un producto de software. Existen cuatro actividades fundamentales que son comunes a todos los procesos de software:

1. Especificación del software, donde clientes e ingenieros definen el software que se producirá y las restricciones en su operación.

2. Desarrollo del software, se diseña y programa el software.

3. Validación del software, se verifica el software para asegurar que sea lo que el cliente requiere.

4. Evolución del software, donde se modifica el software para reflejar los requerimientos cambiantes del cliente y del mercado

#### <span id="page-16-2"></span>**2.2 Requerimientos**

Sommerville [5] establece que "Los requerimientos de un sistema son la descripción de lo que el sistema debe de hacer, el servicio que ofrece y las restricciones en su operación, estos reflejan las necesidades del cliente, puede ser un enunciado abstracto de alto nivel"

Algunos de los problemas que surgen durante el proceso de ingeniería de requerimientos es el resultado del fracaso, se necesita hacer una separación clara entre esos diferentes niveles de descripción en cuales se encuentran los requerimientos de usuario y requerimientos del sistema.

1. Los requerimientos del usuario son enunciados, en un lenguaje natural junto con diagramas, acerca de qué servicios esperan los usuarios del sistema, y de las restricciones con las cuales éste debe operar.

2. Los requerimientos del sistema son descripciones más detalladas de las funciones, los servicios y las restricciones operacionales del sistema de software. El documento de requerimientos del sistema (llamado en ocasiones especificación funcional) tiene que definir con exactitud lo que se implementará.

## <span id="page-17-0"></span>**2.2.1 Levantamiento de requerimientos**

Es el primer paso en la Ingeniería de Requerimientos, y es el proceso en el cual se recolecta la información necesaria para comenzar a entender el problema a resolver, e identificar qué es lo que el cliente necesita para poder empezar a definir el rumbo del proyecto a realizar [6].

El levantamiento, por ser una actividad enteramente humana, debe ser realizado por un ingeniero de software que disponga de una gran capacidad comunicativa con el cliente para poder definir lo que se realmente se necesita y no lo que se desea, esto es el alcance real para determinar hasta qué punto se puede realizar el trabajo deseado. [7]

#### <span id="page-17-1"></span>**2.2.1.1 Entrevistas**

En las entrevistas, el equipo de la ingeniería de requerimientos hace preguntas a los stakeholders sobre el sistema que utilizan y sobre el sistema a desarrollar. [4, pp. 106- 144]

Los requerimientos provienen de las respuestas a estas preguntas. Las entrevistas pueden ser de dos tipos:

- a) Cerradas: En estas los stakeholders responden a un conjunto predefinido de preguntas.
- b) Abiertas: En éstas no existe un programa definido. El equipo examina una serie de cuestiones con los stakeholders del sistema y, por lo tanto, desarrolla una mejor comprensión de sus necesidades.

## <span id="page-18-0"></span>**2.2.2 Tipos de Requerimientos**

Los requerimientos de software pueden dividirse en 2 categorías: requerimientos funcionales y requerimientos no funcionales. [4]

- Los requerimientos funcionales son enunciados acerca de servicios que el sistema debe proveer, de cómo debería reaccionar el sistema a entradas particulares y de cómo debería comportarse el sistema en situaciones específicas. En algunos casos, los requerimientos funcionales también explican lo que no debe hacer el sistema
- Los requerimientos no funcionales son limitaciones sobre servicios o funciones que ofrece el sistema. Incluyen restricciones tanto de temporización y del proceso de desarrollo, como impuestas por los estándares, el rendimiento (en tiempo y espacio), interfaces de usuario, fiabilidad (robustez del sistema, disponibilidad de equipo), mantenimiento, seguridad, portabilidad, estándares, etc. Los requerimientos no funcionales se suelen aplicar al sistema como un todo, más que a características o a servicios individuales del sistema

#### <span id="page-18-1"></span>**2.3 Modelo del proceso**

[4] menciona que un modelo de proceso "Puede describirse por un flujo distinto del proceso: descripción de cómo se organizan secuencial y cronológicamente las actividades, acciones y tareas. Los patrones del proceso pueden utilizarse para resolver los problemas comunes que surgen como parte del proceso del software."

#### <span id="page-19-0"></span>**2.3.1 Modelo de proceso evolutivo**

"Los modelos evolutivos son iterativos. Se caracterizan por la manera en la que permiten desarrollar versiones cada vez más completas del software, lo que hace que no sea realista trazar una trayectoria rectilínea hacia el producto final." [4]

### <span id="page-19-1"></span>**2.3.1.1 Prototipos**

Un prototipo es una versión inicial de un sistema de software que se usa para demostrar conceptos, tratar opciones de diseño y encontrar más sobre el problema y sus posibles soluciones. [5, p. 45]

En la ilustración 1 se muestra el paradigma de prototipos, se basa en un proceso evolutivo, a continuación, se describen sus fases:

Se comienza con comunicación, se reúnen con los integrantes del equipo donde se definen los objetivos generales del software, siguiendo la planeación, para llevar a cabo el modelado (en forma de un "diseño rápido") este se centra en la representación de aquellos aspectos del software que serán visibles para los usuarios finales. El ideal es que el prototipo sirva como mecanismo para identificar los requerimientos del software. El diseño rápido lleva a la construcción de un prototipo. Éste se entrega y es evaluado por los participantes, que dan retroalimentación para mejorar los requerimientos. La iteración ocurre a medida de que el prototipo es afinado para satisfacer las necesidades de distintos participantes, y al mismo tiempo le permite a usted entender mejor lo que se necesita hacer [4, p. 37]

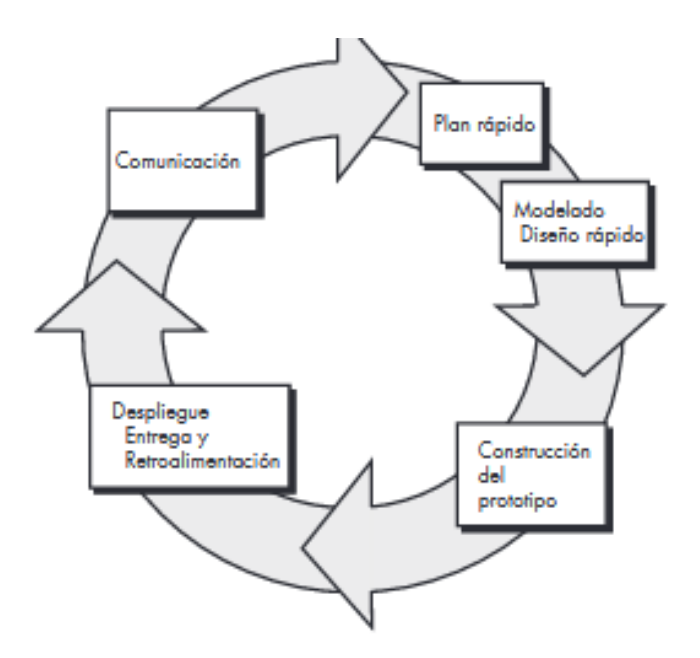

**Ilustración 1 Paradigma de prototipos [4, p. 37]**

### <span id="page-20-0"></span>**2.4 Lenguaje de programación**

Los lenguajes de programación de computadora permiten dar instrucciones a una computadora en un lenguaje que la computadora entiende. Estos lenguajes permiten que las computadoras procesen de manera rápida y eficiente grandes y complejas franjas de información [8] .

El lenguaje de programación a utilizar en un desarrollo de software es determinado por el tipo de aplicación a generar y las funcionalidades que deba incluir.

## <span id="page-20-1"></span>**2.4.1 PHP (Preprocesador de hipértexto)**

PHP (Hypertext Preprocessor) es un lenguaje interpretado del lado del servidor que se caracteriza por su versatilidad, potencia, robustez y modularidad [9, p. 99]. Es un lenguaje incrustado en HTML, lo que significa que se combinan código PHP y HTML en un mismo archivo en un determinado servidor. PHP como lenguaje de creación de scripts para Web es su amplio soporte a diferentes bases de datos, facilitando que los desarrolladores creen sitios sustentados en bases de datos, y que se hagan nuevos prototipos de aplicaciones Web de manera rápida y eficiente sin demasiada complejidad.

## <span id="page-21-0"></span>**2.4.2 HTML5**

Permite crear aplicaciones web que son capaces de interactuar con datos locales y servidores de manera sencilla, además, proporcionar mayor soporte multimedia.

HTML5 ofrece diferentes funciones que cambian la forma en que los usuarios interactúan, por ejemplo:

- Nuevos atributos.
	- <nav>Define una sección que solamente contiene enlaces de navegación.
	- <header>Define la cabecera de una página o sección. Usualmente contiene un logotipo, el título del sitio Web y una tabla de navegación de contenidos.
	- <footer> Define el pie de una página o sección. Usualmente contiene un mensaje de derechos de autoría, algunos enlaces a información legal o direcciones para dar información de retroalimentación
- Nuevas reglas de análisis, así como reglas más detalladas.
	- <!DOCTYPE> declara el tipo de documento y sirve para indicar el tipo de lenguaje HTML.
	- <meta charset="UTF-8" /> Indica qué codificación de caracteres se ha usado en una página web, para que los navegadores puedan gestionarla correctamente.
	- <script src=""></script> se simplifica la declaración de scripts.
- Eliminación de elementos y atributos repetitivos.
- Edición de páginas sin conexión (offline).

- Capacidad para manejar bases de datos MySQL con un estándar común [10].

## <span id="page-22-0"></span>**2.4.3 JavaScript**

Según Flanagan en [11], JavaScript es el lenguaje interpretado más utilizado, principalmente en la construcción de páginas Web, con una sintaxis muy semejante a Java y a C. Técnicamente, JavaScript, al ser un lenguaje de programación interpretado, no requiere ser compilado para ser ejecutado.

JavaScript permite crear páginas web dinámicas incorporado acciones que se activan al pulsar un botón o ventanas con mensajes de aviso, etc., es decir, vuelve la página más interactiva.

Las principales características de este lenguaje son:

- − Multiplataforma.
- − Lenguaje de alto nivel.
- − Admite programación estructurada.
- − Basado en objetos.
- − Maneja la mayoría de los eventos que se pueden producir sobre la página web.

JavaScript permite crear aplicaciones que se ejecuten a través de Internet, basadas en el paradigma cliente/servidor. [12]

## <span id="page-22-1"></span>**2.5 Sistema gestor de bases de datos (SGBD o DBMS)**

"Un SGBD es una colección de datos interrelacionados y programas para acceder a dichos datos […]. El objetivo principal es proporcionar una forma de almacenar y recuperar la información de una base de datos de manera práctica y eficiente" [13]. En la ilustracion 2 se observa un esquema del funcionamiento y utilidad de un sistema gestor de base de datos.

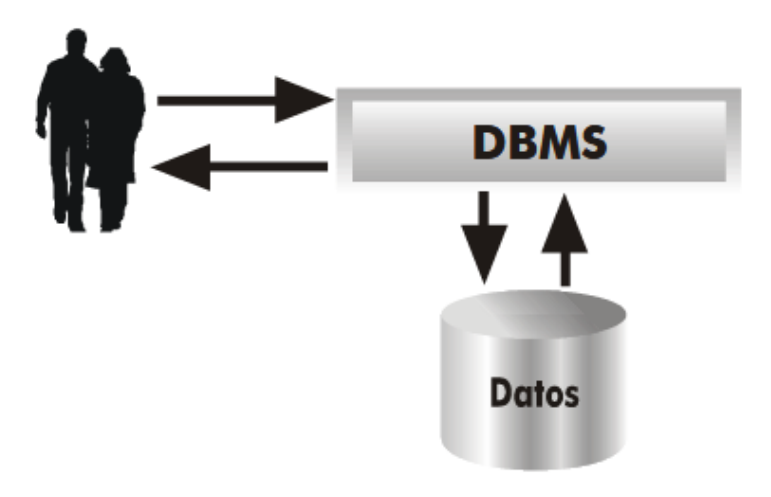

**Ilustración 2 Esquema del funcionamiento y utilidad de un sistema gestor de base de datos [14, p. 9]**

#### <span id="page-23-0"></span>**2.5.1 Funciones de un SGBD**

Las funciones de un SGBD son acciones que permiten el manejo de los datos de manera segura y sencilla.

- 1. Función de descripción. Sirve para describir los datos, sus relaciones y sus condiciones de acceso e integridad. Además del control de vistas de usuarios y de la especificación de las características físicas de la base de datos. Para poder realizar todas estas operaciones se utiliza un lenguaje de definición de datos o DDL.
- 2. Función de manipulación. Permite buscar, añadir, suprimir y modificar datos de la base de datos. El DBMS proporciona un lenguaje de manipulación de datos (DML) para realizar esta función.
- 3. Función de control. Incorpora las funciones que permiten una buena comunicación con la base de datos. Además, proporciona al DBA los procedimientos necesarios para realizar su labor [14].

### <span id="page-24-0"></span>**2.5.2 MySQL**

MySQL es un sistema de administración de base de datos relacionales que permite crear bases de datos con acceso desde páginas web dinámicas, para la creación de sistemas de transacciones on-line o para cualquier otra solución profesional que implique almacenar datos, teniendo la posibilidad de realizar múltiples y rápidas consultas [9, p. 399].

### <span id="page-24-1"></span>**2.5.2.1 Ventajas**

MySQL ofrece las siguientes ventajas con respecto a algunos otros sistemas gestores de base de datos:

- − Tiene licencia pública, permitiendo no solo la utilización del programa sino también la consulta y modificación de su código fuente.
- − MySQL está desarrollado en C y C++, lo que facilita su integración en otras aplicaciones desarrolladas en esos lenguajes.
- − MySQL tiene licencia comercial para aquello que deseen que sus desarrollos no sean de "código abierto"
- − MySQL utiliza el lenguaje SQL (Structured Query Languaje Lenguaje de Consulta Estructurado) de consulta más usado y estandarizado para acceder a base de datos relacionales. Soporta la sintaxis estándar para la realización de consultas de manipulación, creación y de selección de datos.
- − Es un sistema cliente/servidor, permitiendo trabajar como servidor multiusuario y de subprocesamiento múltiple, es decir, cada vez que se establece una conexión con el servidor, el programa servidor crea un subproceso para manejar la solicitud del cliente, controlando el acceso simultaneo de un gran número de usuarios a los datos y asegurando el acceso solo a usuarios autorizados.
- − MySQL permite realizar todas las operaciones desde una línea de comandos del sistema, sin utilizar una interfaz gráfica.
- − MySQL es portable y puede ser llevado a cualquier plataforma informática. Por ejemplo: las distribuciones más usadas en Linux, sistema operativo Mac X, UNIX y Microsoft Windows [9, p. 400].

## <span id="page-25-0"></span>**2.6 Framework de desarrollo**

Un framework es un conjunto de bibliotecas, herramientas y normas a seguir que ayudan a desarrollar aplicaciones, está compuesto por segmentos/componentes que interactúan los unos con los otros. Los framework permiten la reutilización de código, se considera una aplicación genérica incompleta y configurable a la que se le pueden agregar piezas para construir una aplicación concreta.

Alguno de los factores a considerar a la hora de elegir un frameworks son:

- Desarrollo web.
- Soporte de comunidad.
- Documentación.
- Arquitectura MVC.
- Reutilización.
- Patrón Active Record.
- Posicionamiento.
- Seguridad. [15]

### <span id="page-26-0"></span>**2.6.1 Bootstrap**

"Bootstrap es un Framework Front-End de diseño Responsive de código abierto creado por Mark Otto y Jacbod Thornton de Twitter, compuesto por HTML, CSS y JavaScript que sirve como estructura de inicio en la producción de aplicaciones web, simplificando este largo proceso y controlando la parte del Front en los sitios". [16]

Mediante este framework es posible crear proyectos receptivos, móviles en la web, prototipos rápidos, entre otros.

### **Ventajas**

- Compatible con Chrome, Firefox, Safari, Internet Explorer, Opera con tableta y teléfonos inteligentes.
- Usa HTML5 Y CSS3
- Ingresa varias librerías de JavaScript.
- Se gestiona a través de GitHub.

## <span id="page-26-1"></span>**2.7 Biblioteca o librería**

Una biblioteca o librería es una colección o conjunto de subprogramas usados para desarrollar software. En general, las bibliotecas no son ejecutables, pero sí pueden ser usadas por ejecutables que las necesitan para poder funcionar correctamente.

## <span id="page-26-2"></span>**2.7.1 JQuery**

"JQuery es una librería de JavaScript que simplifica la interacción con los documentos HTML, manejar eventos, desarrollar animaciones y agregar interacción con la tecnología Ajax. Con las funciones de esta librería se logran resultados en menos tiempo y espacio." [17]

#### **Ventajas**

- Implementa una serie de clases (programación orientada a objetos), el cual permite programar sin importar el navegador.

- Facilita la creación de interfaces de usuarios, efectos dinámicos, aplicaciones de uso de Ajax, etc.
- Tiene licencia para el uso en cualquier tipo de plataforma, personal o comercial (incluyendo un script de JavaScript que contiene el código de JQuery, que se descarga desde la página web del producto).

## <span id="page-27-0"></span>**2.8 Modelado del sistema**

El modelado de sistemas es el proceso para desarrollar modelos abstractos de un sistema, donde cada modelo representa una visión o perspectiva diferente de dicho sistema, es un medio para representar el sistema usando algún tipo de notación gráfica. [5, p. 119]

## <span id="page-27-1"></span>**2.8.1 UML (Unified Modeling Language)**

UML [18] es un lenguaje de modelado creado en 1997 por el Object Management Group denominado como estándar para modelar y visualizar la especificación de análisis y diseño de componentes de software. compuesto por una notación muy específica y unas reglas semánticas relacionadas para la construcción de sistemas de software, describe notación para clases, componentes, actividades, flujos de trabajo, casos de uso, objetos, procesos de negocio, etc., y la interacción entre ellos. A su vez esta notación permite identificar fácilmente stakeholders que intervienen en el sistema y que interactúan con el proceso directamente.

Para el desarrollo del modelado se utilizaron herramientas CASE (Ingeniería del Software Asistida por Computadora), las cuales reducen el tiempo empleado en el desarrollo, lo que mantiene el costo estable y contribuye a mejorar su calidad. Permite documentar y modelar un sistema, desde la definición de requerimientos hasta el diseño, implementación y prueba" [19].

#### <span id="page-28-0"></span>**2.8.2 Diagrama de casos de uso**

"Los diagramas de casos de uso definen conjuntos de funcionalidades afines que el sistema debe cumplir para satisfacer todos los requerimientos que tiene a su cargo. Esos conjuntos de funcionalidades son representados por los casos de uso. Se pueden visualizar como las funciones más importantes que la aplicación puede realizar o como las opciones presentes en el menú de la aplicación." [20]

#### <span id="page-28-1"></span>**2.8.2.1 Elementos de casos de uso**

Los elementos que aparecen en un diagrama de casos de uso son: actores, casos de uso, relaciones entre casos de uso. [21]

#### <span id="page-28-2"></span>**2.8.2.1.1 Actores**

Un actor es una entidad externa al sistema que realiza algún tipo de interacción con el mismo. Se representa mediante una figura humana dibujada con palotes. Esta representación sirve tanto para actores que son personas como para otro tipo de actores.

#### <span id="page-28-3"></span>**2.8.2.1.2 Casos de uso**

Un caso de uso es una descripción de la secuencia de interacciones que se producen entre un actor y el sistema, cuando el actor usa el sistema para llevar a cabo una tarea específica. Expresa una unidad coherente de funcionalidad, y se representa en el Diagrama de Casos de Uso mediante una elipse con el nombre del caso de uso en su interior. El nombre del caso de uso debe reflejar la tarea específica que el actor desea llevar a cabo usando el sistema.

#### <span id="page-28-4"></span>**2.8.2.1.3 Relaciones**

son interacciones que se pueden presentar entre casos de uso, entre actores y casos de uso y entre los actores. Las relaciones pueden ser:

- Asociación: se establece entre los actores y casos de uso.

- <<include>>: se presenta cuando una instancia del caso de uso origen incluye también el comportamiento descrito por el caso de uso destino; es decir, un caso de uso incluido describe un objetivo de bajo nivel de un caso de uso base.
- <<extends>>: ocurre cuando el caso de uso origen extiende el comportamiento del caso de uso destino; en otras palabras, el caso de uso a extender invoca el caso de uso base bajo ciertas condiciones.

#### <span id="page-29-0"></span>**2.8.2.1.4 Escenario**

Es una secuencia específica de acciones que ilustra un comportamiento. Los escenarios se usan para ilustrar una interacción o la ejecución de una instancia de un caso de uso.

En la ilustración 3 se muestra los elementos antes mencionados de casos de uso.

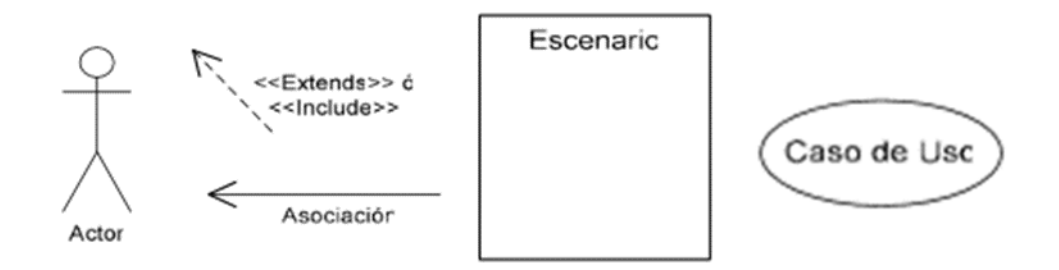

**Ilustración 3 Elementos de casos de uso, obtenido [21] [22]**

#### <span id="page-29-1"></span>**2.8.3 Mapas de navegación**

"Un mapa de navegación es la representación gráfica de la organización de la información de una estructura web. Expresa todas las relaciones de jerarquía y secuencia, permite elaborar escenarios de comportamiento de los usuarios." [23]

La cuestión clave de tener en cuenta la creación y desarrollo del mapa de navegación, es que el usuario acude al mismo para poder encontrar de manera rápida lo que está buscando, por lo tanto, debe de ser lo suficientemente explícito.

#### <span id="page-30-0"></span>**2.8.4 Modelo relacional**

El modelo relacional es simple, lo que lo hace sencillo de entender desde el punto de vista intuitivo. Permite la separación de los niveles conceptual y físico, de modo que el diseño conceptual se puede realizar sin considerar estructuras de almacenamiento. Los usuarios y diseñadores encuentran que el modelo les permite expresar nociones de datos conceptuales en una forma que se entiende con facilidad. Las operaciones de datos también se expresan de una manera sencilla y no requieren que el usuario esté familiarizado con las estructuras de almacenamiento utilizadas. El modelo usa pocos comandos muy poderosos para lograr manipulaciones de datos que varían de lo simple a lo complejo.

El modelo relacional se basa en el concepto de relación, que se representa físicamente como una tabla o arreglo bidimensional. En este modelo, las tablas se usan para contener información acerca de los objetos a representar en la base de datos. Una relación se representa como una tabla bidimensional en la que las filas de la tabla corresponden a registros individuales y las columnas corresponden a atributos. [24]

## <span id="page-31-0"></span>**CAPÍTULO III. Desarrollo**

En este capítulo de describe como fue el desarrollo de cada módulo del sistema Gestor de Documentación Docente.

## <span id="page-31-1"></span>**3.1 Recolección de información**

Para la recolección de la información se tuvieron juntas con el coordinador de la carrera, en la cual nos comentó que se quería realizar un proyecto para la utilidad de la división docente de la ingeniería, se hicieron diferentes preguntas (ver anexo A), de las cuales se obtuvieron los requerimientos que se presentan más adelante.

Teniendo en cuenta que el desarrollo del proyecto fue por prototipo, este fue cambiando de forma progresiva.

## <span id="page-31-2"></span>**3.2 Análisis de requerimientos**

A partir de las entrevistas, se obtuvo que el sistema tendrá 3 tipos de usuarios los cuales son coordinador, soporte y docente, cada uno de los cuales tendrá diferentes acciones, mismas que se mencionan a continuación.

## **Coordinador (administrador).**

- El sistema permitirá al coordinador subir formatos (archivos) que son usados en cada ciclo escolar o periodo académico, a continuación, se mencionan cuales son:
	- o Actas finales.
	- o Instrumentación didáctica.
	- o Matriz de evaluación.
	- o Matriz de materias.
	- o Plan de prácticas.
- o Portafolio de evidencia.
- o Reporte de asesorías.
- o Reporte de prácticas.
- Realizar consultas de los documentos por filtros:
	- o Nombre del maestro.
	- o Materia.
	- o No. Parcial.
- Consultar qué grupo tiene servicio no conforme de acuerdo a la matriz de evaluación.
- Conocer el estado de los archivos subidos por el docente, el cual puede ser modificado por el coordinador. Los estados posibles son:
	- o Entregado. Se marca cuando el docente ha subido su archivo.
	- o En revisión. Se marca cuando el coordinador o usuario de soporte revisa los archivos verificando que estén completos y correctos.
	- o Devuelto. Se marca cuando el documento está incompleto y el coordinador pide corregirlo.
	- o Validado. Se marca cuando aprueba el documento.
- Permitir al coordinador descargar los archivos para revisarlos.
- Registrar a los usuarios con la siguiente información: Nombre del usuario, apellidos del usuario, fecha de ingreso al instituto, clave del empleado asignada por el instituto (id), CURP, RFC, celular, correo electrónico, nombre de usuario, contraseña.
- Asignar horarios a docentes.
- Asignar materias a docentes.
- Realizar consultar de docentes, por filtros:
	- o Nombre.
	- o Apellido.
	- o Clave de empleado.
- Modificar los horarios de los docentes.
- Modificar las materias de los docentes (caso extremo).
- Registrar nuevas materias de las materias (Clave).
- Acceder a los Portafolios de evidencias.
- Mostrar un resumen reporte estadístico. Se tomará la información del apartado que se llena al subir la matriz de evaluación.
- Mandar 3 tipos de avisos a los docentes.
	- o Notificaciones. Avisos de archivos compartidos
	- o Advertencia. Actividades solicitadas y periodo de entrega.
	- o Alerta. Cambios formato de archivos.
- Configurar el sistema. Reiniciará el sistema, es decir, no se mostrará información de periodos anteriores.
- Compartir archivos, este no pertenece a algún tipo de formato.
- Consultar históricos de archivos.
- Consultar históricos de estadísticos.

• Consultar históricos de materias.

### **Docente (usuarios).**

- El sistema permitirá al docente descargar los formatos (archivos) que deberán llenar según lo que el coordinador solicite.
- El docente puede subir archivos solicitados por el coordinador, los cuales serán:
	- o Actas finales.
	- o Instrumentación didáctica.
	- o Matriz de evaluación. Al subir el archivo, los docentes deberán contar con un apartado para proporcionar la siguiente información:
		- Mujeres aprobadas.
		- Hombres aprobados.
		- Mujeres reprobadas.
		- Hombres reprobados.
		- Mujeres asesoradas.
		- Hombres asesorados.
	- o Matriz de materias.
	- o Plan de prácticas
	- o Portafolio de evidencias.
	- o Reporte de asesorías.
	- o Reporte de prácticas.
- Permitirá a los docentes ver la instrumentación didáctica de otros docentes, si estos imparten la misma materia.
- Compartir archivos, este no pertenece a algún tipo de formato.
- Consultar los avisos que el coordinador pide.
- Consultar histórico de instrumentación didáctica.

## **Soporte.**

Debido a la carga de trabajo del coordinador, se requiere de un usuario adicional que pueda realizar algunas funciones de gestión del sistema, para lo cual se requiere de un usuario soporte, el cual, tendrá como tareas permitidas:

- Configurar el sistema. Reiniciará el sistema, es decir, no se mostrará información de periodos anteriores.
- Registrar nuevas materias de las materias (Clave).
- Asignar las materias a docentes.
- Asignar horarios a docentes.
- Modificar los horarios de los docentes.
- Modificar las materias asignadas
- Recibir los portafolios de evidencia.
- Recibir reporte de práctica.

Adicional a lo anterior, el sistema deberá tener la capacidad de que cada cambio de periodo académico ser guarde la información subida.

## <span id="page-35-0"></span>**3.3 Historias de usuarios**

A continuación, en la tabla 1 se muestra las historias de usuario donde se representan los requisitos del sistema.
#### **Tabla 1 Historias de usuarios**

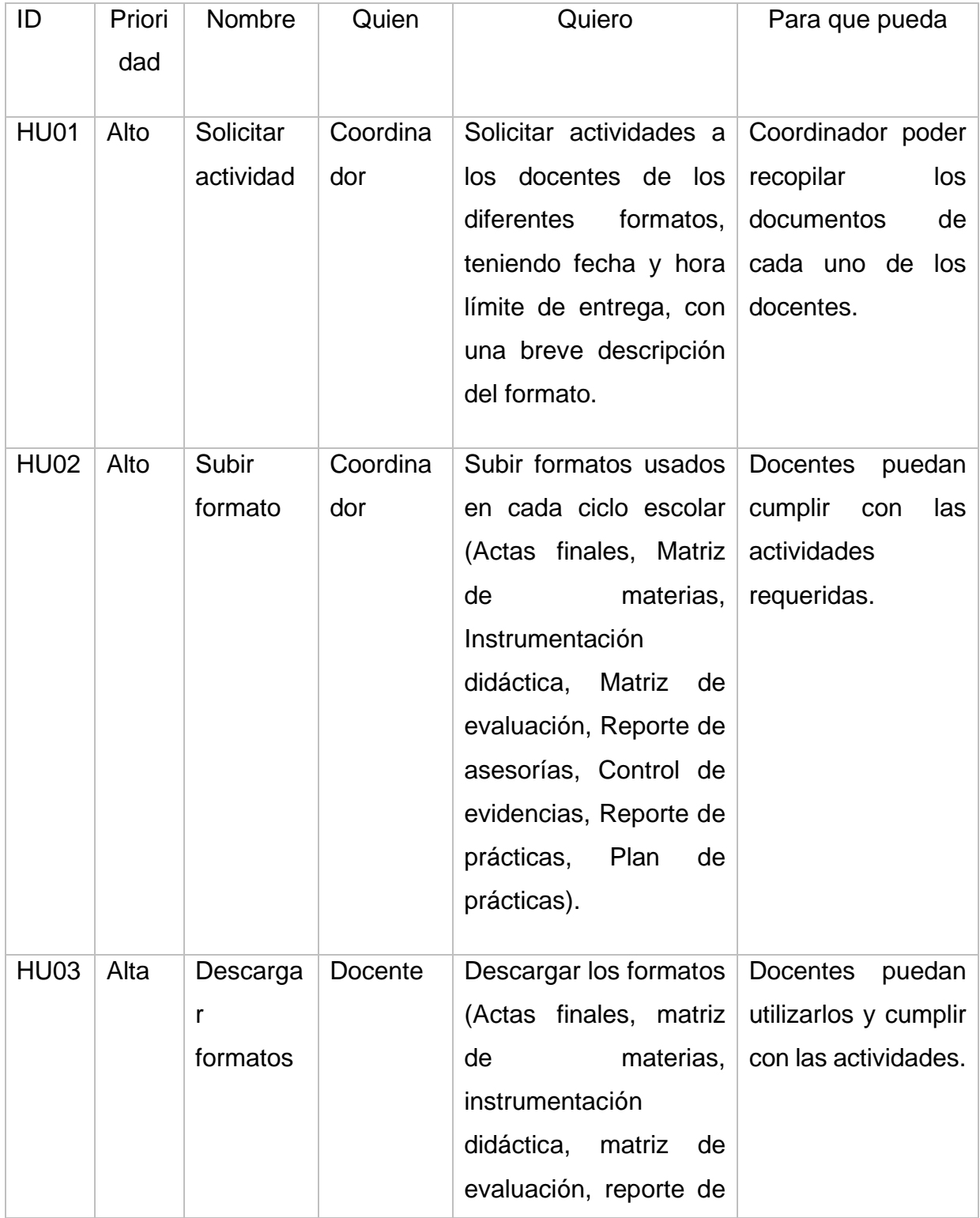

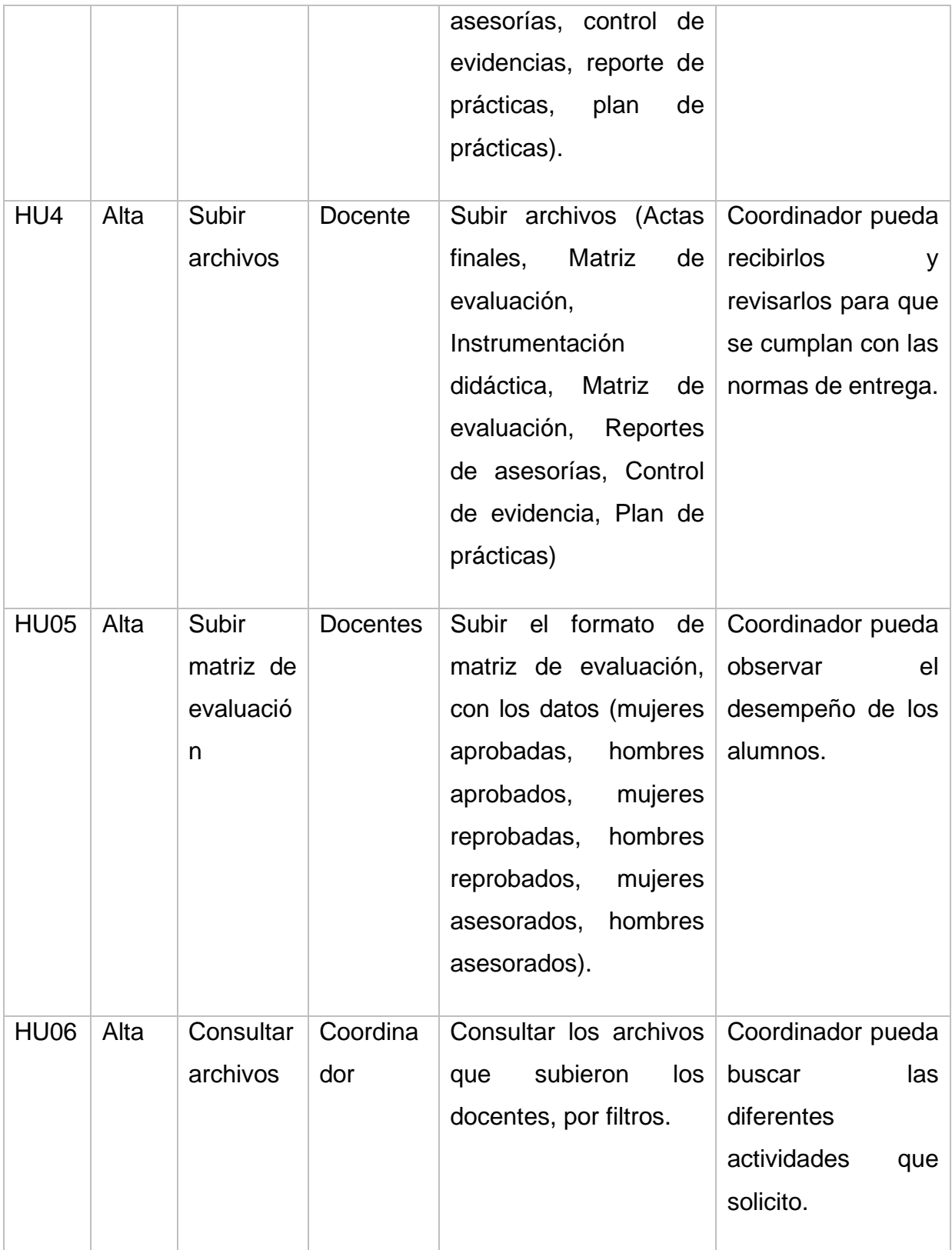

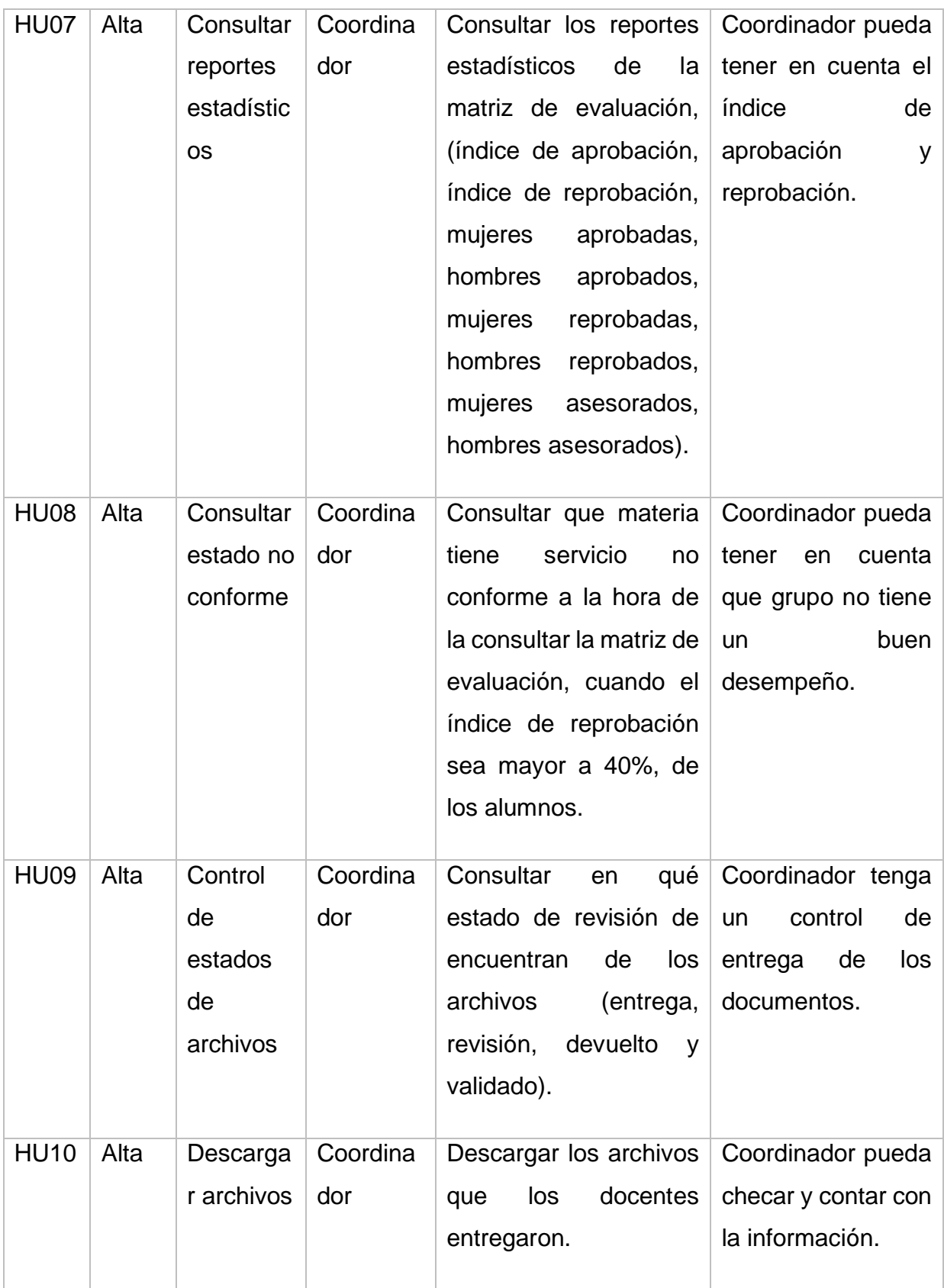

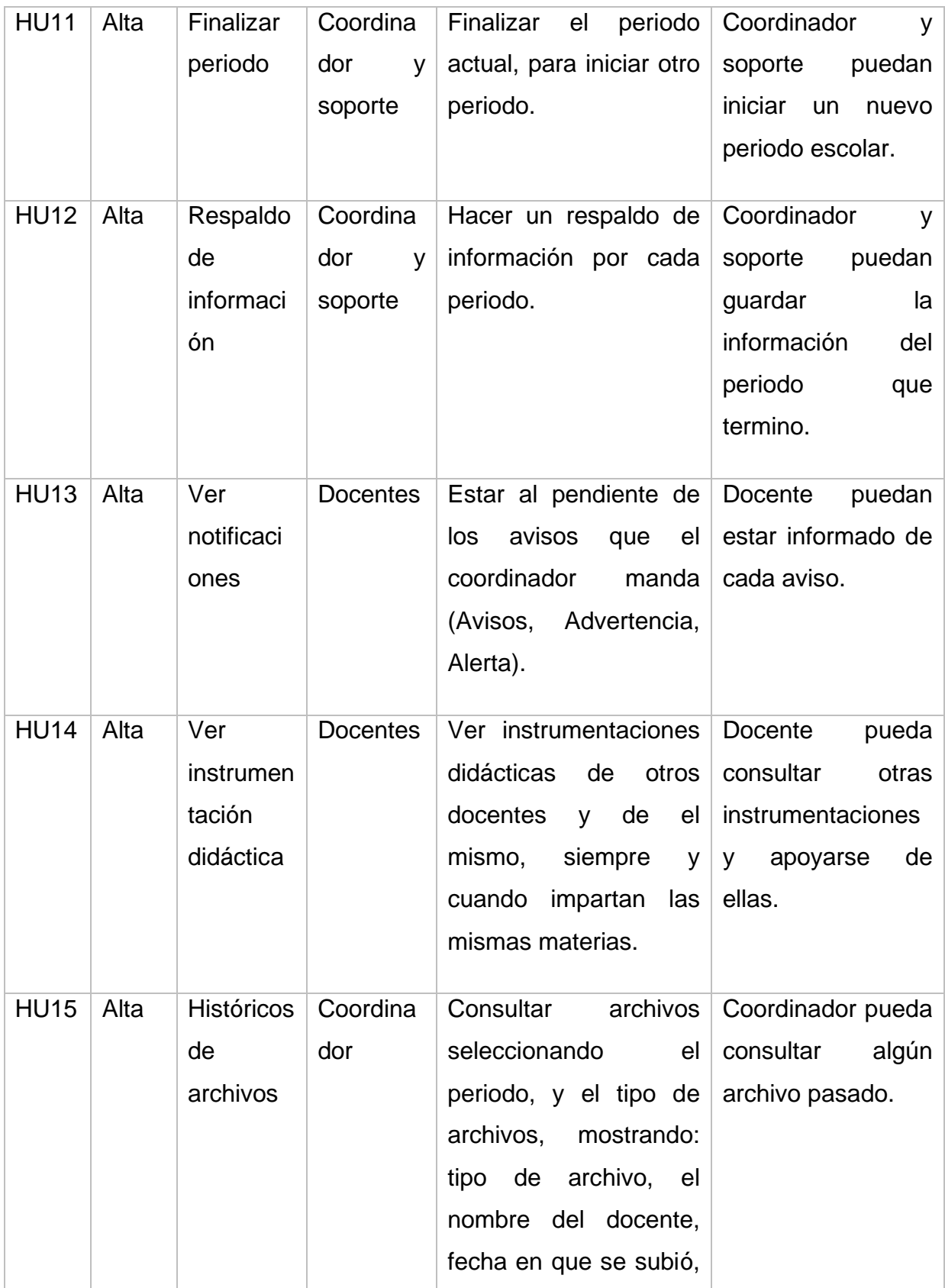

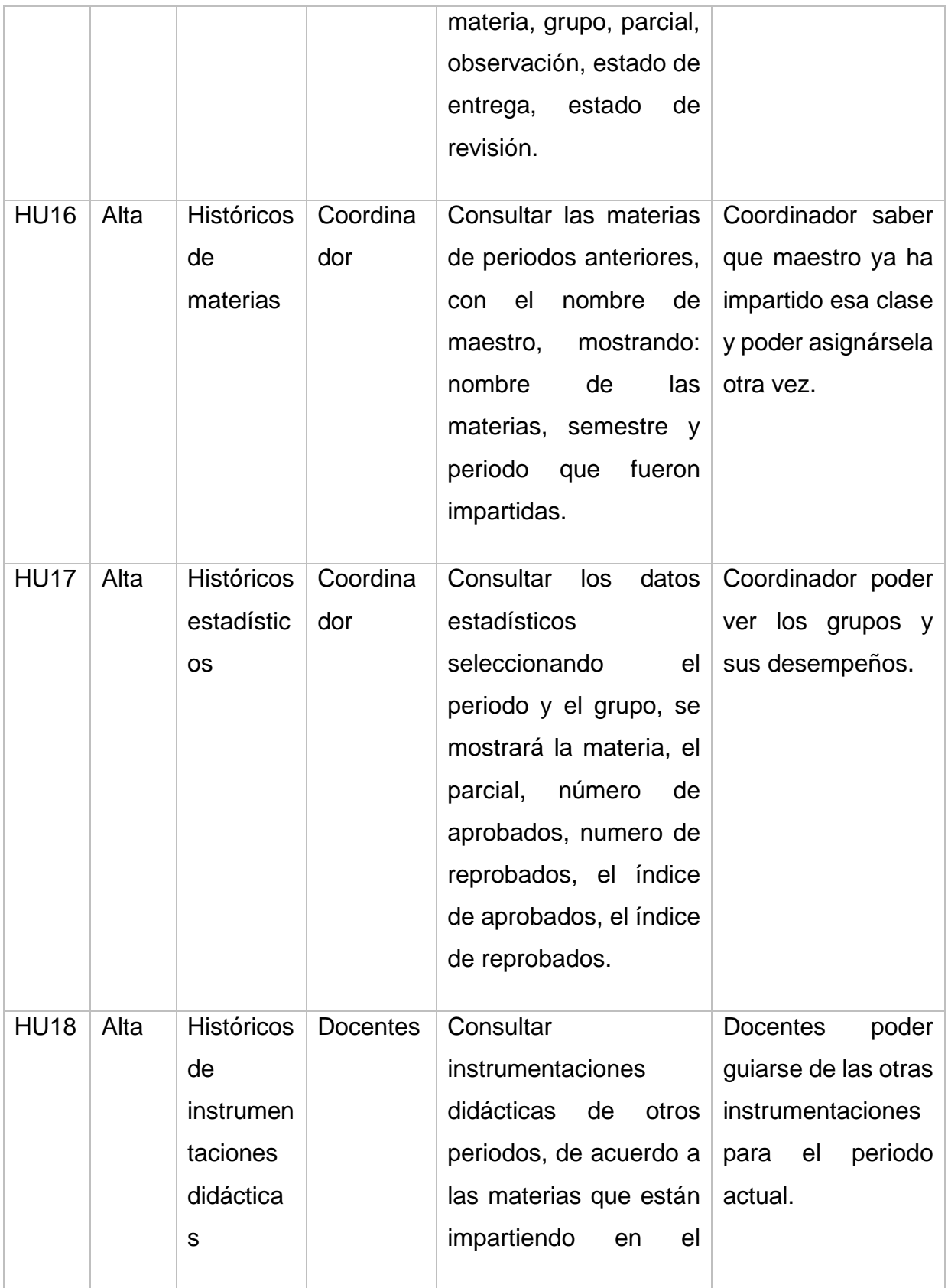

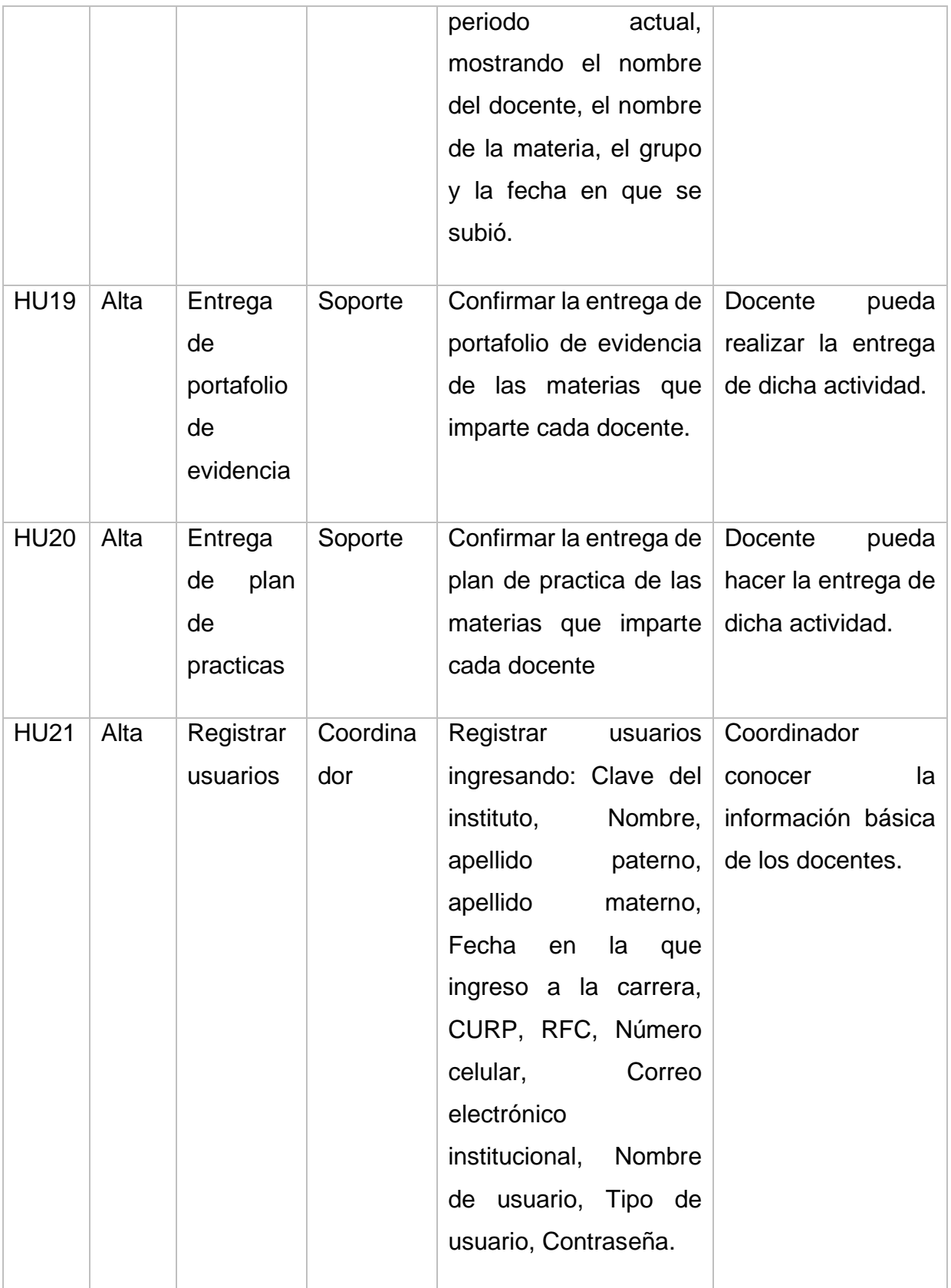

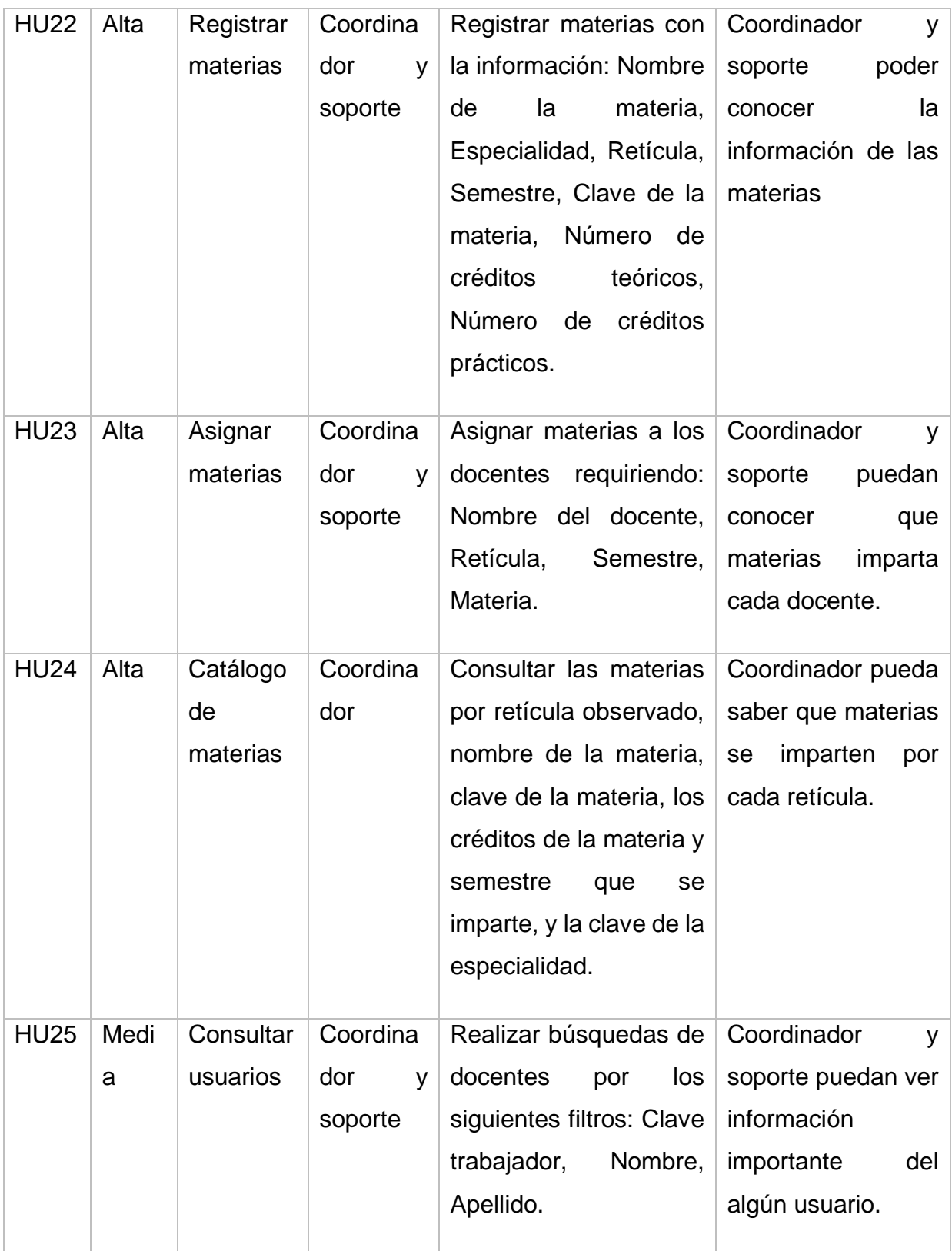

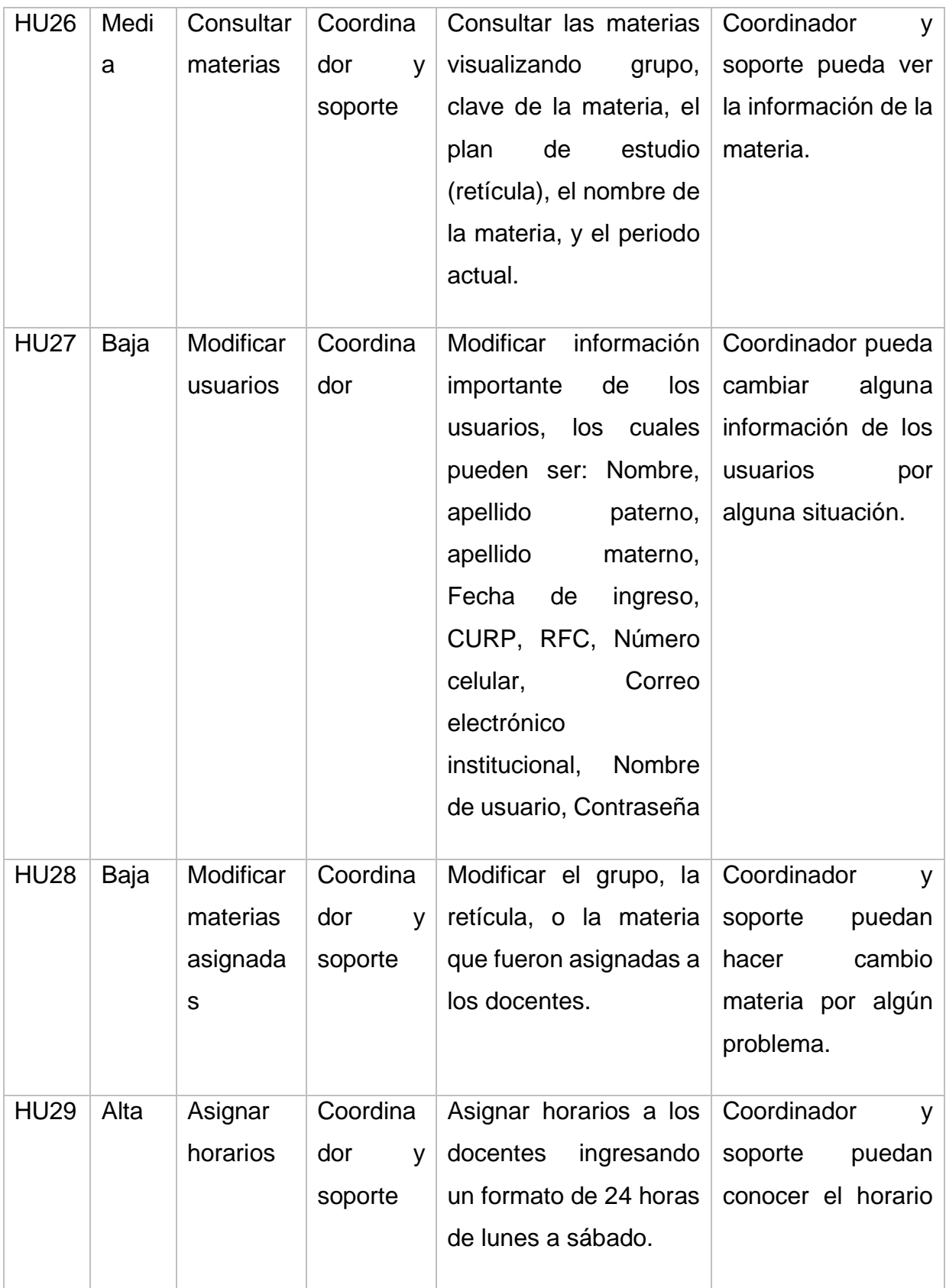

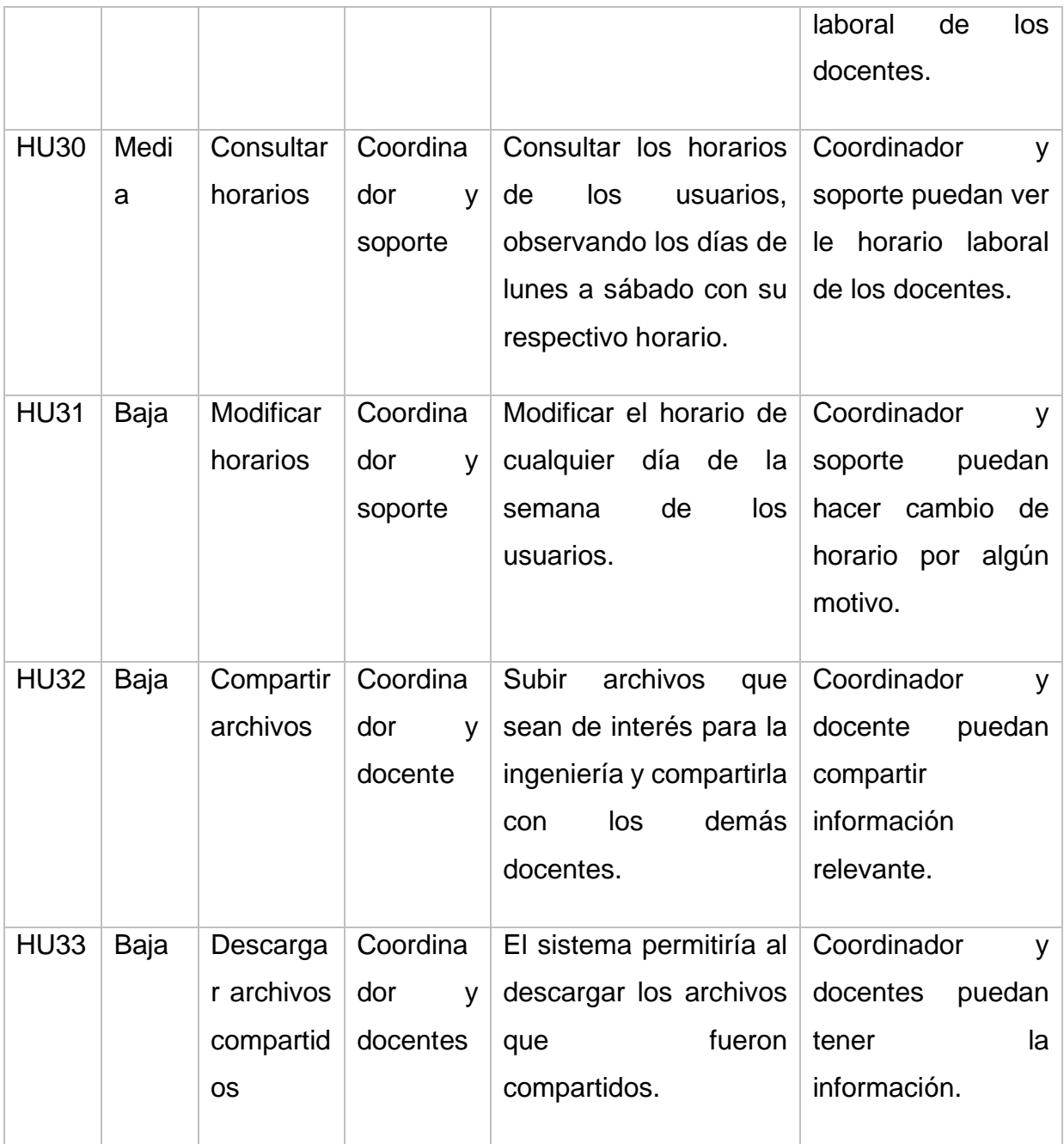

# **3.4 Requerimientos funcionales**

A partir de las entrevistas realizadas y la descripción de las historias de usuarios, se obtuvieron los siguientes requerimientos funcionales para el desarrollo del sistema, los cuales son:

**Registrar usuario:** el sistema permitirá al coordinador registrar usuarios ingresando la siguiente información: Clave del instituto, Nombre, apellido paterno, apellido materno, Fecha en la que ingreso a la carrera, CURP, RFC, Número celular, Correo electrónico institucional, Nombre de usuario, Tipo de usuario, Contraseña.

**Modificar usuarios:** El sistema permitirá al coordinador modificar información importante de los usuarios, los cuales pueden ser: Nombre, apellido paterno, apellido materno, Fecha de ingreso, CURP, RFC, Número celular, Correo electrónico institucional, Nombre de usuario, Contraseña.

**Consultar usuario:** El sistema permitirá al coordinador y soporte realizar búsquedas de docentes por los siguientes filtros: Clave trabajador, Nombre, Apellido.

**Registrar materia:** El sistema permitirá al coordinador y soporte registrar materias con la siguiente información: Nombre de la materia, Especialidad, Retícula, Semestre, Clave de la materia, Número de créditos teóricos, Número de créditos prácticos.

**Asignar materias:** El sistema permitirá al coordinador y soporte asignar materias a los docentes requiriendo: Nombre del docente, Retícula, Semestre, Materia.

**Modificar materias asignadas:** El sistema permita al coordinador y soporte modificar el grupo, la retícula, o la materia que fueron asignadas a los docentes.

**Históricos de materias:** El sistema permitirá al coordinador consultar las materias de periodos anteriores, con el nombre de maestro, mostrando el nombre de las materias, el semestre y periodo que fueron impartidas.

**Consultar materias:** El sistema permitirá al coordinador y soporte consultar las materias visualizando grupo, clave de la materia, el plan de estudio (retícula), el nombre de la materia, y el periodo actual.

**Catálogo de materias:** El sistema permitirá al coordinador consultar las materias por retícula observado, nombre de la materia, clave de la materia, los créditos de la materia y semestre que se imparte, y la clave de la especialidad.

**Asignar horarios:** El sistema permite al coordinador y al de soporte asignar horarios a los docentes ingresando un formato de 24 horas de lunes a sábado.

**Modificar horarios:** El sistema permitirá al coordinador y soporte modificar el horario de cualquier día de la semana de los usuarios.

**Consultar horarios:** El sistema permitirá coordinador y soporte consultar los horarios de los usuarios, observando los días de lunes a sábado con su respectivo horario.

**Subir formatos:** El sistema permitirá al coordinador subir formatos usados en cada ciclo escolar como:

- Actas finales.
- Matriz de materias.
- Instrumentación didáctica.
- Matriz de evaluación
- Reporte de asesorías.
- Control de evidencias.
- Reporte de prácticas.
- Plan de prácticas.

**Subir archivos:** El sistema permitirá al docente subir archivos, como actas finales, matriz de evaluación, instrumentación didáctica, matriz de evaluación, reportes de asesorías, control de evidencia, plan de prácticas que son solicitados por el coordinador.

**Subir archivos compartidos:** El sistema permitirá al coordinador y docente subir archivos que sean de interés para la ingeniería y compartirla con los demás docentes.

**Descargar formatos:** El sistema permitirá al docente descargar formatos que el coordinador sube.

**Descargar archivos:** El sistema permitirá al coordinador descargar los archivos que los docentes entregaron.

**Descargar archivos compartidos:** El sistema permitiría al coordinador y docentes descargar los archivos que fueron compartidos.

**Consultar archivos:** El sisma permitirá al coordinador consultar los archivos que subieron los docentes, por filtros.

**Consultar reportes estadísticos.** El sistema permitirá a coordinador consultar los reportes estadísticos de la matriz de evaluación, checando el índice de aprobación, índice de reprobación, mujeres aprobadas, hombres aprobados, mujeres reprobadas, hombres reprobados, mujeres asesorados, hombres asesorados, de diferentes materias.

**Consultar estado no conforme:** El sistema permitirá al coordinador consultar que materia tiene servicio no conforme, cuando el índice de reprobación sea mayor a 40%, de los alumnos.

**Históricos de archivos:** El sistema permitirá al coordinador consultar archivos seleccionando el periodo, y el tipo de archivos, en el cual se mostrará: tipo de archivo, el nombre del docente, fecha en que se subió, materia, grupo, parcial, observación, estado de entrega, estado de revisión.

**Históricos estadísticos:** El sistema permitirá al coordinador consultar los datos estadísticos seleccionando el periodo y el grupo, se mostrará la materia, el parcial, número de aprobados, numero de reprobados, el índice de aprobados, el índice de reprobados.

**Control de estados de archivos:** El sistema permitirá al coordinador consultar en qué estado de revisión de encuentran de los archivos, ya sea entrega, revisión, devuelto y validado.

**Solicitar actividad:** El sistema permitirá al coordinador solicitar actividades a los docentes de los diferentes formatos, teniendo fecha y hora límite de entrega, con una breve descripción del formato.

**Finalizar periodo:** El sistema permitirá al coordinador y soporte finalizar el periodo actual, para iniciar otro periodo.

**Respaldo de información:** El sistema permitirá al coordinador y soporte hacer un respaldo de información por cada periodo.

**Descargar formatos:** El sistema permitirá al docente descargar los formatos: Actas finales, matriz de materias, instrumentación didáctica, matriz de evaluación, reporte de asesorías, control de evidencias, reporte de prácticas, plan de prácticas.

**Subir matriz de evaluación:** El sistema permitirá a los docentes subir el formato de matriz de evaluación junto con los datos que conforman los datos estadísticos que son: mujeres aprobadas, hombres aprobados, mujeres reprobadas, hombres reprobados, mujeres asesorados, hombres asesorados, de diferentes materias.

**Ver instrumentación didáctica:** El sistema permitirá a los docentes ver instrumentaciones didácticas de otros docentes y de el mismo, siempre y cuando impartan las mismas materias.

**Consultar históricos de instrumentaciones didácticas:** El sistema requiere que los docentes puedan consultar instrumentaciones didácticas de otros periodos, de acuerdo a las materias que están impartiendo en el periodo actual, mostrando el nombre del docente, el nombre de la materia, el grupo y la fecha en que se subió.

**Ver notificaciones:** El sistema permitirá a los docentes estar al pendiente de los avisos que el coordinador manda, ya sean:

- Avisos. Se mostrará los archivos compartidos ya sea por el coordinador u otros docentes.
- Advertencia. Se mostrarán los archivos solicitados por el coordinador y el periodo de entrega.
- Alerta. Se mostrarán los formatos nuevos que el coordinador suba.

## **3.5 Requerimientos no funcionales**

## **Requisitos de rendimiento**

El uso del sistema deberá soportar una cantidad máxima de 20 a 50 usuarios y las acciones deben realizarse en menos de 5 segundos.

# **Seguridad**

Se requiere que los datos sensibles como la contraseña se protejan de lecturas no permitidas, así como el acceso a la información almacenada, sólo debe ser usuarios con permiso y de acuerdo a su rol.

## **Disponibilidad**

El sistema deberá proporciona al menos una disponibilidad de 13 horas seguidas en funcionamiento de 7 A.M. a 8 P.M. de lunes a sábados.

El sistema tendrá una disponibilidad de 54.16% de horas seguidas de lunes a sábado.

### **Portabilidad**

El sistema deberá ser implementado en una plataforma de Windows, además de ser utilizado en los navegadores:

- Firefox
- Microsoft Edge
- Chrome

# **3.6 Modelo de dominio**

En la ilustración 4 se observa el modelo de dominio del sistema GDD.

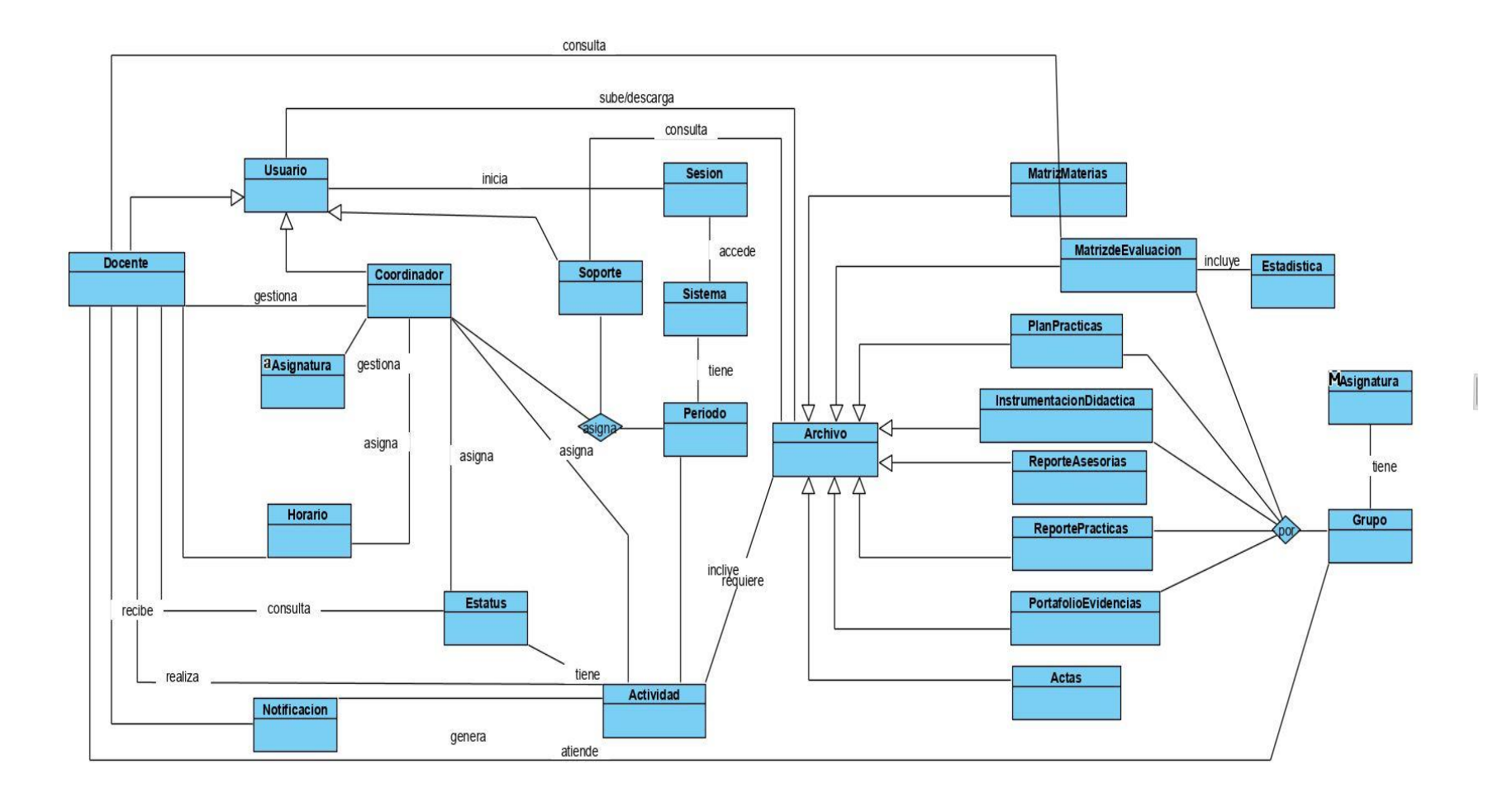

**Ilustración 4 Modelo de dominio**

# **3.7 Casos de uso**

En la ilustración 5 se observa el caso de uso general, como se divide el sistema en paquetes y qué actores pueden interactuar con cada paquete.

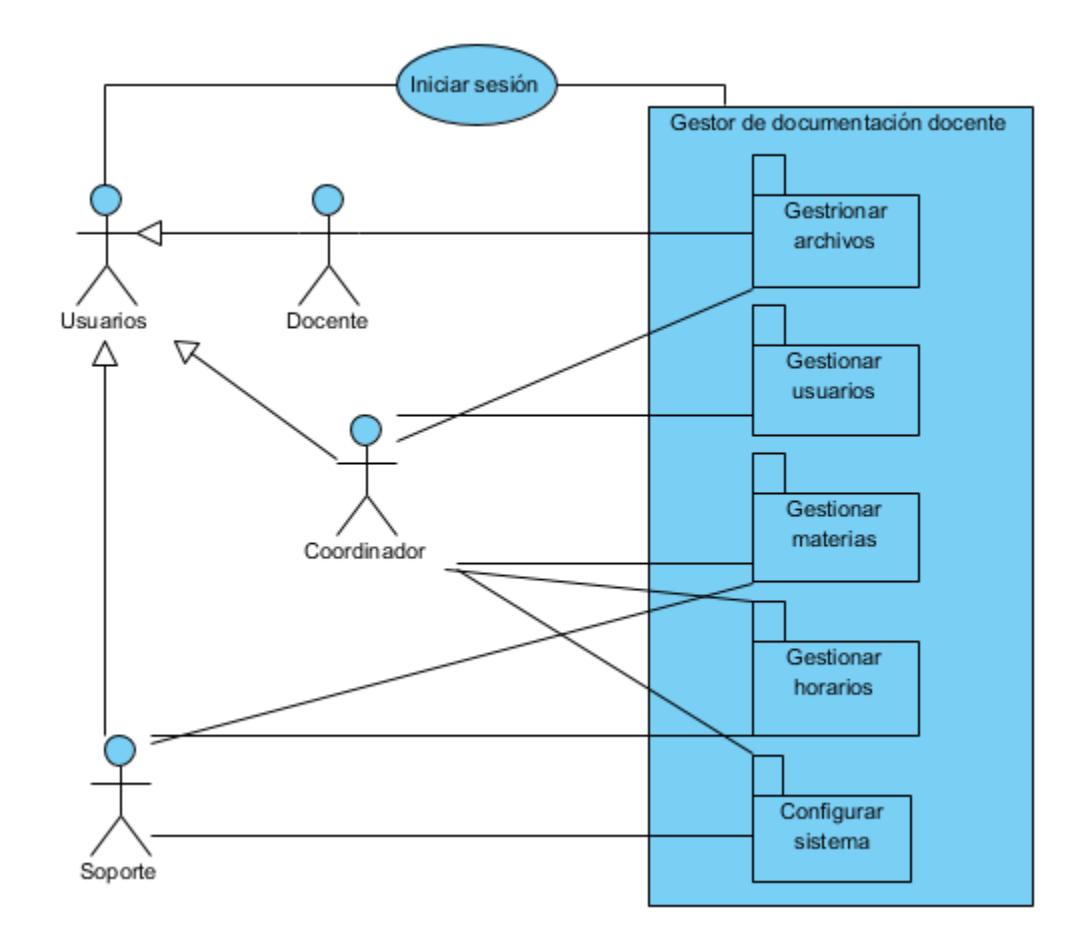

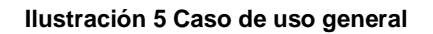

### **Gestionar usuarios**

En la ilustración 6 se observan los casos de uso del paquete gestionar usuarios.

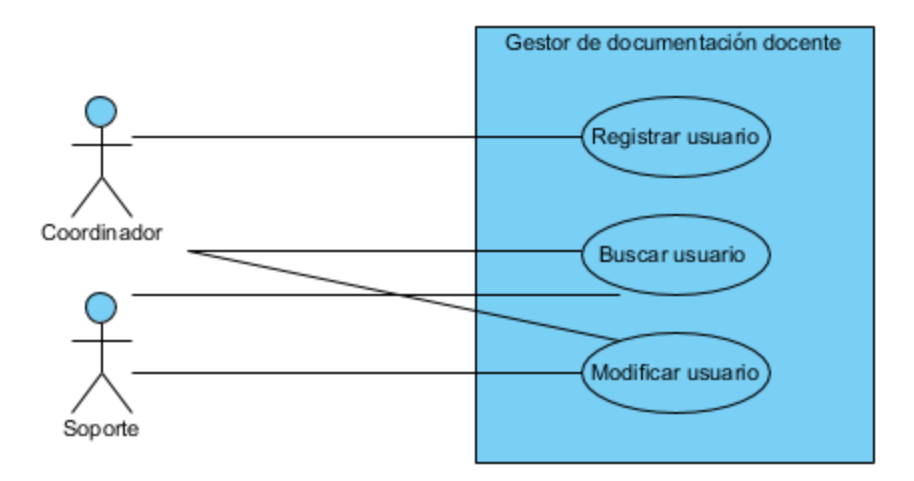

#### **Ilustración 6 Gestionar usuarios**

# **Gestionar horario**

En l ilustración 7 se muestran los casos de uso del paquete gestionar horarios.

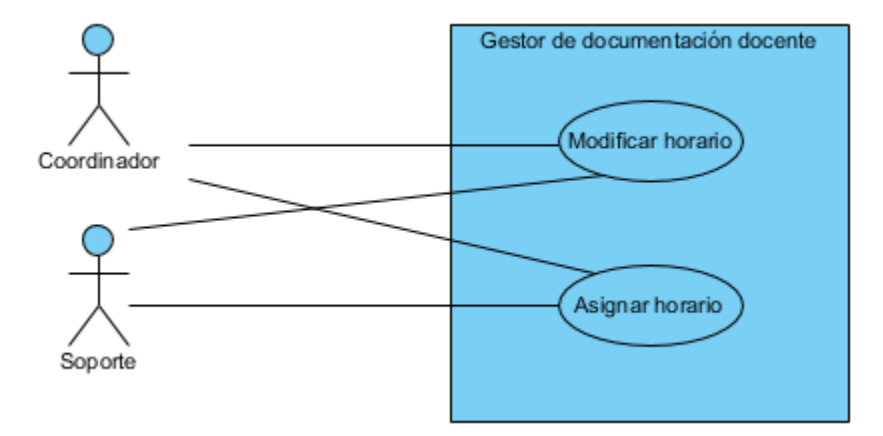

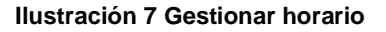

# **Configurar sistema**

En la ilustración 8 se muestran los casos de uso del paquete configurar sistema.

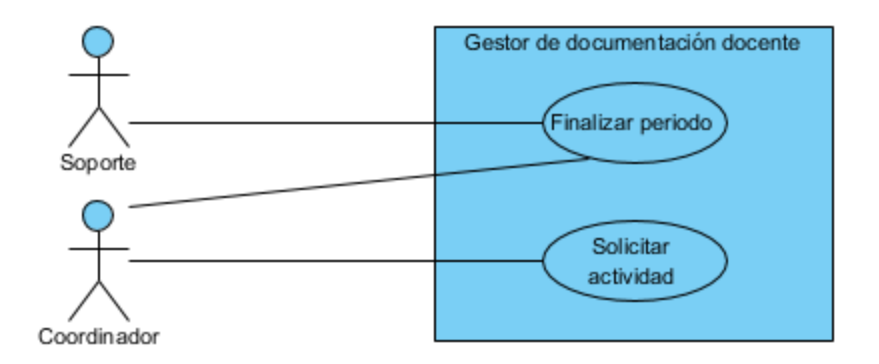

**Ilustración 8 Configurar sistema**

### **Gestionar archivos**

En la ilustración 9 se muestran los casos de uso del paquete gestionar archivos.

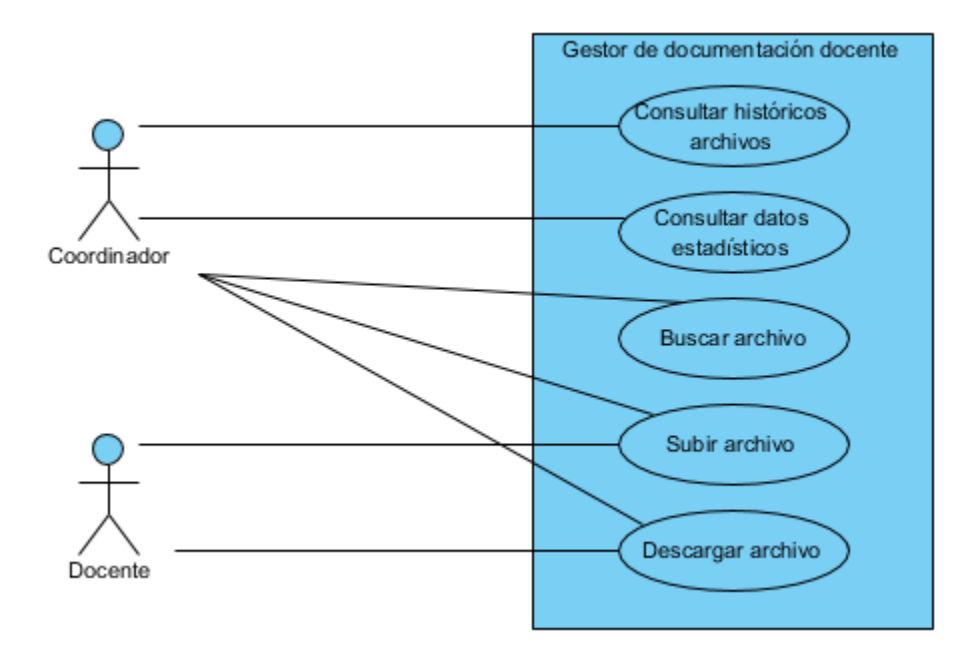

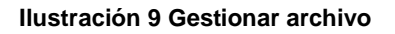

# **Gestionar materias**

En la ilustración 10 se muestran los casos de uso del paquete gestionar materias.

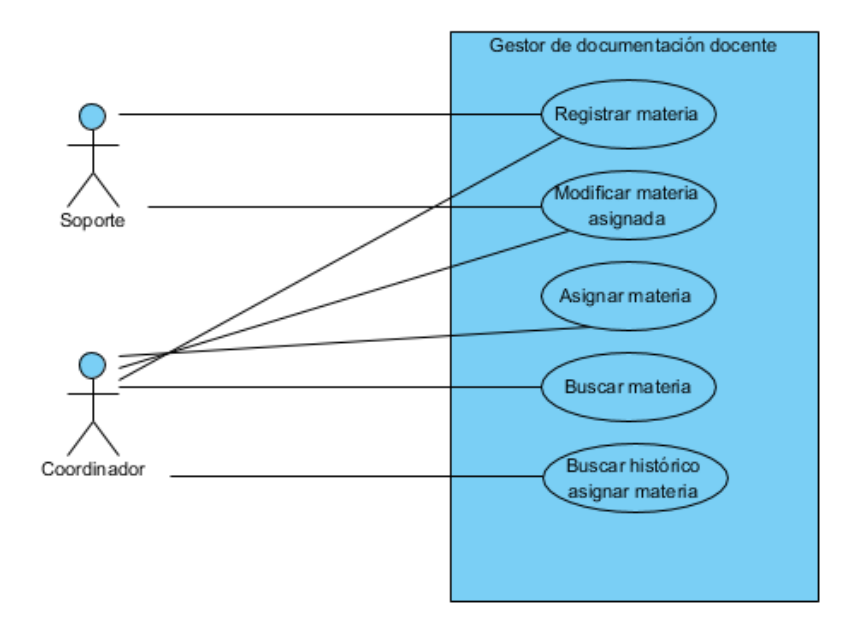

**Ilustración 10 Gestionar materias**

La documentación correspondiente a los casos de uso se puede observar en el Anexo B.

# **3.7 Cronograma de actividades**

En la ilustración 11 se muestra el cronograma de actividades realizadas durante el desarrollo del proyecto.

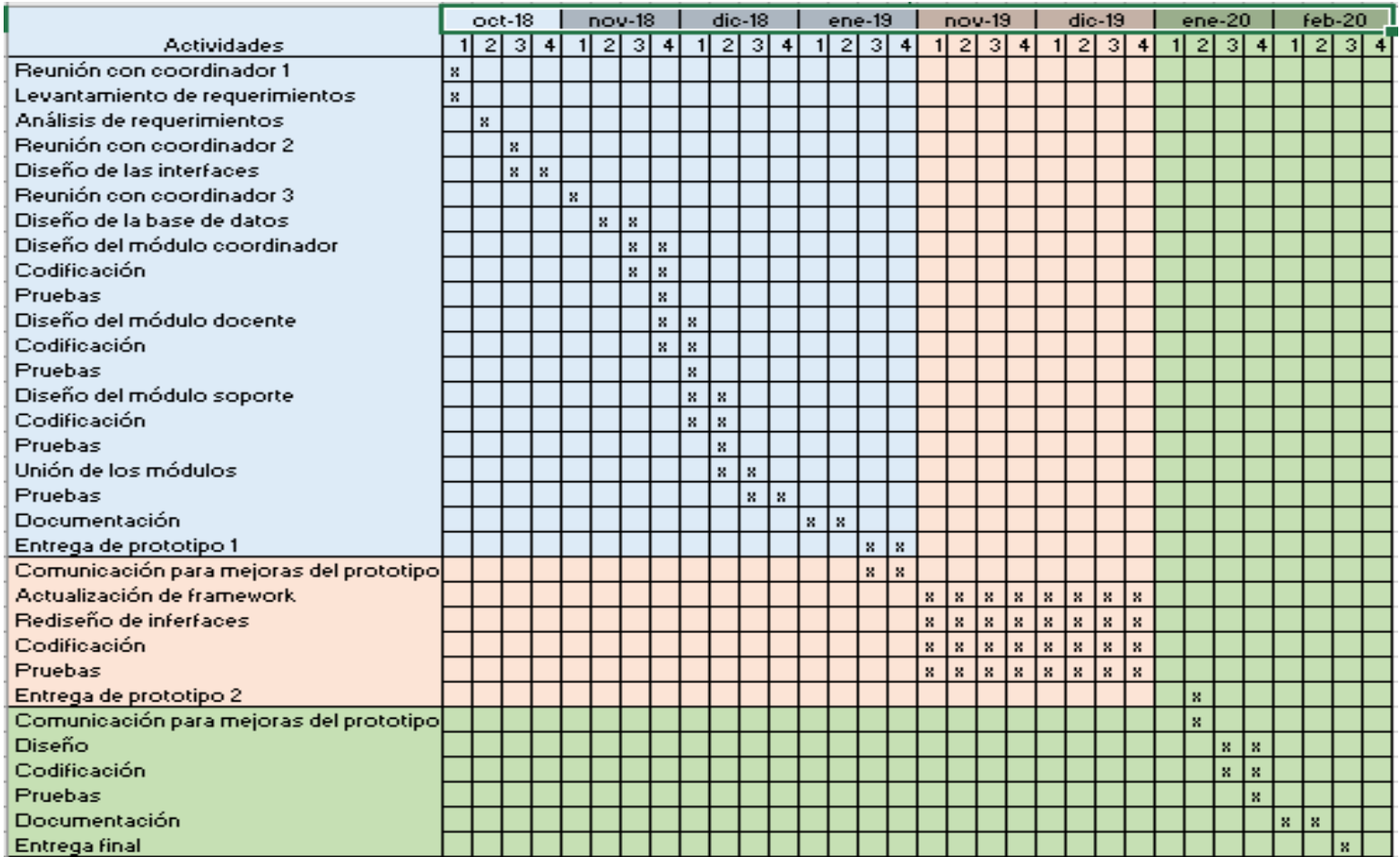

**Ilustración 11 Cronograma de actividades** 

### **3.8 Modelado de Diseño**

En el apartado de diseño se utilizó Visual Paradigm, esta herramienta de apoyo para el desarrollo del modelado mediante diagramas para la arquitectura de sistema, así como los diferentes tipos de diagramas más importantes casos de uso, modelo relacional como se muestra a continuación.

### **3.8.1 Modelo relacional**

En la ilustración 12 se muestra el modelo relacional de la base de datos del sistema. El diccionario de la base de datos se encuentra en el Anexo C.

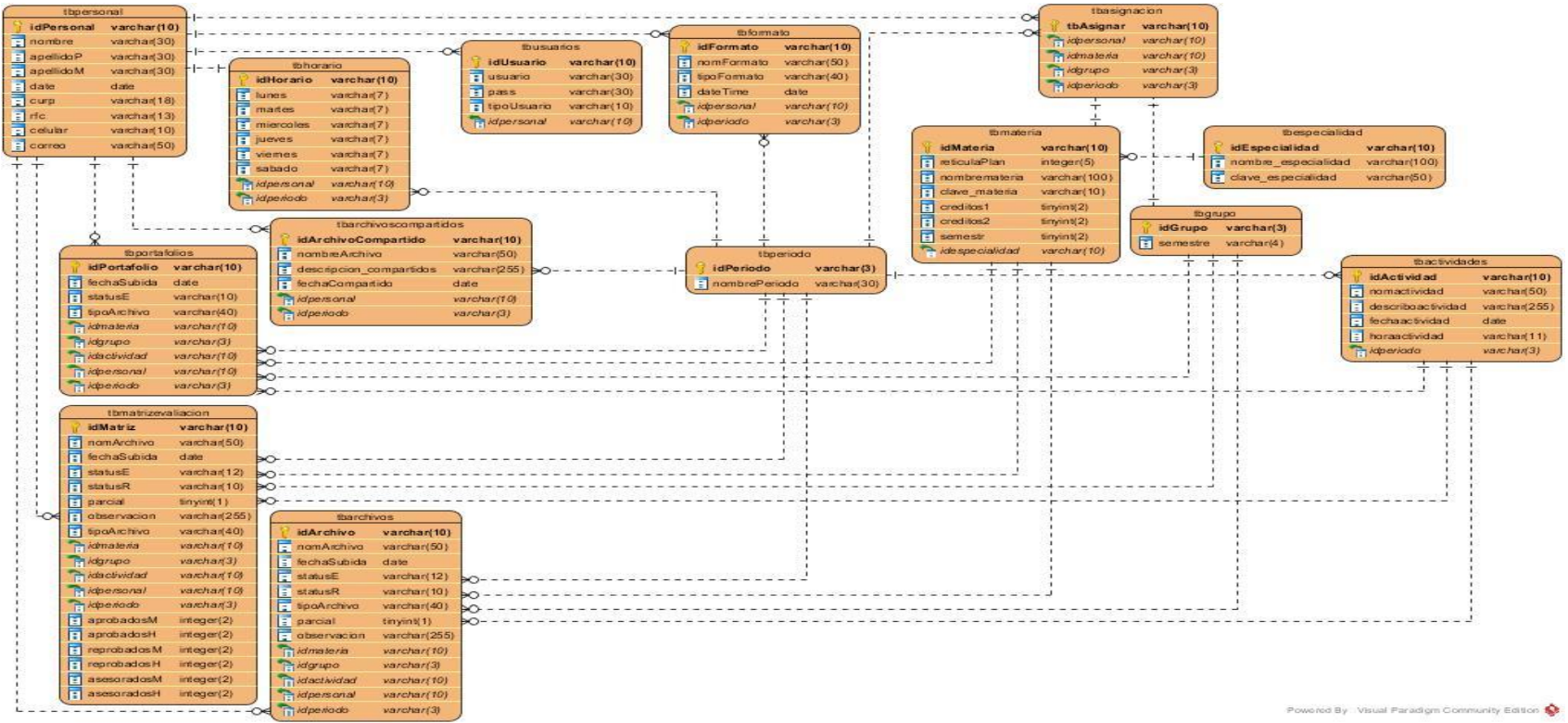

**Ilustración 12 Modelo relacional** 

# **3.8.2 Mapa de navegabilidad**

Los mapas de navegabilidad proporcionan una representación esquemática del Sistema desarrollado.

En la ilustración 13 se observa el mapa de navegación general muestra que hay 3 tipos de usuarios, coordinador, docente y soporte.

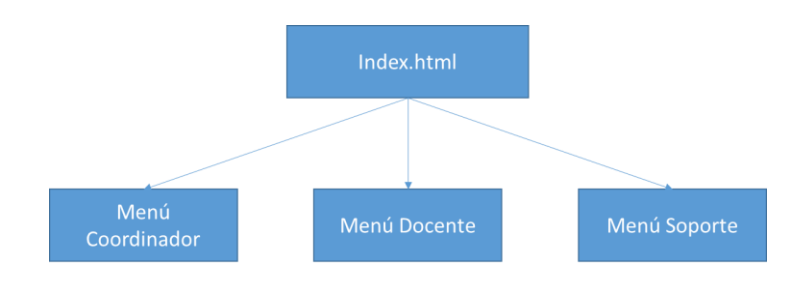

**Ilustración 13 Mapa de navegación general**

En la ilustración 14, se puede apreciar el mapa de navegación del usuario coordinador.

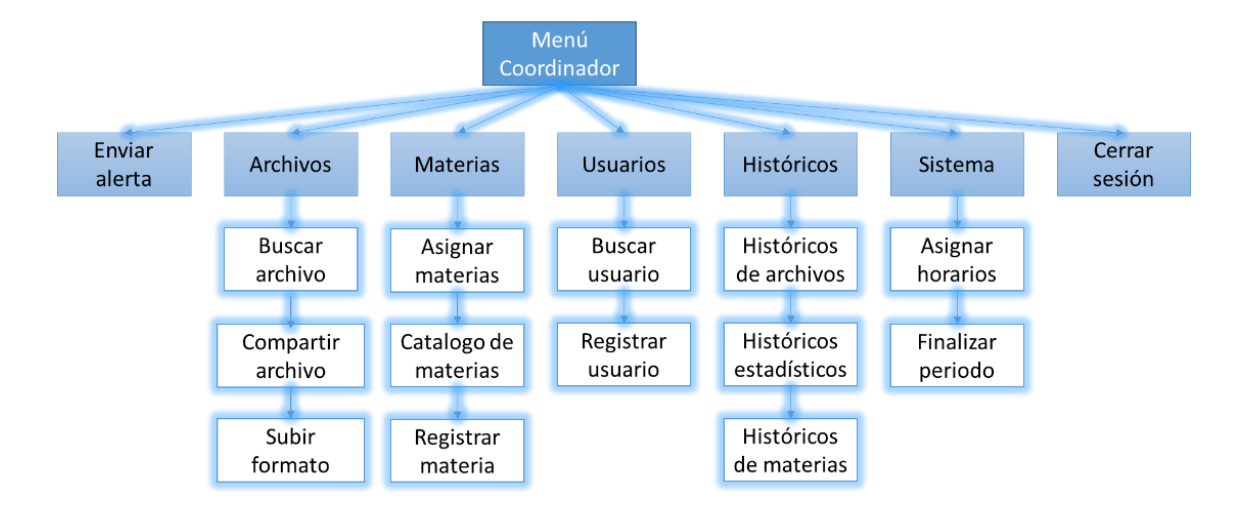

**Ilustración 14 Mapa de navegación (Menú Coordinador)**

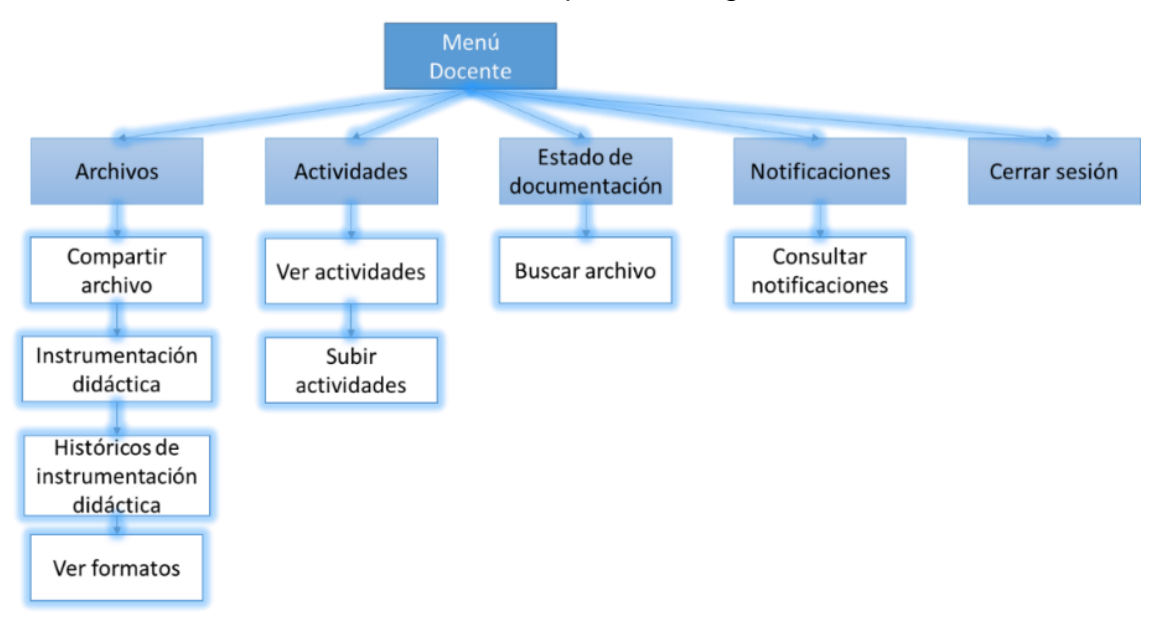

En la ilustración 15, se observa el mapa de navegación del usuario docente.

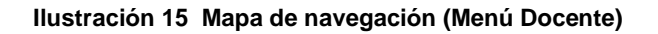

En la ilustración 16, se muestra el mapa de navegación usuario soporte.

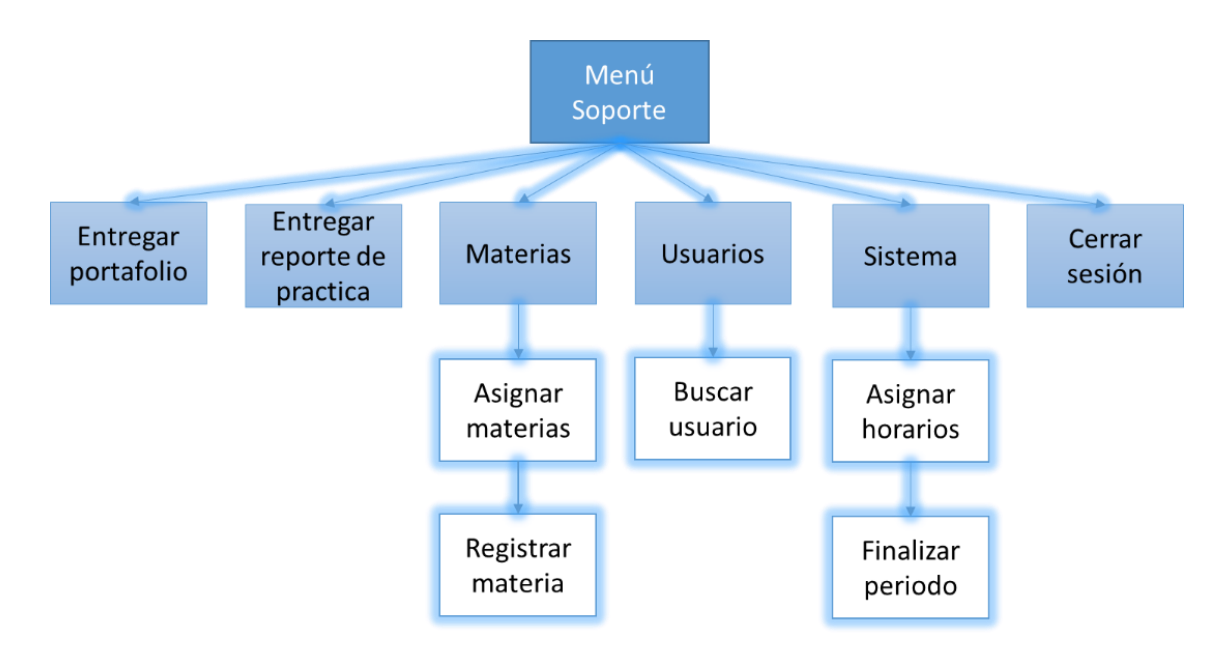

**Ilustración 16 Mapa de navegación (Menú Soporte)**

# **3.9 Diseño de interfaces**

Teniendo en cuenta los requerimientos antes mencionados con la primera junta que se tuvo con el coordinador, ese desarrolló una propuesta de interfaz de usuario en la que se puede observar, logos de la institución, así como el de la carrera, y un fondo.

En la ilustración 17, se representa la interfaz del coordinador, en la cual se podía ver un calendario, se observa los archivos, un apartado para subir archivos, un menú con los apartados administrativo, formatos y cerrar sesión, y un botón de registrar usuario, en el inferior derecho.

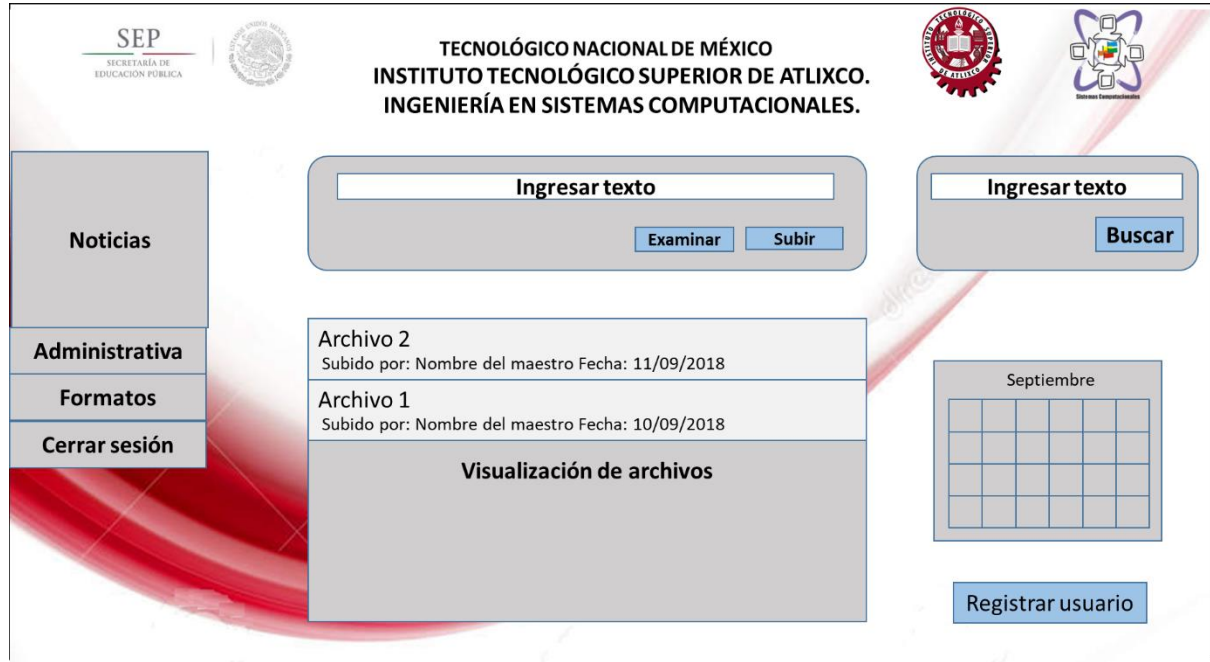

**Ilustración 17 Propuesta interfaz coordinador**

En la ilustración 18, se muestra la interfaz del docente, es similar a la del coordinador, pero sin el botón de registrar usuario.

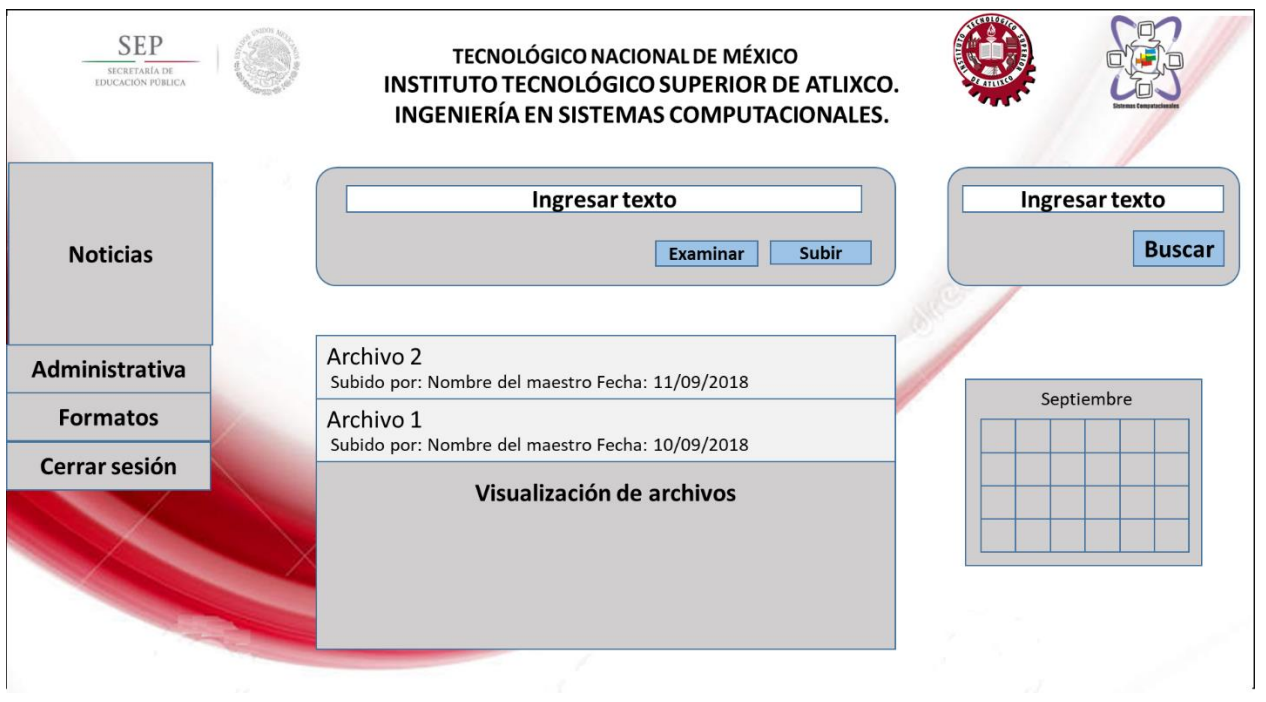

#### **Ilustración 18 Propuesta interfaz coordinador**

Al presentar la propuesta el coordinador hizo mención que los colores grises estaban bien pero que el fondo no era necesario ya que se podría perder por tanta información, no era necesario un calendario que en las computadoras se tiene uno y solo es hacer más pesado el sistema, además se solicitó agregar logos de SEP y TecNM, Estas observaciones fueron tomada en cuenta para general el primer prototipo.

# **3.9.1 Prototipo 1**

Como se mencionó, el sistema gestor de documentación docente se desarrolló por prototipos, a continuación, se hace una descripción de las interfaces del primer prototipo.

### **3.9.1.1 Cuenta coordinador (administrador).**

En la ilustración 19, se observa la pantalla principal, se observa el panel de navegabilidad, el periodo y los documentos que fueron recibidos recientemente.

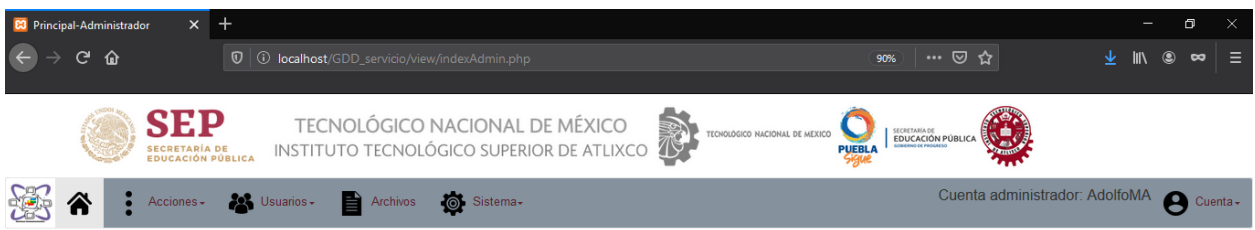

#### Enero-Junio 2019

**Documentos recientes** 

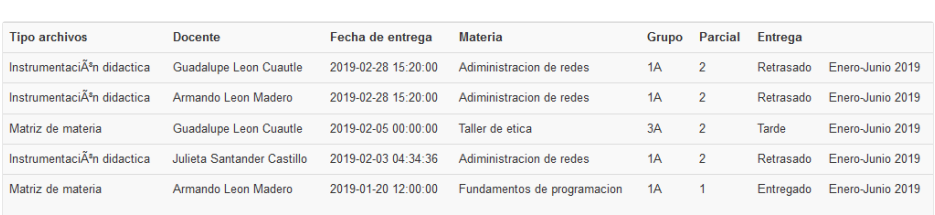

#### **Ilustración 19 Interfaz cuenta coordinador**

En la ilustración 20, se ve la interfaz de enviar alerta donde se pide el tipo del documento, la fecha y hora límite, así como una breve descripción

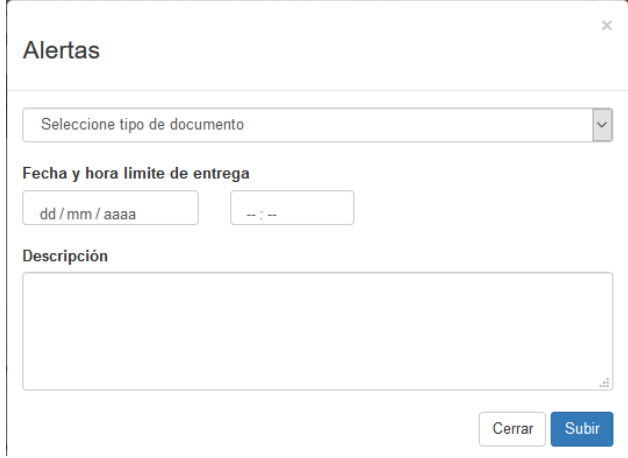

#### **Ilustración 20 Interfaz alertas**

En la ilustración 21, se observa la interfaz de subir archivo se selecciona el tipo de formato que se va a compartir con los docentes y se selecciona el archivo a subir.

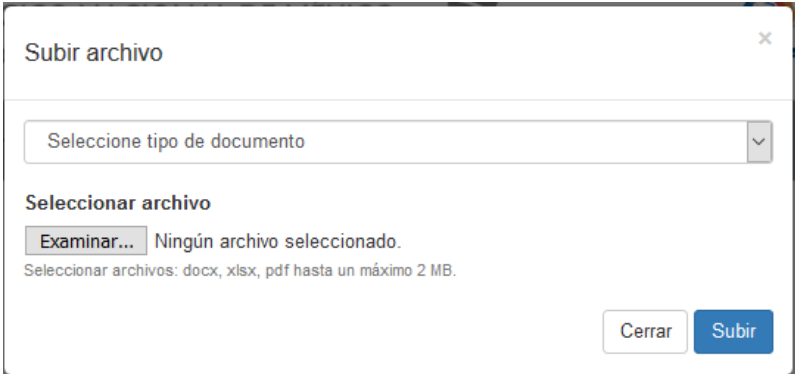

#### **Ilustración 21 Interfaz subir archivo**

En la ilustración 22, se observa el formulario al registrar un usuario.

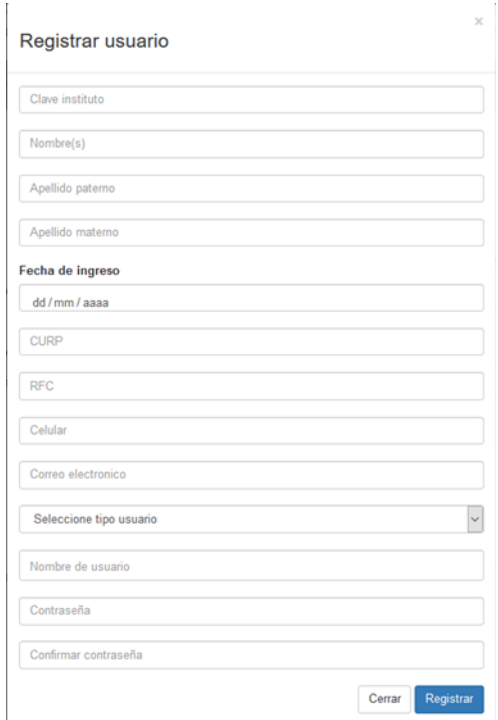

**Ilustración 22 Interfaz registrar usuario**

En la iustracion 23, se observa la interfaz de buscar usuario la cual la utiliza el usuario soporte,donde se realizan las busquedas por nombre o apellido, y se muestra la infomacion.

| <b>Buscar personal</b> |                 |                     |                     |                  |                    |               |            |                                 |                           |
|------------------------|-----------------|---------------------|---------------------|------------------|--------------------|---------------|------------|---------------------------------|---------------------------|
| Nombre o Apellido      |                 |                     |                     |                  |                    |               |            |                                 |                           |
|                        |                 |                     |                     |                  |                    |               |            |                                 |                           |
| Clave<br>trabajador    | Nombre(s)       | Apellido<br>paterno | Apellido<br>materno | Fecha<br>ingreso | <b>CURP</b>        | <b>RFC</b>    | Celular    | Correo                          | <b>Acciones</b>           |
| 123                    | Carlos          | Carlandas           | Carlitos            | 2008-12-12       | asdadadas          | asdadas       | 1111111111 | carlos@correo.com               | $\mathbb{Z} \otimes$<br>輑 |
| 5023                   | Oscar           | Valerio             | Pastraba            | 2014-08-15       | vapo909090         | vapo909090    | 24356789   | oscar.valerio                   | KS<br>輑                   |
| <b>ITN001</b>          | Adolfo<br>Angel | <b>Morales</b>      | Aguilar             | 2000-12-26       | MOAA951226HPLRGD03 | MOAA951226123 | 2431111111 | adolfo@correo.com               | $\mathbb{Z} \otimes$<br>輑 |
| <b>ITN0016</b>         | Julieta         | Santander           | Castillo            | 2016-09-23       | SACJ850927MPNTTD05 | SACJ850927    |            | 2441126738 julieta.67@gmail.com | C €<br>睵                  |

**Ilustración 23 Interfaz buscar personal**

En la ilustracion 24, de observa la interfaz de modificar informacion del usuario.

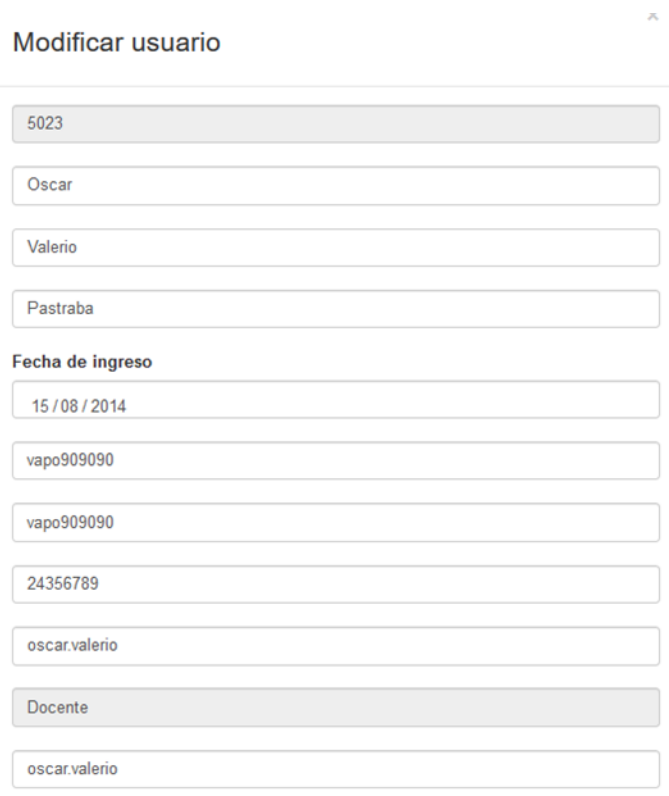

**Ilustración 24 Interfaz modificar usuario**

En la ilustracion 25, se observa la interfaz de las materias que el docente imparte.

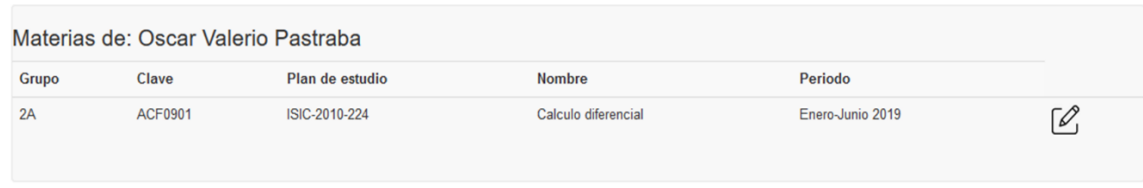

#### **Ilustración 25 Interfaz consultar materias**

En la ilustracion 26, se observa que el caso de un docente que al consultar su horario no cuenta con horario asignado.

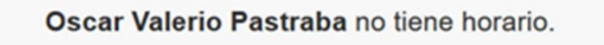

### **Ilustración 26 Interfaz consultar horario**

En la ilustracion 27, se muestra la interfaz de buscar archivo en el cual se visualiza una lista de archivos (formatos) que se desea consultar, mediante el ingreso ya sea el nombre del docente, número del parcial, el grupo o materia, se muestra la informacion en la tabla de abajo del buscador.

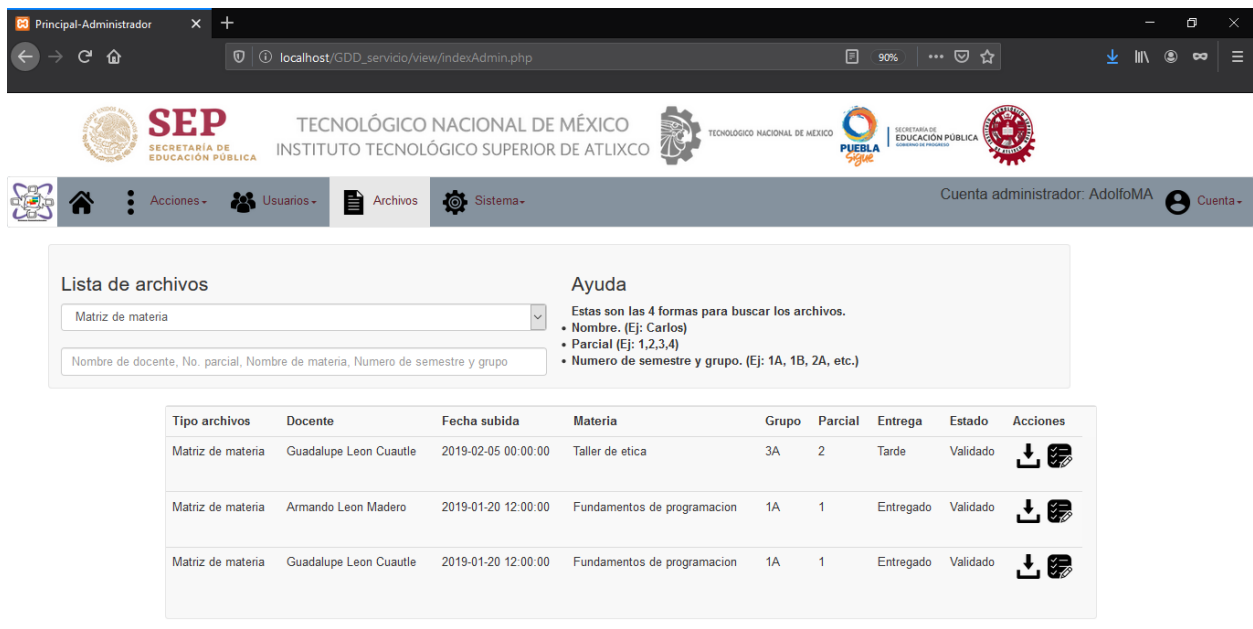

#### **Ilustración 27 Interfaz buscar archivo**

En la ilustración 28, se observa la interfaz de asignar horarios que el usuario soporte utiliza, se selecciona el docente y se le agrega el horario en un formato de 24 horas, en caso de no tener se le escribe NA.

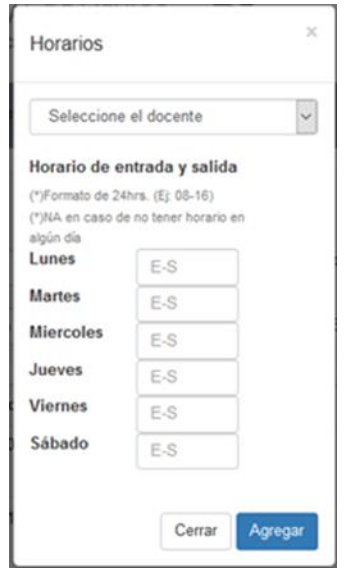

**Ilustración 28 Interfaz asignar horario**

En la ilustración 29, se observa la interfaz de asignar materia que también utiliza el usuario soporte, se selecciona el docente, la materia y el grupo al cual se le impartirá.

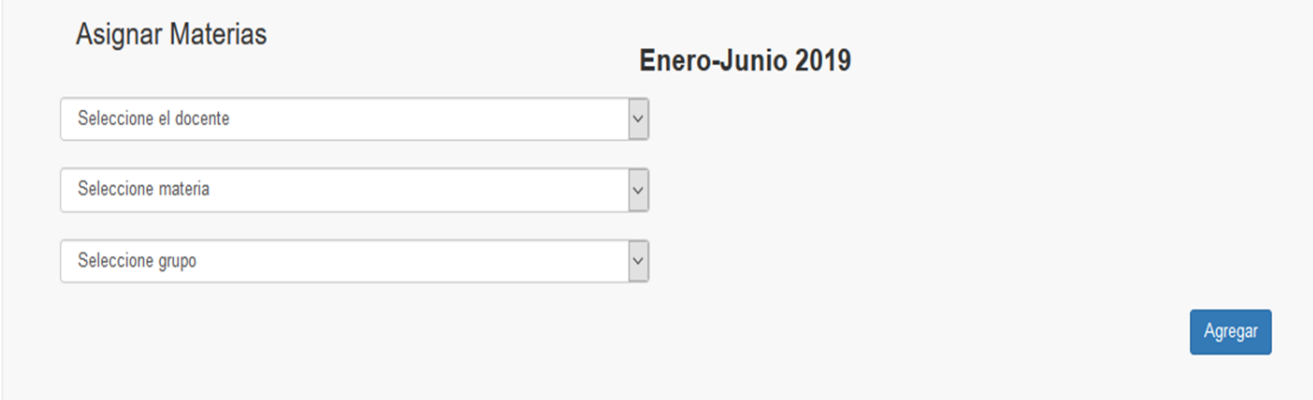

#### **Ilustración 29 Interfaz asignar materia**

En la ilustración 30, se observa la interfaz de registrar una nueva materia que el usuario soporte cumple con esa función, donde se ingresa el nombre de la materia, la retícula y la clave de la materia.

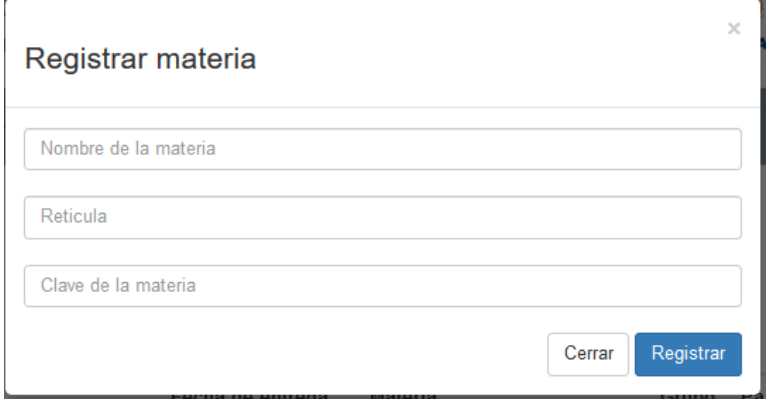

#### **Ilustración 30 Interfaz registrar materia**

En la ilustración 31, se observa la interfaz de resetear el sistema y que el usuario soporte interactúa con ella ya que tiene ese privilegio, se asegura que el periodo ya esté terminado, y que las entregas el periodo anterior estén completas, se confirma y se inicia un nuevo periodo.

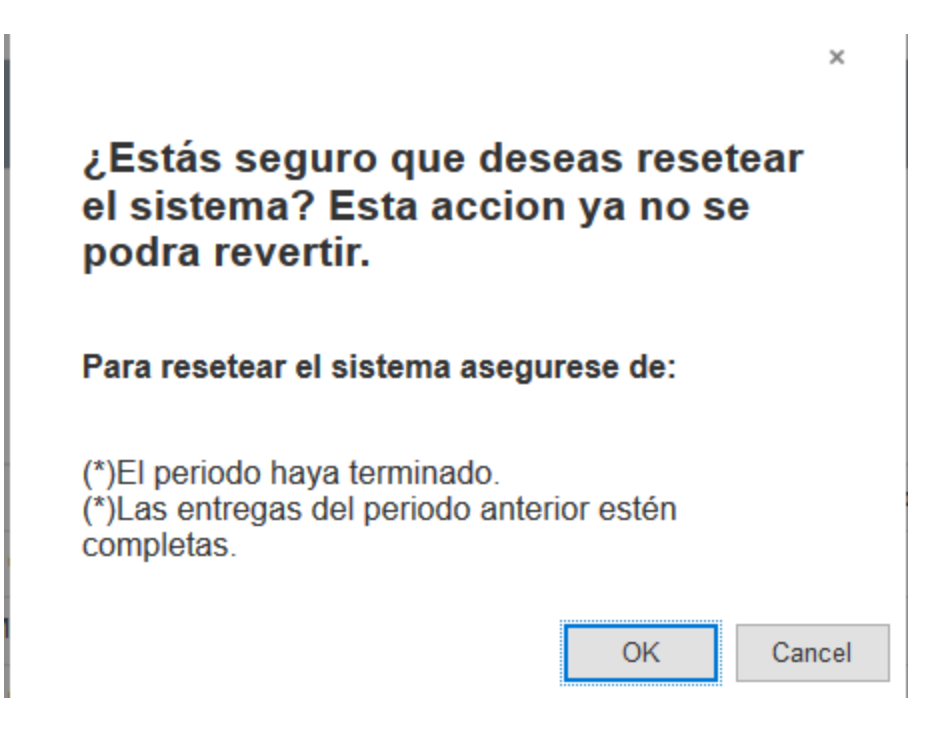

#### **Ilustración 31 Interfaz resetear sistema**

### **3.9.1.2 Cuenta docente**

En la ilustración 32, se observa la interfaz principal en el cual se observa las alertas que el coordinador recientemente envió.

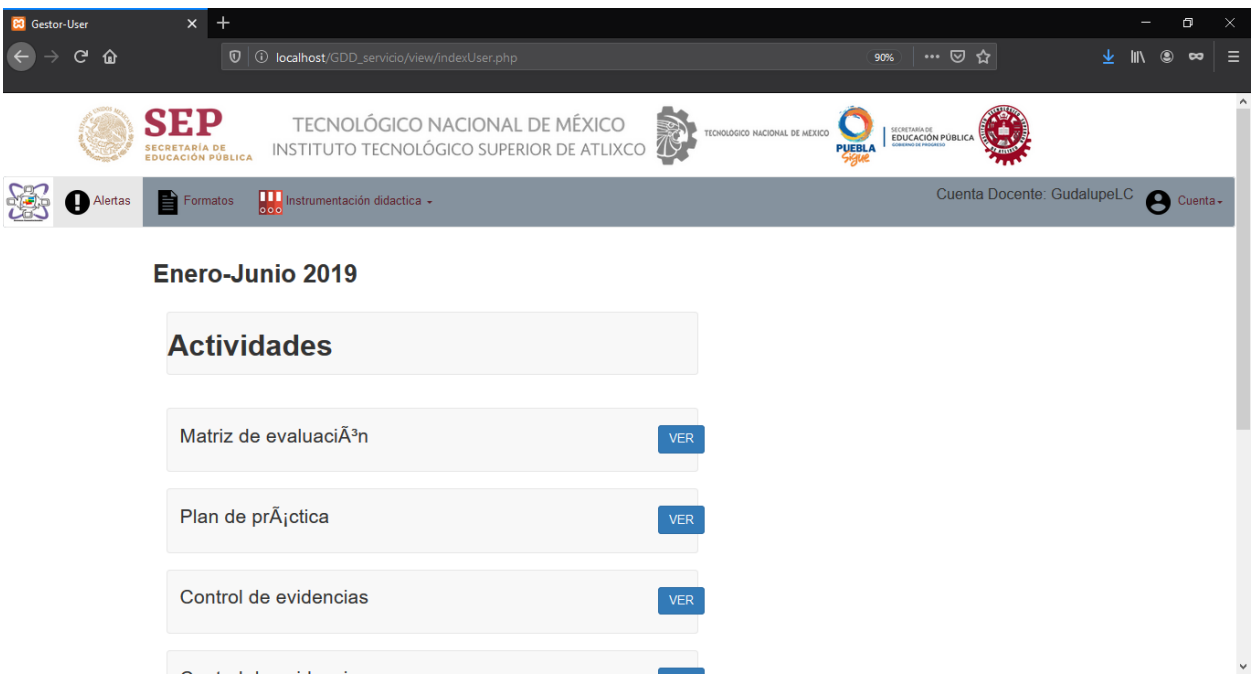

**Ilustración 32 Interfaz principal cuenta docente**

En la ilustración 33, se observa la interfaz de formatos que el coordinador comparte a los docentes para poder cumplir con las alertas.

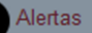

 $\Rightarrow$  Formatos

# **Enero-Junio 2019**

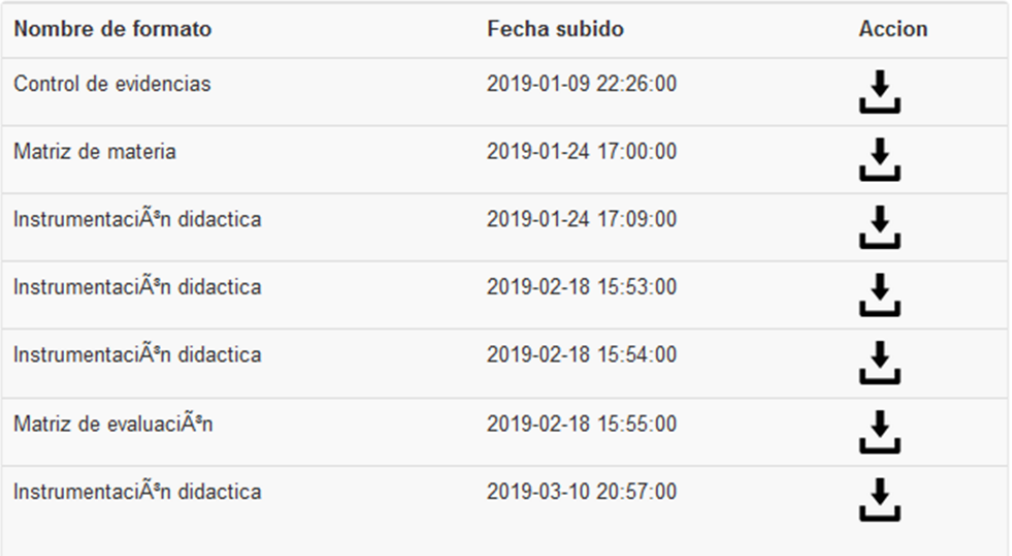

#### **Ilustración 33 Interfaz formatos**

En la ilustración 34, se observa la interfaz de mis instrumentaciones didácticas se muestra el nombre del docente, la materia, grupo y un apartado de descargar

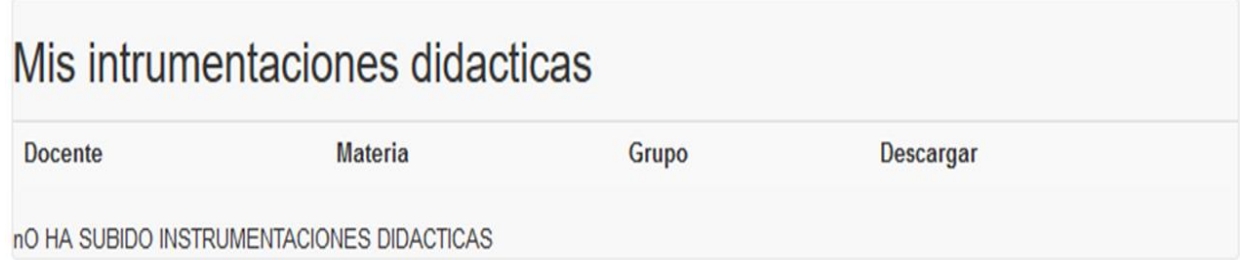

#### **Ilustración 34 Interfaz mis instrumentaciones**

En la ilustración 35, se observa la interfaz de otras instrumentaciones, se observan las de otros docentes, y así mismo el nombre del docente, la materia, grupo y un apartado de descargar

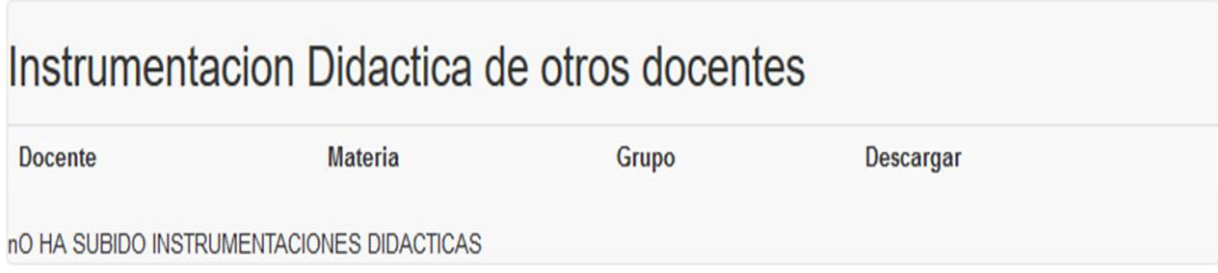

#### **Ilustración 35 Interfaz otras instrumentaciones**

### **3.9.1.3 Cuenta soporte**

En la ilustración 36, se observa la interfaz principal en el cual se observa las acciones que se en carga de hacer el de soporte.

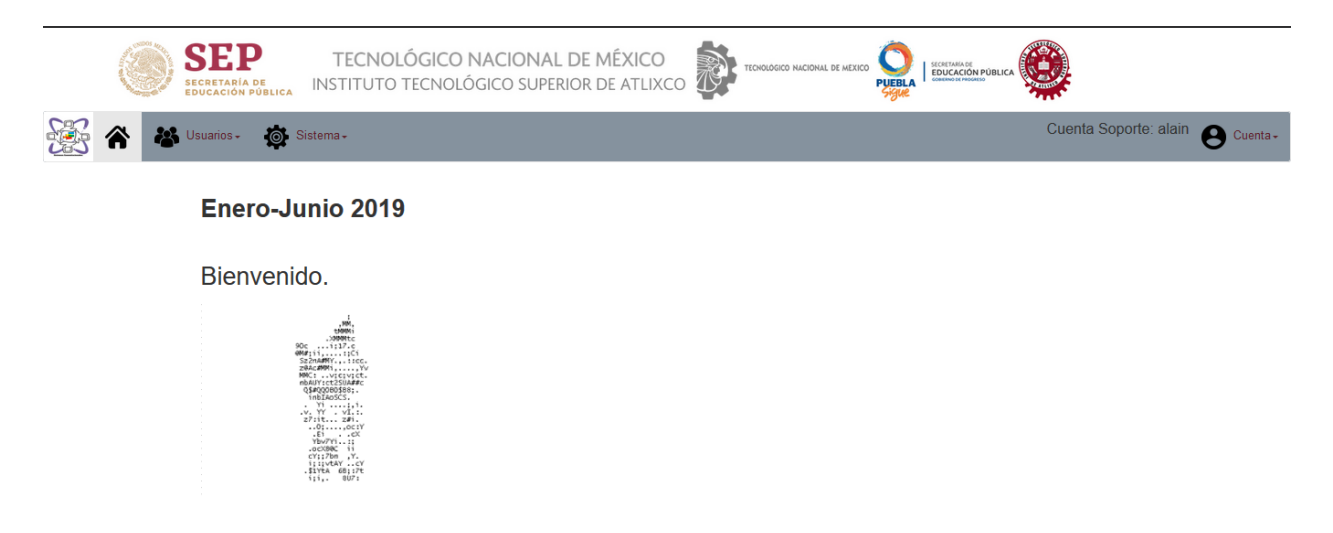

**Ilustración 36 Interfaz principal cuenta soporte**

### **3.9.1.4 Comentarios al prototipo 1**

Al entregar el prototipo 1 los comentarios que se recibieron fueron:

- 1. Cambiar los logos del encabezado, quitando en logo del estado y poniendo el logo oficial TecNM y agregar logos de SEP.
- 2. Corregir las faltas de ortografía que se tiene en los diferentes módulos, por ejemplo: módulo docente en instrumentación didáctica.

En el módulo del coordinador se hicieron estos cambios:
- 1. Poner un formato de 12 horas en el modal de alertas.
- 2. Agregar un modal para compartir archivos a los docentes.
- 3. Quitar de la página principal los documentos recientes.
- 4. Agregar los campos de créditos y semestre, cuando de registra la materia.
- 5. Cambiar la vista de asignar materias.
- 6. Ver el horario del periodo anterior, de los docentes.
- 7. Validar el año al resetear periodo.

En el módulo de docente se hicieron estos cometarios:

- 1. Quitar de la página principal las alertas que el coordinador envía.
- 2. Hacer que las alertas se simplifiquen.
- 3. Agregar un modal para compartir archivos, con los demás docentes y el coordinador.
- 4. El subir archivos, tenga su materia y grupo por separado para saber con cual ya se cumplió.

En el módulo de soporte los cambios se ven reflejados, ya que tiene algunos privilegios el coordinador.

# **3.9.1.5 Pruebas**

Las tablas 2 al 20 describen los casos de prueba que se aplicaron al prototipo 1.

Caso de prueba 01.

### **Tabla 2 Caso de prueba 01**

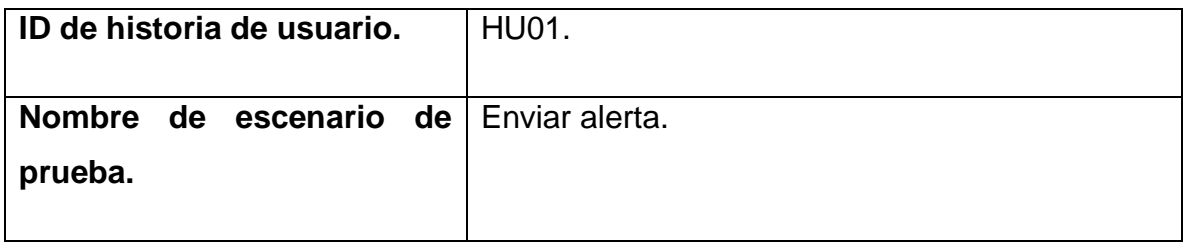

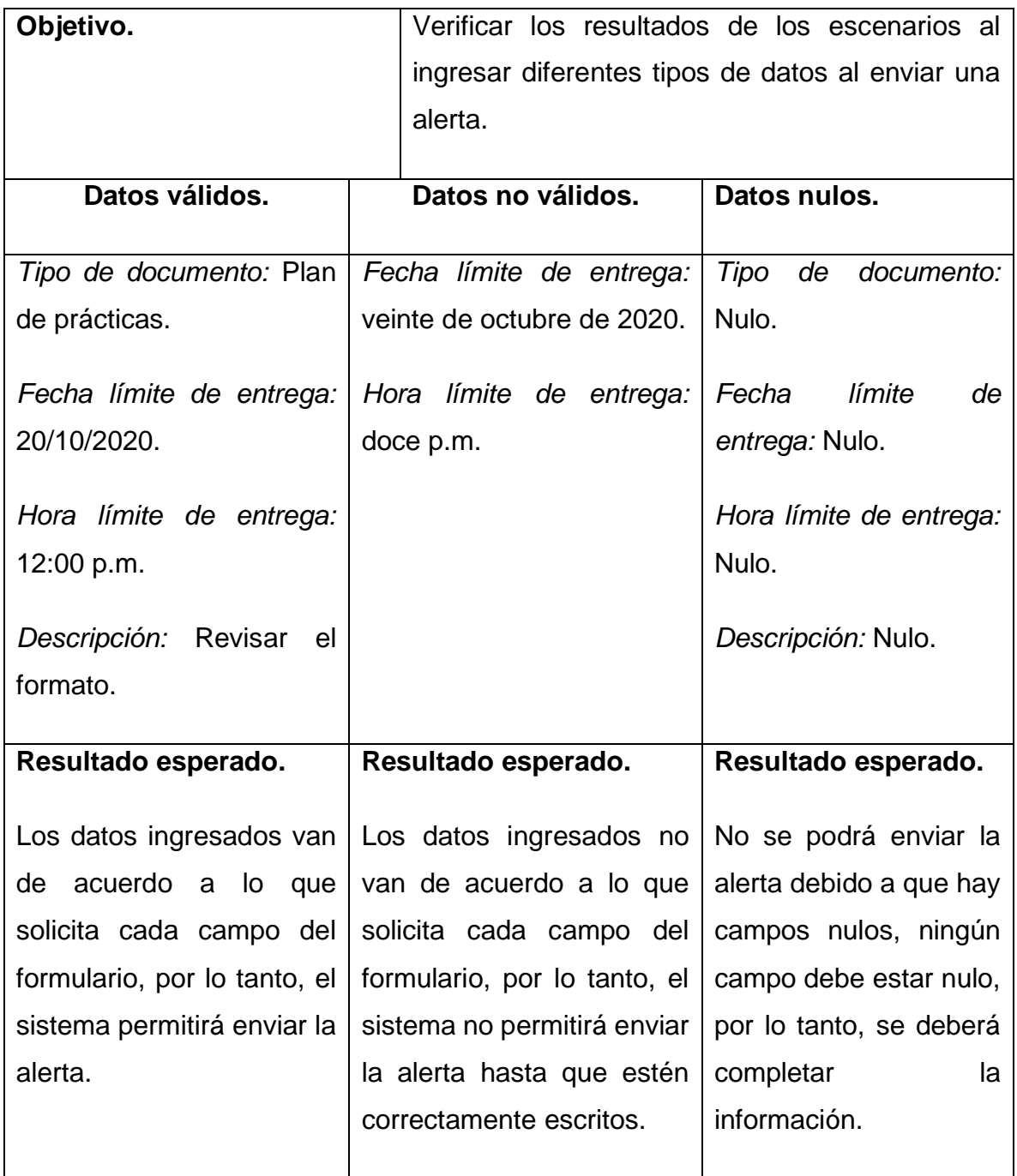

Caso de prueba 02.

## **Tabla 3 Caso de prueba 02**

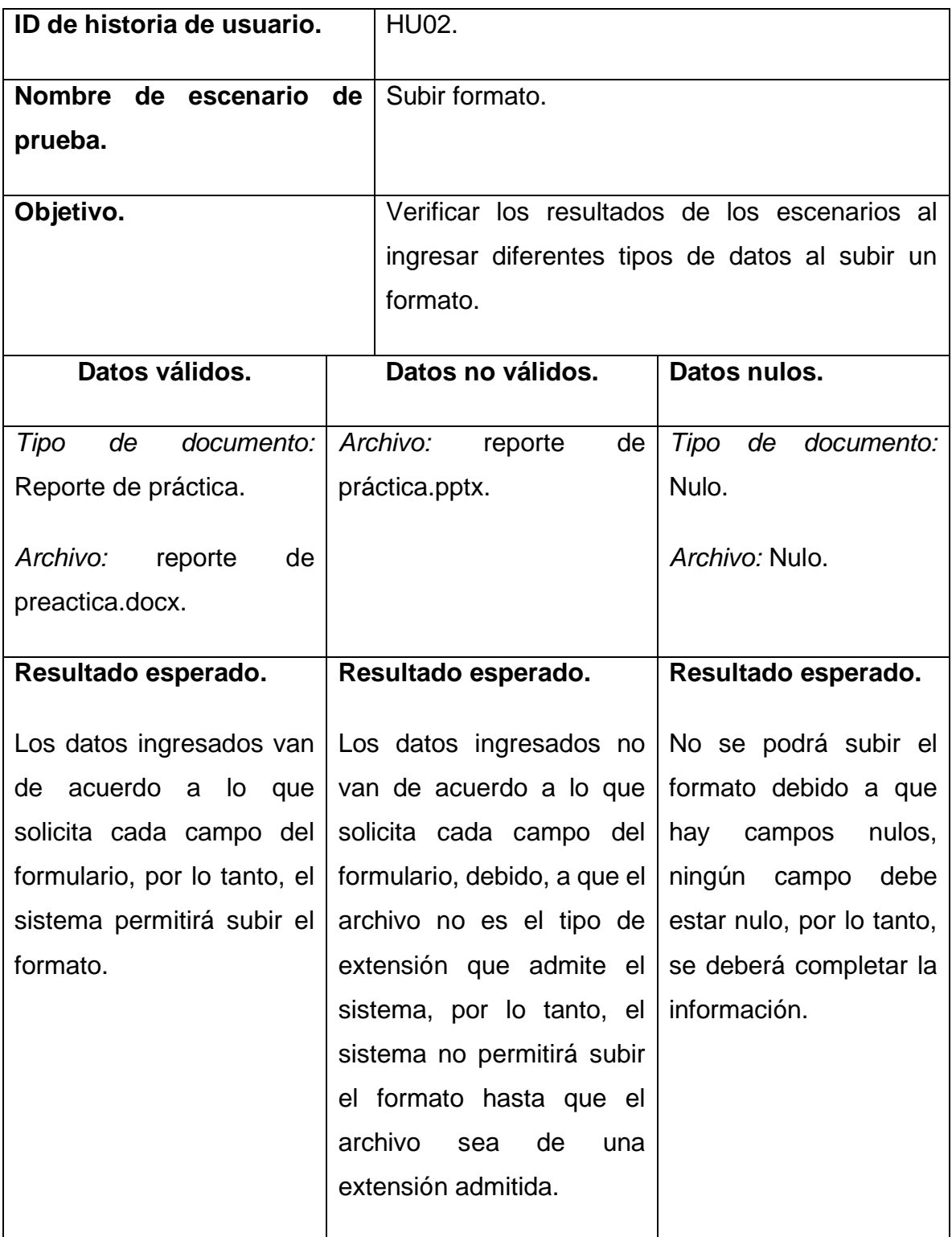

# Caso de prueba 03.

### **Tabla 4 Caso de prueba 03**

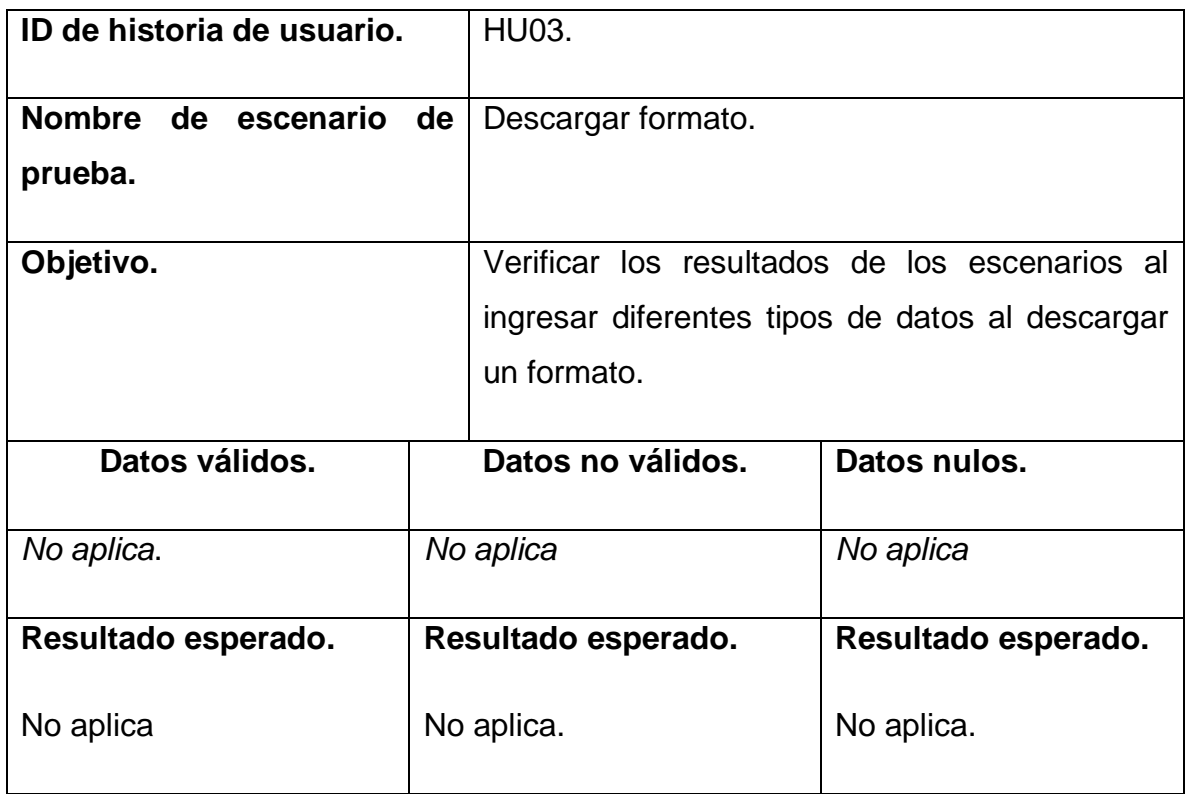

Caso de prueba 04.

**Tabla 5 Caso de prueba 04**

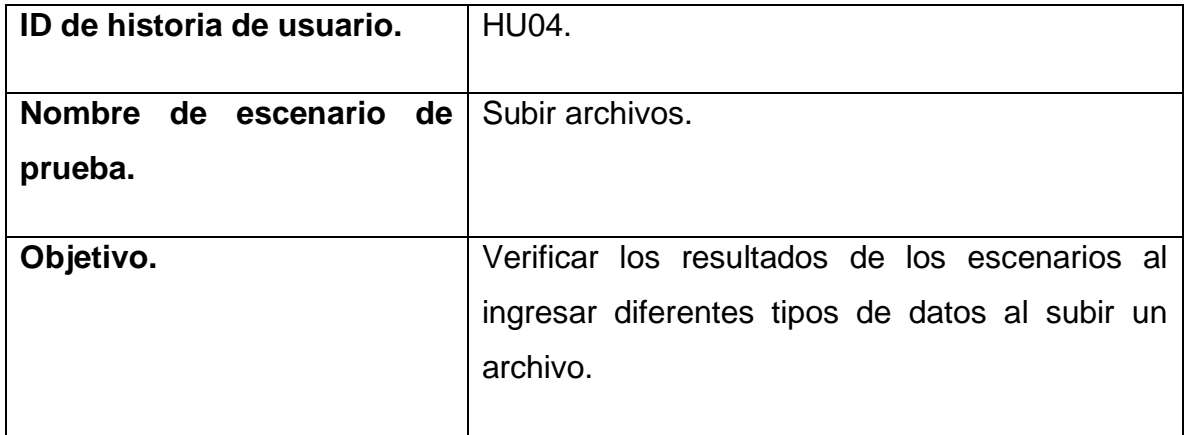

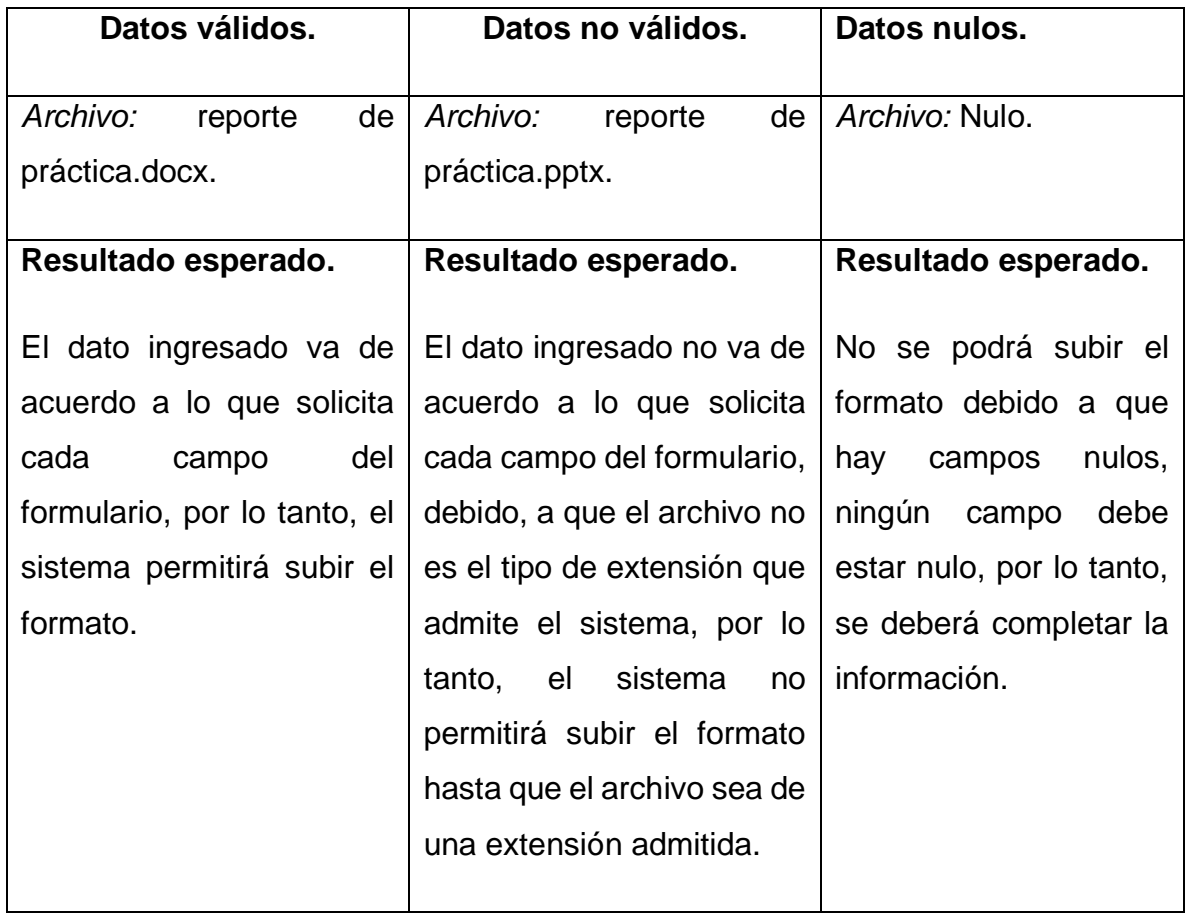

Caso de prueba 06.

**Tabla 6 Caso de prueba 06**

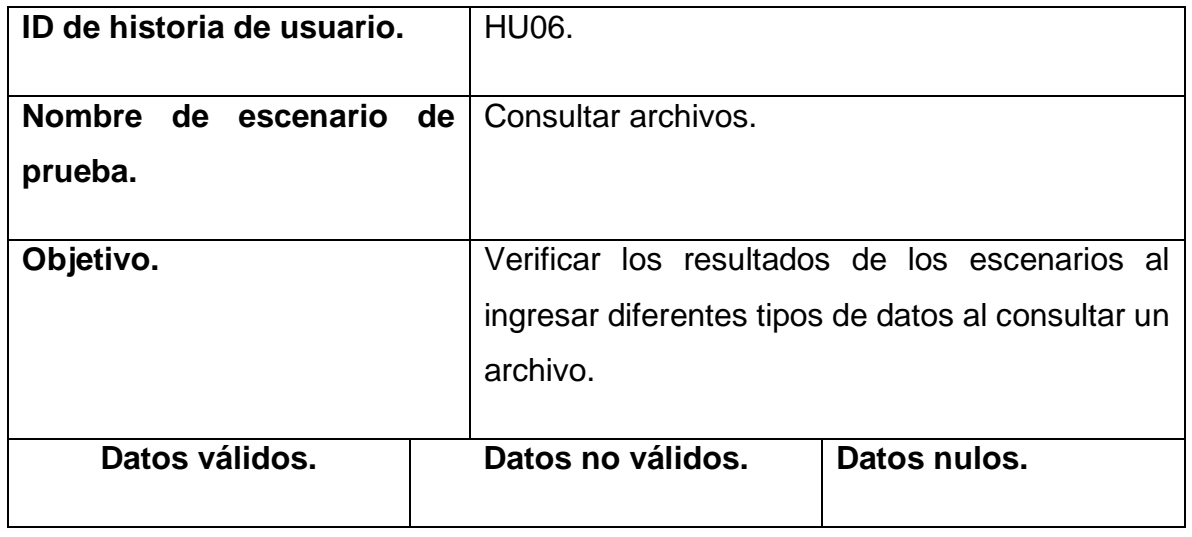

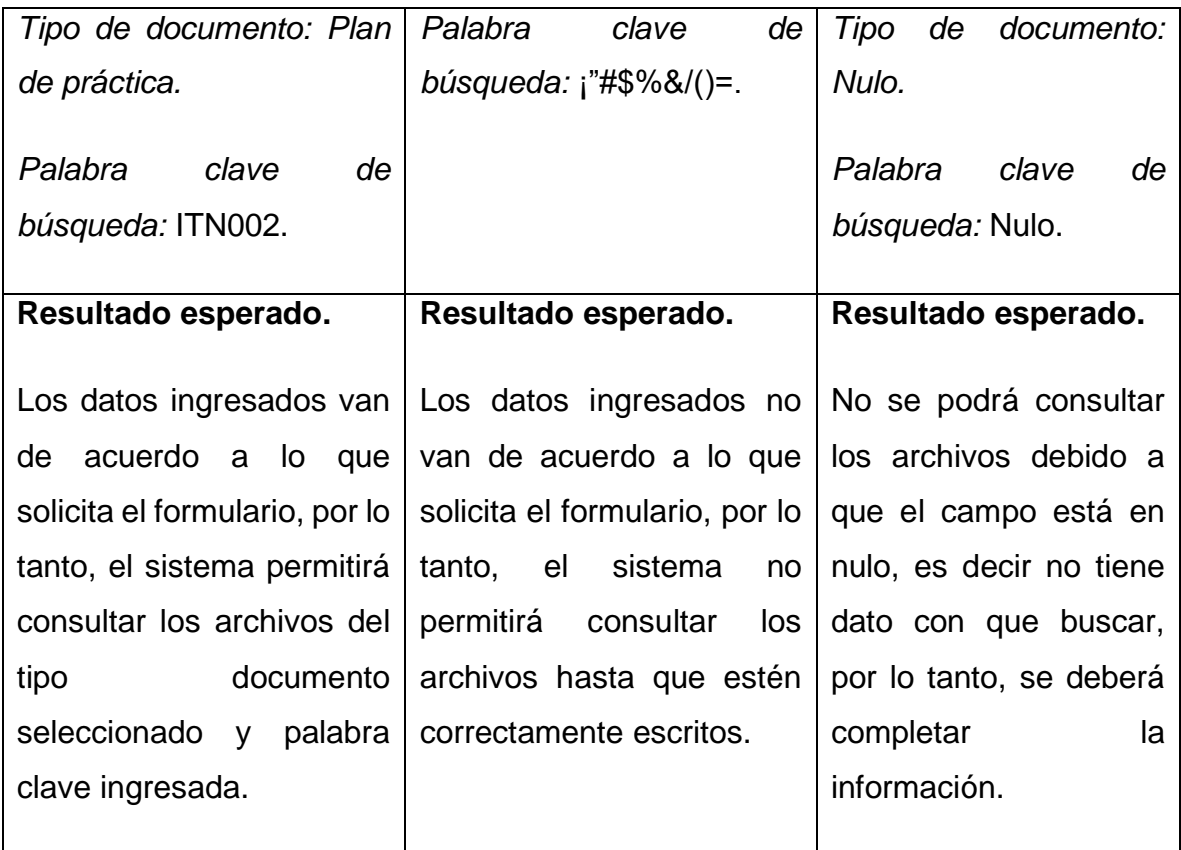

Caso de prueba 09.

### **Tabla 7 Caso de prueba 09**

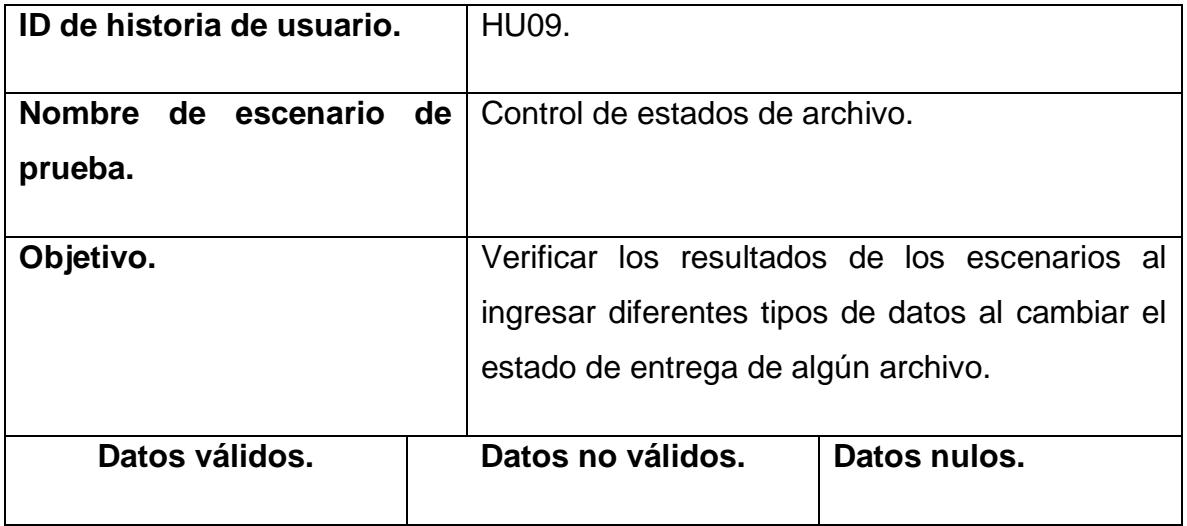

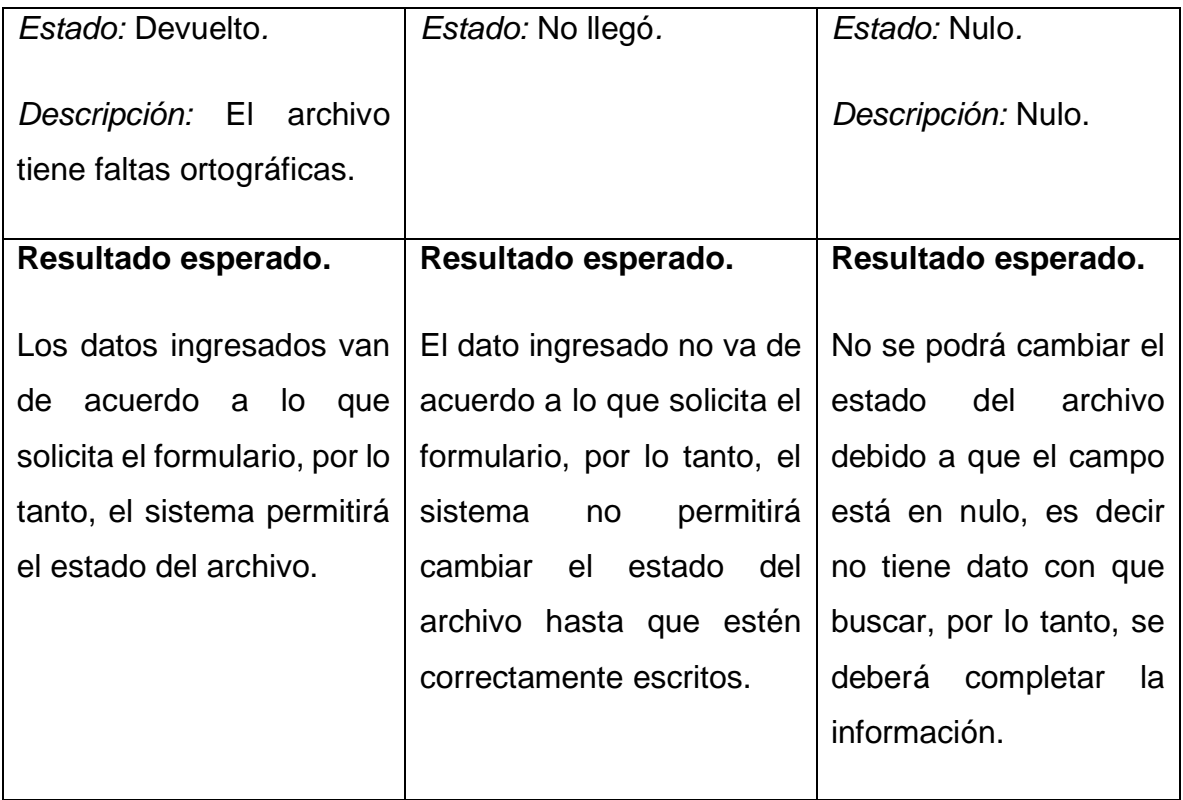

Caso de prueba 10.

# **Tabla 8 Caso de prueba 10**

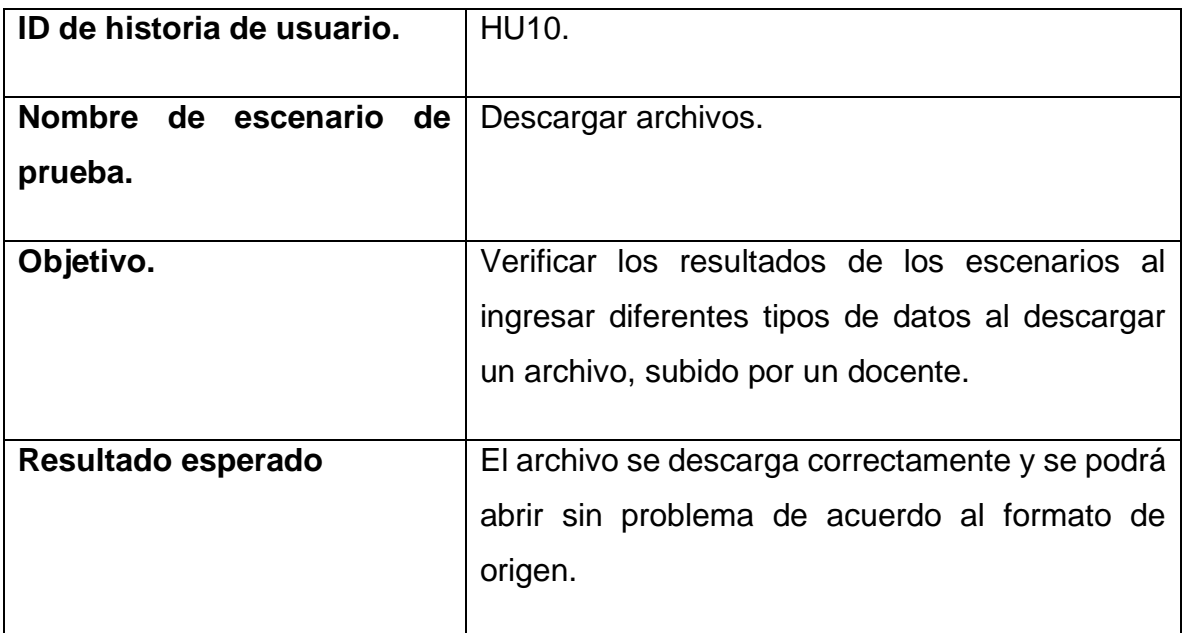

Caso de prueba 11.

**Tabla 9 Caso de prueba 11**

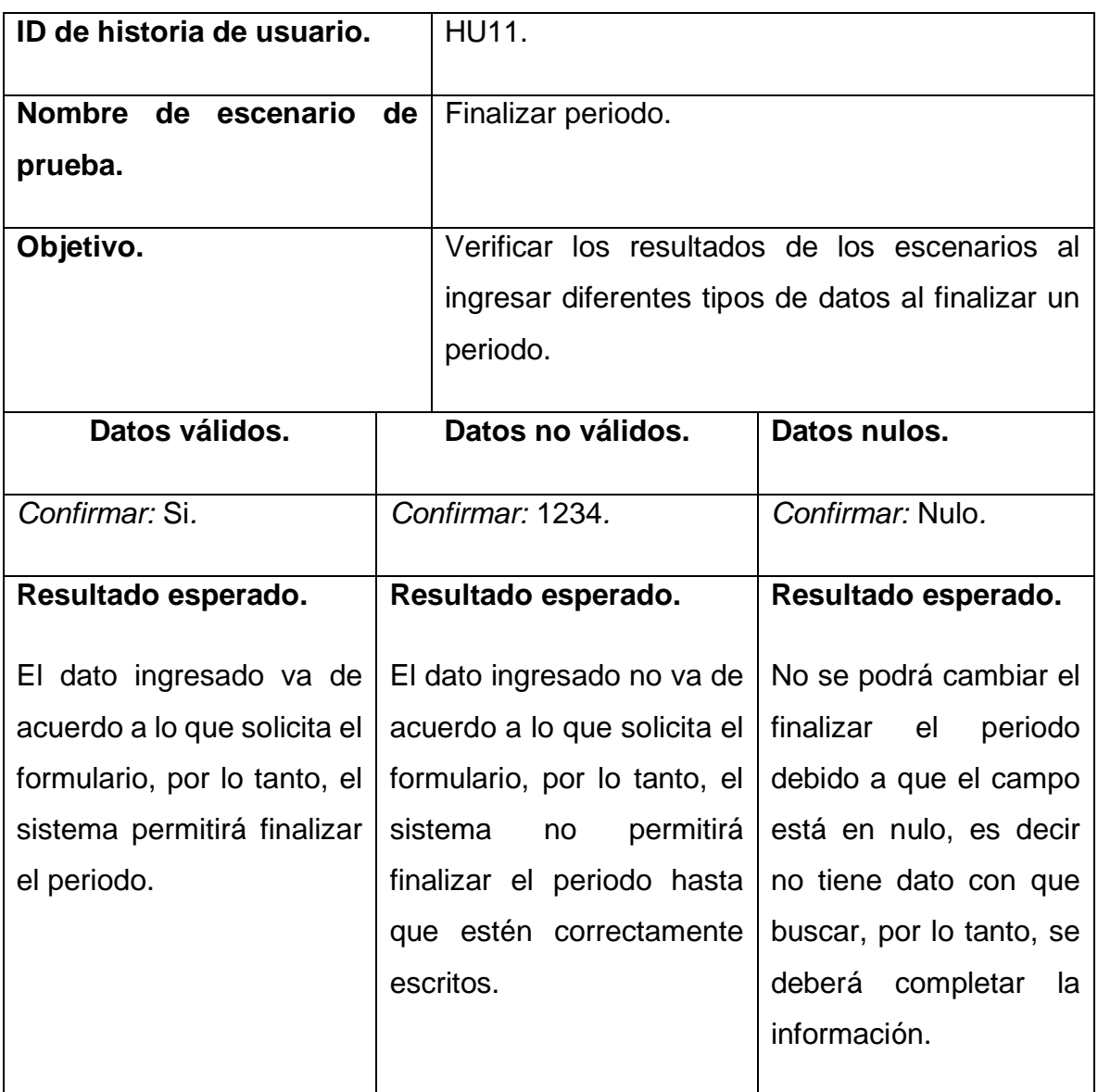

Caso de prueba 14.

## **Tabla 10 Caso de prueba 14**

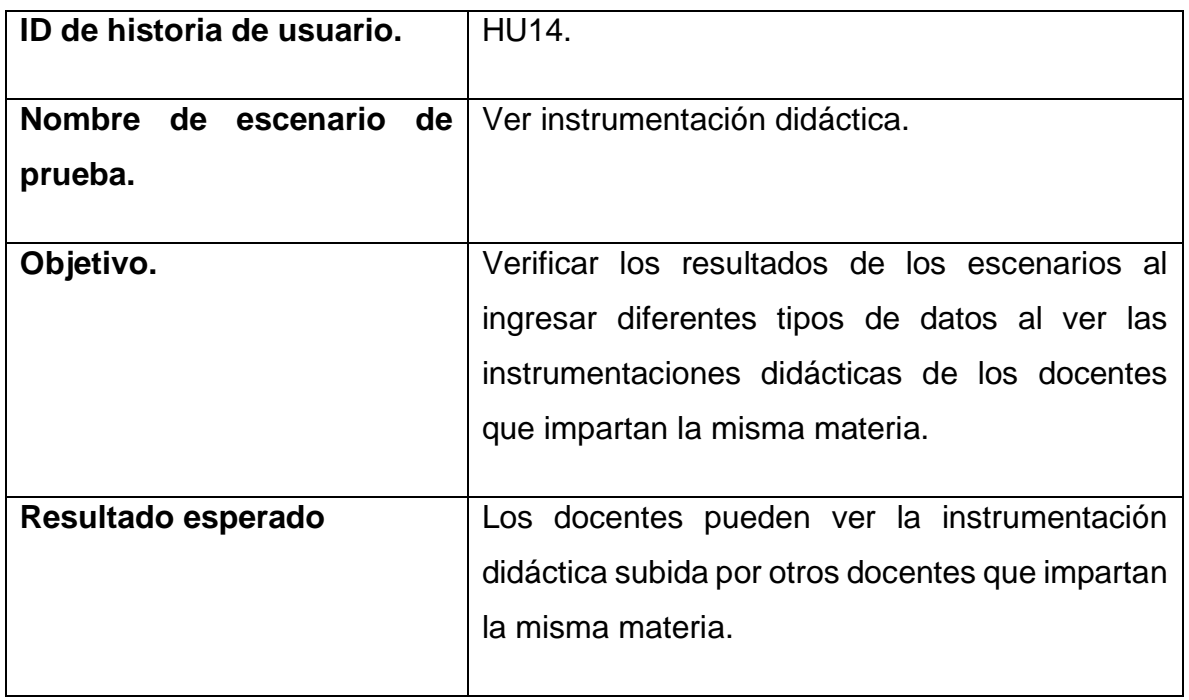

Caso de prueba 21.

**Tabla 11 Caso de prueba 21**

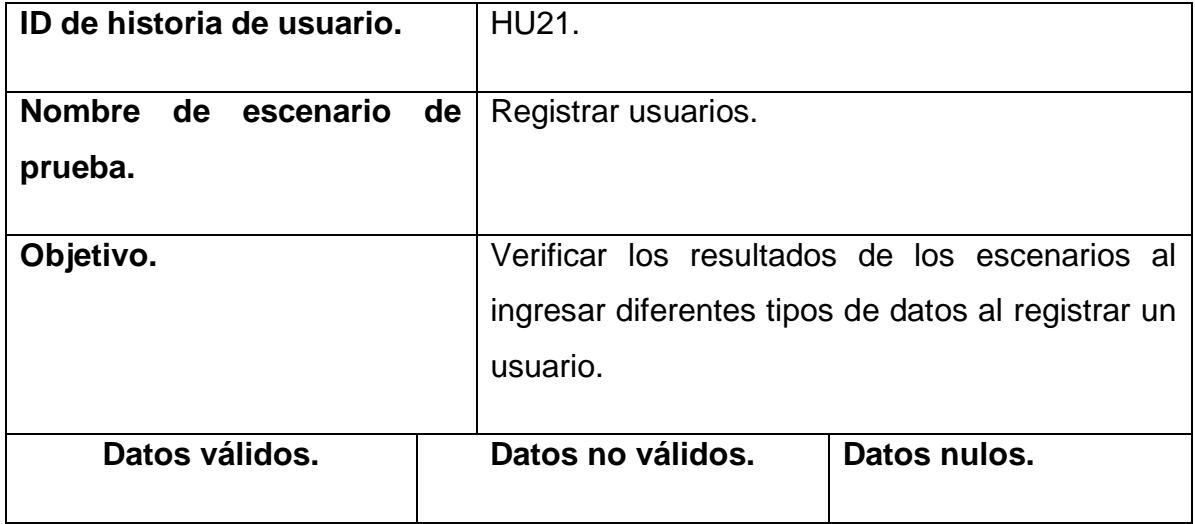

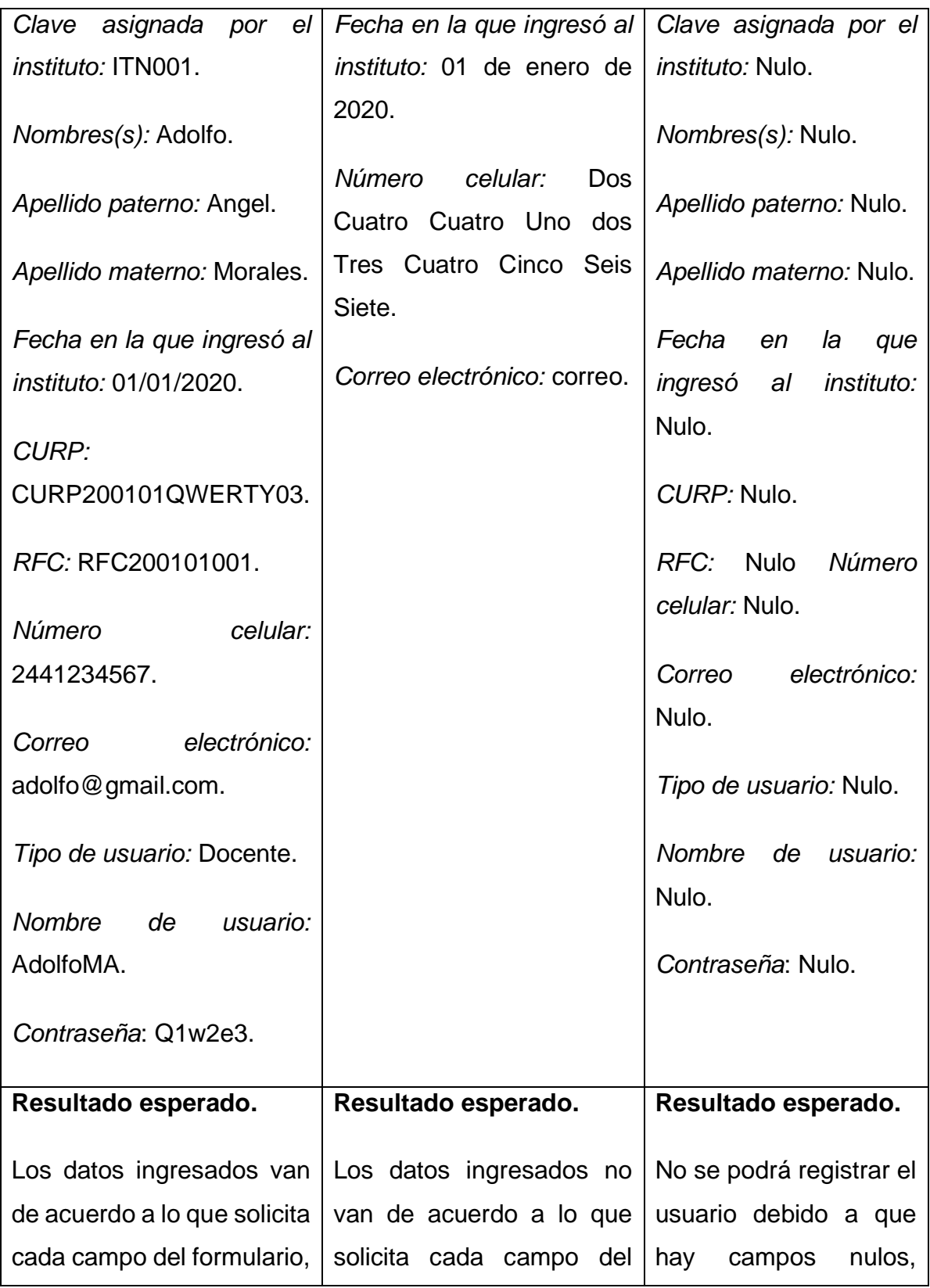

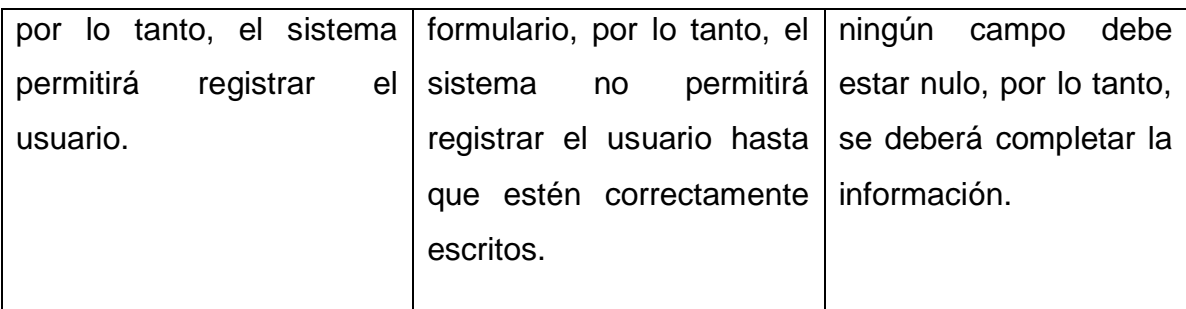

Caso de prueba 22.

# **Tabla 12 Caso de prueba 22**

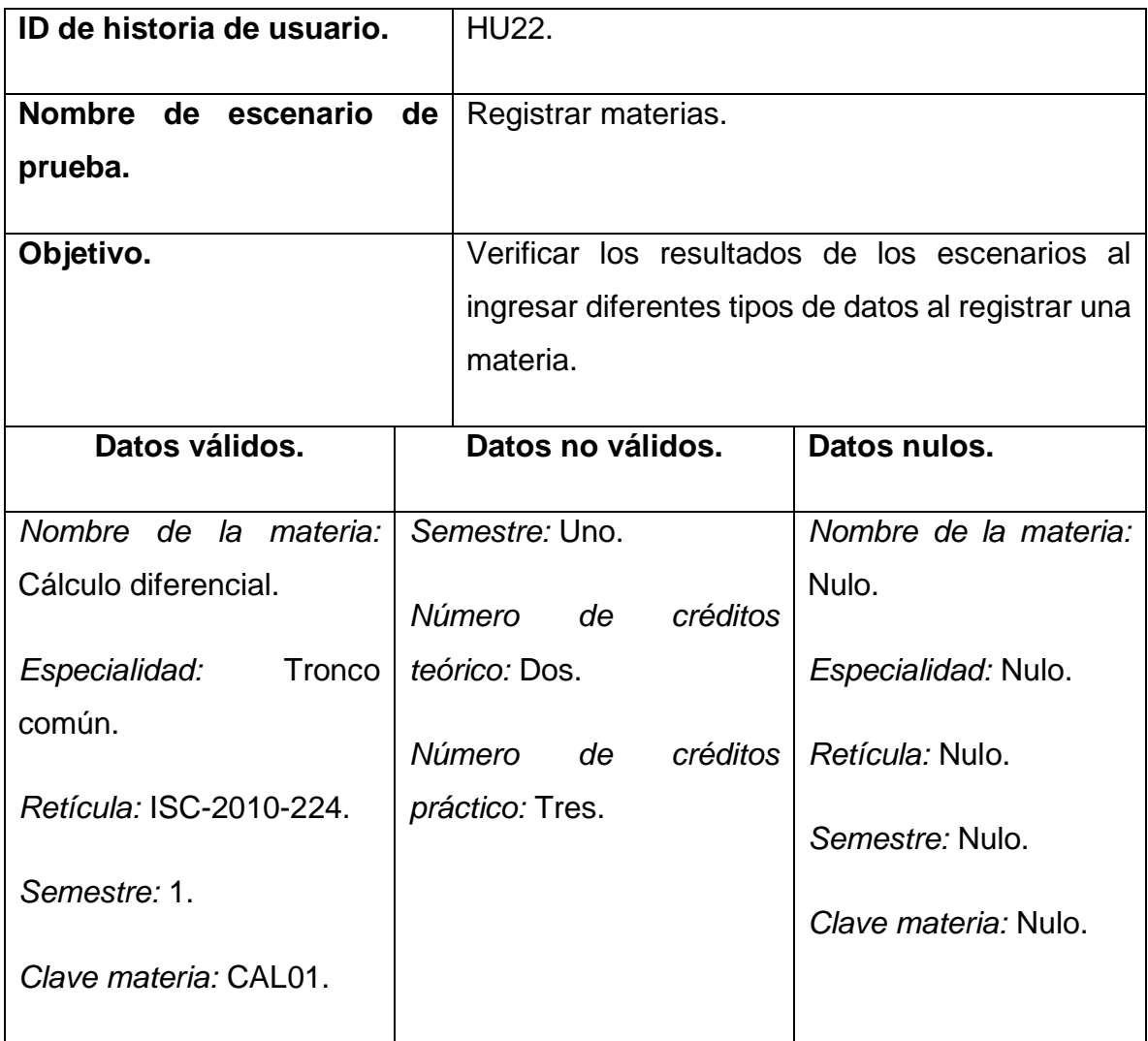

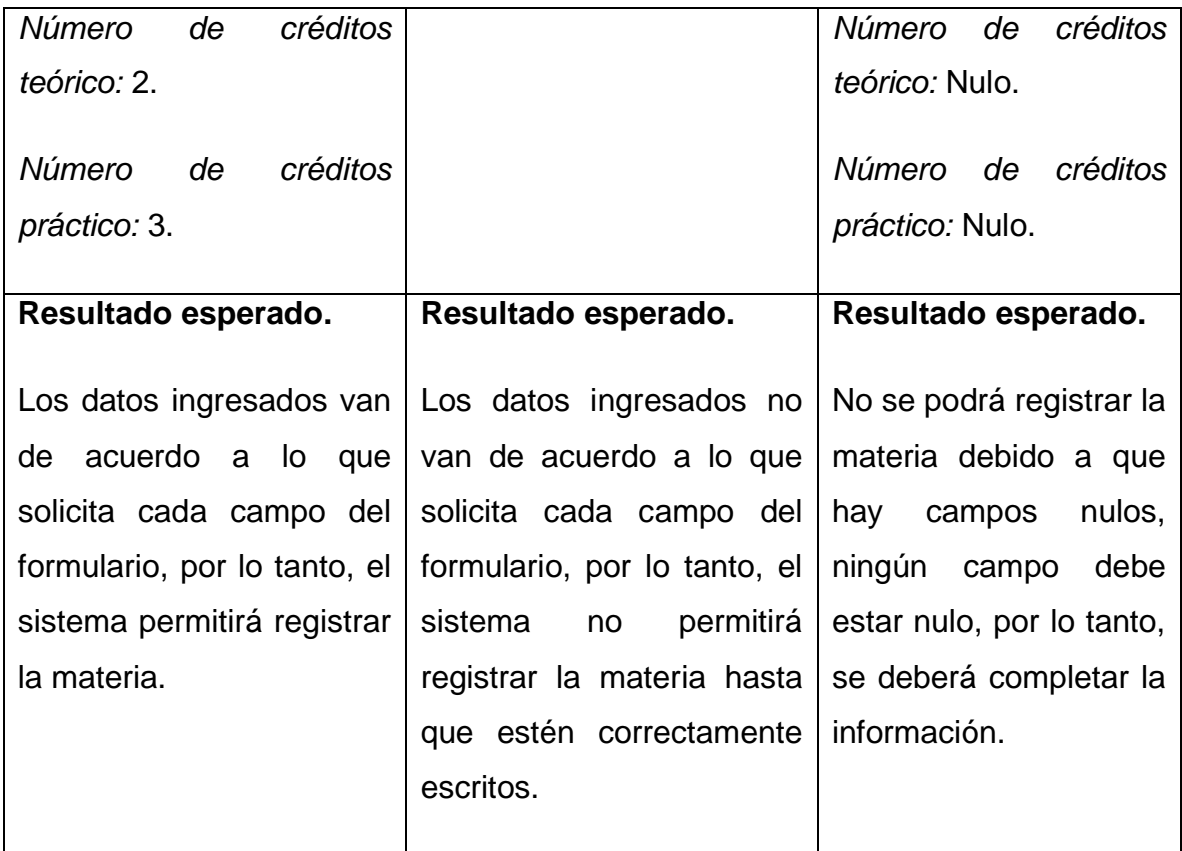

Caso de prueba 23.

## **Tabla 13 Caso de prueba 23**

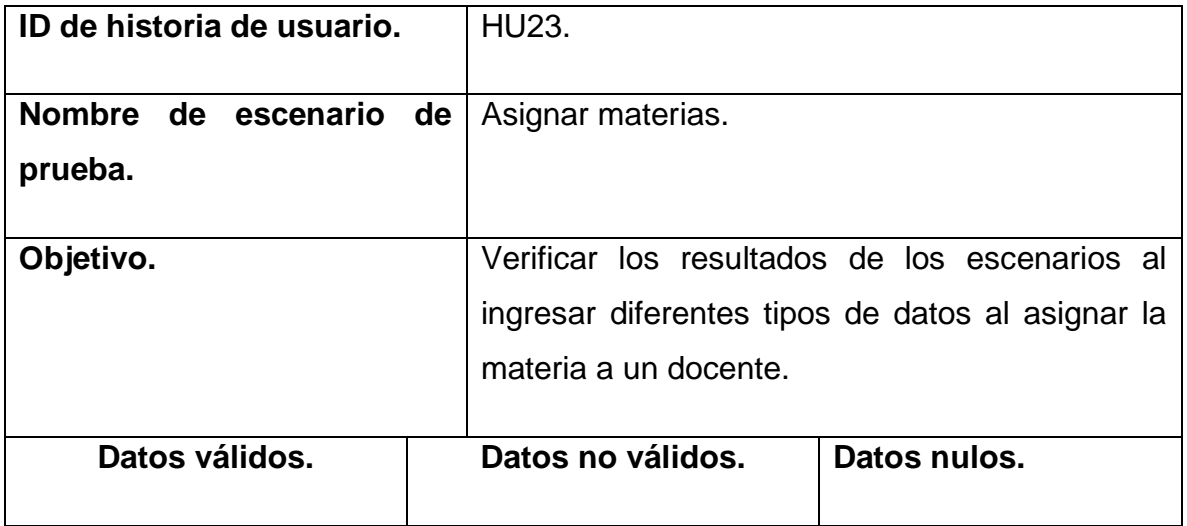

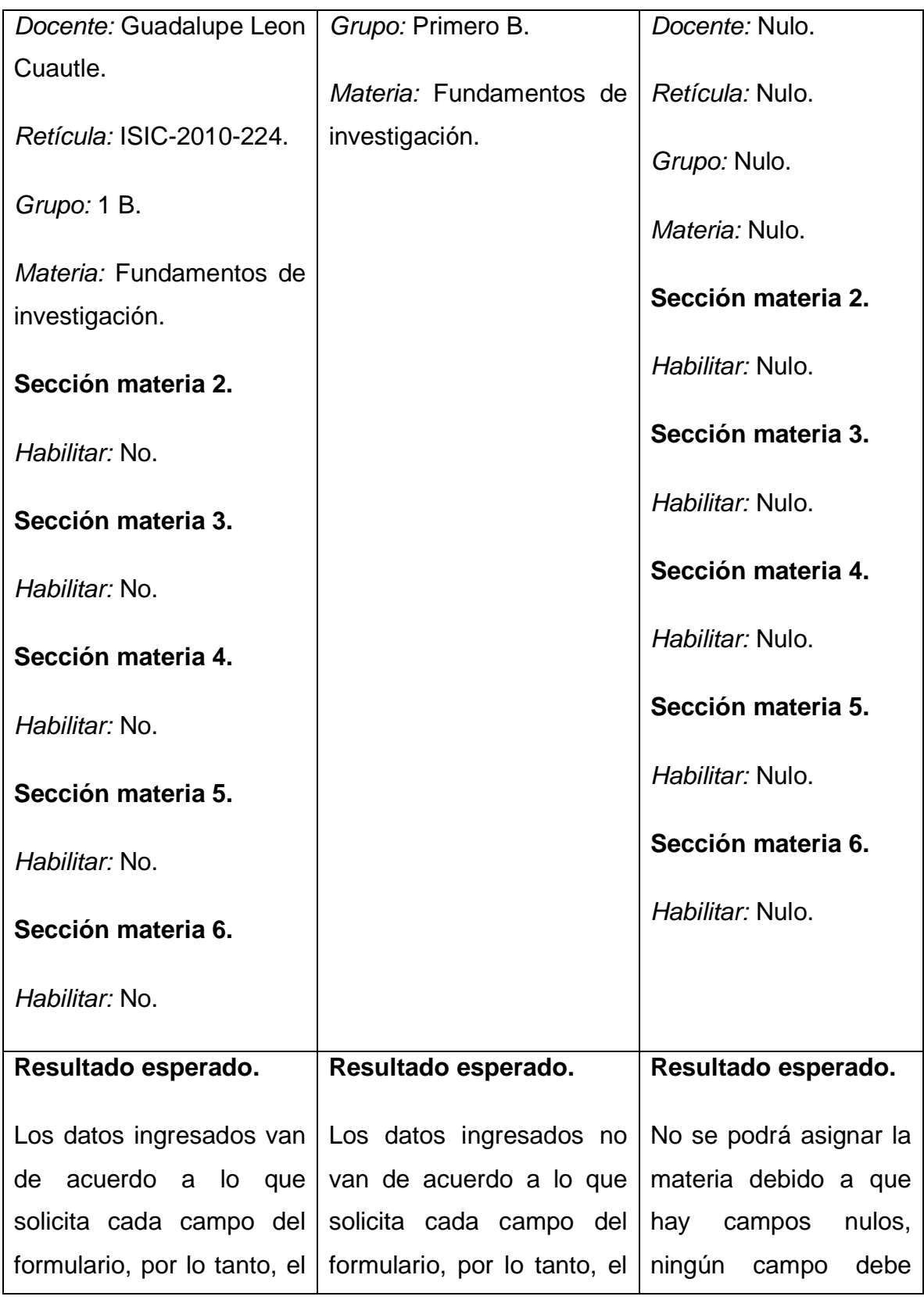

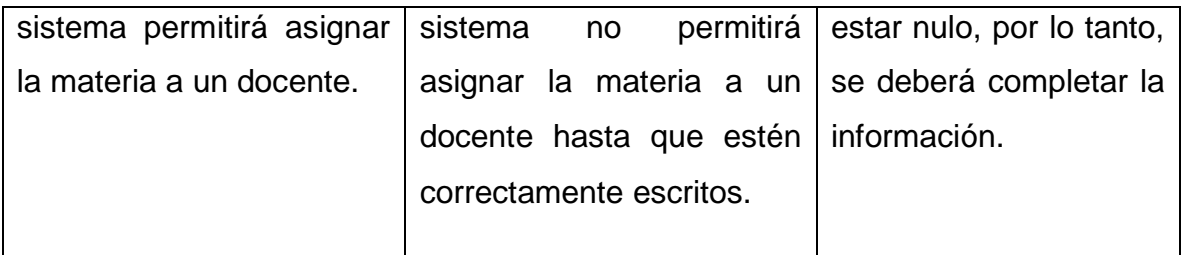

Caso de prueba 25.

# **Tabla 14 Caso de prueba 25**

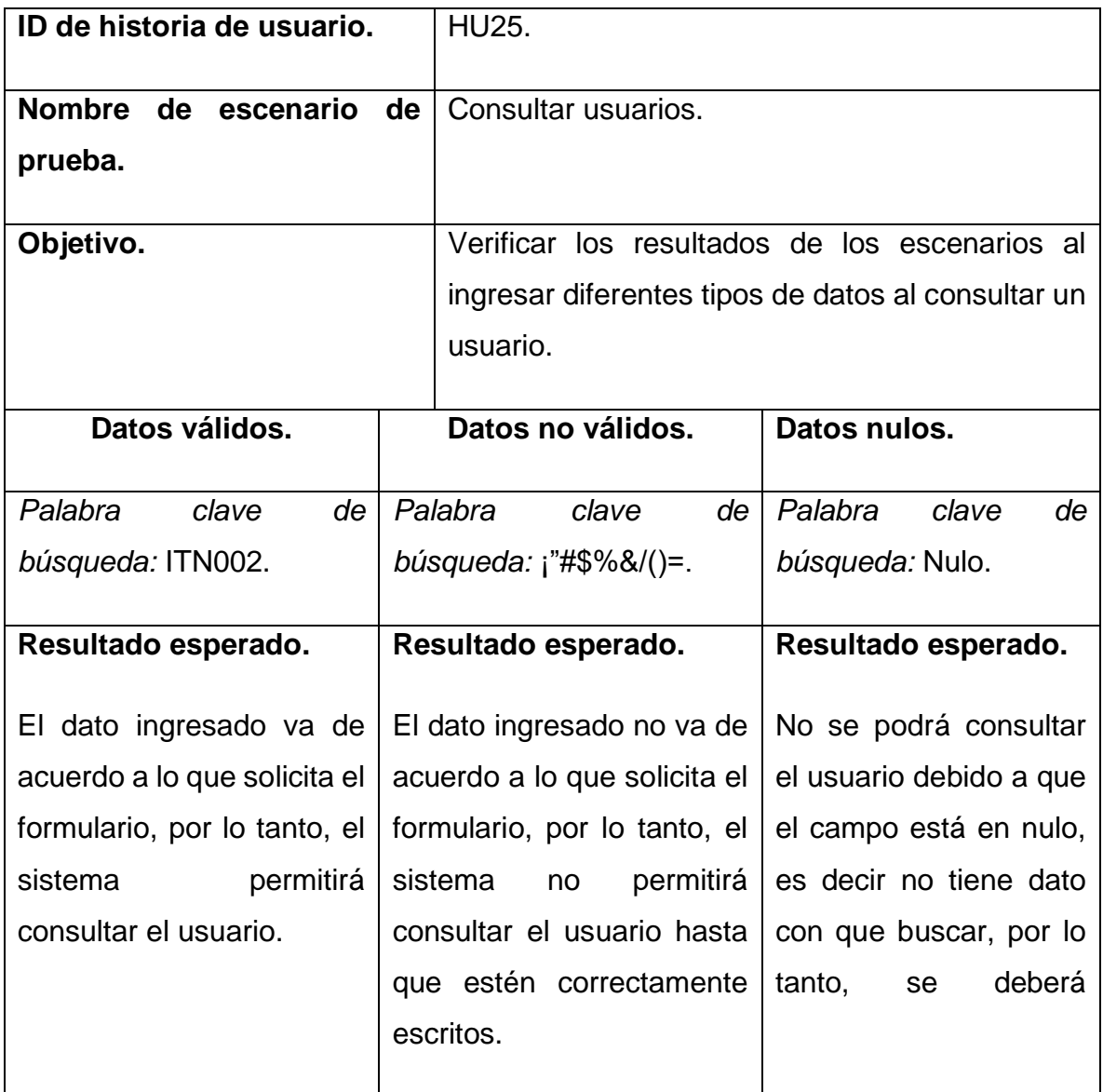

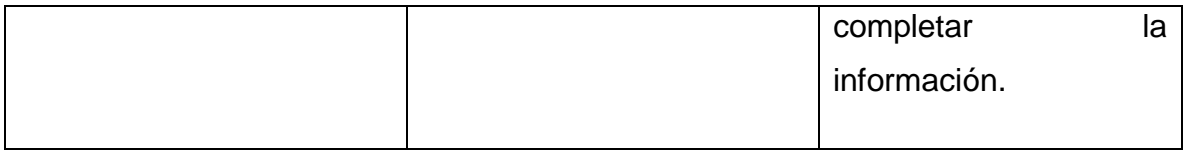

Caso de prueba 26.

**Tabla 15 Caso de prueba 26**

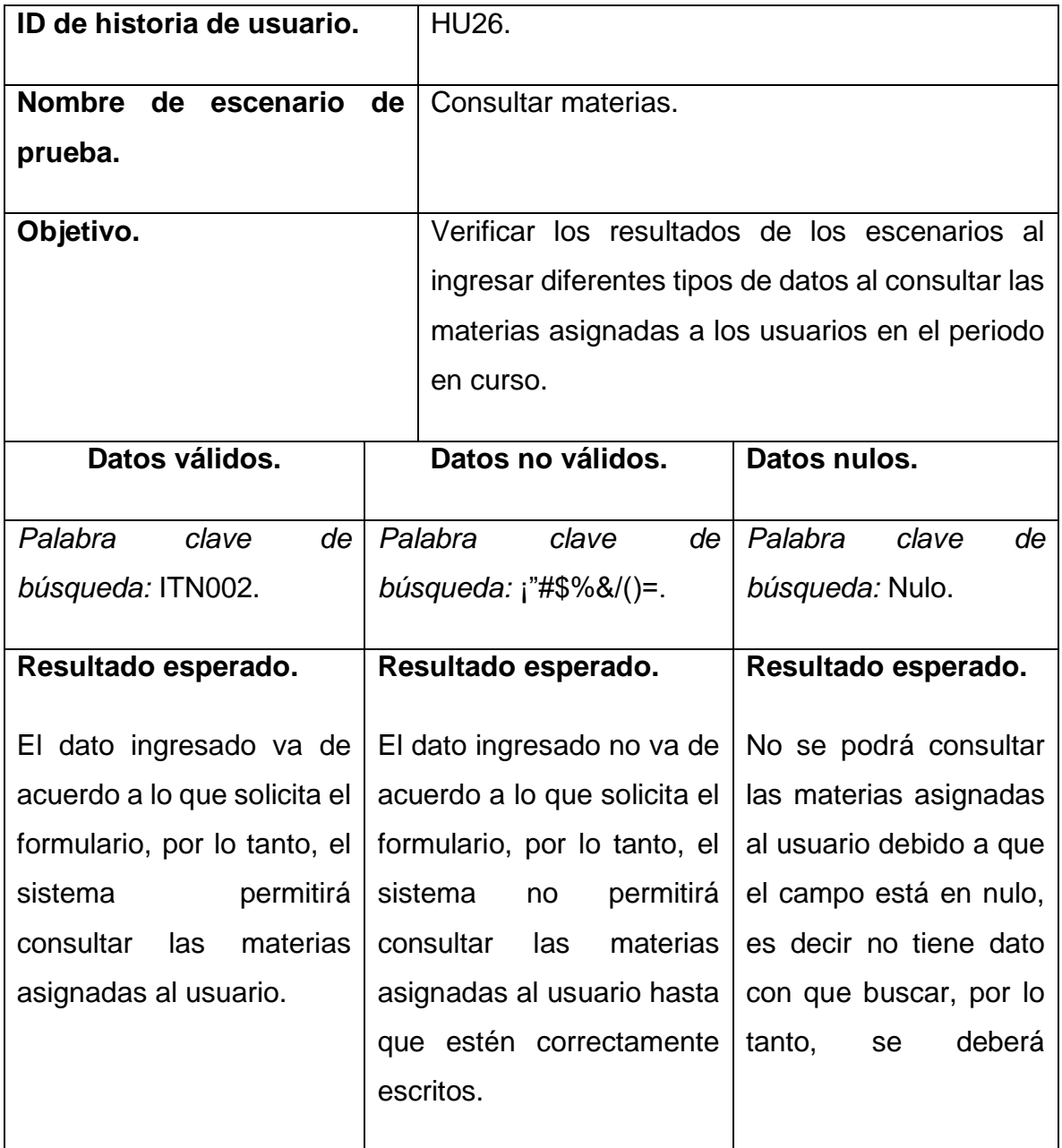

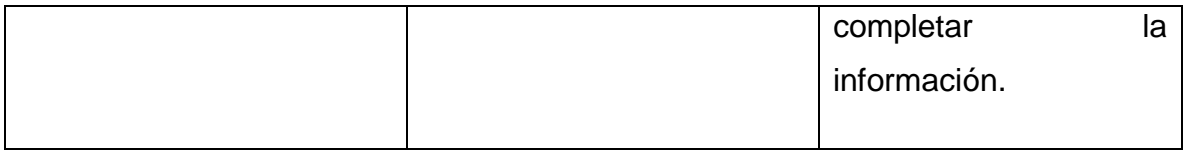

Caso de prueba 27.

**Tabla 16 Caso de prueba 27**

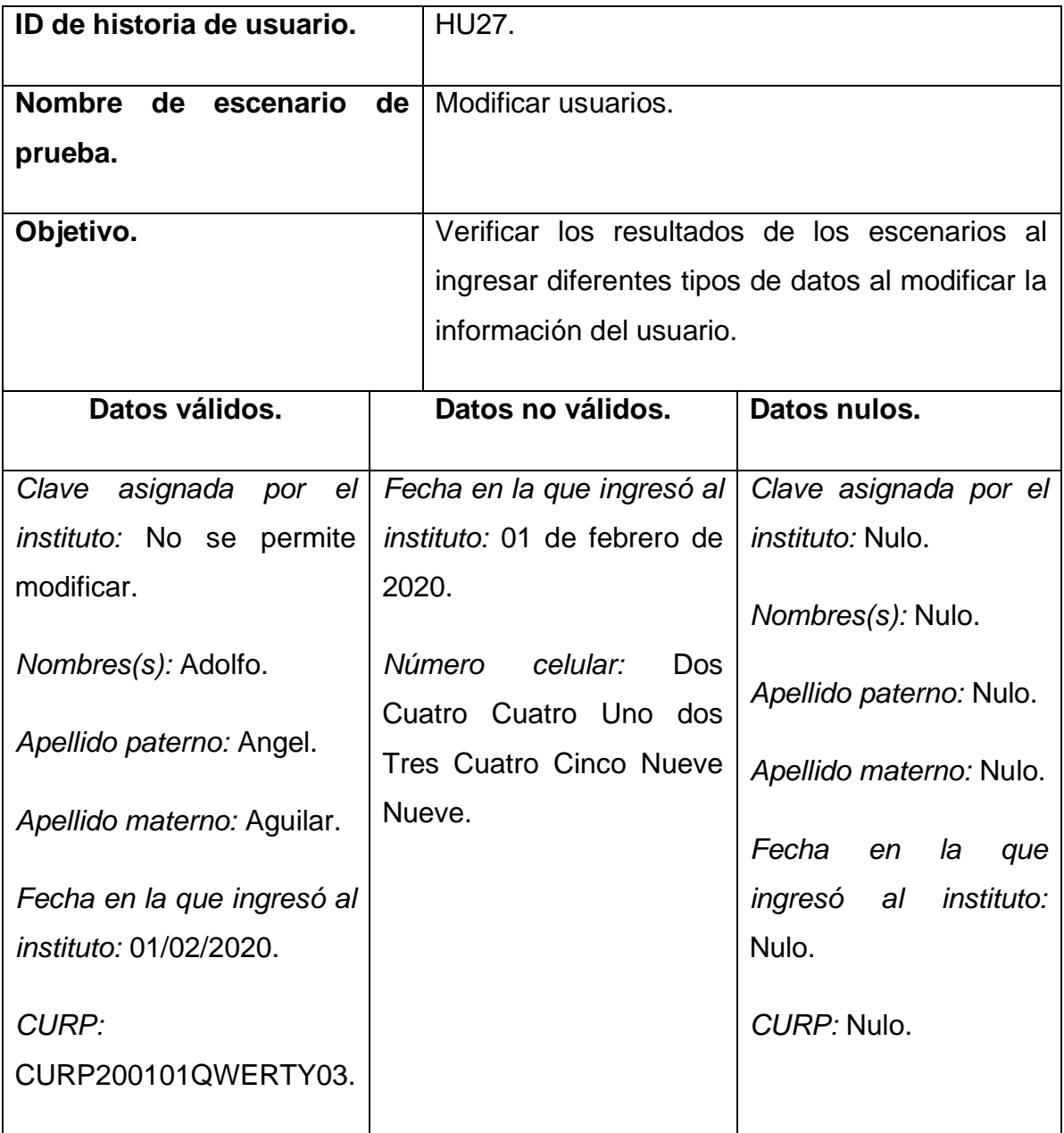

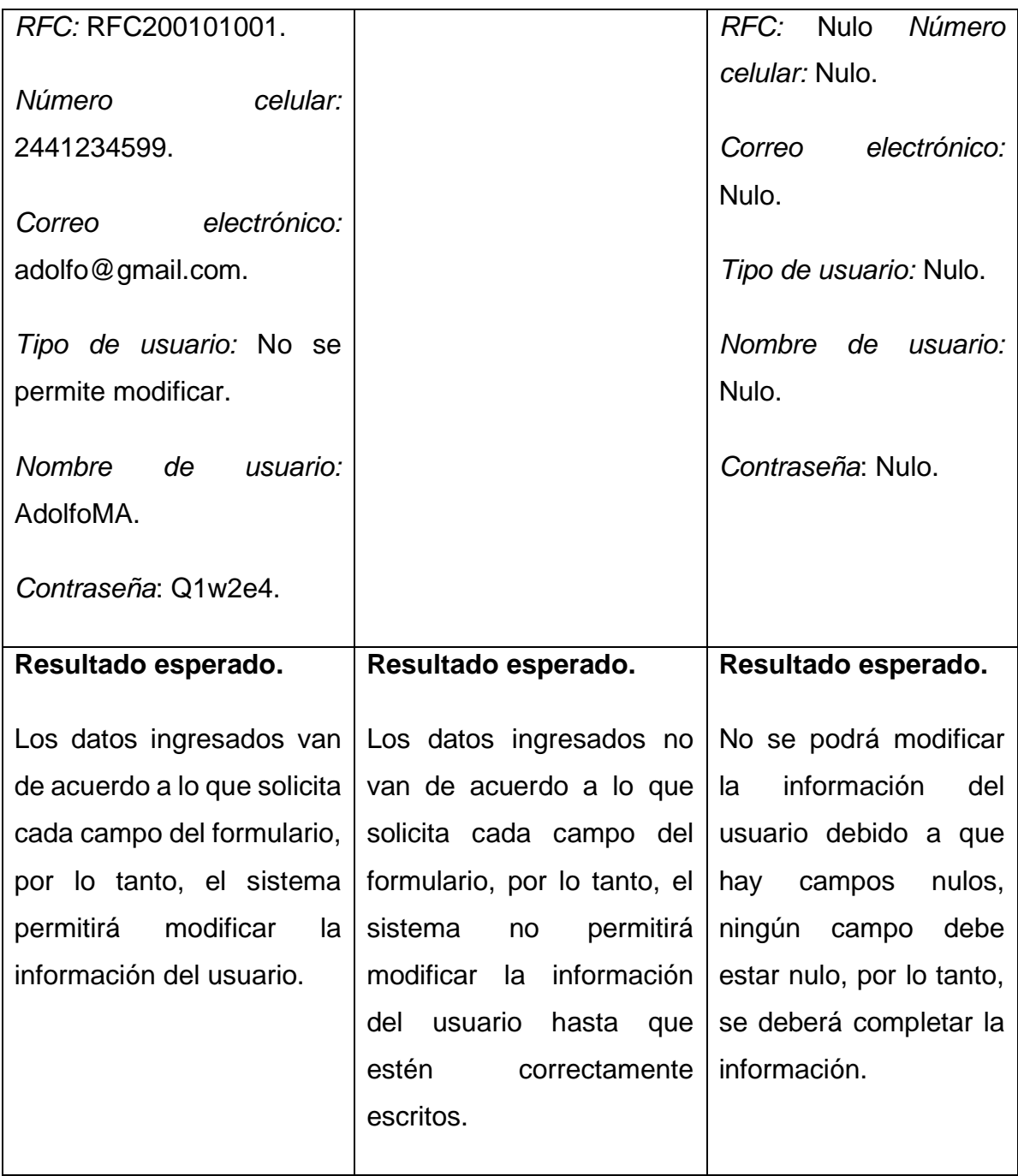

Caso de prueba 28.

## **Tabla 17 Caso de prueba 28**

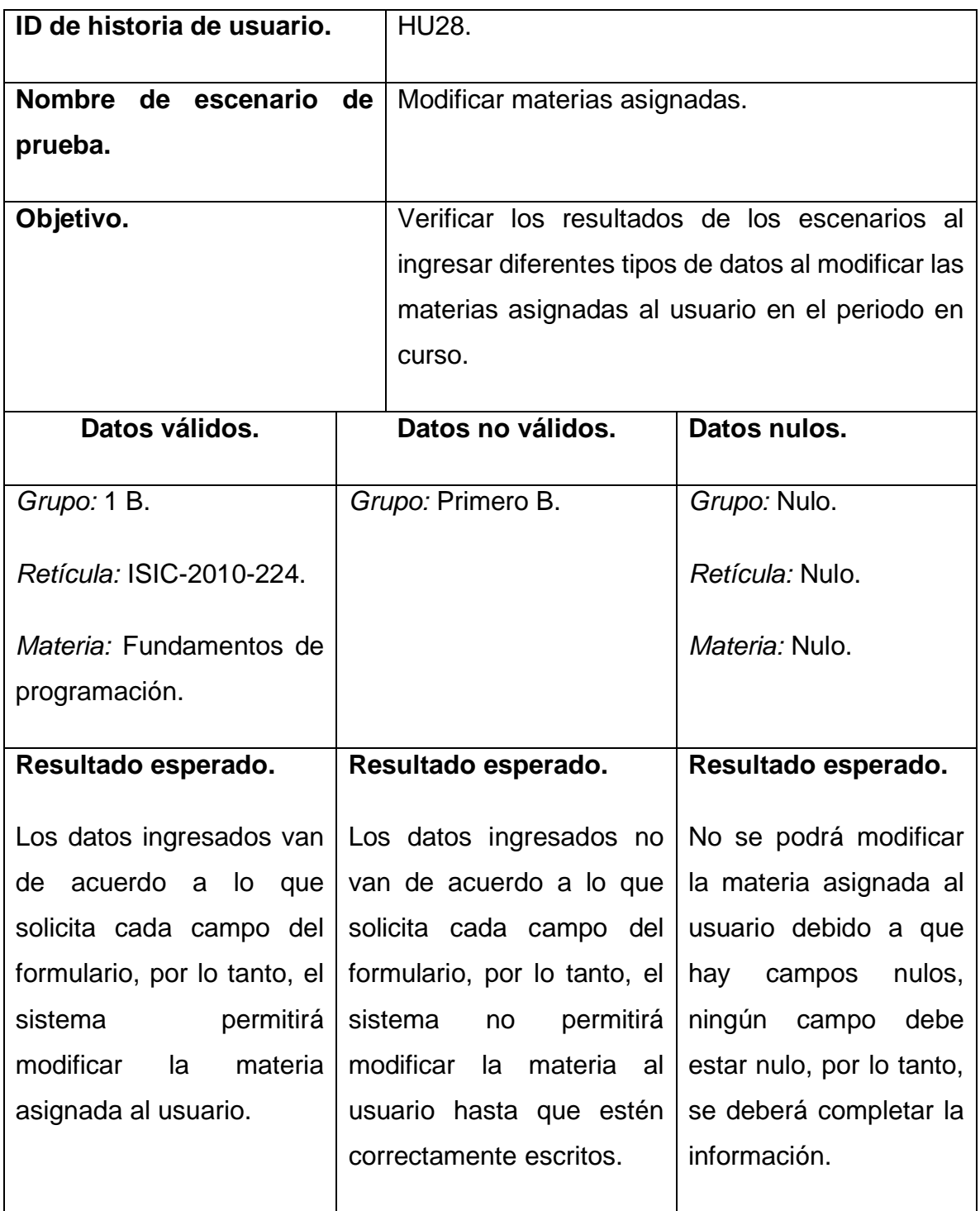

Caso de prueba 29.

### **Tabla 18 Caso de prueba 29**

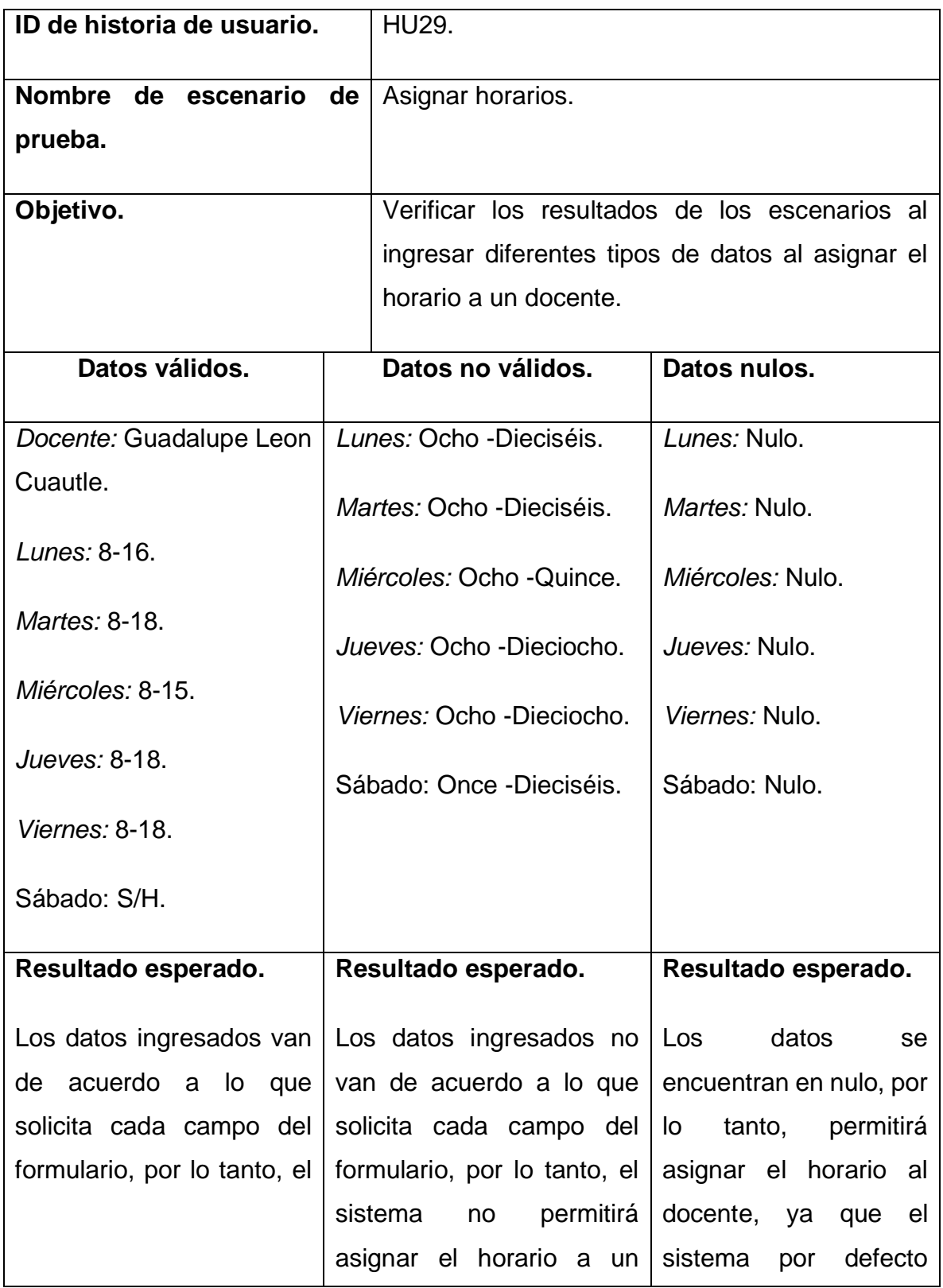

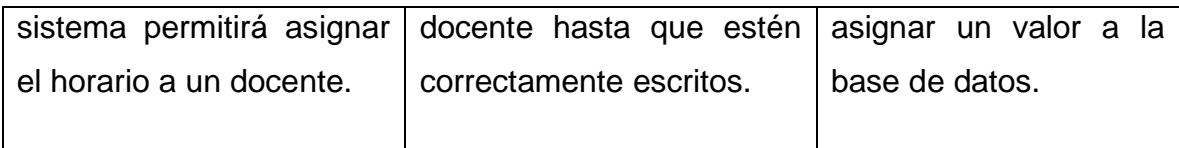

Caso de prueba 30.

**Tabla 19 Caso de prueba 30**

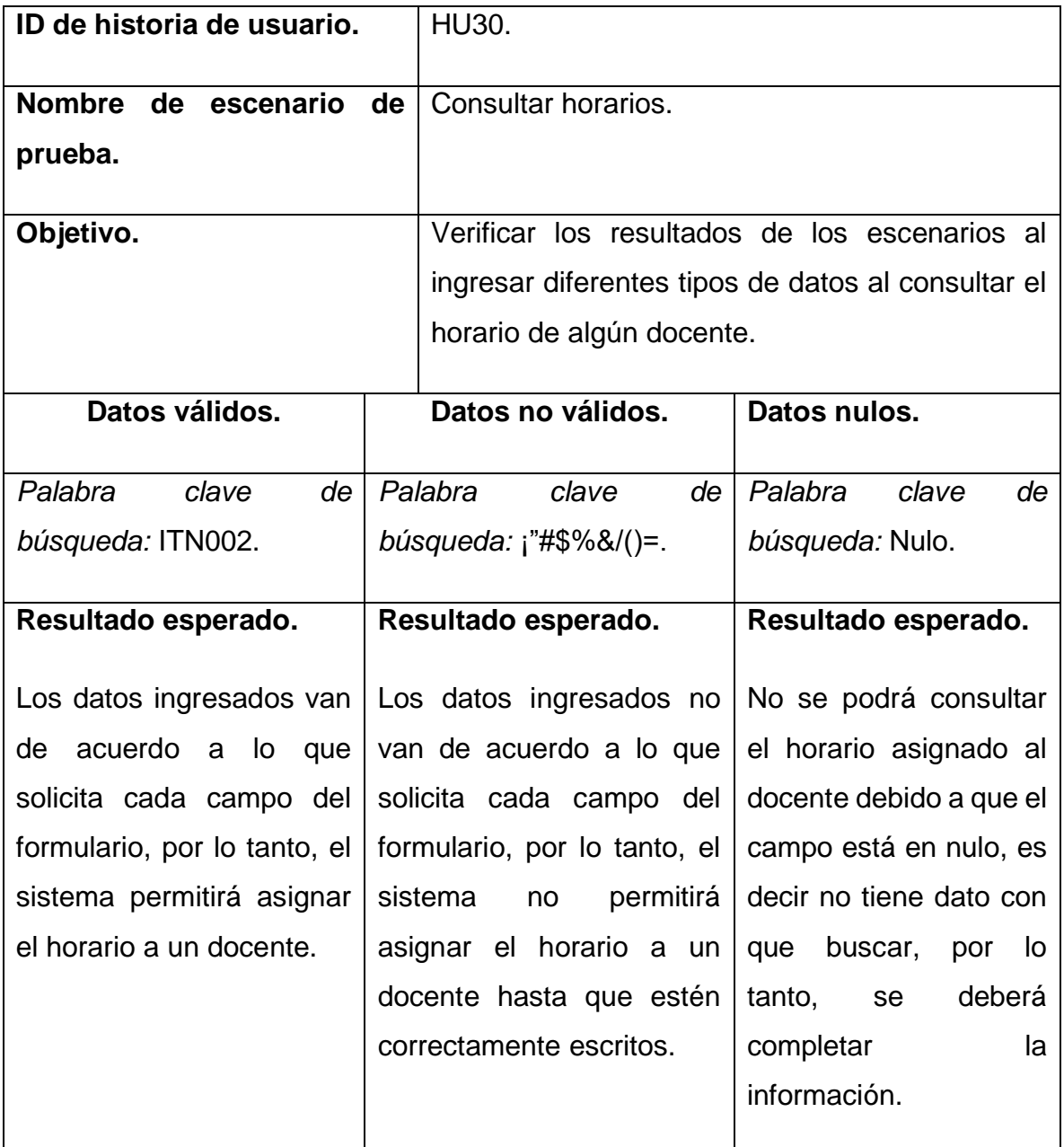

Caso de prueba 31.

**Tabla 20 Caso de prueba 31**

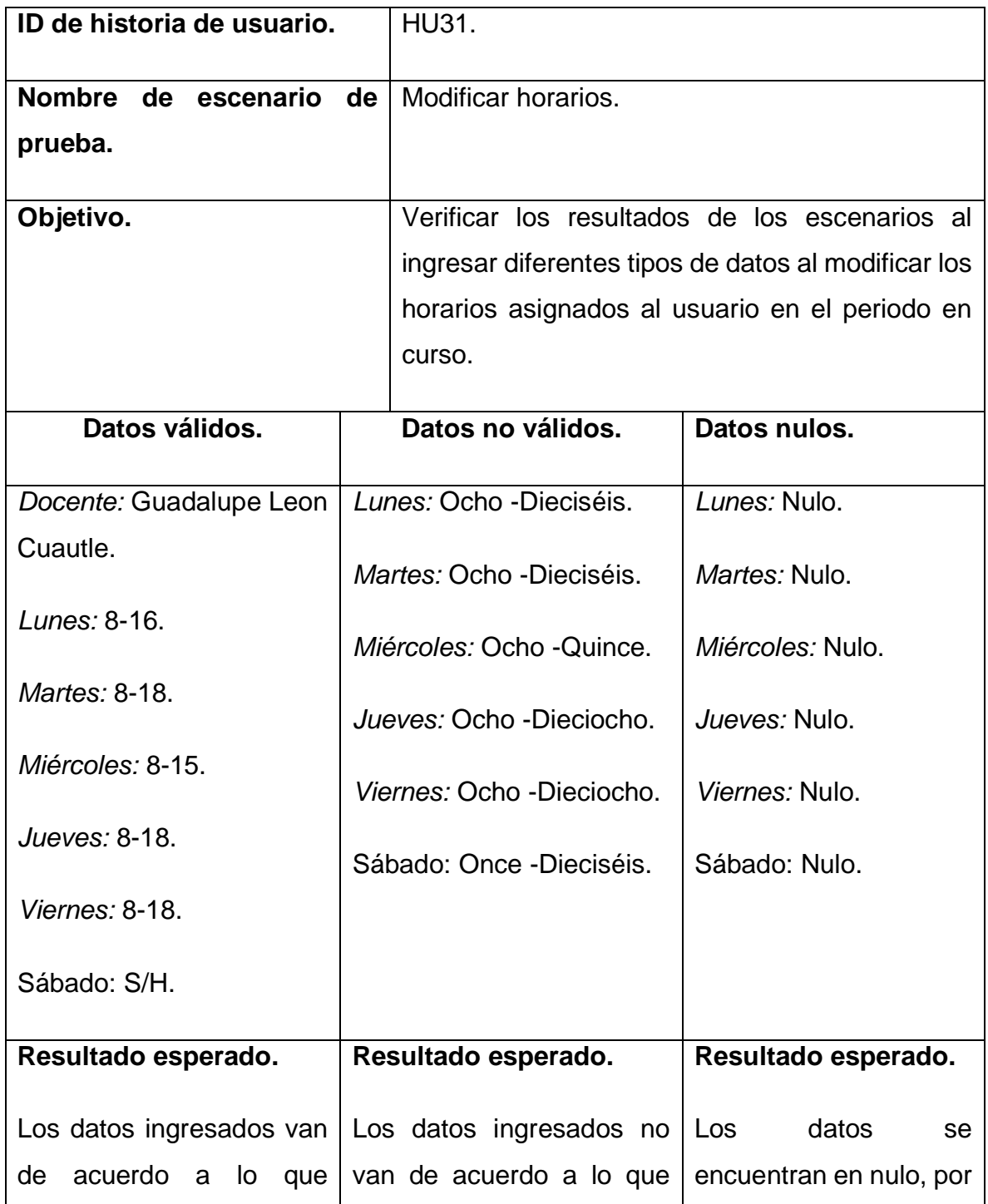

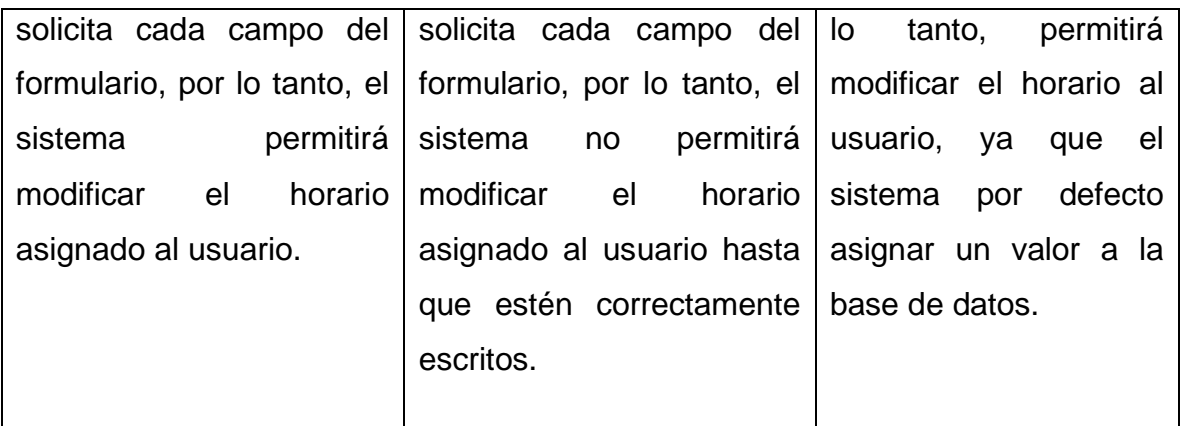

# **3.9.1.6 Resultados obtenidos**

La tabla 21, muestra los resultados obtenidos con respecto a los casos de pruebas de este prototipo.

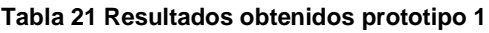

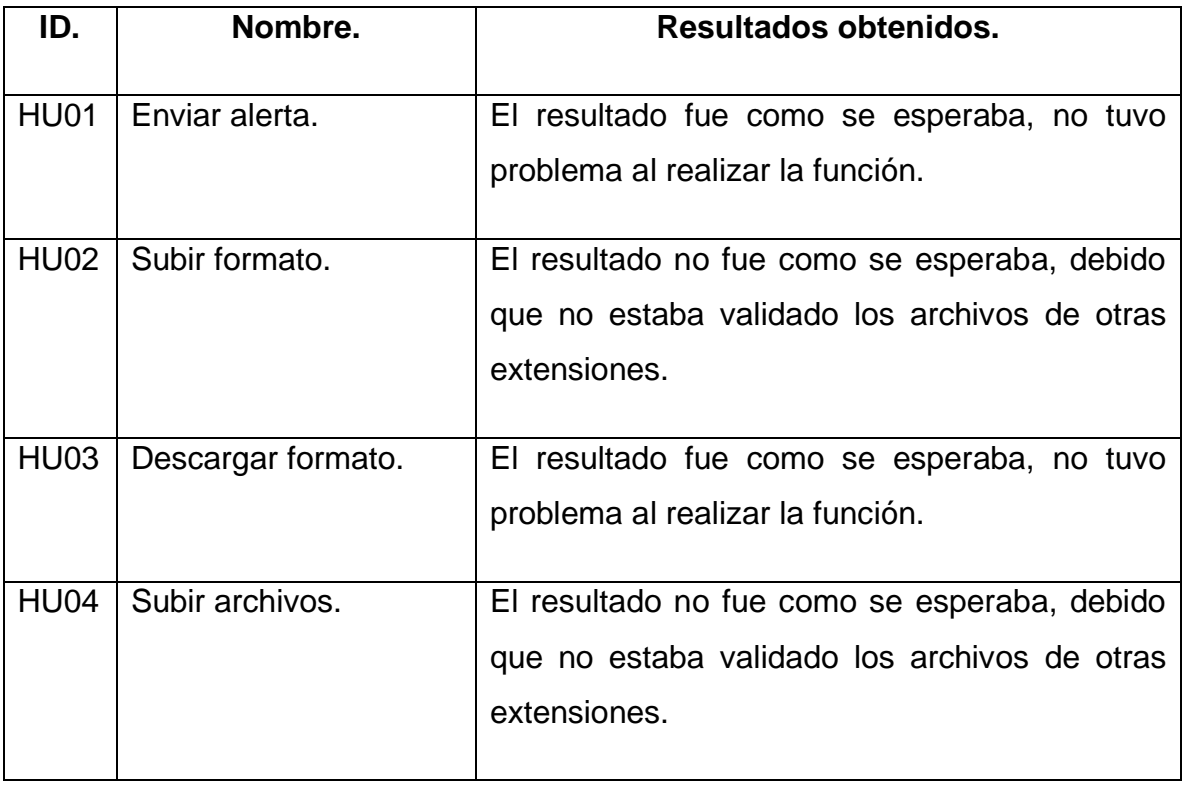

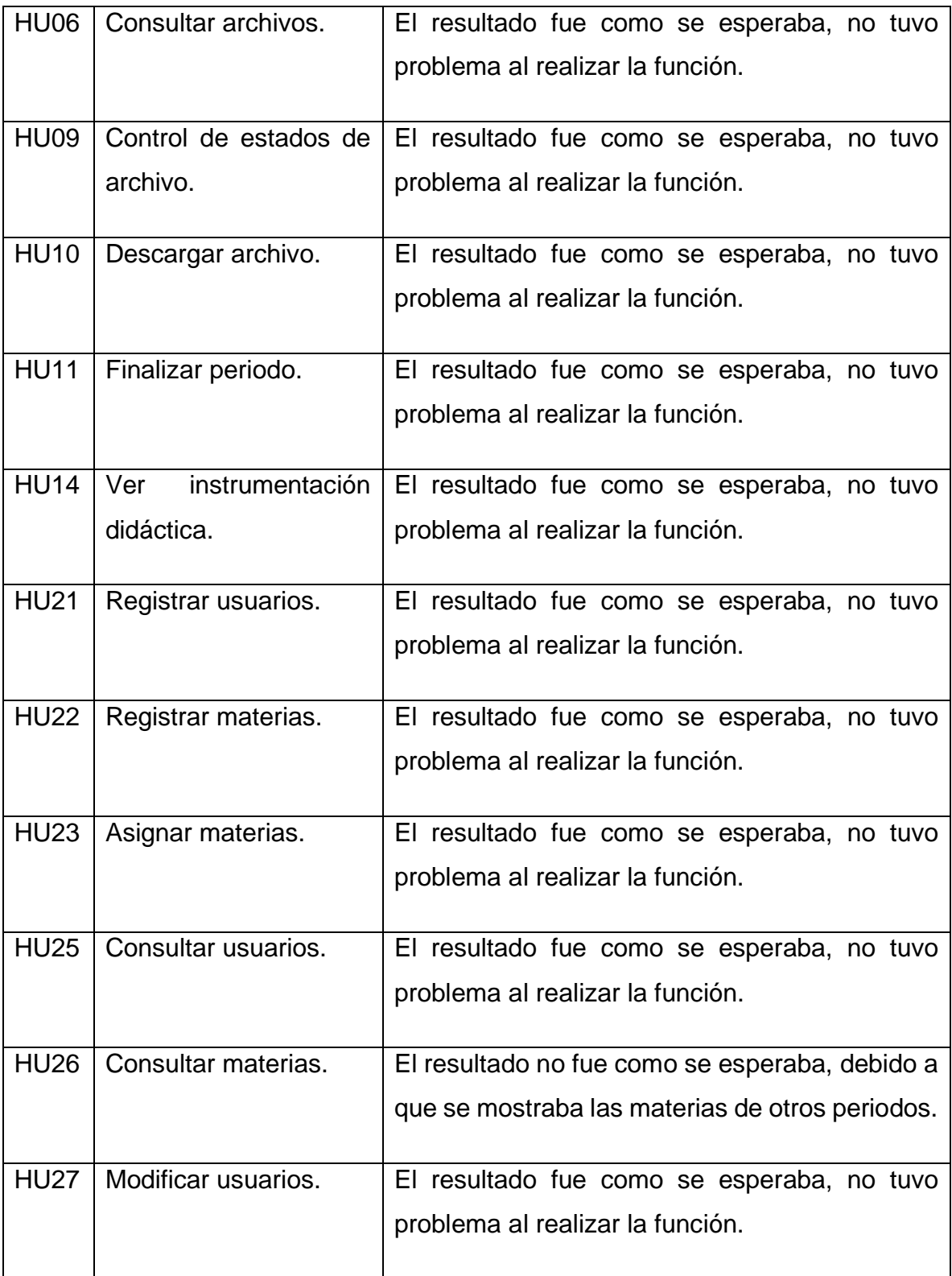

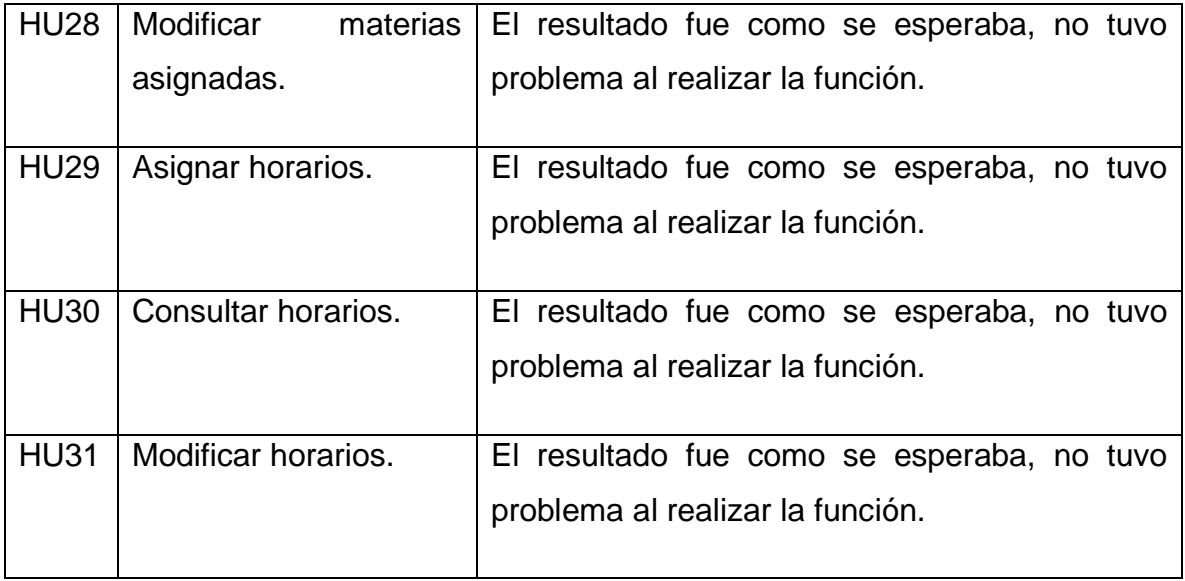

# **3.9.2 Prototipo 2**

En el prototipo 2 se hicieron los cambios antes mencionados, ya para que tuviera una interfaz más amigable se migró a bootstrap 4.

En este prototipo se hicieron los cambios antes mencionados.

# **3.9.2.1 Cuenta coordinador (administrador)**

En la ilustración 37 se ve la interfaz principal se observa que el encabezado que los escudos se cambiaron y tiene mejor posición, también se encuentra un panel de navegación mejor ordenado y se observan los archivos compartidos por docentes y por el mismo coordinador.

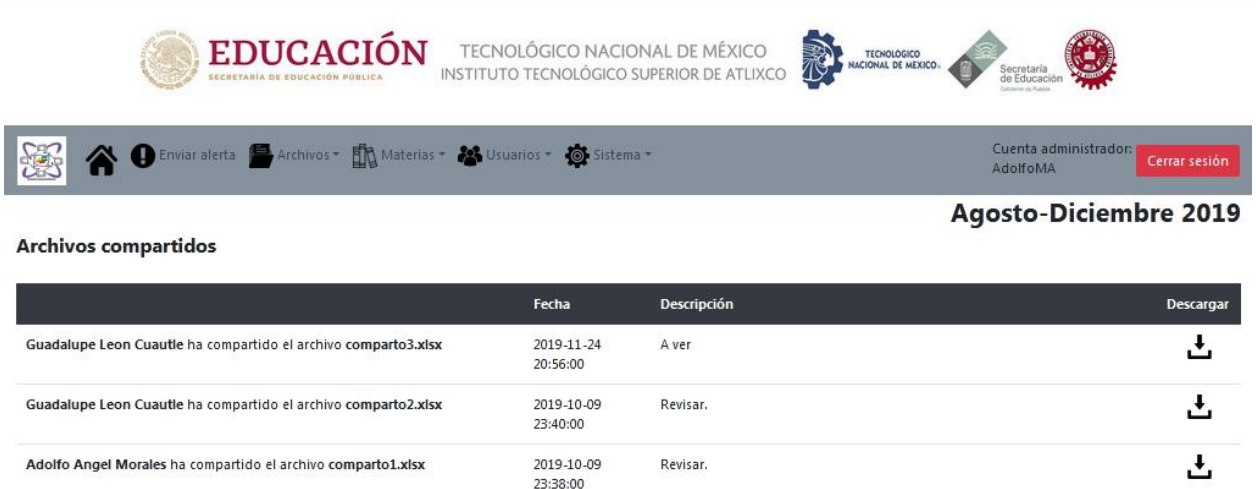

#### **Ilustración 37 Interfaz principal coordinador (prototipo 2)**

En la ilustración 38 se observa la interfaz de alerta se le agrego un botón de limpiar, y en la hora se puso en forma de que fuera un formato de 12 horas.

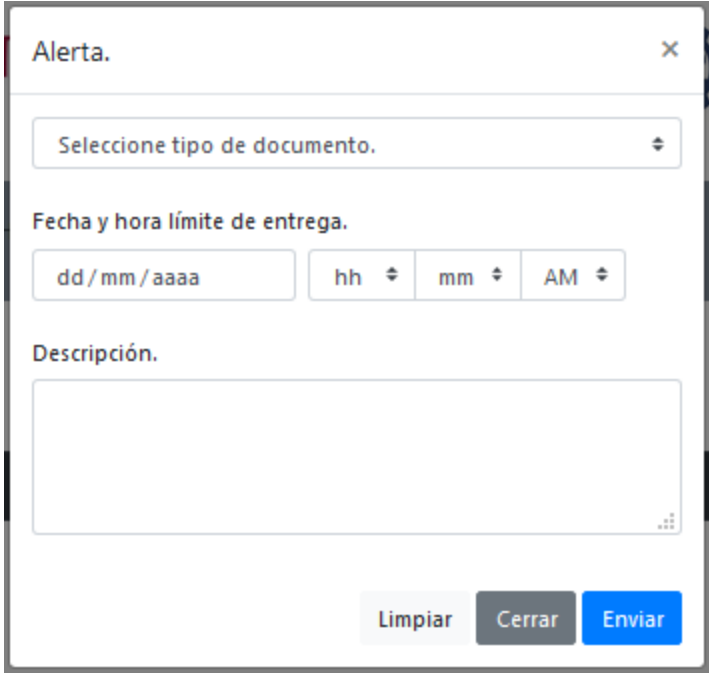

**Ilustración 38 Interfaz alerta (prototipo 2)**

En la ilustración 39 se observa la interfaz de compartir archivo un nuevo requerimiento que se pidió.

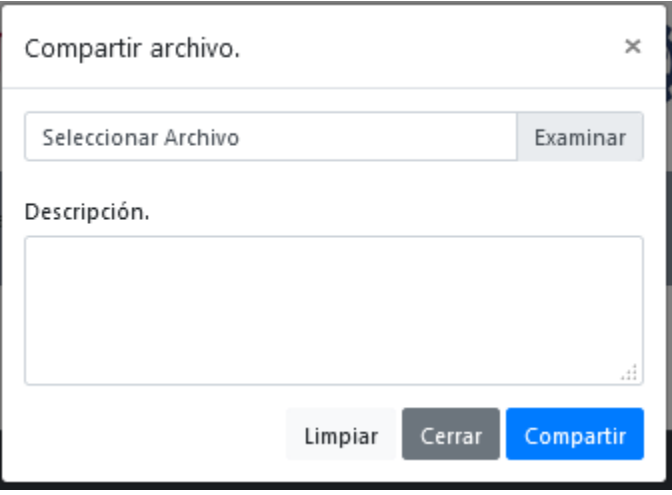

**Ilustración 39 Interfaz compartir archivo (prototipo 2)**

En la ilustración 40 se observa la interfaz de registrar materia que también el de soporte interactúa con esta interfaz, en la cual se agregaron los dos campos de números de créditos y el semestre al que se le tiene que dar clase.

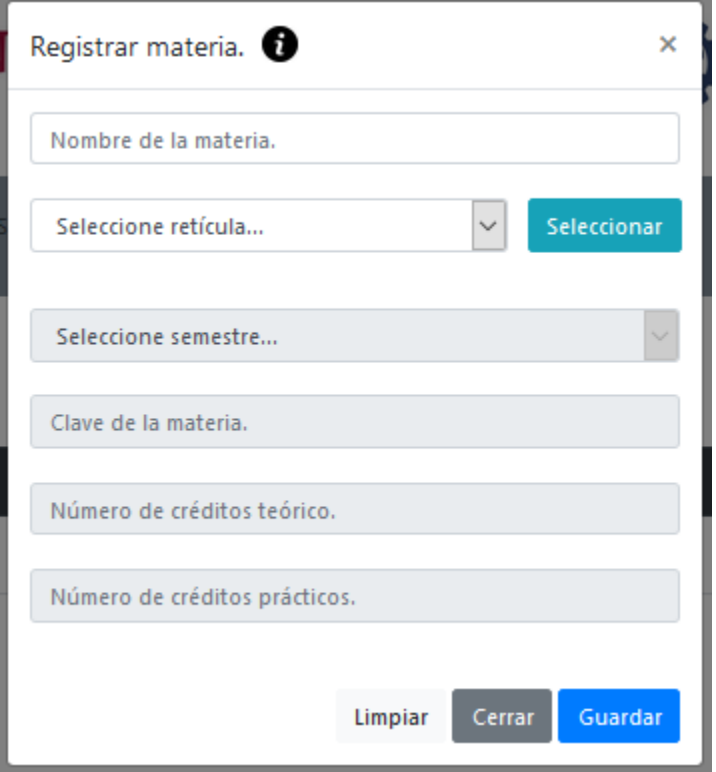

**Ilustración 40 Interfaz registrar materia (prototipo 2)**

En la ilustración 41 se observa la interfaz de asignar materia que el de soporte también utiliza, en el cual se pueden asignar dos materias a la ves y a apartir de la reticula se que seleccione se muestran las materias.

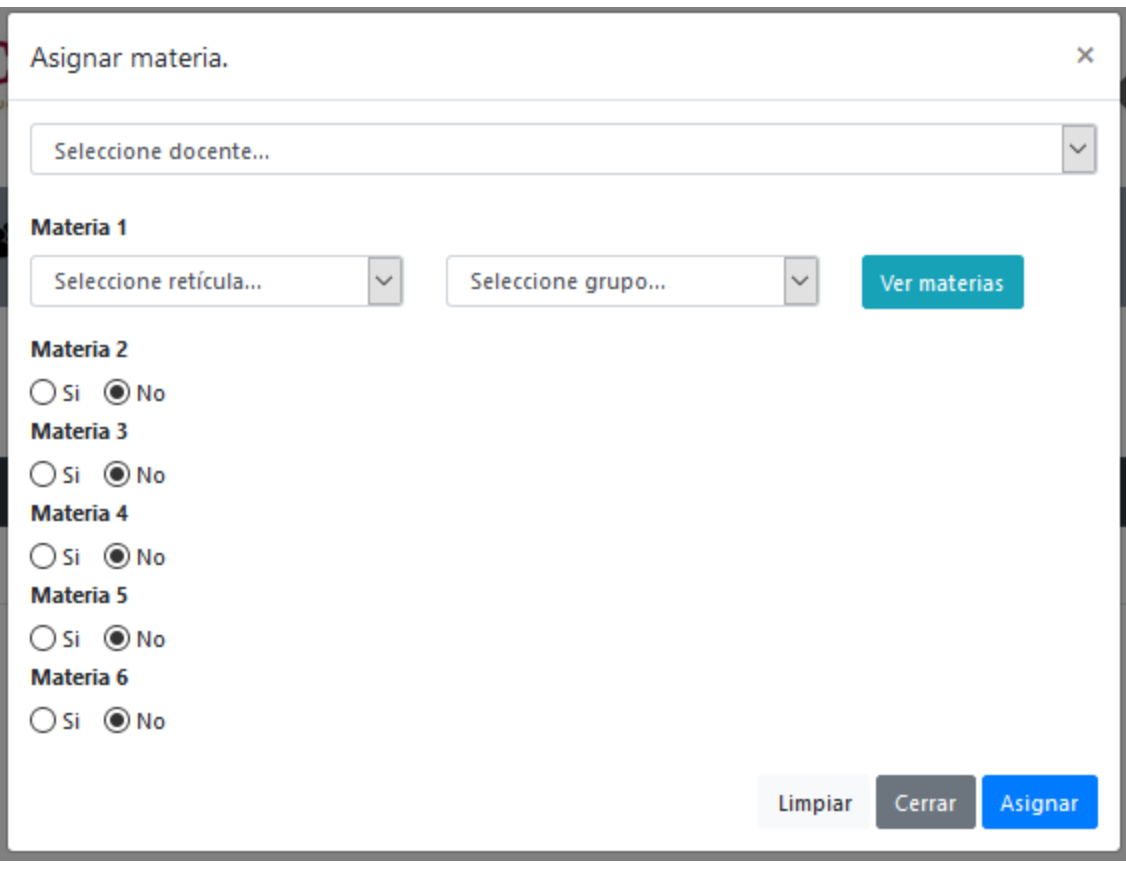

**Ilustración 41 Interfaz asignar materia (prototipo 2)**

En la ilustración 42 se observa la interfaz de asignar horarios, que el de soporte también la utiliza, se agregó un botón el que muestra el horario que el docente tuvo en el periodo anterior.

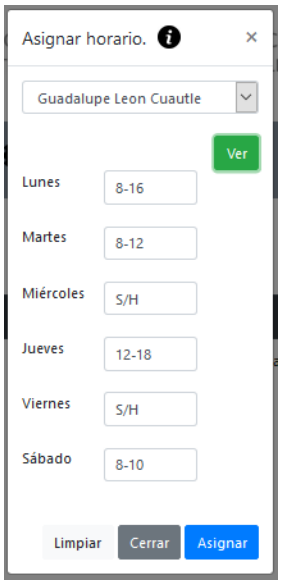

**Ilustración 42 Interfaz de asignar horario (prototipo 2)**

En la ilustración 43 se observa la interfaz de resetear periodo que el de soporte también utiliza, se hace la validación de que el año no sea menor o mayor al que se está en curso.

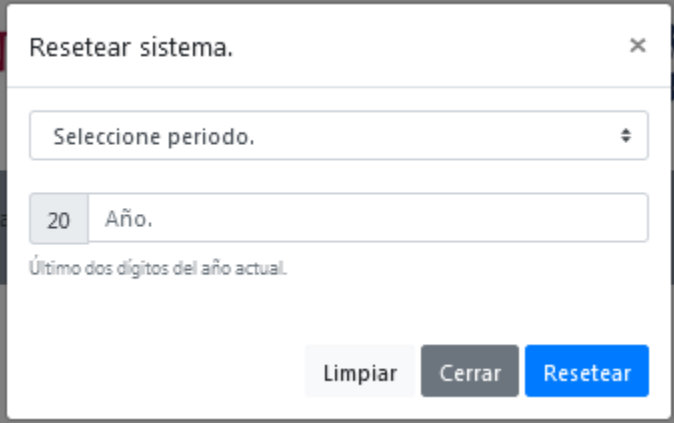

**Ilustración 43 Interfaz Resetear periodo (prototipo 2)**

# **3.9.2.2 Cuenta docente**

En la ilustración 44 se observa la interfaz principal se observa el panel de navegación que está mejor organizado y se muestran los archivos compartidos por los demás docentes

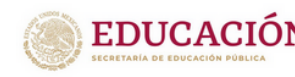

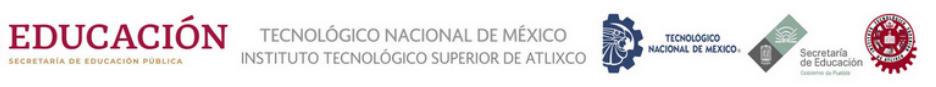

**Agosto-Diciembre 2019** 

Cuenta docente: Archivos  $\bullet$  **Reportes** LupitaLC

#### Archivos compartidos

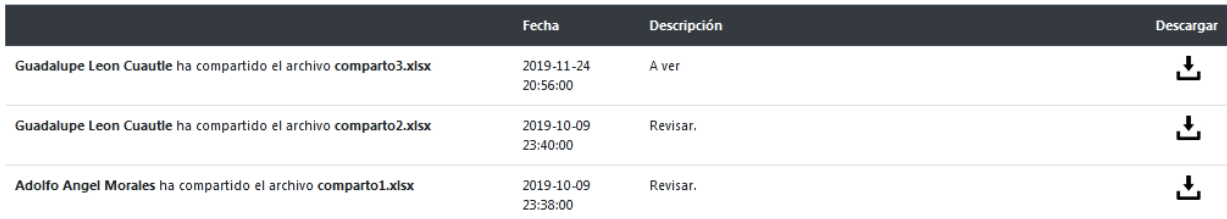

#### **Ilustración 44 Interfaz principal de docente(prototipo 2)**

En la ilustración 45 se observa la interfaz de instrumentaciones didácticas del mismo docente y de los otros docentes que imparten las mismas materias.

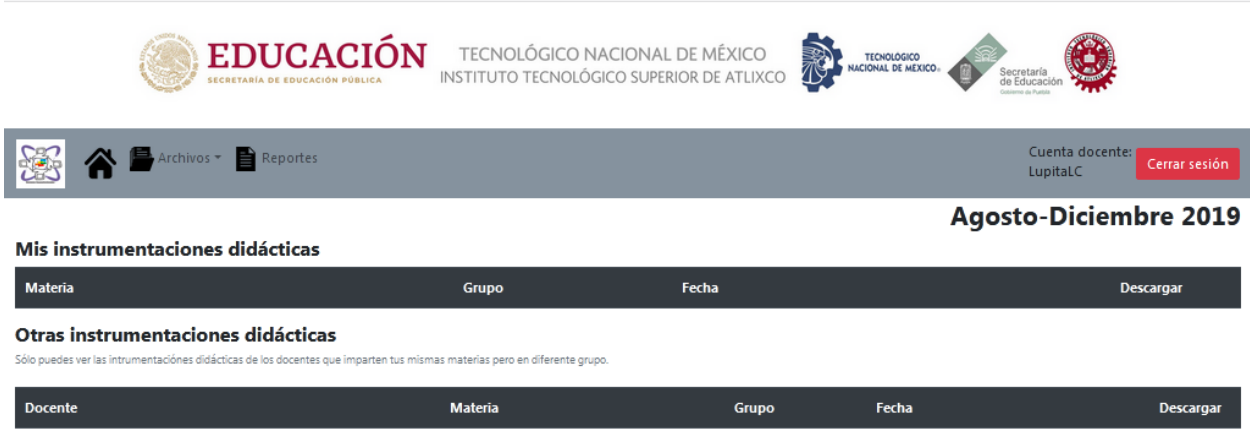

**Ilustración 45 Interfaz de instrumentaciones didácticas (prototipo 2)**

En la ilustración 46 se observa el modal de compartir archivos.

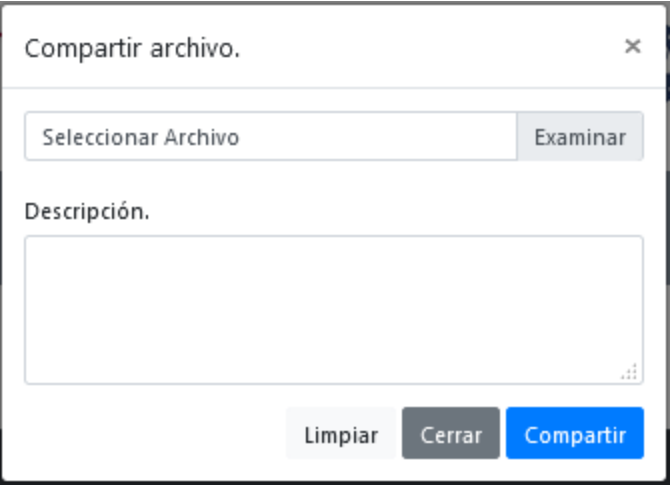

**Ilustración 46 Interfaz compartir archivo (prototipo 2)**

En la ilustración 47 se observa la interfaz de subir alertas que el coordinador, en el prototipo 1 el subir archivos, era seleccionando la materia, pero los archivos subidos se perdían, ahora de esta manera los docentes pueden ver de qué materia es la alerta que están recibiendo.

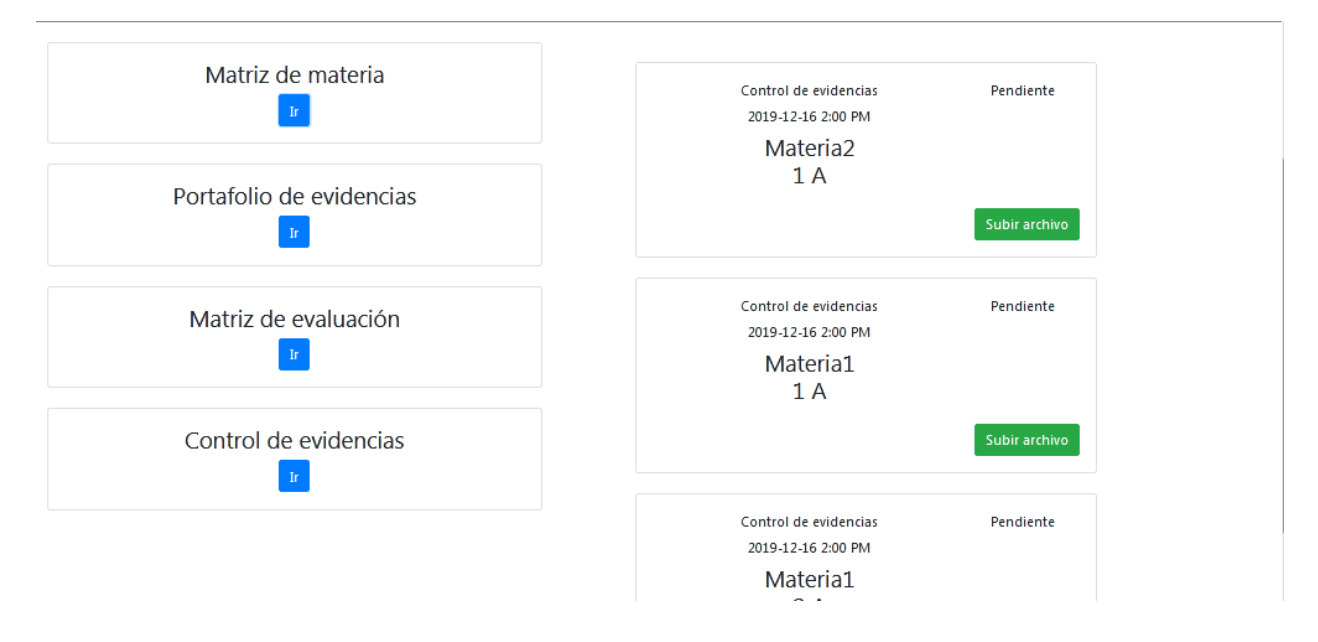

**Ilustración 47 Subir alertas** 

# **3.9.2.3 Cuenta soporte**

En la ilustración 48 se muestra la interfaz principal, con el panel de navegación mejor organizado.

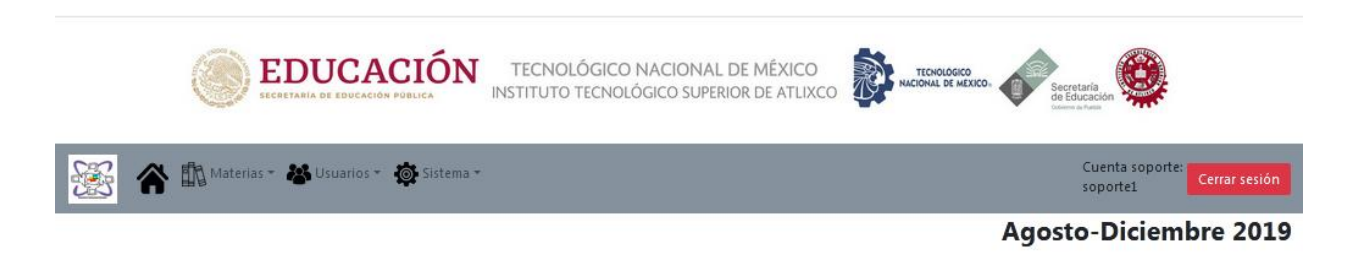

### **Ilustración 48 Interfaz principal soporte (prototipo 2)**

# **3.9.2.4 Comentarios al prototipo 2**

### **Nuevos requerimientos:**

Histórico de estadísticas de alumnos aprobados y no aprobados, representación la información por materia, parcial y semestre.

Histórico de materias asignadas.

Histórico de archivos.

Catálogo de materias, al ingresar la especialidad sólo se mostrarán las materias de la especialidad seleccionada.

Respaldo de información cada término de periodo.

Alta masiva de materias, registrar las materias, a partir de un formato en Excel.

## **Cambios:**

De la función "Subir formato", en la lista formatos, quitar el de portafolio de evidencias.

De la función "Asignar horario", cargar el horario del periodo anterior al asignar un nuevo horario.

De la función "Subir archivos", quitar función de portafolio debido a que no se subirán, sólo se entregara al usuario soporte, el cual, debe reportar en el sistema que docente que ya cumplió con dicha actividad; la restricción del tamaño de archivo aumenta a 5MB; cuando docente suba archivos deben ser en extensión PDF, WORD, EXCEL.

De la función "Registrar materia", se añaden los campos números de créditos teóricos, número de créditos prácticos, el semestre y especialidad al que pertenece; al registrar la nueva materia no manda la alerta.

De la función "Asignar materia", modificar el formulario para asignar todas las materias a los docentes sin necesidad de asignar de una en una; al seleccionar el semestre sólo se deben ver las materias de ese semestre; se asigna la misma materia con el mismo grupo a un mismo docente.

De la función "Buscar usuario", se inserta el filtro de búsqueda por clave trabajador.

De la función "Resetear sistema", se cambia por "Finalizar periodo"; el funcionamiento de sólo realizar la confirmación del termino de periodo sin insertar información.

De la función "Consultar archivos", se cambia el status de entrega de pendiente a entregado, y se agrega un campo de observación.

De la función "Notificaciones", desaparecer notificación cuando se haya realizado la actividad.

De la función "Registrar usuario", validar la clave tecnológica, debido a que se registra un nuevo usuario con la misma clave que ya existe en la base de datos.

## **3.9.2.5 Pruebas**

Las tablas 22 al 24 describen los casos de prueba que se aplicaron al prototipo 2.

Caso de prueba 24.

# **Tabla 22 Caso de prueba 24**

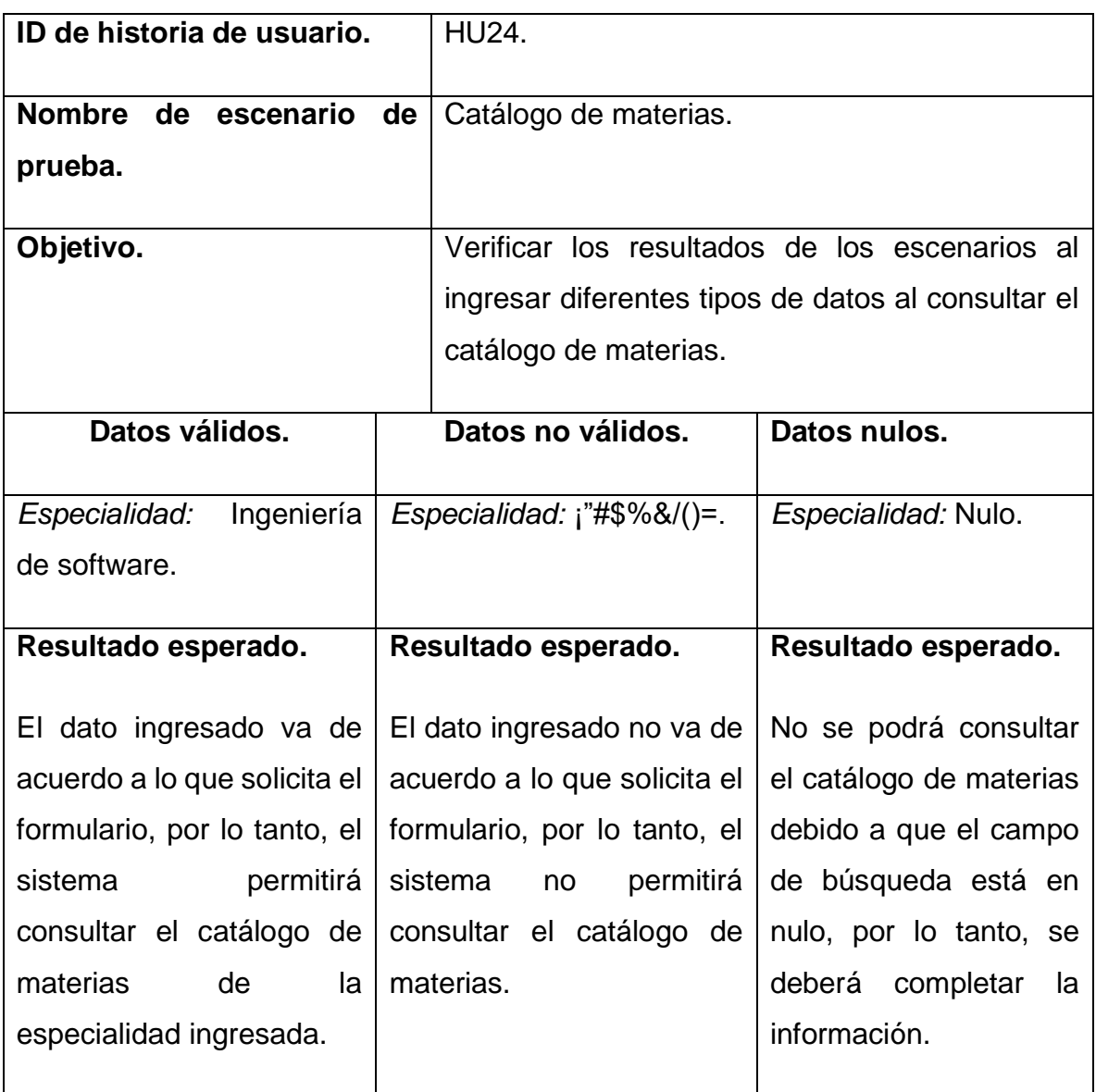

Caso de prueba 32.

## **Tabla 23 Caso de prueba 32**

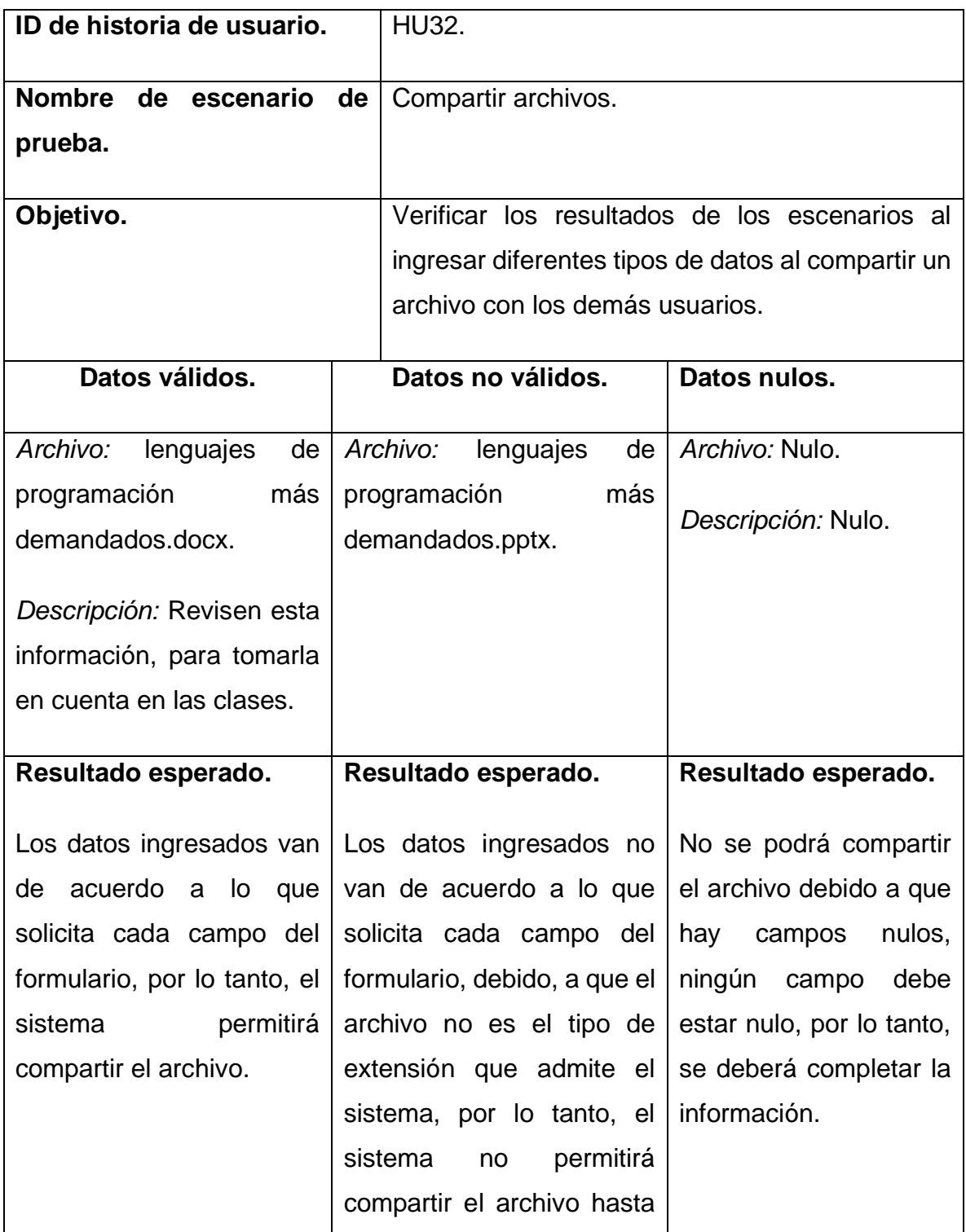

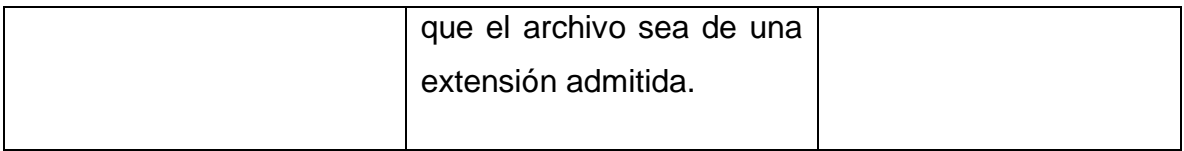

Caso de prueba 33.

**Tabla 24 Caso de prueba 33**

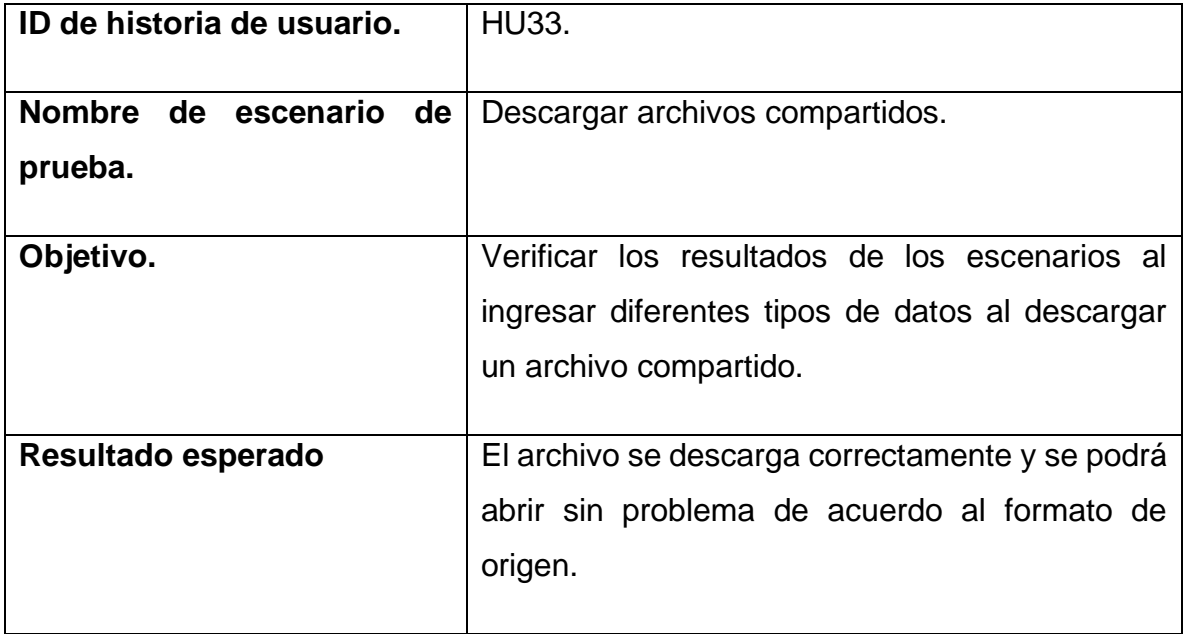

# **3.9.2.6 Resultados obtenidos**

La tabla 25, muestra los resultados obtenidos con respecto a los casos de pruebas de este prototipo.

### **Tabla 25 Resultados obtenidos prototipo 2**

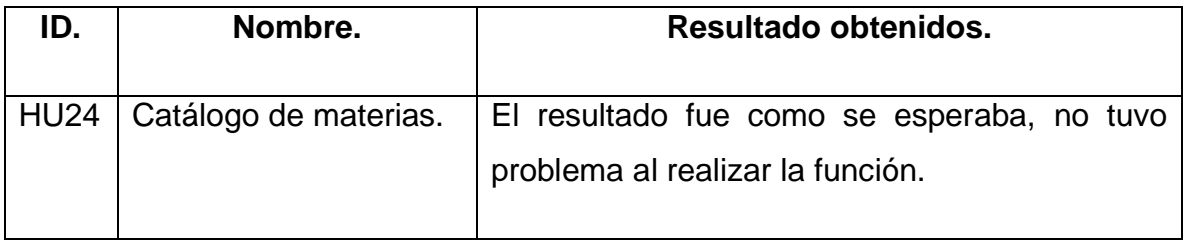
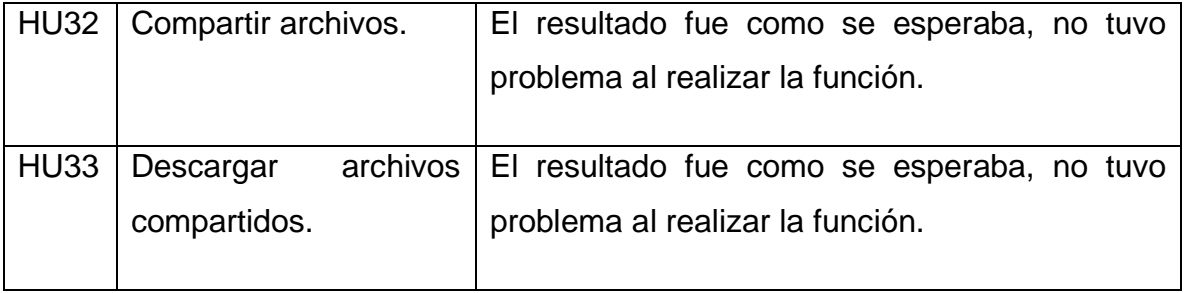

# **CAPÍTULO IV. Resultados**

A continuación, se muestran las pantallas del sistema desarrollado, las cuales ya cuentan con la funcionalidad y modificaciones solicitadas en las revisiones de los prototipos previos.

### **4.1 Usuario coordinador**

En las siguientes ilustraciones se muestran las interfaces de cada una de las funciones del usuario coordinador.

En la ilustración 49, se muestra la interfaz de la "Página de inicio" con su respectivo menú.

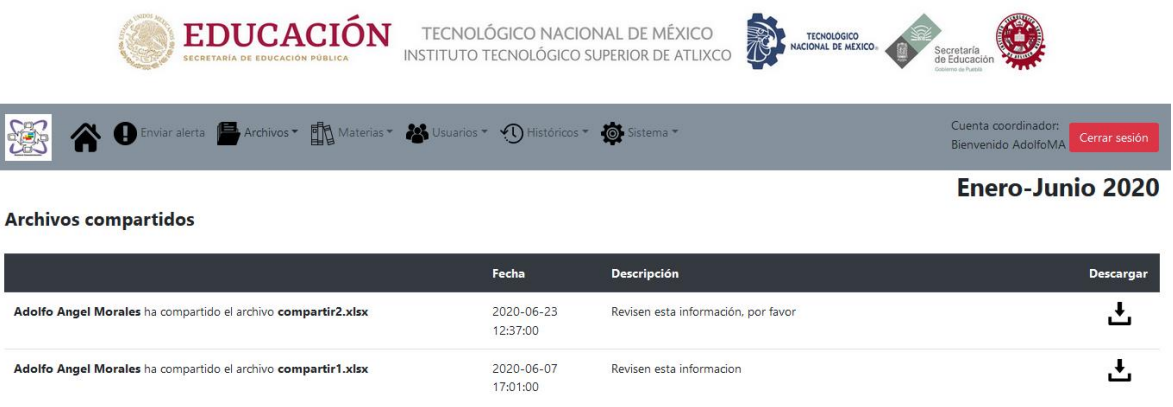

#### **Ilustración 49 Pagina inicio Coordinador**

En la ilustración 50, se muestra la interfaz de la función "Enviar alerta".

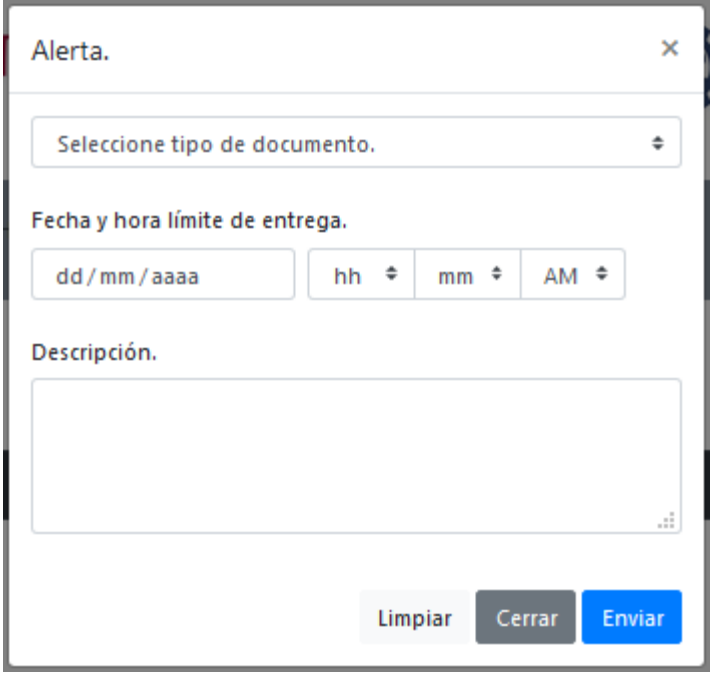

**Ilustración 50 Enviar alerta**

En la ilustración 51, se muestra la interfaz de la función "Buscar archivos".

|                       | <b>EDUCACIÓN</b><br>SECRETARÍA DE EDUCACIÓN PÚBLICA                           |                              | TECNOLÓGICO NACIONAL DE MÉXICO<br>INSTITUTO TECNOLÓGICO SUPERIOR DE ATLIXCO | 禿     | <b>TECNOLÓGICO</b> | NACIONAL DE MEXICO- | Secretaría<br>de Educaci |               |                 |
|-----------------------|-------------------------------------------------------------------------------|------------------------------|-----------------------------------------------------------------------------|-------|--------------------|---------------------|--------------------------|---------------|-----------------|
|                       |                                                                               |                              |                                                                             |       |                    |                     |                          |               |                 |
| <b>Buscar archivo</b> |                                                                               |                              |                                                                             |       |                    |                     |                          |               |                 |
| Matriz de materia     |                                                                               |                              |                                                                             |       |                    |                     |                          |               | $\vee$          |
|                       | Nombre de docente, No. parcial, Nombre de materia, Número de semestre y grupo |                              |                                                                             |       |                    |                     |                          |               |                 |
| <b>Tipo archivo</b>   | <b>Docente</b>                                                                | Fecha<br>subida              | <b>Materia</b>                                                              | Grupo | Parcial            | Observación         | Entrega                  | <b>Estado</b> | <b>Acciones</b> |
| Matriz de materia     | Guadalupe Leon Cuautle                                                        | $0000 - 00 - 00$<br>00:00:00 | Cálculo diferencial                                                         | 1B    | $\mathbf{0}$       |                     | Entregado                | Devuelto      | $\cdot$ $\circ$ |

**Ilustración 51 Buscar archivos**

En la ilustración 52, se muestra la interfaz de la función "Descargar archivos".

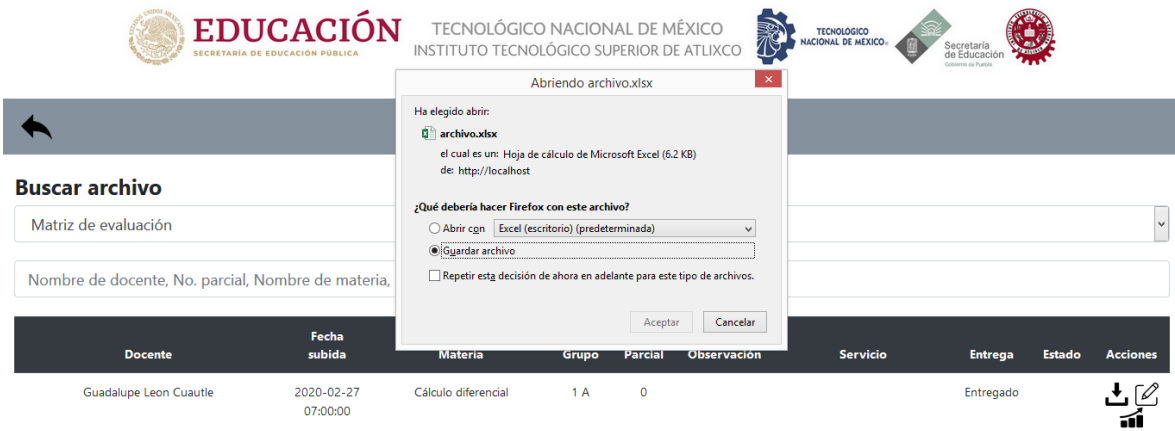

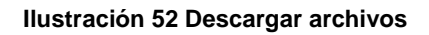

En la ilustración 53, se muestra la interfaz de la función "Modificar status de entrega".

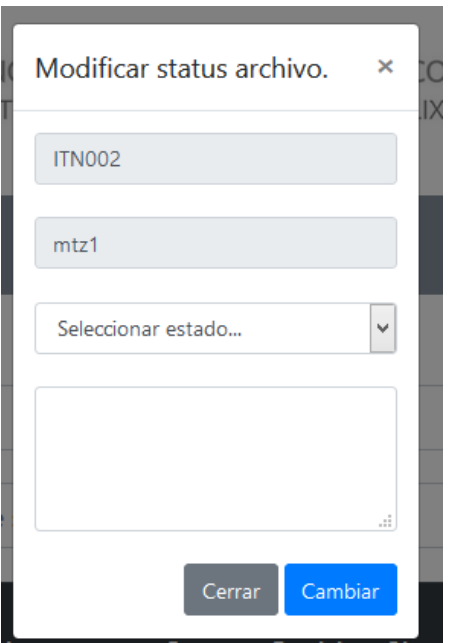

**Ilustración 53 Modificar estatus de entrega**

En la ilustración 54, se muestra la interfaz de la función "Consultar datos estadísticos".

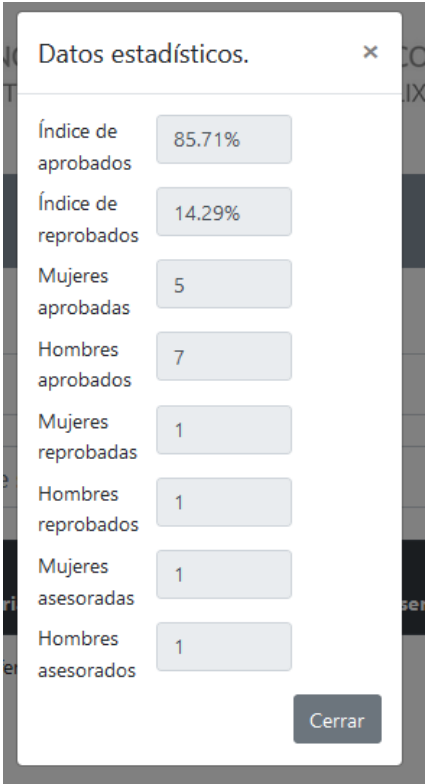

**Ilustración 54 Consultar datos estadísticos**

En la ilustración 55, se muestra la interfaz de la función "Compartir archivo".

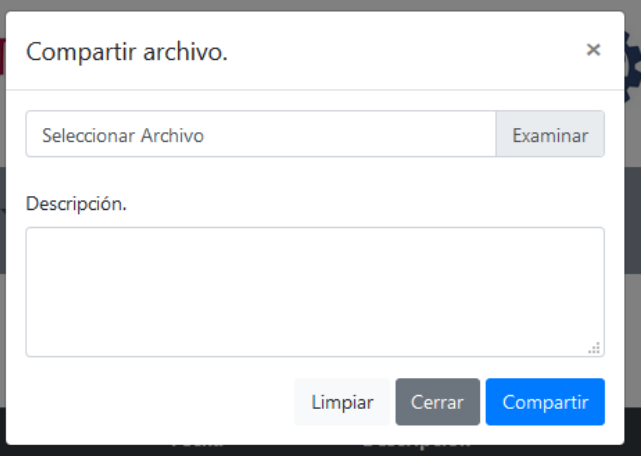

**Ilustración 55 Compartir archivo**

En la ilustración 56, se muestra la interfaz de la función "Subir formato".

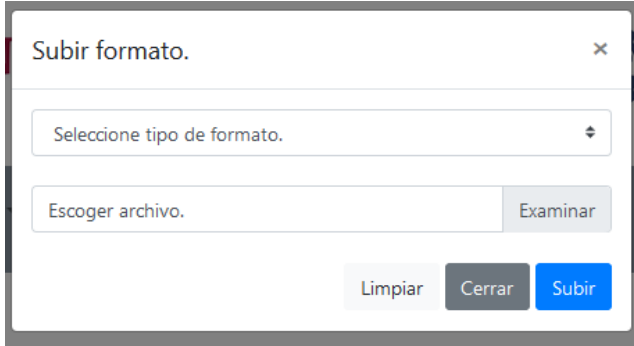

**Ilustración 56 Subir formato**

En la ilustración 57, se muestra la interfaz de la función "Asignar materia".

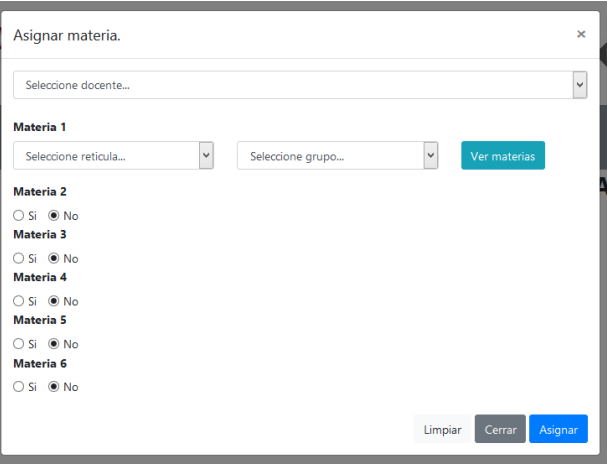

**Ilustración 57 Asignar materia**

En la ilustración 58, se muestra la interfaz de la función "Catálogo materias".

|                        | $\boldsymbol{\times}$ |
|------------------------|-----------------------|
| Buscar<br>$\checkmark$ |                       |
|                        | Cerrar                |
|                        |                       |

**Ilustración 58 Catalogo de materias**

En la ilustración 59, se muestra la interfaz de la función "Registrar materia".

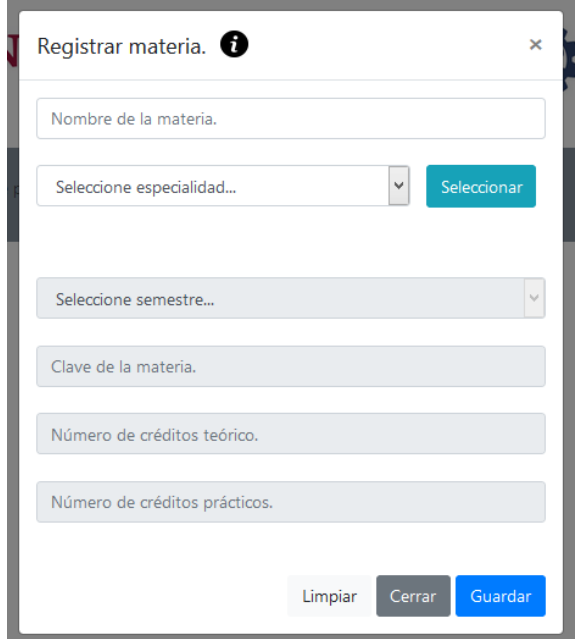

#### **Ilustración 59 Registrar materias**

En la ilustración 60, se muestra la interfaz de la función "Subir materias masivamente".

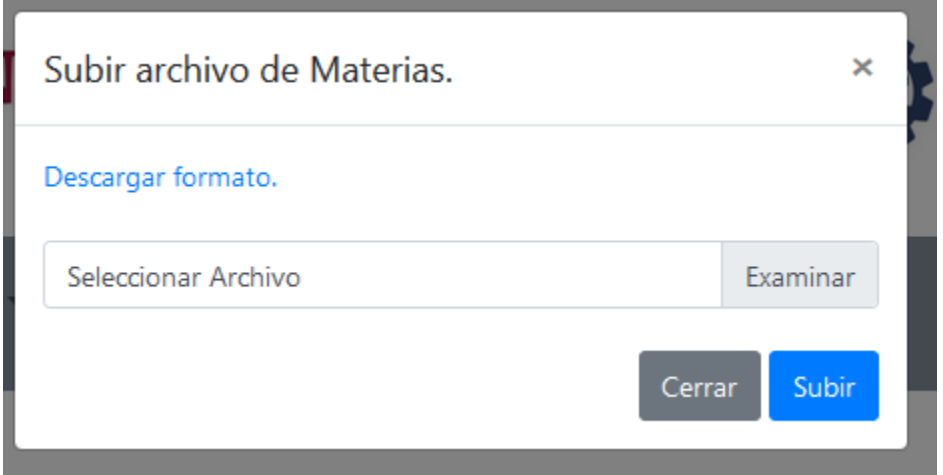

#### **Ilustración 60 Subir materias masivas**

En la ilustración 61, se muestra el formato de que se debe manejar para utilizar la función "Subir materias masivamente".

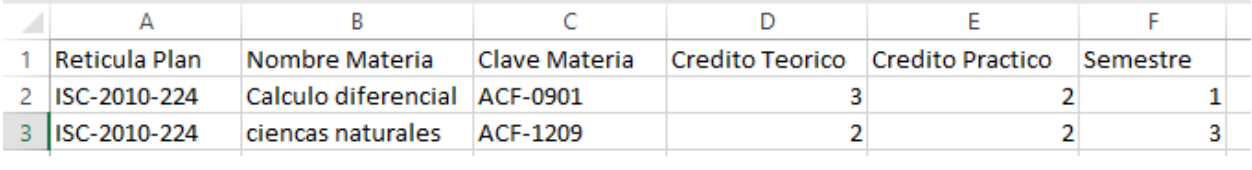

#### **Ilustración 61 Formato subir materias masiva**

En la ilustración 62, se muestra la interfaz de la función "Buscar usuarios".

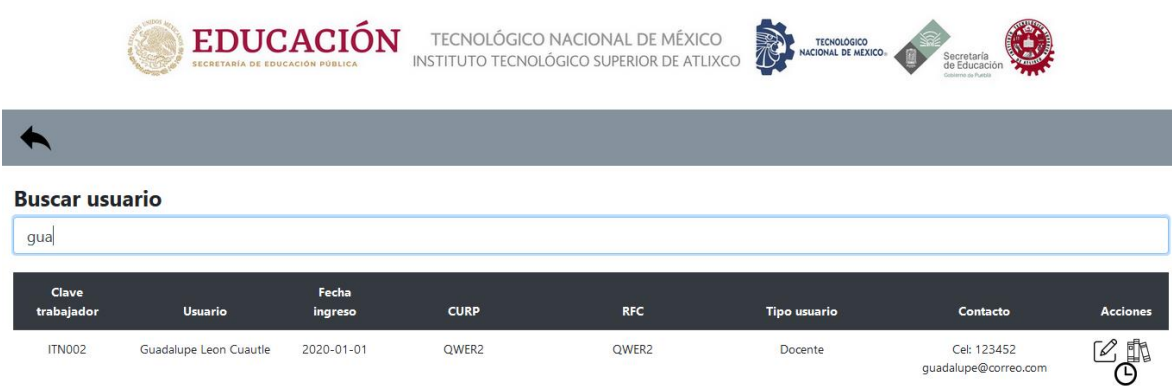

#### **Ilustración 62 Buscar usuarios**

En la ilustración 63, se muestra la interfaz de la función "Modificar usuario".

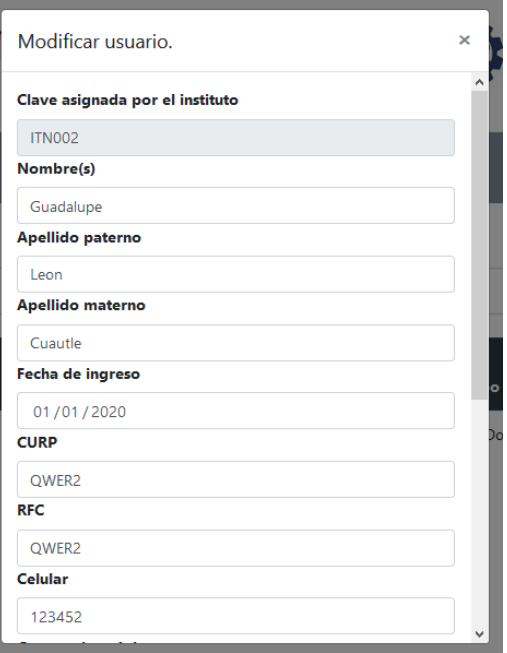

#### **Ilustración 63 Modificar usuario**

En la ilustración 64, se muestra la interfaz de la función "Consultar materias asignadas".

|                                    |          |                         | <b>EDUCACIÓN</b><br>SECRETARÍA DE EDUCACIÓN PÚBLICA |                       | TECNOLÓGICO NACIONAL DE MÉXICO<br>INSTITUTO TECNOLÓGICO SUPERIOR DE ATLIXCO | <b>TECNOLOGICO</b><br><b>NACIONAL DE MEXICO»</b> | Secreta<br>de Educac                |                 |  |
|------------------------------------|----------|-------------------------|-----------------------------------------------------|-----------------------|-----------------------------------------------------------------------------|--------------------------------------------------|-------------------------------------|-----------------|--|
|                                    |          |                         |                                                     |                       |                                                                             |                                                  |                                     |                 |  |
| <b>Buscar usuario</b><br>gua       |          |                         |                                                     |                       |                                                                             |                                                  |                                     |                 |  |
| Clave<br>trabajador                |          | <b>Usuario</b>          | Fecha<br>ingreso                                    | <b>CURP</b>           | <b>RFC</b>                                                                  | <b>Tipo usuario</b>                              | Contacto                            | <b>Acciones</b> |  |
| <b>ITN002</b>                      |          | Guadalupe Leon Cuautle  | 2020-01-01                                          | OWER <sub>2</sub>     | OWER <sub>2</sub>                                                           | Docente                                          | Cel: 123452<br>quadalupe@correo.com | n               |  |
| Materias de Guadalupe Leon Cuautle |          |                         |                                                     |                       |                                                                             |                                                  |                                     |                 |  |
| <b>Grupo</b>                       | Clave    | <b>Plan de estudios</b> | <b>Nombre</b>                                       | Periodo               |                                                                             |                                                  |                                     |                 |  |
| 1A                                 | ACF-0901 | ISIC-2010-224           | Cálculo diferencial                                 | Agosto-Diciembre 2019 | $\sqrt{2}$                                                                  |                                                  |                                     |                 |  |

**Ilustración 64consultar materias asignada**

En la ilustración 65, se muestra la interfaz de la función "Modificar materia".

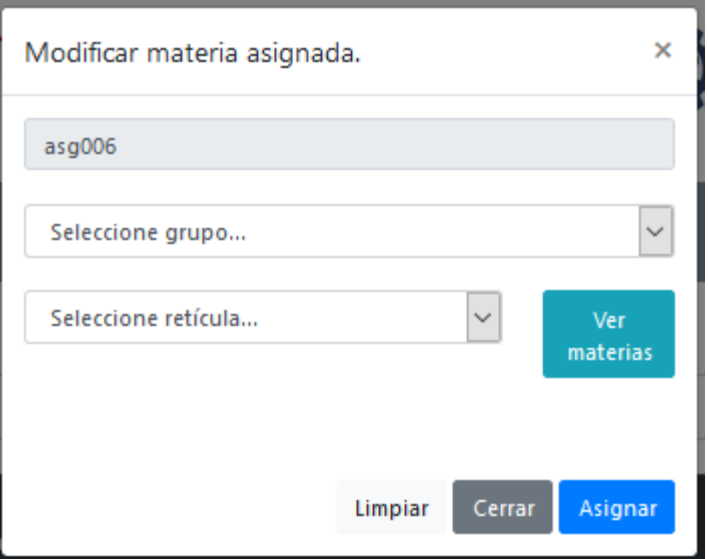

**Ilustración 65 Modificar materias asignadas**

En la ilustración 66, se muestra la interfaz de la función "Consultar horario".

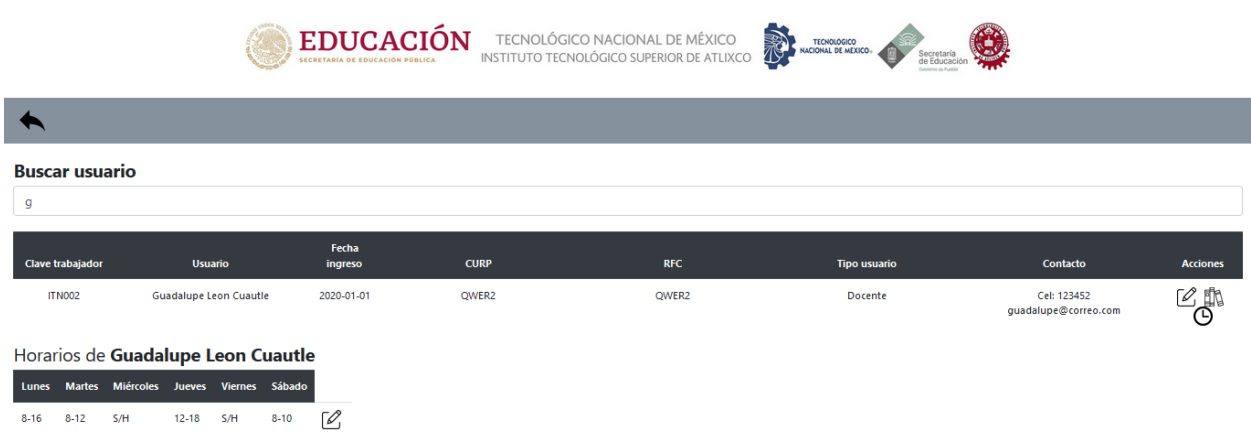

**Ilustración 66 Consultar horario**

En la ilustración 67, se muestra la interfaz de la función "Modificar horario".

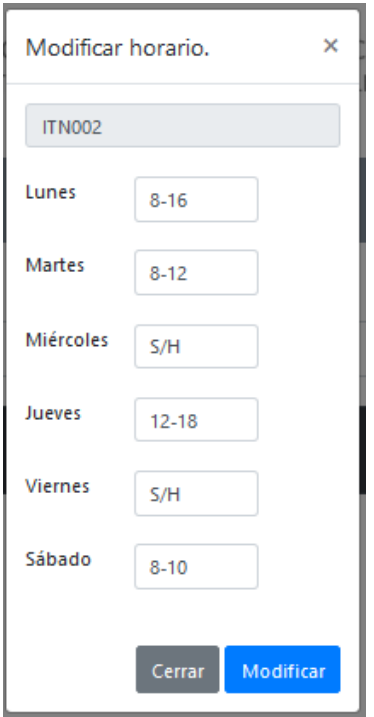

**Ilustración 67 Modificar horario**

En la ilustración 68, se muestra la interfaz de la función "Registrar usuario".

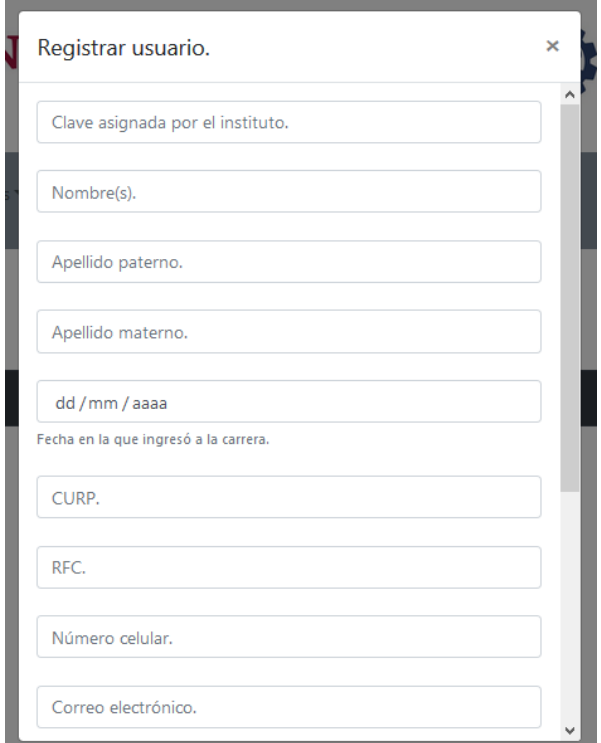

**Ilustración 68 Registrar usuario**

En la ilustración 69, se muestra la interfaz de la función "Históricos de archivos".

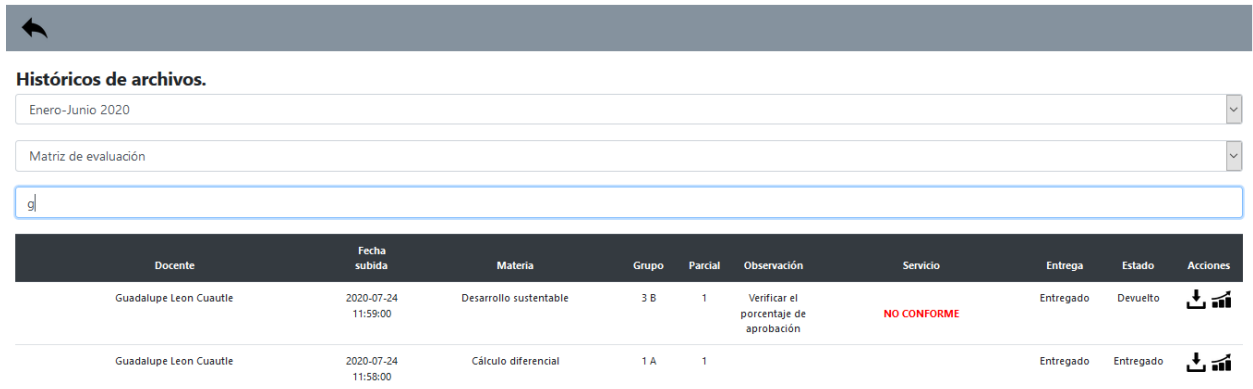

#### **Ilustración 69 Históricos de archivos**

En la ilustración 70, se muestra la interfaz de la función "Históricos estadísticos".

| <b>Consultar estadísticas</b> |         |            |             |                         |                             |  |  |  |
|-------------------------------|---------|------------|-------------|-------------------------|-----------------------------|--|--|--|
| Agosto-Diciembre 2019         |         |            |             |                         | $\backsim$                  |  |  |  |
| 1 B                           |         | $\vee$     | Enviar      |                         |                             |  |  |  |
| <b>Materia</b>                | Parcial | #Aprobados | #Reprobados | <b>Índice Aprobados</b> | Índice<br><b>Reprobados</b> |  |  |  |
| Cálculo diferencial           |         | 29         |             | 76.32%                  | 23.68%                      |  |  |  |

**Ilustración 70 Históricos estadísticos**

En la ilustración 71, se muestra la interfaz de la función "Consultar históricos de materias asignadas".

| Históricos de materias          |                          | ×               |
|---------------------------------|--------------------------|-----------------|
| Guadalupe Leon Cuautle          | $\checkmark$             | <b>Buscar</b>   |
| <b>Materia</b>                  | Periodo                  | <b>Semestre</b> |
| Fundamentos de<br>investigación | Enero-Junio 2020         | 1B              |
| Fundamentos de<br>investigación | Enero-Junio 2020         | 1 A             |
| Cálculo diferencial             | Enero-Junio 2020         | 1 A             |
| Cálculo diferencial             | Agosto-Diciembre<br>2019 | av<br>1 B       |
| Cálculo diferencial             | Agosto-Diciembre<br>2019 | 1 A             |
|                                 |                          | Cerrar          |

**Ilustración 71 Consultar históricos de materias asignadas**

En la ilustración 72, se muestra la interfaz de la función "Asignar horario".

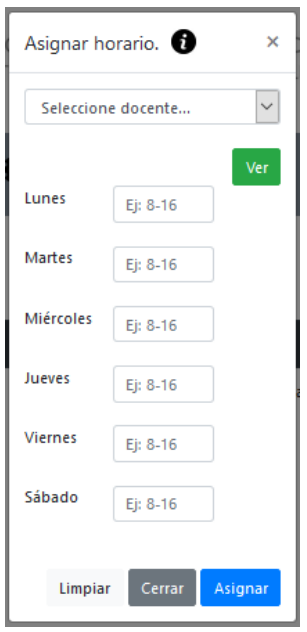

**Ilustración 72 Asignar horarios**

En la ilustración 73, se muestra la interfaz de la función "Finalizar periodo".

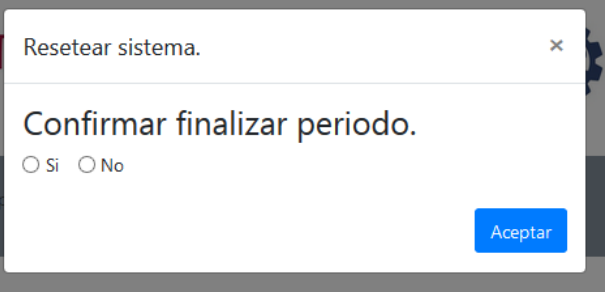

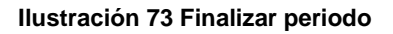

### **4.2 Usuario soporte**

En las siguientes ilustraciones se muestran las interfaces de cada una de las funciones del usuario soporte.

En la ilustración 74, se muestra la interfaz de la "Página de inicio" con su respectivo menú.

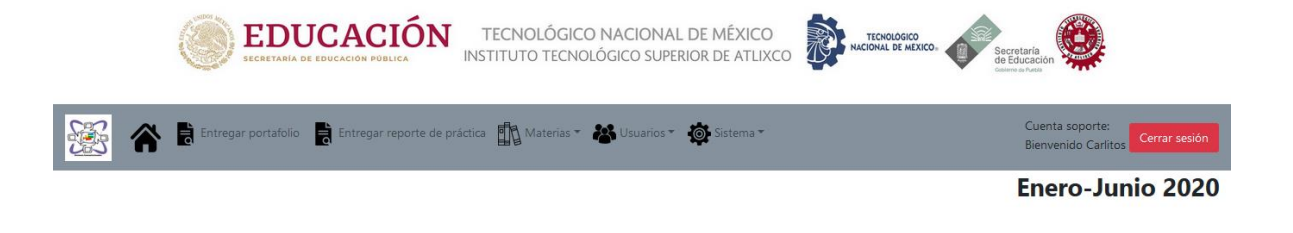

#### **Ilustración 74 Pagina inicio soporte**

En la ilustración 75, se muestra la interfaz de la función "Subir portafolio".

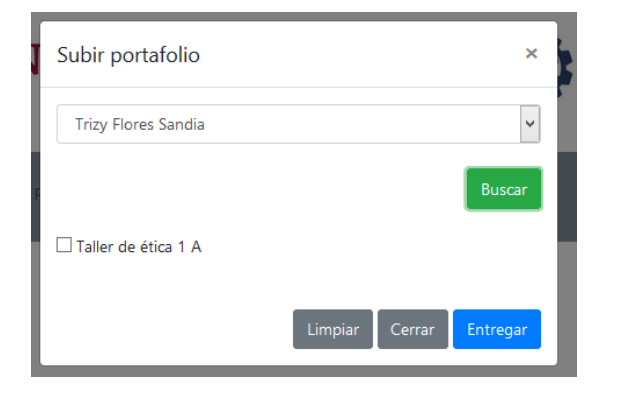

#### **Ilustración 75 Subir portafolio soporte**

En la ilustración 76, se muestra la interfaz de la función "Subir reporte de práctica".

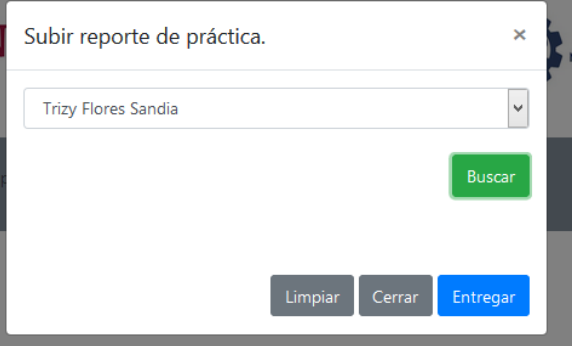

**Ilustración 76 Subir reporte de practica soporte**

En la ilustración 77, se muestra la interfaz de la función "Buscar usuarios".

|                                       | SECRETARÍA DE EDUCACIÓN PÚBLICA | <b>EDUCACIÓN</b> |             | TECNOLÓGICO NACIONAL DE MÉXICO<br>INSTITUTO TECNOLÓGICO SUPERIOR DE ATLIXCO | 表<br>TECNOLÓGICO<br>NACIONAL DE MEXICO | Secretaría<br>de Educación          |                 |
|---------------------------------------|---------------------------------|------------------|-------------|-----------------------------------------------------------------------------|----------------------------------------|-------------------------------------|-----------------|
|                                       |                                 |                  |             |                                                                             |                                        |                                     |                 |
| <b>Buscar usuario</b><br>$\mathsf{g}$ |                                 |                  |             |                                                                             |                                        |                                     |                 |
| Clave<br>trabajador                   | <b>Usuario</b>                  | Fecha<br>ingreso | <b>CURP</b> | <b>RFC</b>                                                                  | <b>Tipo usuario</b>                    | Contacto                            | <b>Acciones</b> |
| <b>ITN002</b>                         | Guadalupe Leon Cuautle          | 2020-01-01       | QWER2       | QWER2                                                                       | Docente                                | Cel: 123452<br>quadalupe@correo.com | 製               |

**Ilustración 77 Buscar usuarios soporte**

### **4.3 Usuario docente**

En las siguientes ilustraciones se muestran las interfaces de cada una de las funciones del usuario docente.

En la ilustración 78, se muestra la interfaz de la "Página de inicio" con su respectivo menú.

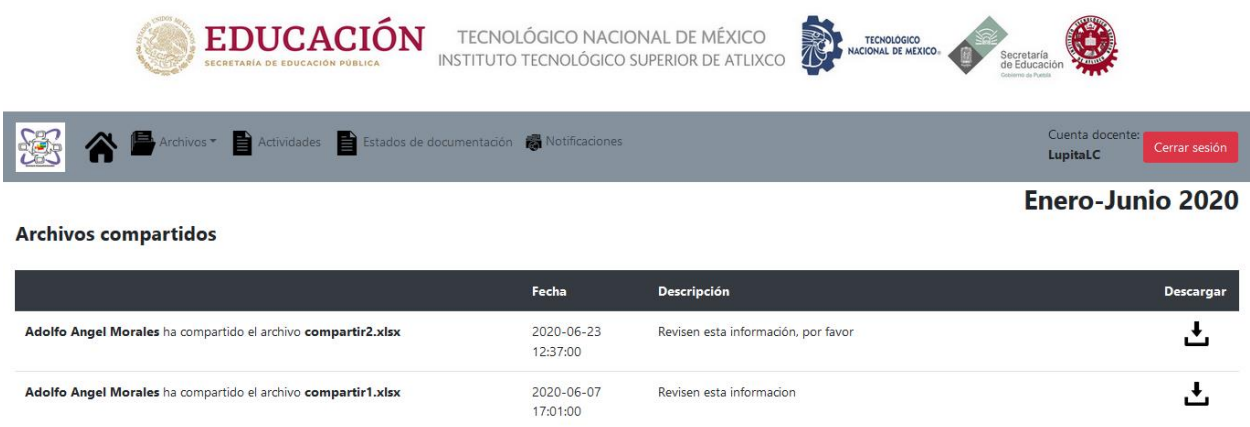

#### **Ilustración 78 Página de inicio docente**

En la ilustración 79, se muestra la interfaz de la función "Ver instrumentación didáctica".

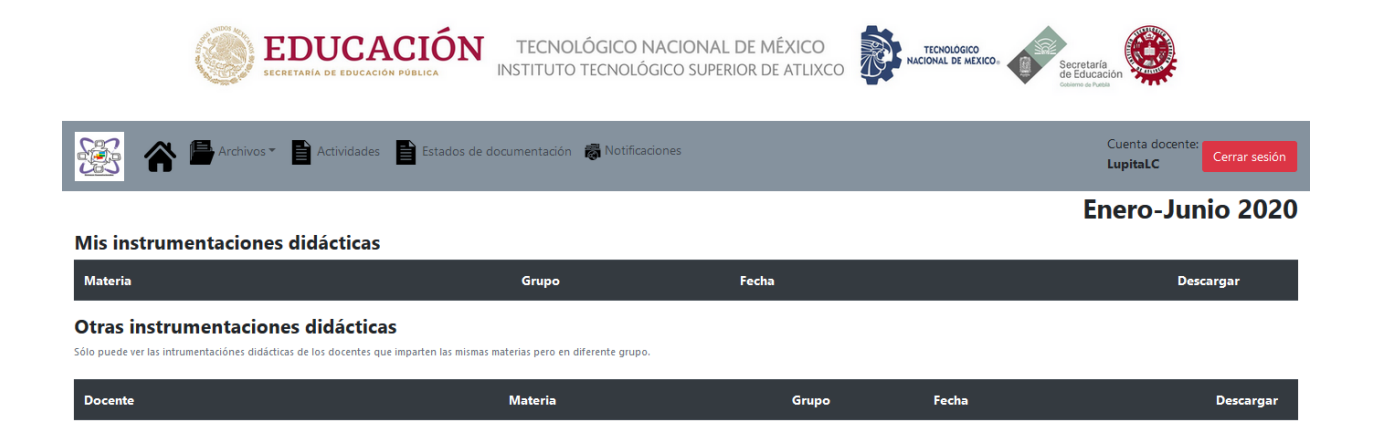

**Ilustración 79 Ver instrumentación didáctica**

En la ilustración 80, se muestra la interfaz de la función "Histórico de instrumentación didáctica".

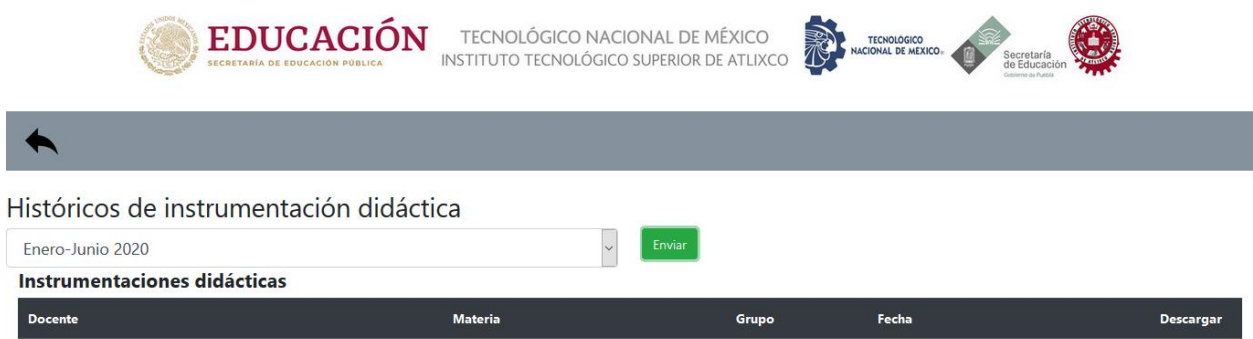

**Ilustración 80 Históricos de instrumentación didáctica**

En la ilustración 81, se muestra la interfaz de la función "Ver formatos".

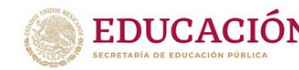

 $\mathop{\mathbf{EDUCACIO}}_{\mathsf{steertadi\,} \mathsf{De IDCACIO}} \mathop{\mathbf{OTFCNOLOGICO NACIONAL DE MÉXICO}}_{\mathsf{INSTITUTO TECNOLOGGICO SUPERIOR DE ATILIXCO}}$ 

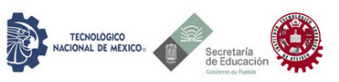

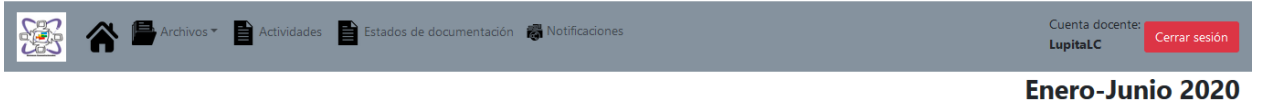

#### **Formatos subidos**

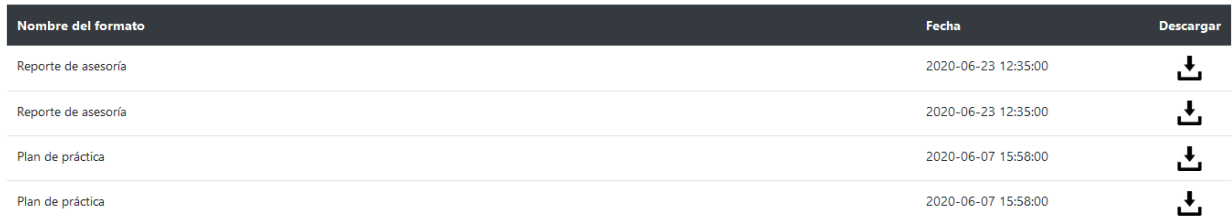

#### **Ilustración 81 Ver formatos**

En la ilustración 82, se muestra la interfaz de la función "Ver actividades".

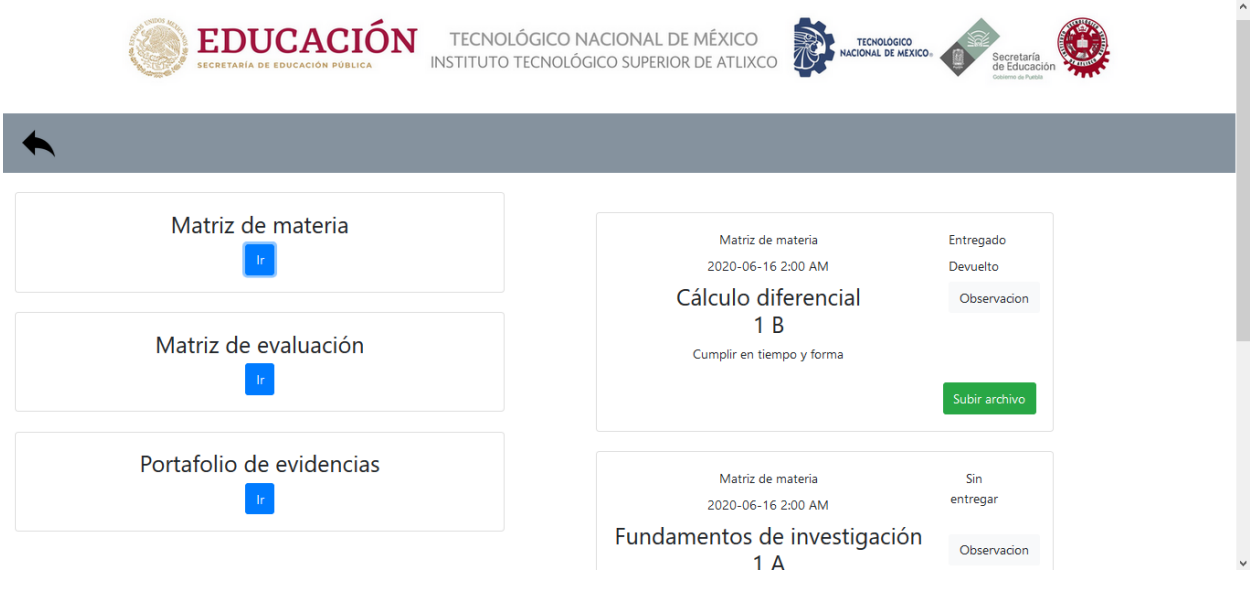

**Ilustración 82 Ver actividades**

En la ilustración 83, se muestra la interfaz de la función "Subir archivo".

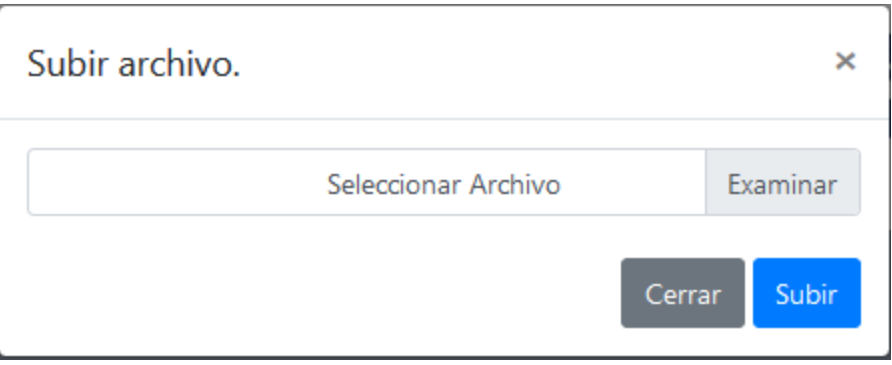

**Ilustración 83 Subir archivo**

En la ilustración 84, se muestra la interfaz de la función "Ver estados de documentación".

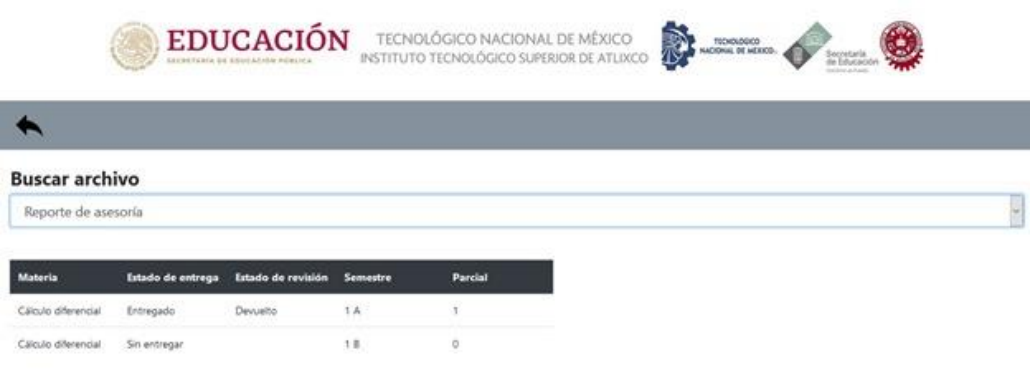

#### **Ilustración 84 Ver estados de documentación**

En la ilustración 85, se muestra la interfaz de la función "Notificaciones".

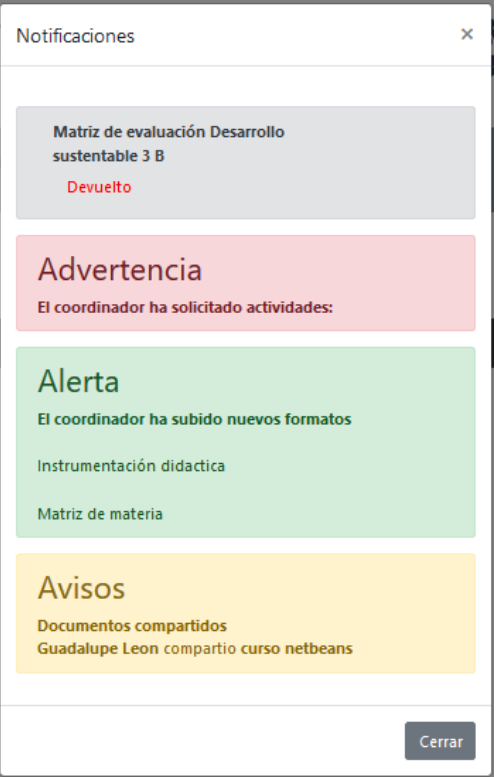

#### **Ilustración 85 Notificaciones**

Al presentar el prototipo final, la interacción del coordinador con las pantallas y sus respectivas funcionalidades, tuvieron éxito, ya que se cuidó cada línea del código.

### **4.4 Pruebas**

Las tablas 28 al 36 describen los casos de prueba que se aplicaron al sistema.

Caso de prueba 05.

#### **Tabla 26 Caso de prueba 05**

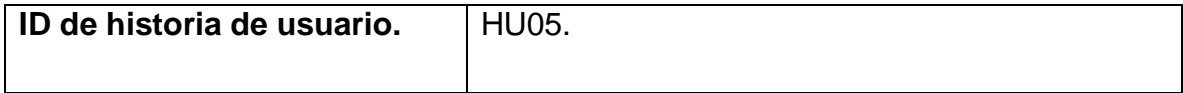

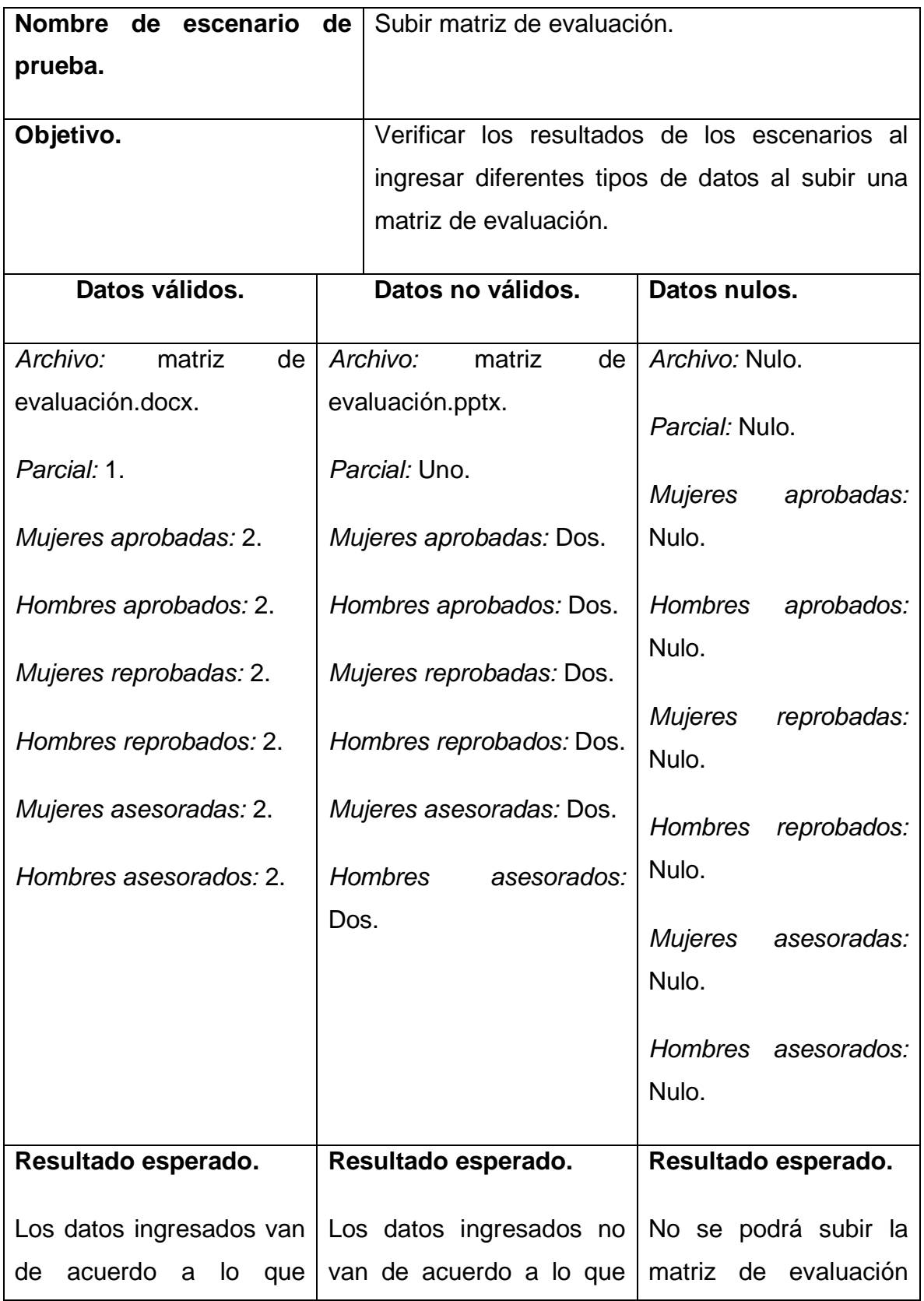

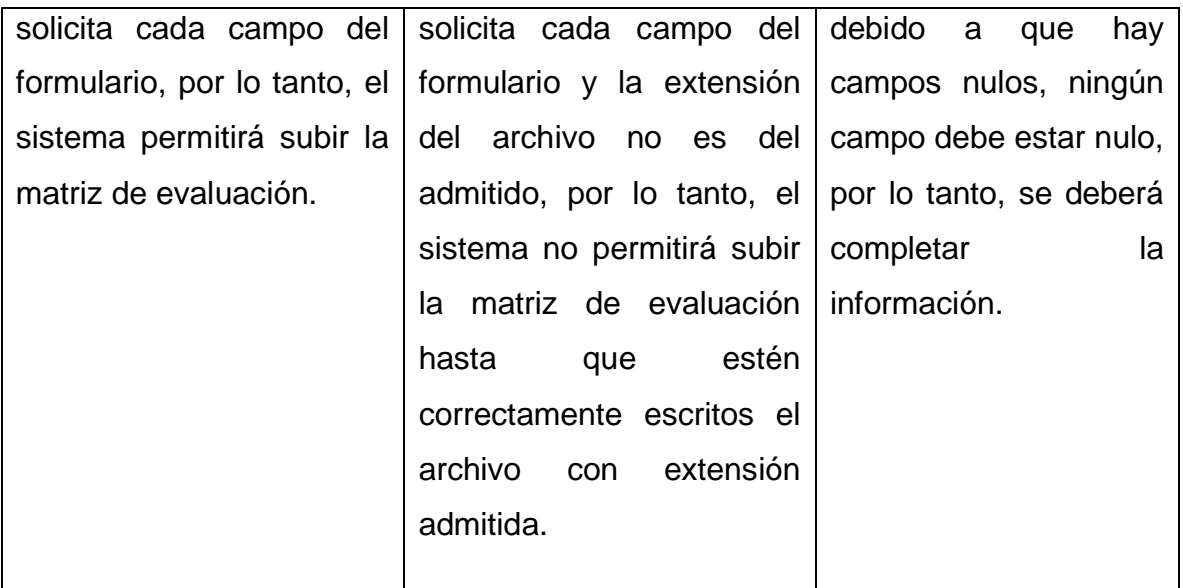

Caso de prueba 07.

**Tabla 27 Caso de prueba 07**

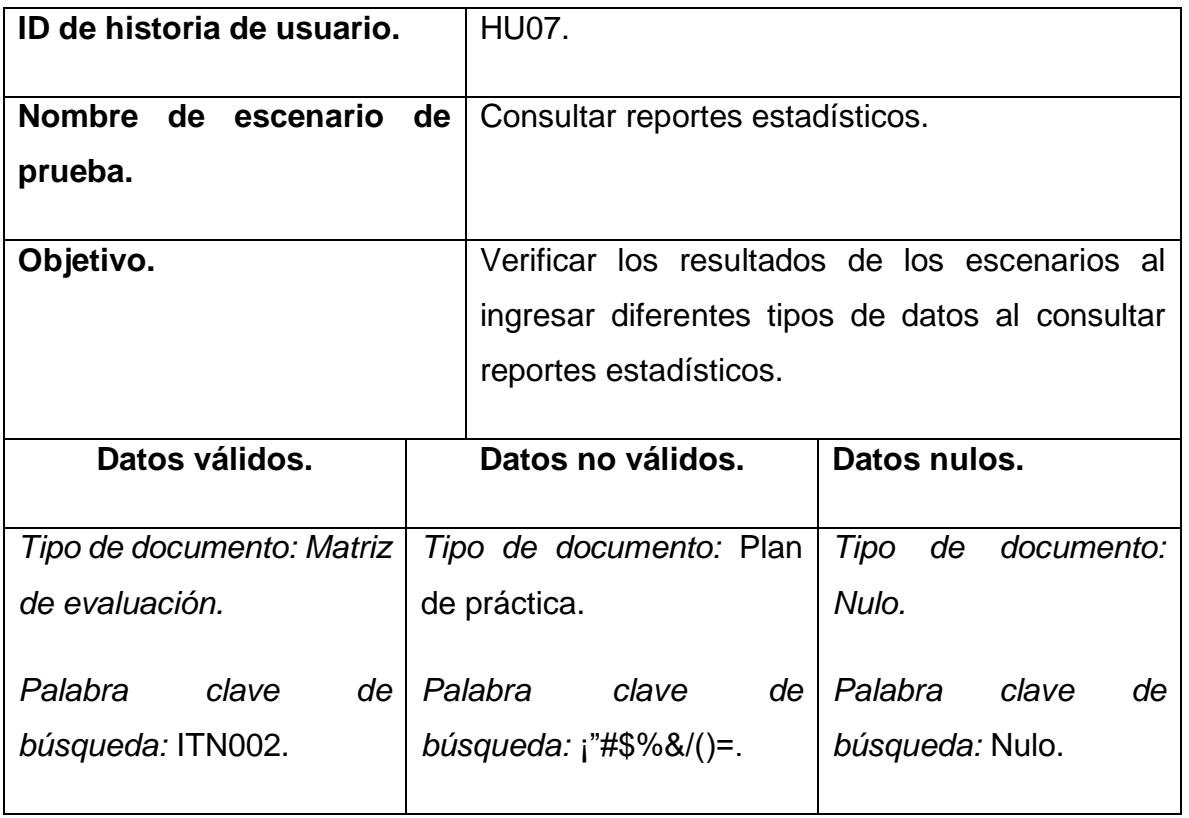

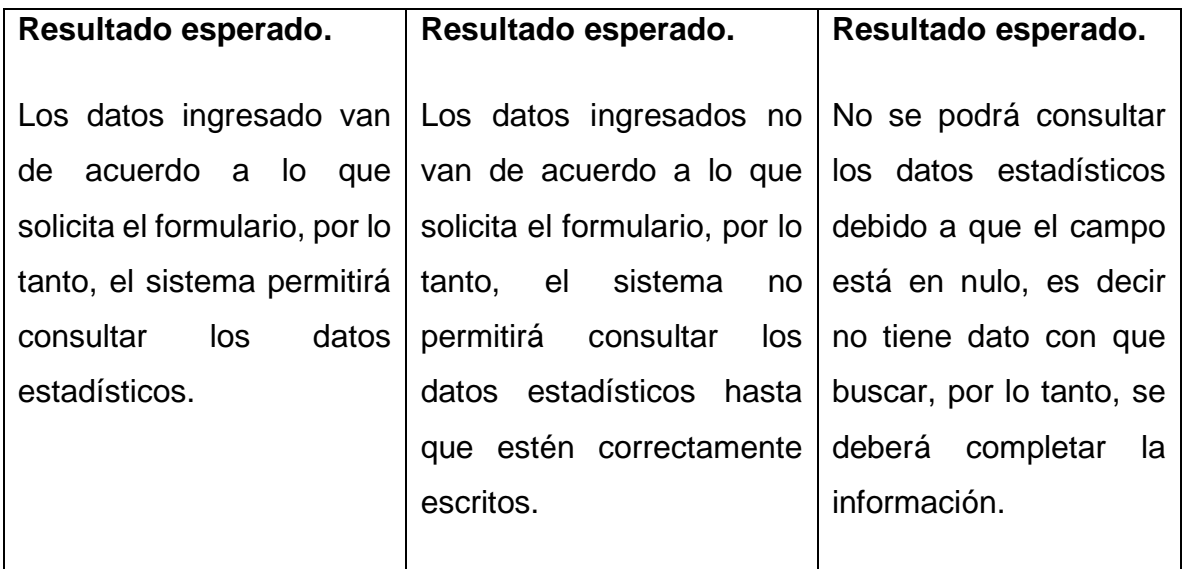

Caso de prueba 08.

### **Tabla 28 Caso de prueba 08**

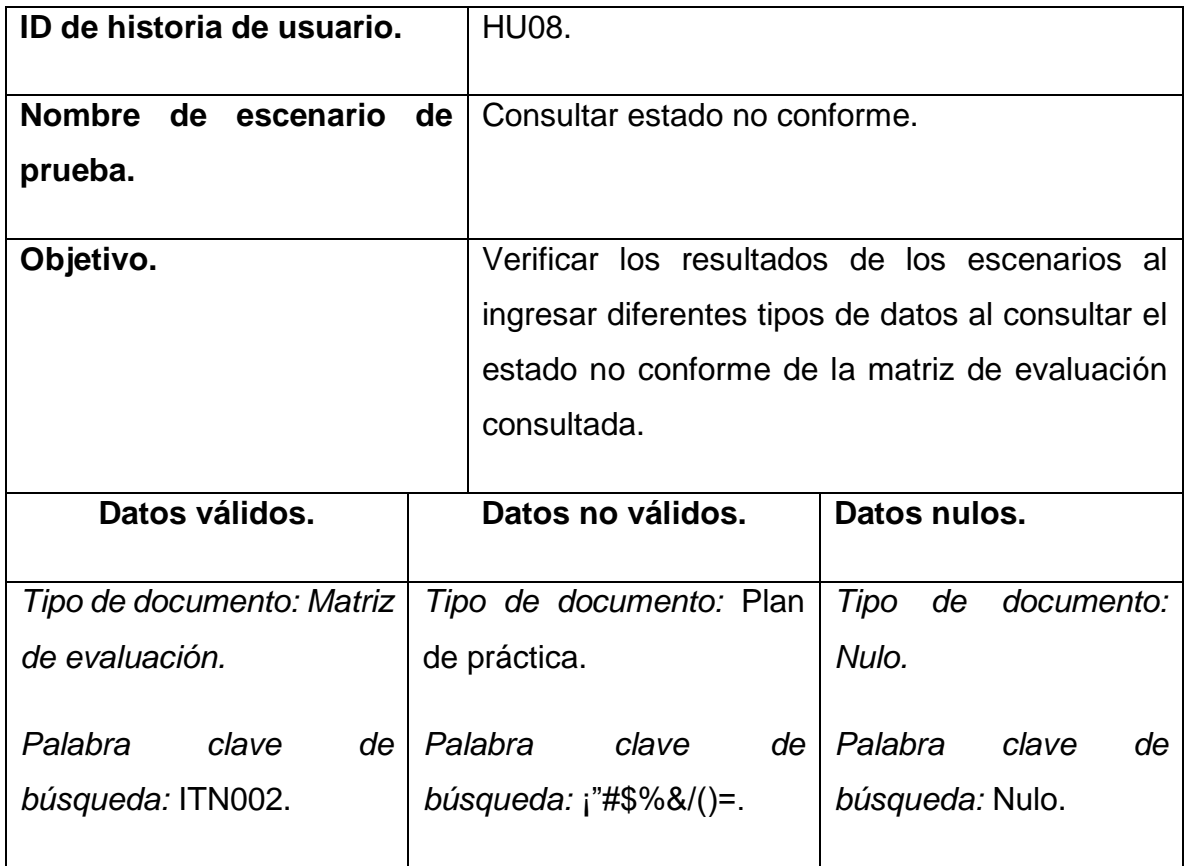

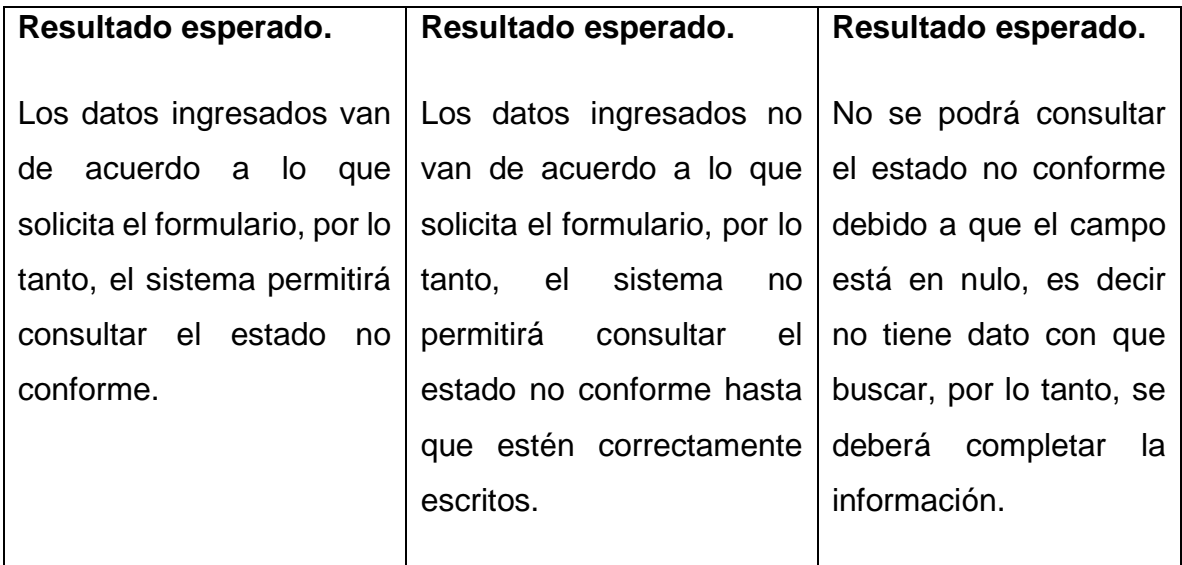

Caso de prueba 12.

### **Tabla 29 Caso de prueba 12**

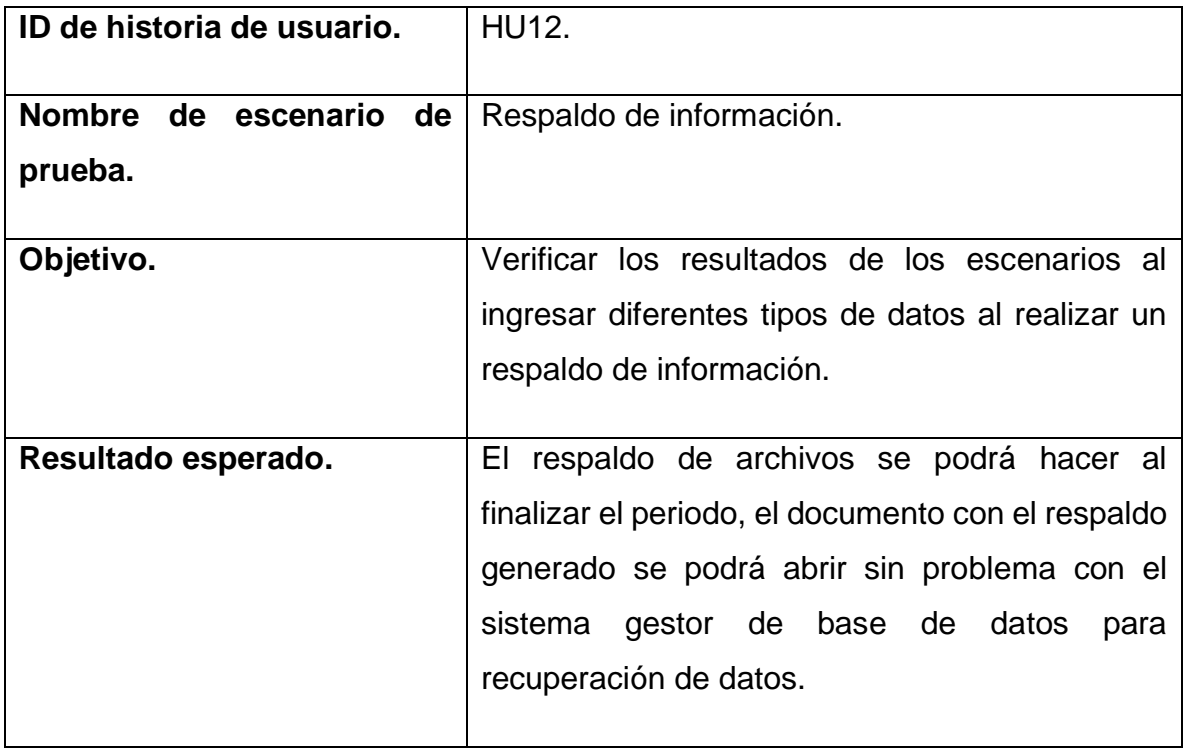

Caso de prueba 13.

#### **Tabla 30 Caso de prueba 13**

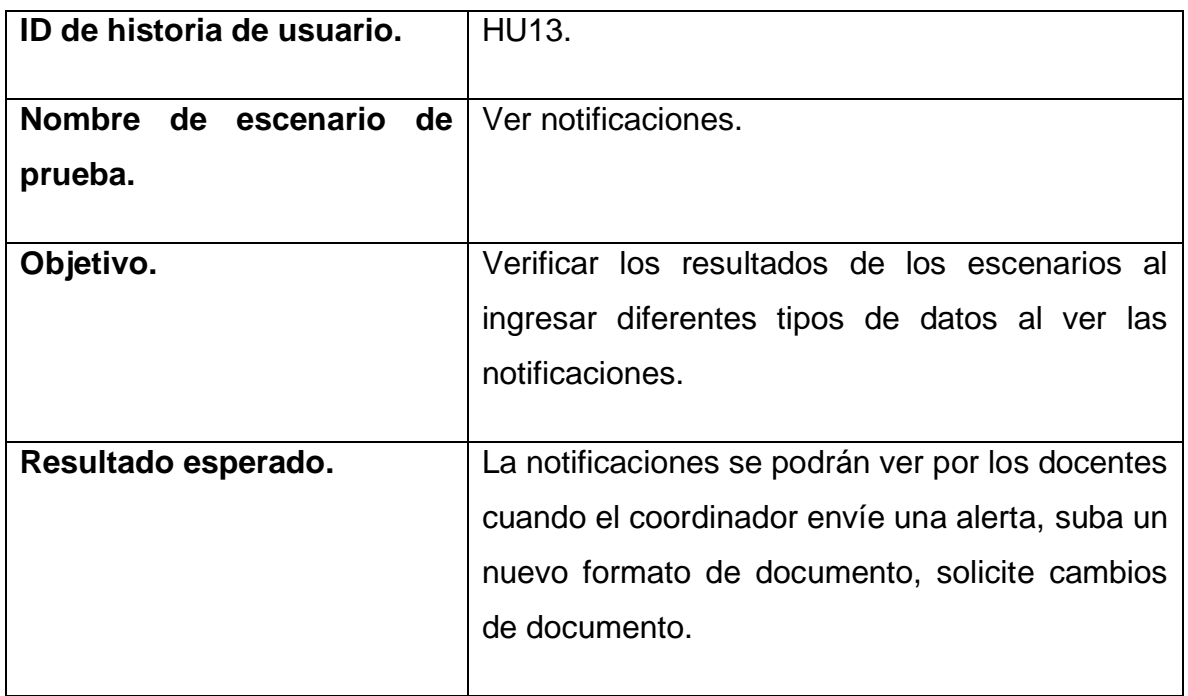

Caso de prueba 15.

#### **Tabla 31 Caso de prueba 15**

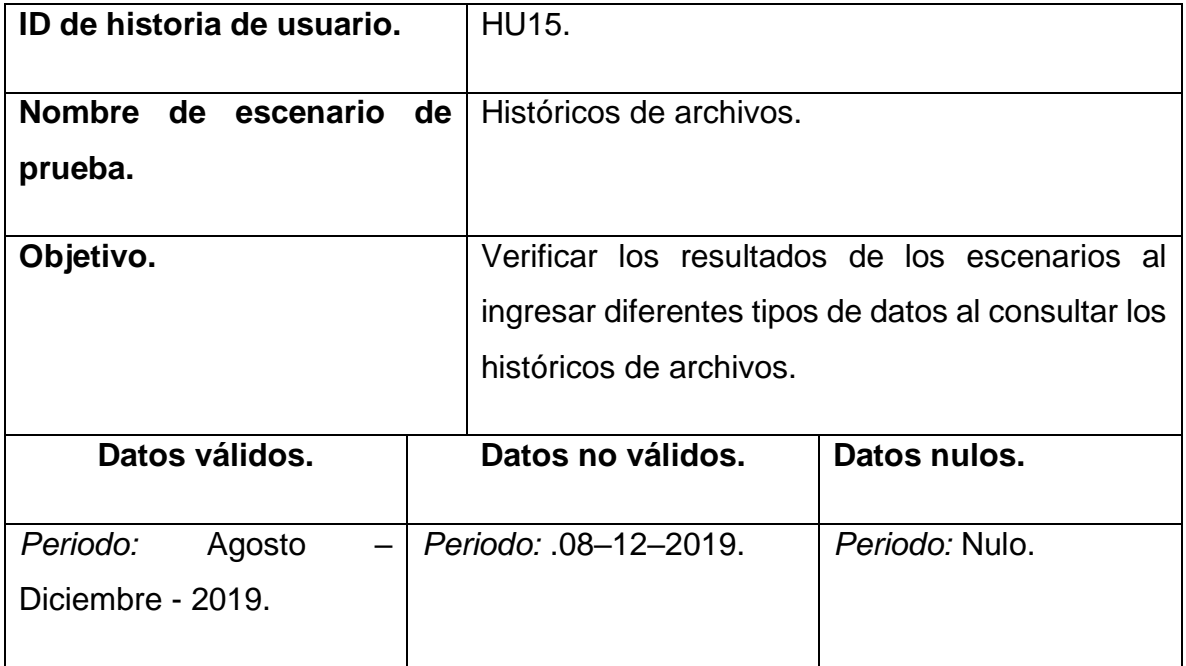

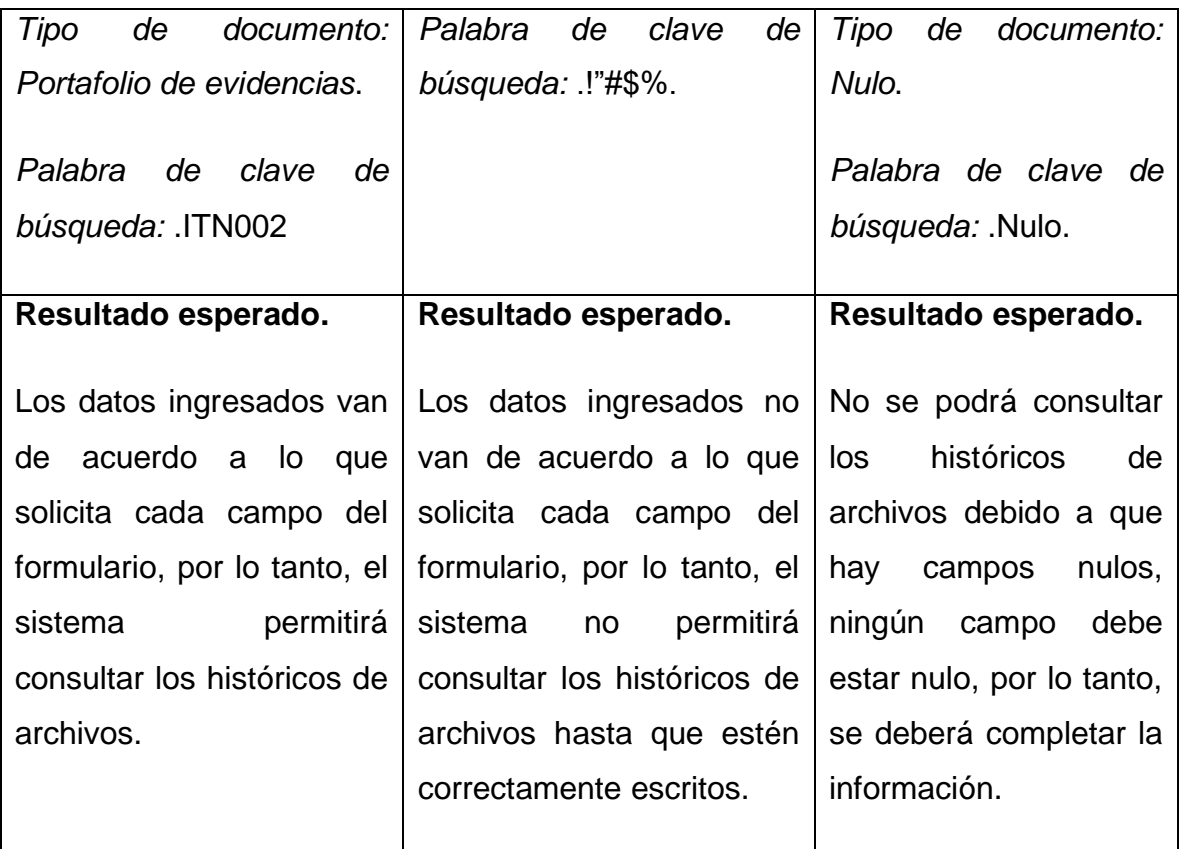

Caso de prueba 16.

#### **Tabla 32 Caso de prueba 16**

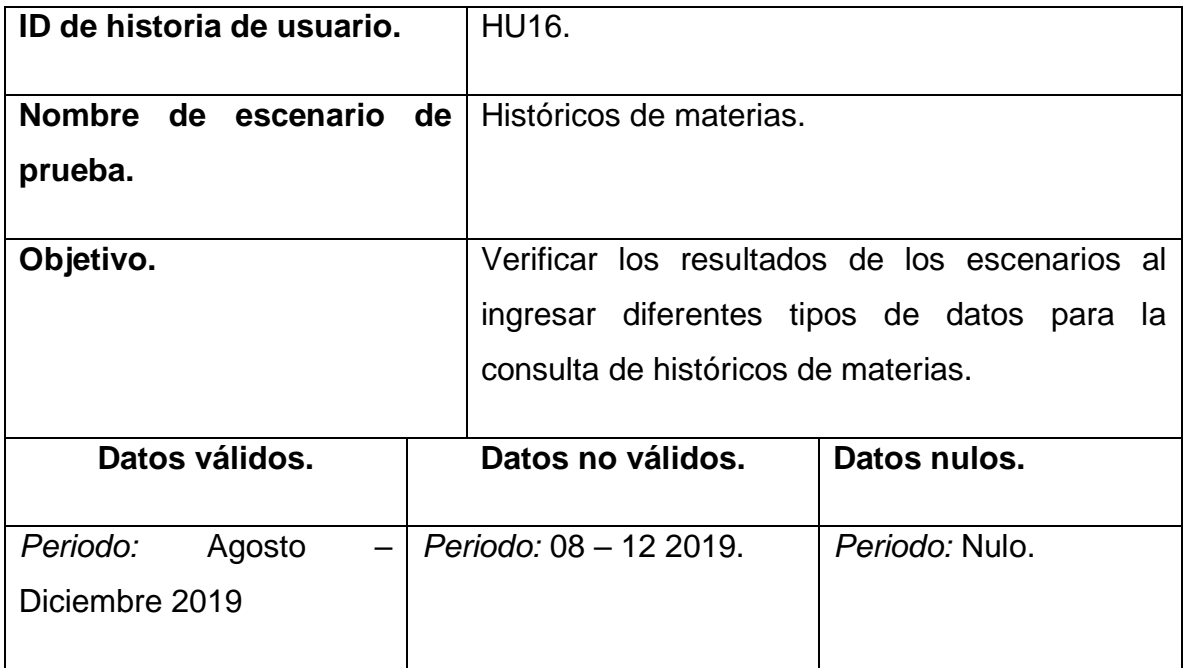

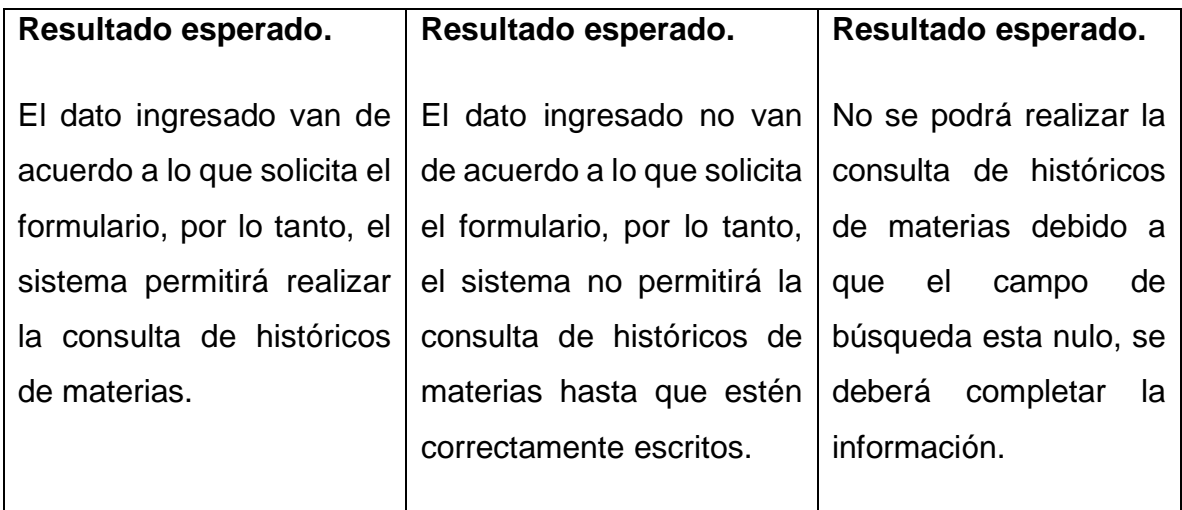

### Caso de prueba 17

#### **Tabla 33 Caso de prueba 17**

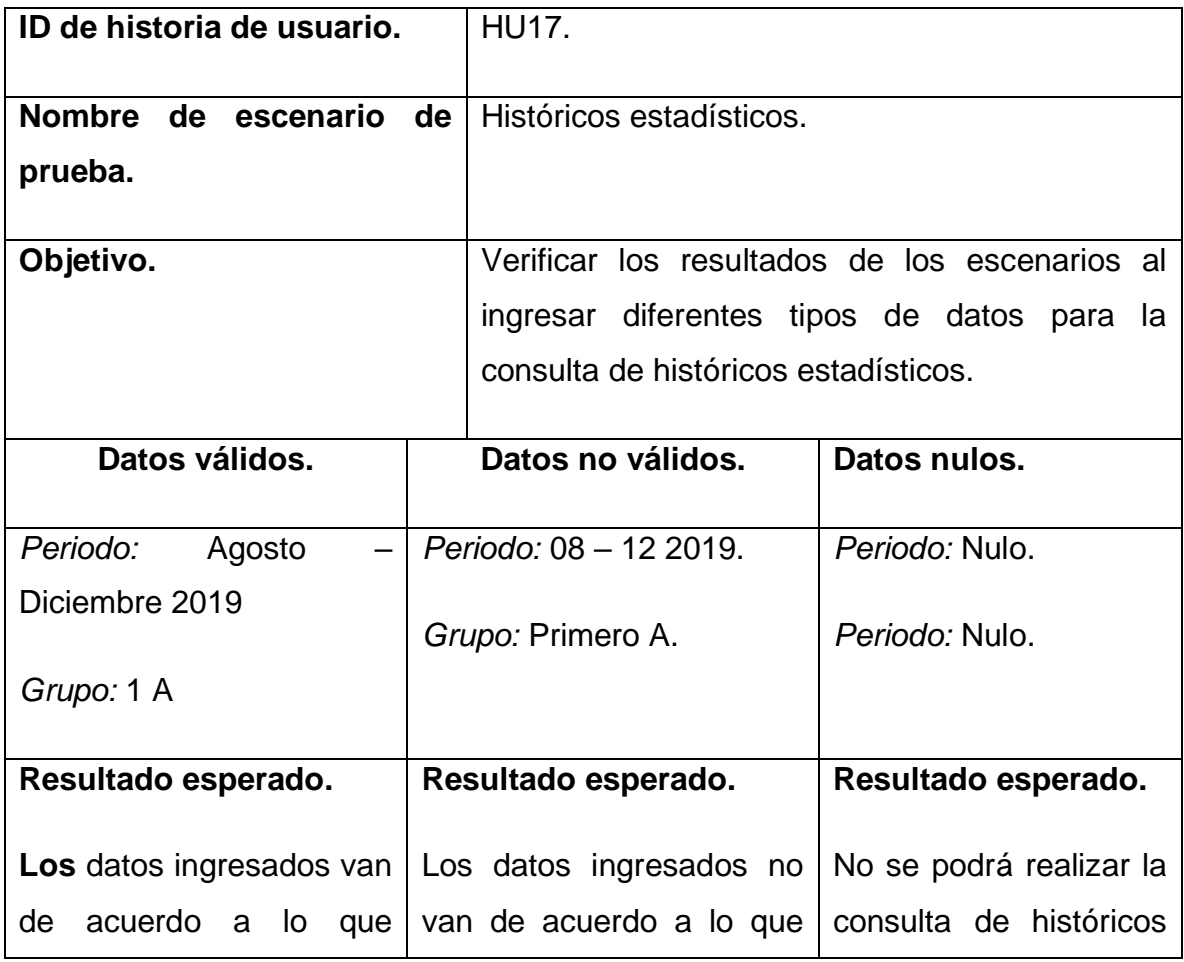

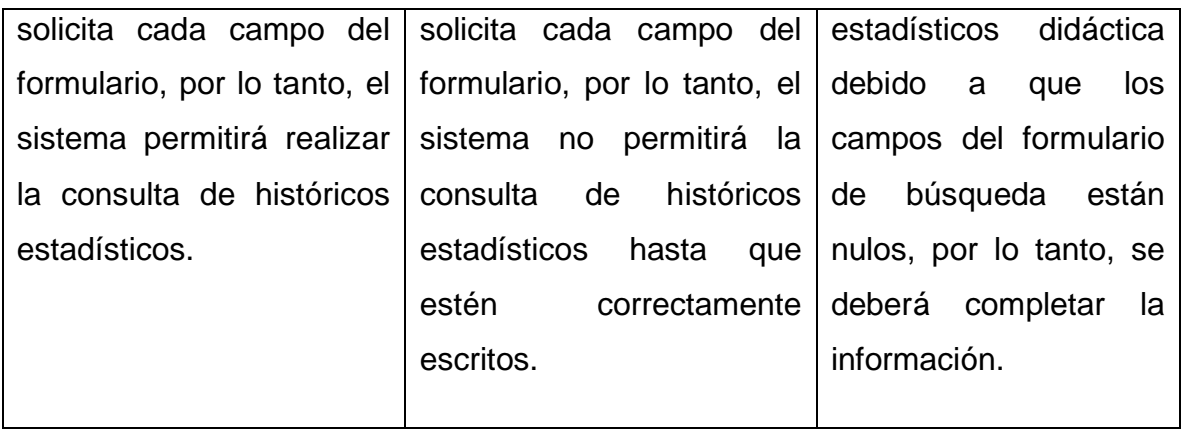

Caso de prueba 18.

#### **Tabla 34 Caso de prueba 18**

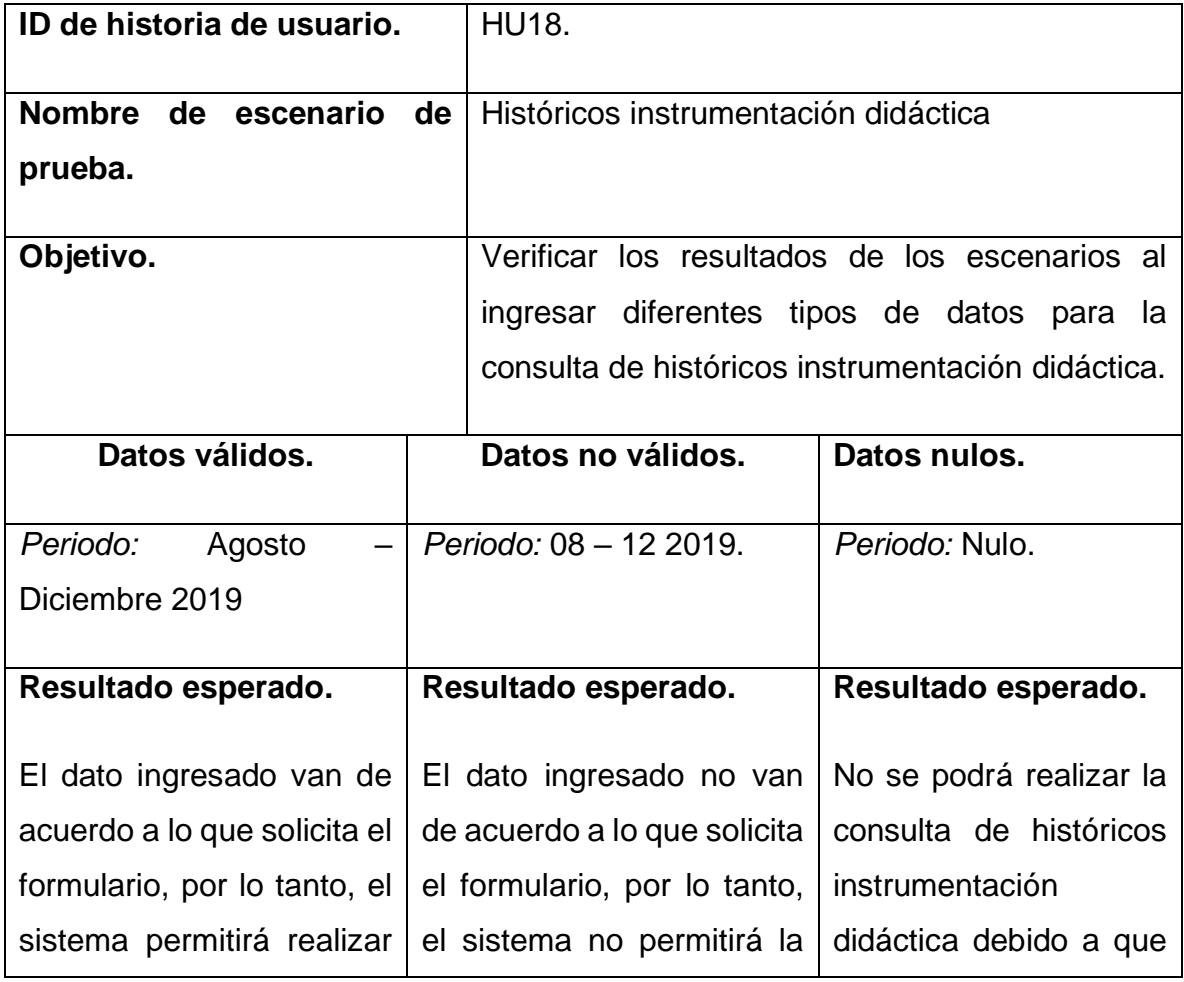

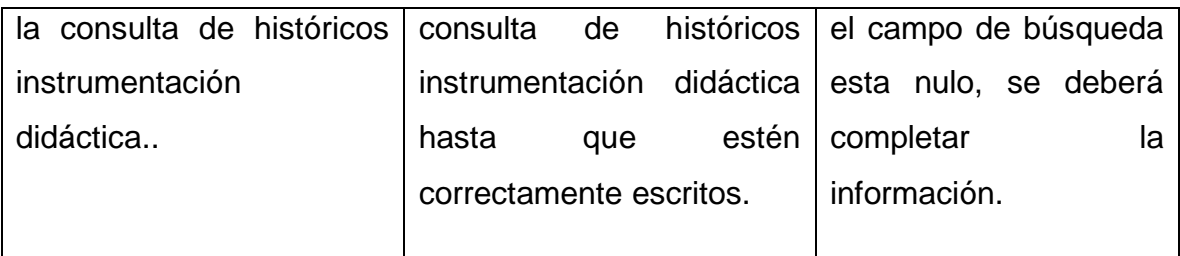

Caso de prueba 19.

### **Tabla 35 Caso de prueba 19**

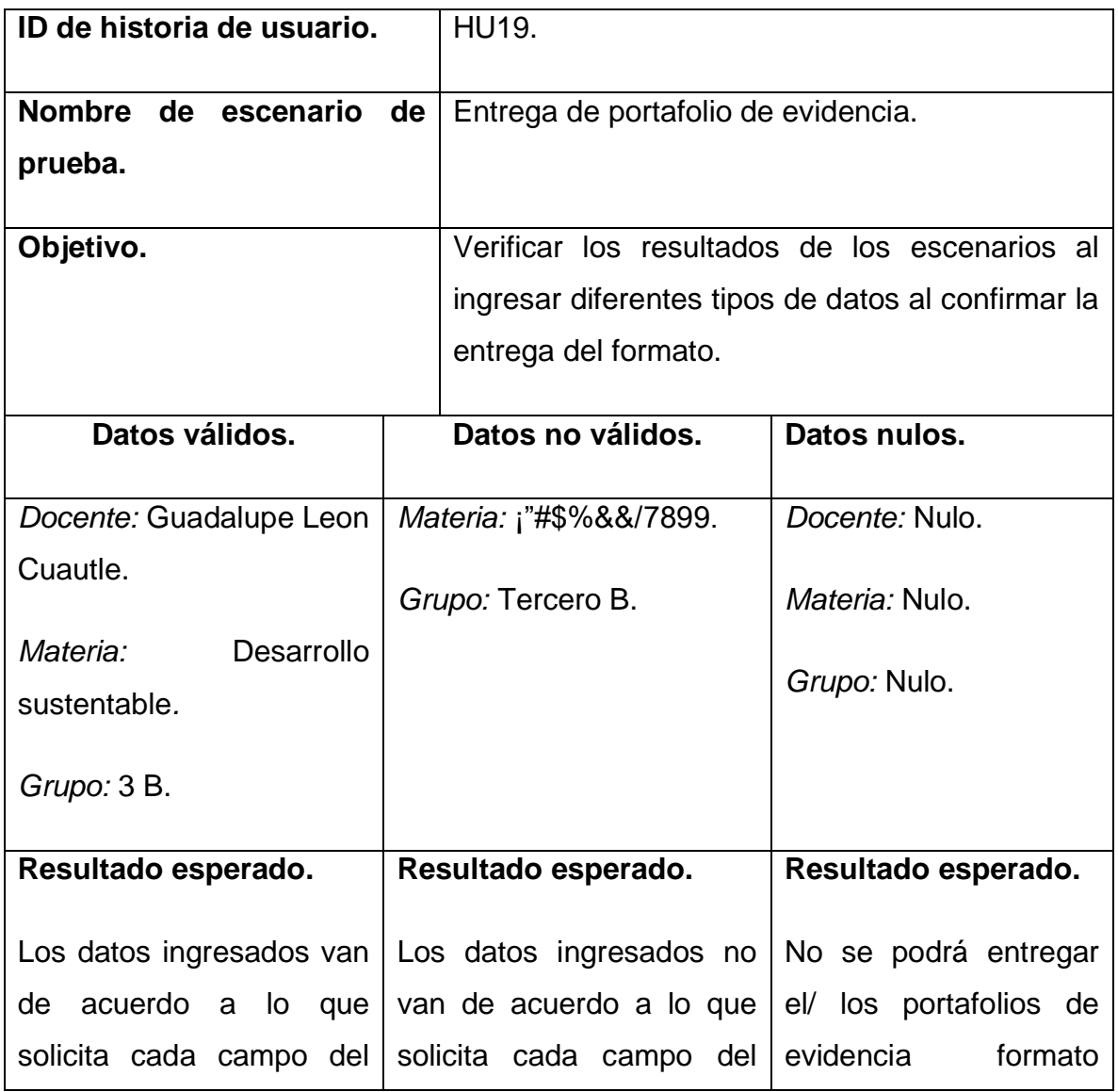

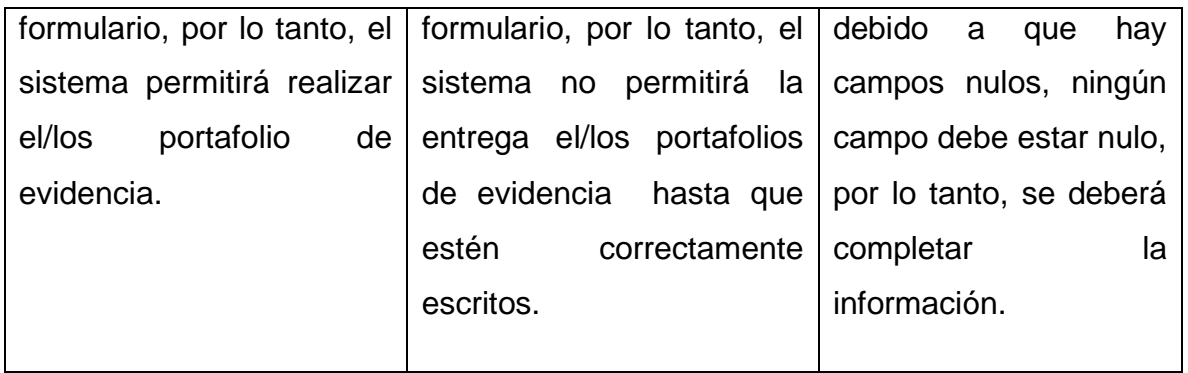

Caso de prueba 20.

**Tabla 36 Caso de prueba 20**

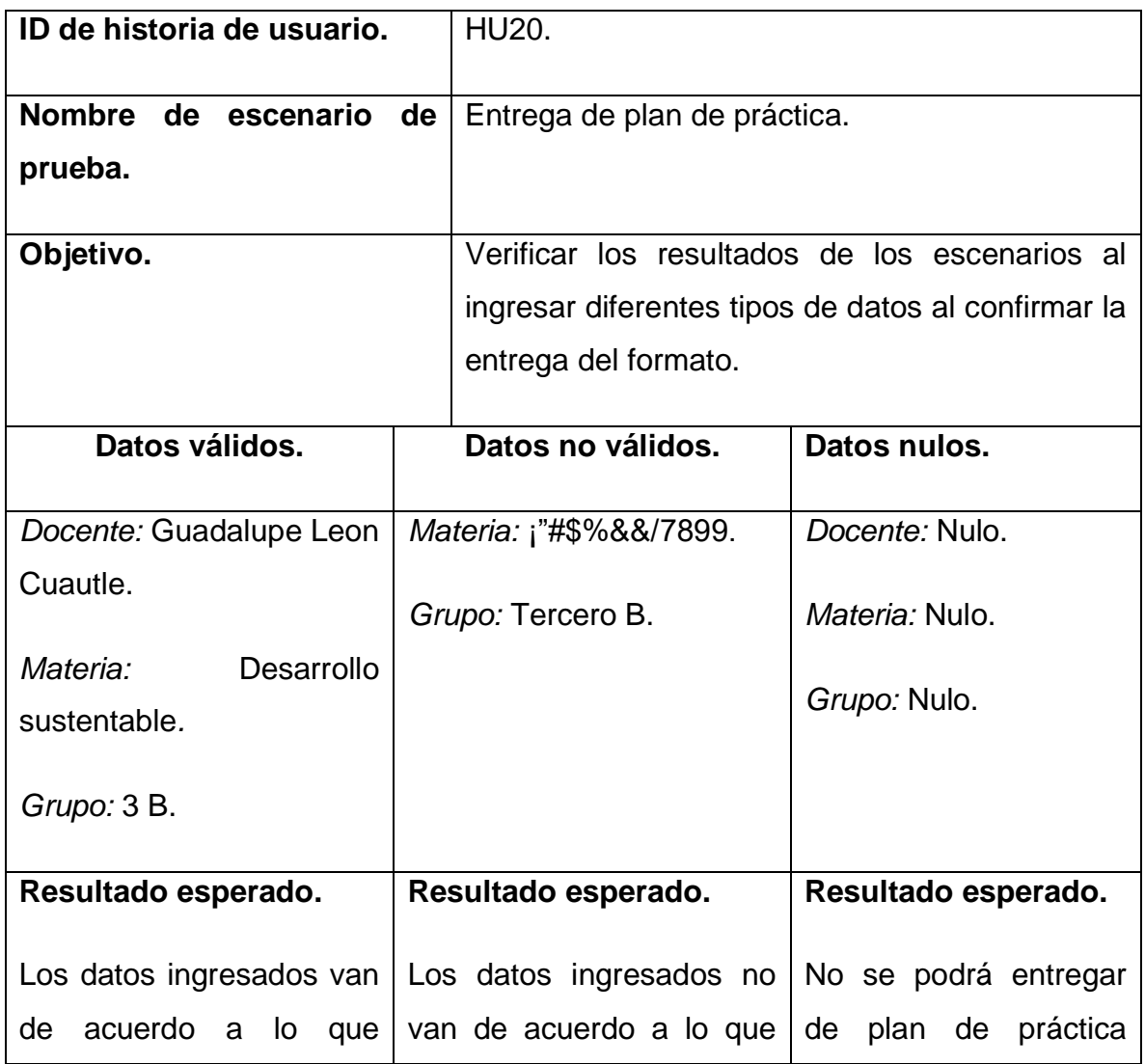

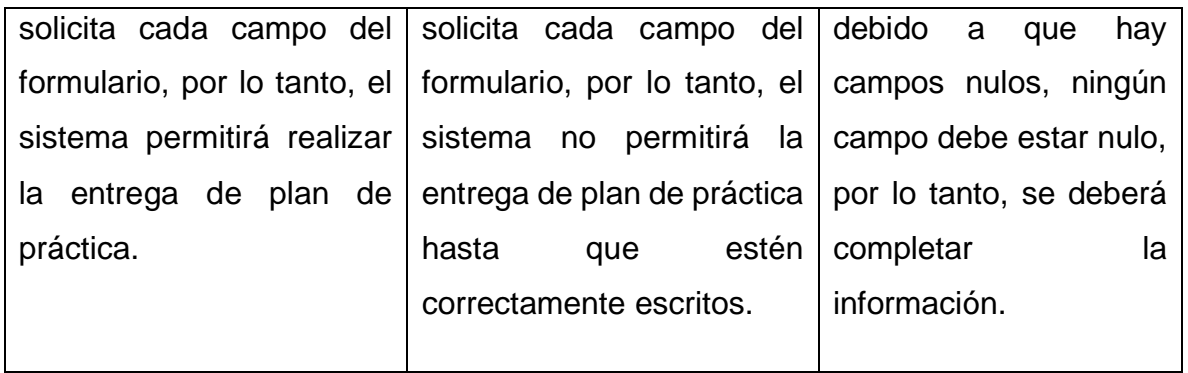

### **4.5 Resultados obtenidos**

La tabla 37, muestra los resultados obtenidos con respecto a los casos de pruebas del sistema final.

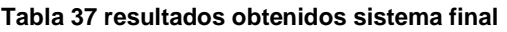

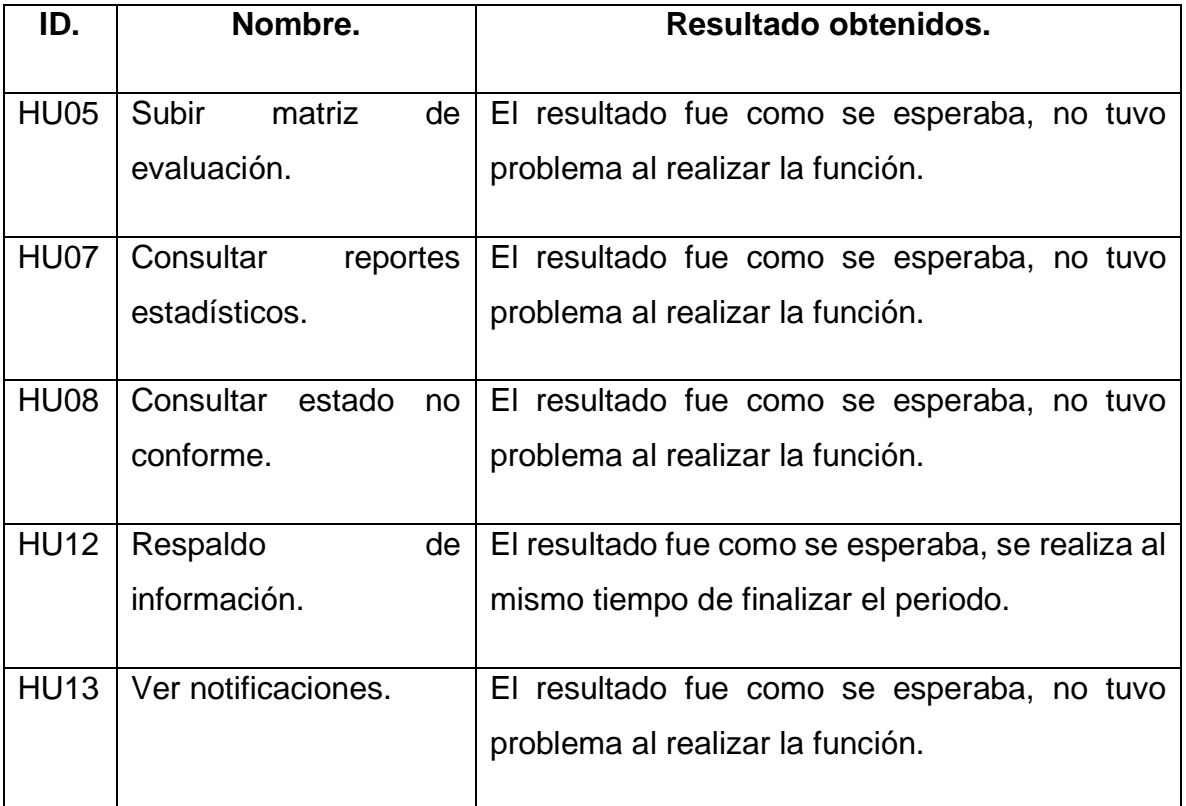

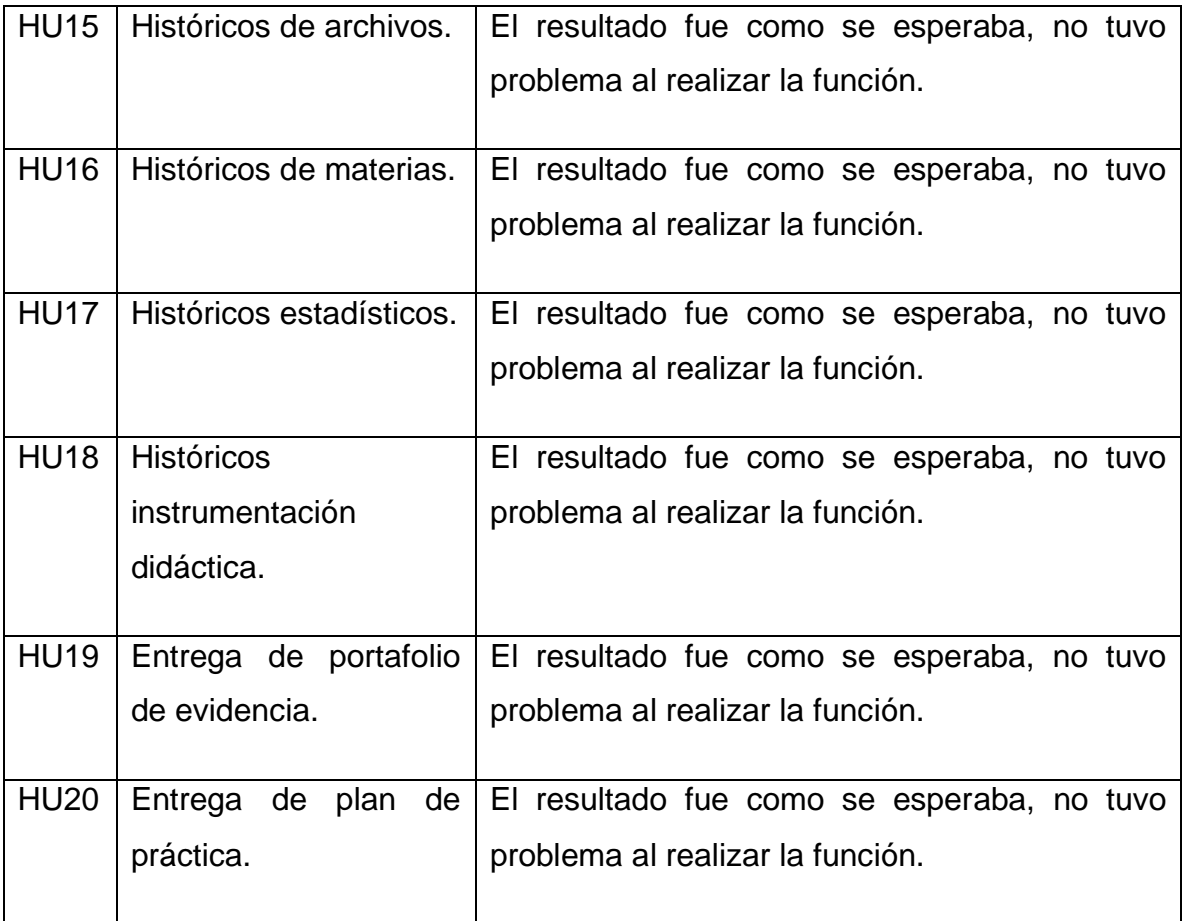

Las pruebas que se realizaron se aplicaron primero a nivel de módulo y posteriormente en cuanto a su integración y funcionamiento a nivel de sistema.

### **Conclusiones**

El desarrollo del sistema Gestor de Documentación Docente para la ingeniería de sistemas computacionales permitió conocer a fondo el funcionamiento de las herramientas de desarrollo web, como las más comunes bootstrap y jquery, estas herramientas permitieron al sistema hacerla más interactiva y llamativa a la vista del usuario y al momento de utilizarla. Del mismo modo permitió desarrollar una base de datos de más de 10 tablas con sus respectivas relaciones.

Al desarrollar el sistema y con base en las pruebas realizadas, se puede mencionar que se cumplió con el objetivo principal, el cual es llevar un control de la entrega de los documentos permitiendo la gestión de documentos que el coordinador les solicite a los docentes, los cuales, son subidos por el coordinador y los docentes que deben de cumplir a partir de cuándo las actividades sean solicitadas por el coordinador, el sistema está formado por tres módulos: módulo coordinador, módulo del docente y el módulo de soporte, dichos módulos tienen diferentes privilegios, el cual permitió a mejorar el funcionamiento con cada entrega, usando herramientas de desarrollo web, bootstrap, html5, JQuery y JavaScript los cuales permiten una mejor interacción con el usuario, así como simplificar las funciones del desarrollo del mismo.

El sistema se desarrolló utilizando el modelo de procesos de prototipos evolutivos, en el que se conocieron sus diferentes etapas en el transcurso del sistema, la ventaja de utilizar este modelo es que permitió el desarrollo del sistema a partir de requerimientos no bien definidos por parte del coordinador de la carrera, además de ver e implementar los cambios que se van requiriendo y la desventaja del modelo, es que los cambios imprevistos pueden retrasar la entrega del sistema.

El alcance en cuanto a tener el sistema listo para su implementación se logró, puesto que se probó su funcionalidad.

## **Referencias**

- [1] Compara Software, «¿Qué es Google Classroom?,» 2014. [En línea]. Available: https://www.comparasoftware.com/google-classroom/.
- [2] E. M. G. Simbaña, Artist, *Sistema en gestión de archivos administrativos de la escuela de formación y capacitación del sindicato de choferes profesionales joya de los sachas, provincia de orellana.* [Art]. Escuela Superior Politécnica de Chimborazo, 2016.
- [3] S. H. A. León, Artist, *Propuesta de implantación de un sistema de gestión documental informatizado en la Universidad Francisco Gavidia de El Salvador..*  [Art]. Universidad Internacional de Andalucía sede Iberoamericana Santa María de la Rábida, 2011.
- [4] R. S. Pressman, Ingeniería de Software, México: Mc Graw Hill, 2005.
- [5] I. Sommerville, Software Engineering 9th Edition, Estados Unidos de America: Pearson, 2011.
- [6] SWEBOK, «Guide to the Software Engineering Body of Knowledge,» 2004. [En línea]. Available: http://www.computer.org/portal/web/swebok.
- [7] D. Trujillo, De la Sistematización a la Arquitectura Empresarial, 2010.
- [8] S. L. Mora, Programación en Internet: clientesweb, Alicante: Club Universitario, 2001.
- [9] p. G. D. P. R. R. Angel Cobo, Php y MySQL tecnologias para el desarrollo de aplicaciones web, España : DIAZ DE SANTOS, 2005.
- [10] P. Prescott, HTML 5, Babelcube Inc., 2015.
- [11] D. Flanagan, JavaScript. La Guía Definitiva., Murcia, España : Anaya, 2007.
- [12] A. A. a. J. Moore, Guide to the Software Engineering Body of Knowledg, IEEE Computer Societ, 2004.
- [13] A. Silberschatz, H. F. Korth y S. Sudarshan, Fundamentos de bases de datos, España: Mc Graw Hill, 2006.
- [14] J. Sanchez, Diseño conceptual de base de datos, 2004.
- [15] O. System, «Orix,» 12 Julio 2015. [En línea]. Available: https://www.orix.es/que-esun-framework-y-para-que-se-utiliza.
- [16] Bootstrap, «getbootstrap,» [En línea]. Available: https://getbootstrap.com/.
- [17] M. A. Alvarez, Manual de jQuery, 2010, p. 46.
- [18] « "UML (Unified Modeling Language)",» Object Management Group , [En línea]. Available: http://www.omg.org/technology/documents/formal/. [Último acceso: 06 12 2019].
- [19] J. Z. J. G. E. L. M. M. Carlos Cobos, «Revista de ingeniería e investigación.,» pp. 45-56, 2010.
- [20] A. Canchala, UML, ejemplo sencillo sobre Modelado de un proyecto, 2017.
- [21] M. I. S. S. Xavier Ferré Grau, Desarrollo Orientado a Objetos con UML, 2008.
- [22] C. M. T. O. P. A. A. I. F. Zapata J, «Conversión de esquemas preconceptuales a diagrama de casos de uso empleando atom3,» *Dyna,* vol. 74, nº 153, pp. 237-251, 2007.
- [23] «Técnico en Diseño e Integración Multimedia,» con tecnologia de Blogger, 12 08 2017. **[En línea].** Available: http://mapasdenavegacionap.blogspot.com/2017/08/mapas-de-navegacion.html.
- [24] C. M. Ricardo, Bases de Datos, Mexico D.F: Mc Graw Hill, 2009.
- [25] T. D. M. J. M. J. J. y. S. d. N. J. J. Diez, Creación de páginas Web accesibles con HTML5, Ecuador, 2012.
- [26] D. C. Costa, El modelo relacional y el álgebra relacional, UOC Papers, 2001.
# **Índice de ilustraciones**

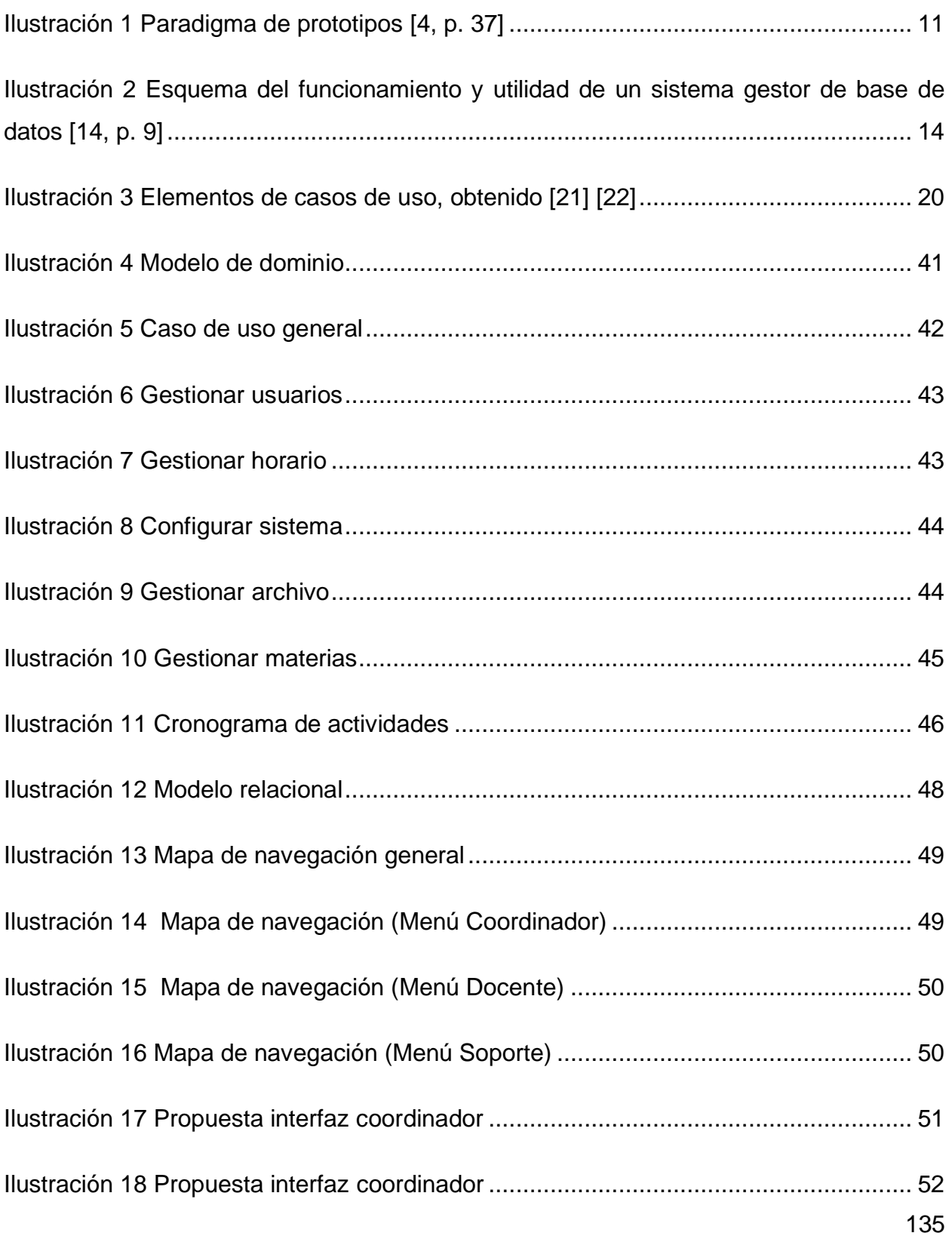

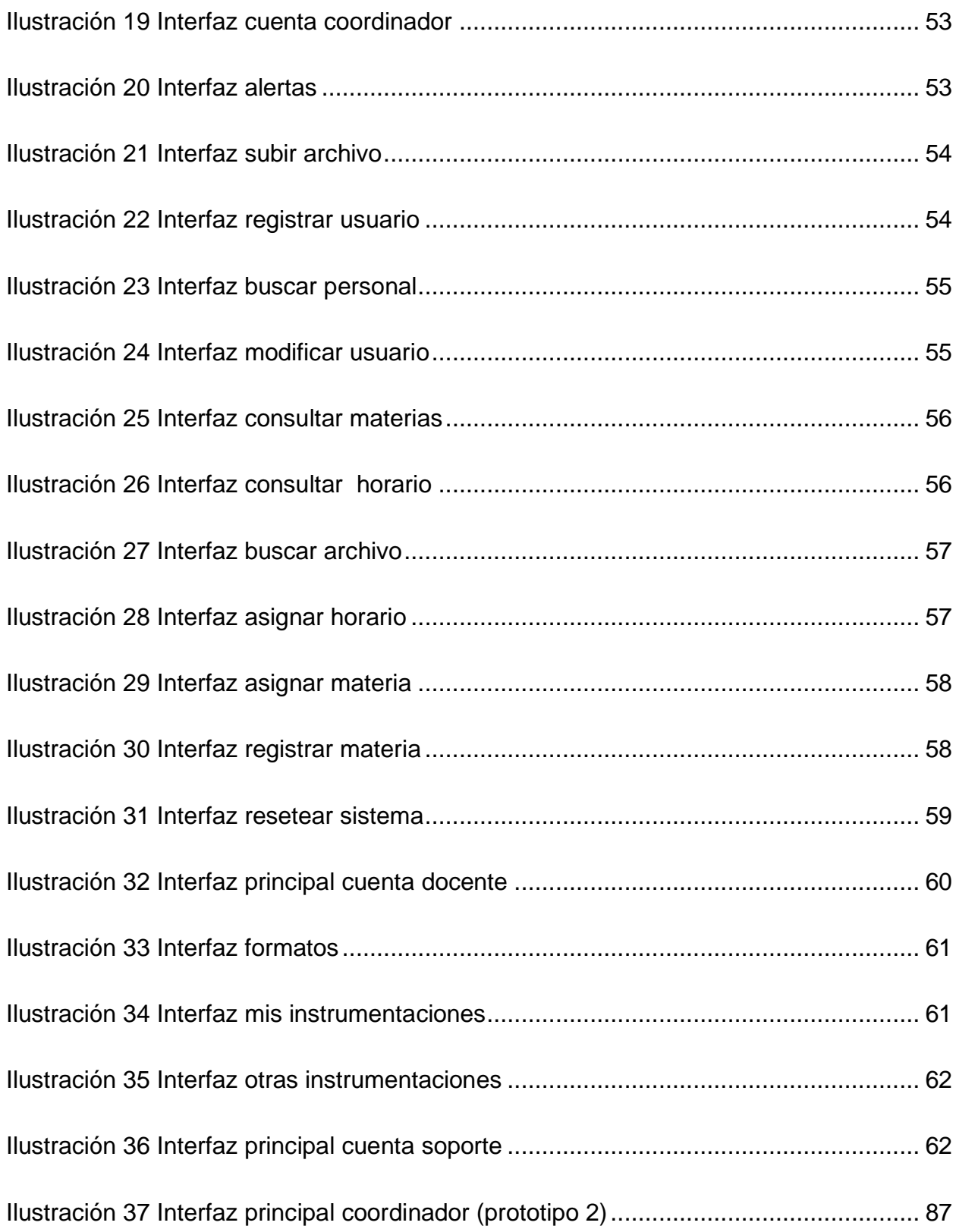

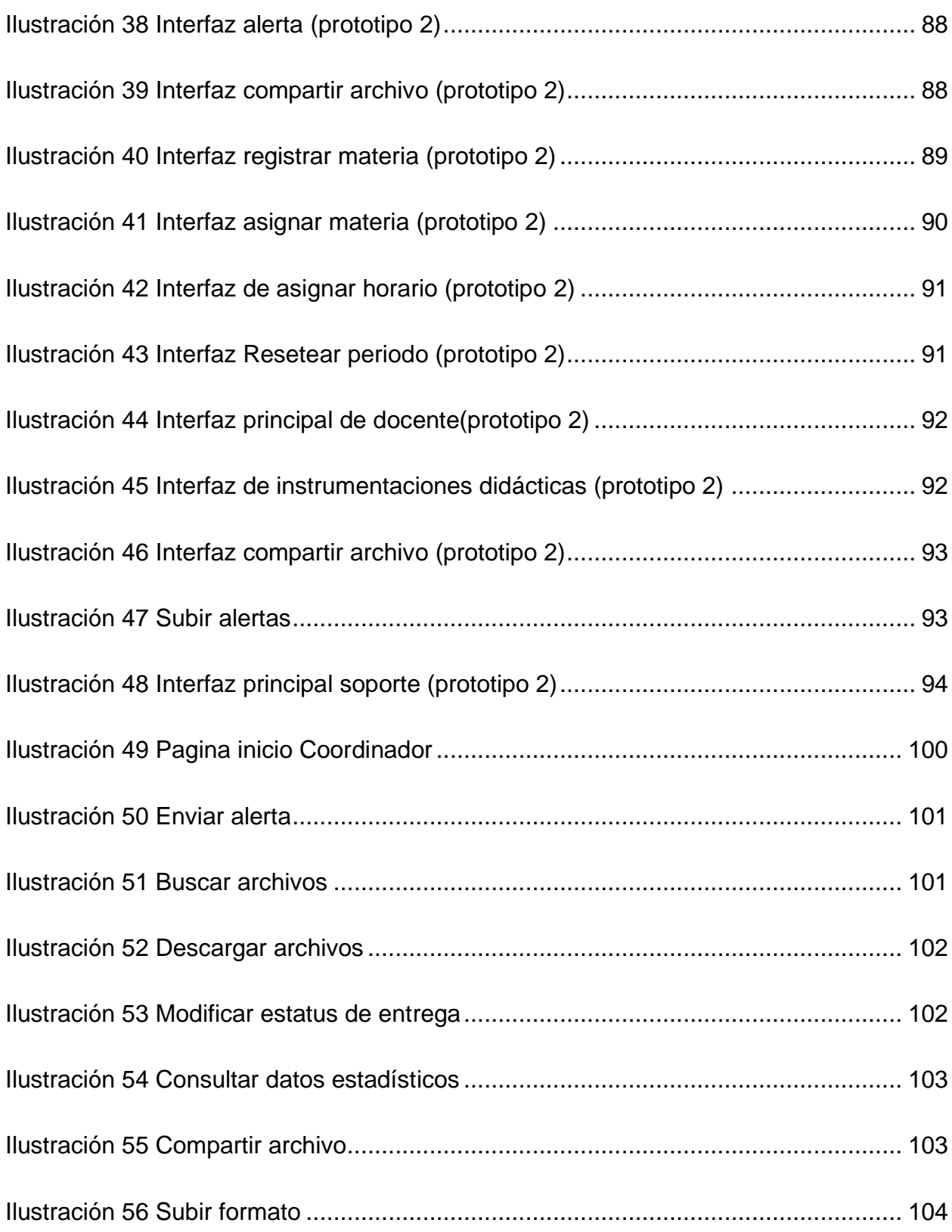

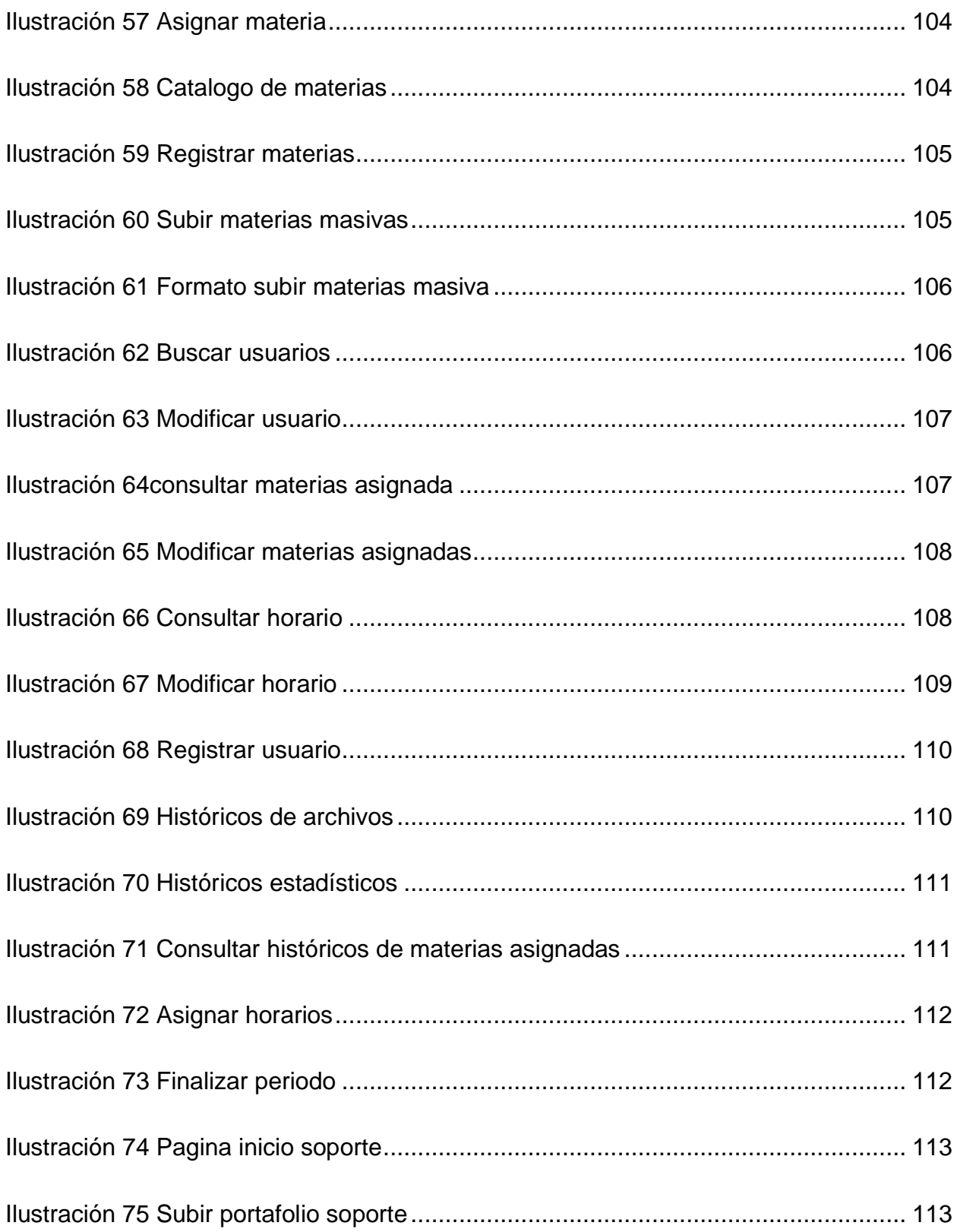

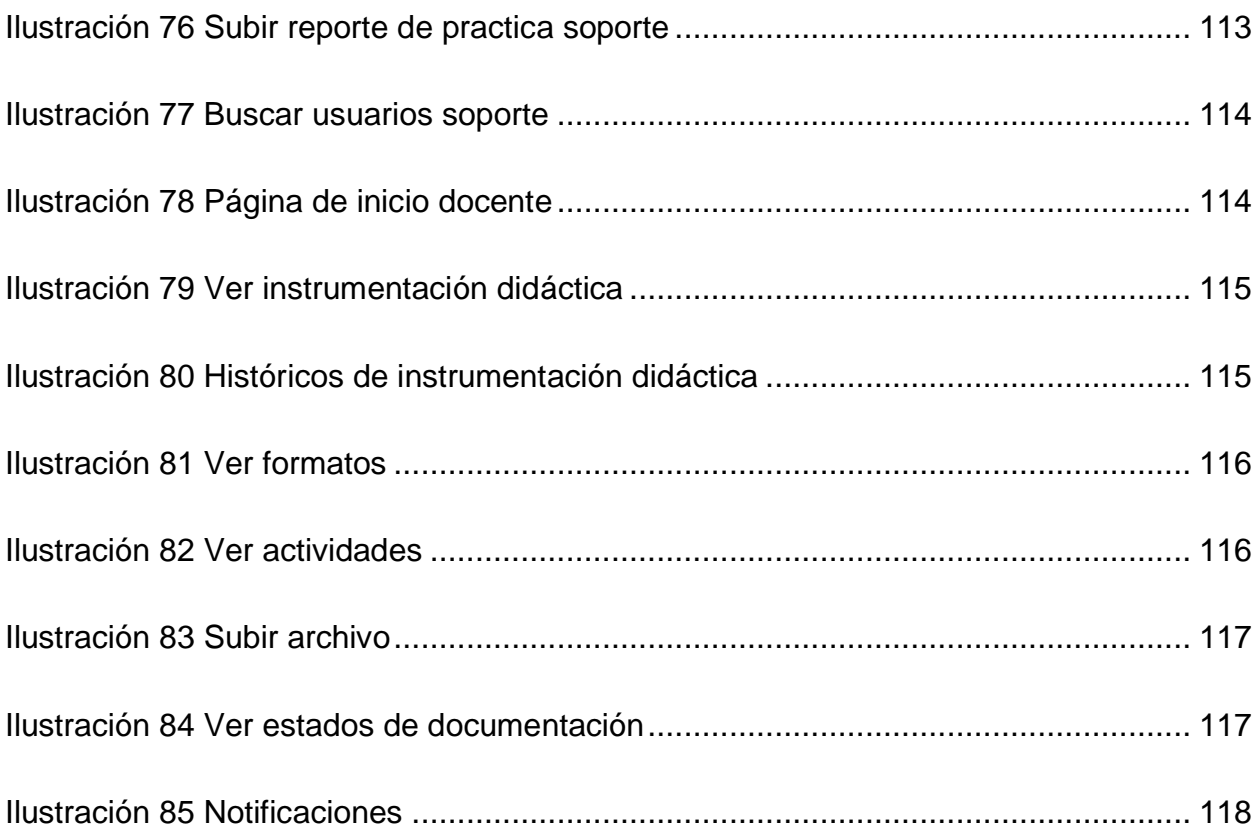

# Índice de tablas

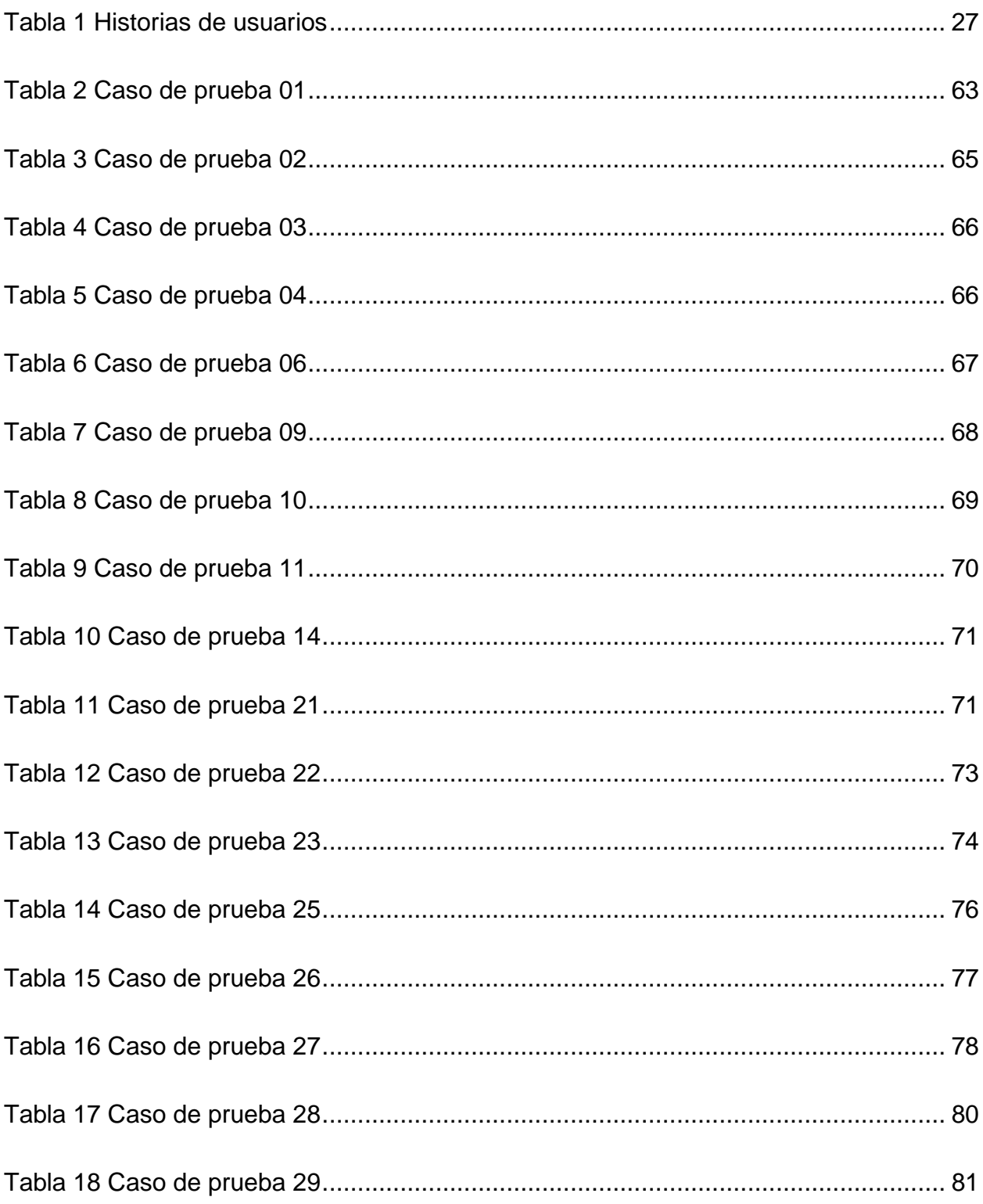

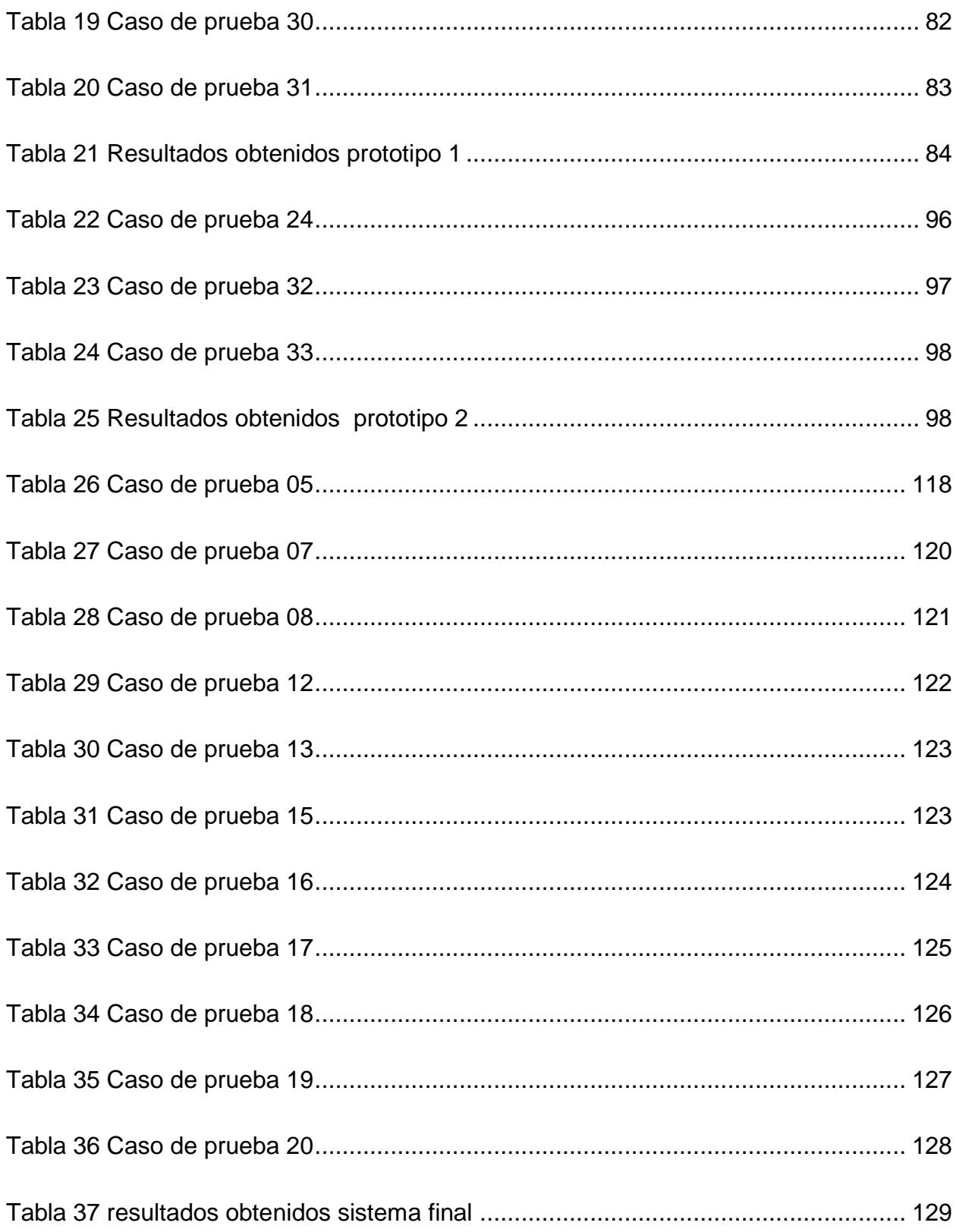

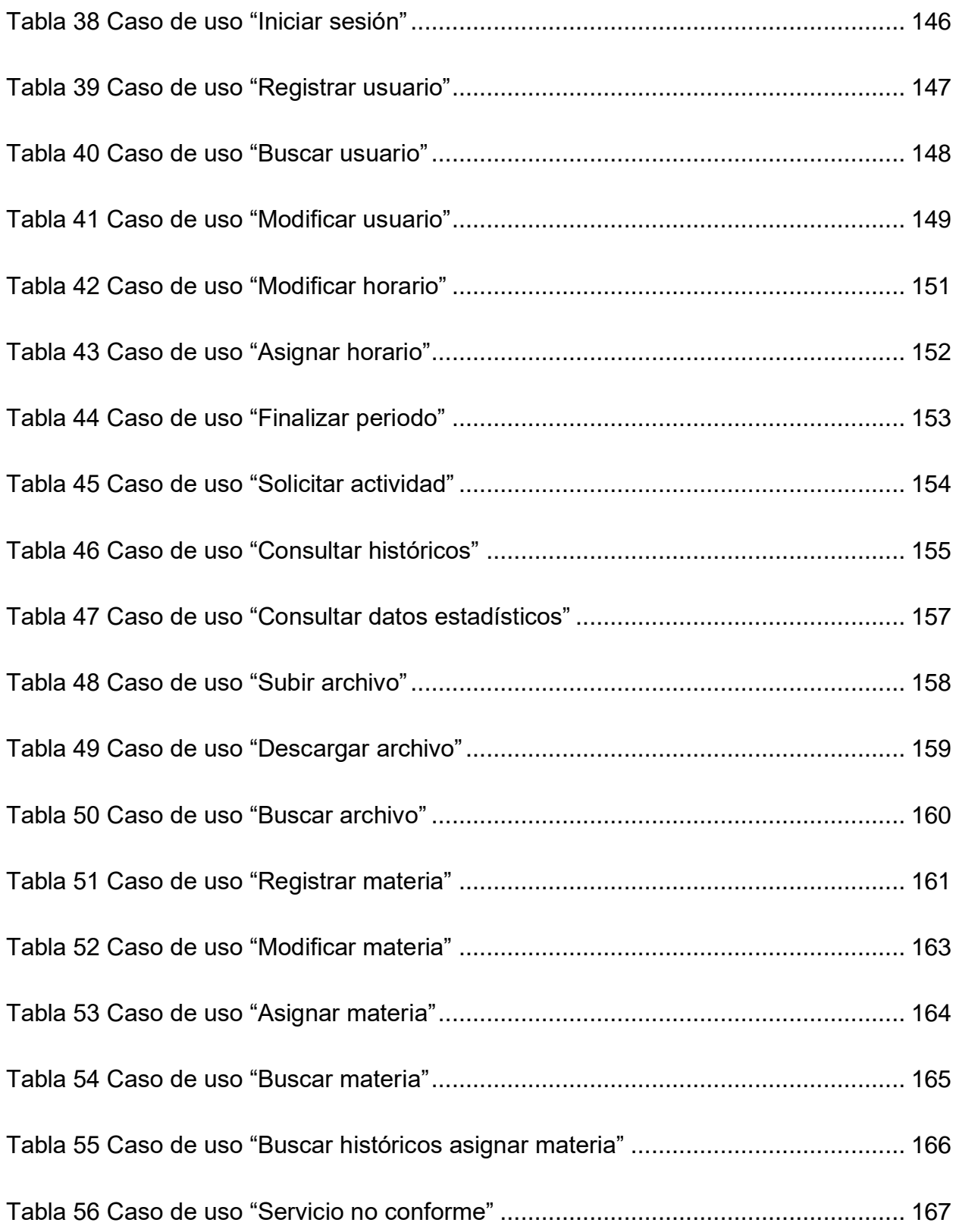

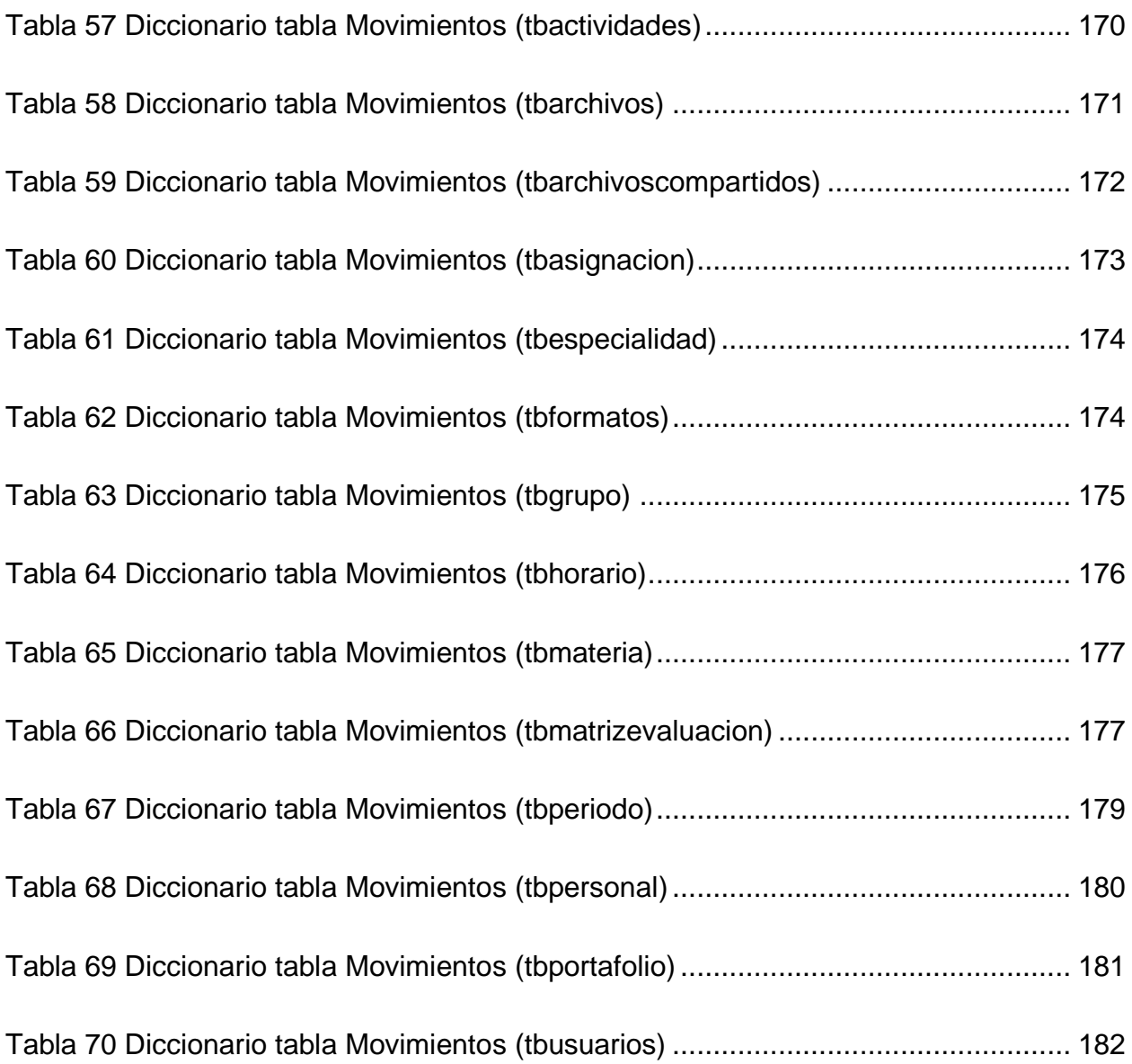

## **Glosario**

**Framework:** cada sistema tiene una arquitectura, la cual puede ser registrada en una descripción arquitectónica, y esta solo describe los conceptos de vistas, stakeholders y problemas.

**Modal:** Cuadro de dialogo o ventana emergente que se muestra en la parte central de la pantalla.

**Requerimiento:** atributo necesario para el sistema a desarrollar, en el cual se puede describir una funcionalidad o característica que tenga valor para los stakeholders dentro del mismo.

**Servicio:** Actividades identificables e intangibles que son el objeto principal de una transacción ideada para brindar a los clientes satisfacción de deseos o necesidades.

**Sistema:** Una colección de componentes organizados para cumplir una función específica o un conjunto de funciones.

**Stakeholder:** Persona que está directa o indirectamente relacionada con el sistema, y ésta puede ser parte de la organización, cliente o usuario final.

## **Anexos**

## **Anexo A: Cuestionario de primera reunión.**

- 1. ¿Cuantos usuarios tendrá el sistema?
- 2. ¿Que debe de realizar el sistema?
- 3. ¿Cuáles son las funciones principales?
- 4. ¿Qué acciones debe de hacer cada usuario?

Parte del coordinador (administrador).

- 5. ¿Cuáles son los formatos de deberá de subir el coordinador (administrador)?
- 6. ¿Qué información se mandará a la hora de pedir una alerta?
- 7. ¿Qué debe de llevar las alertas?
- 8. ¿Qué información se debe de mostrar a la hora de consultar los archivos?
- 9. ¿Cuáles serán los filtros de consulta para los archivos?
- 10.¿Qué estatus se manejarán para los documentos?
- 11.¿Qué información se deberá registrar de cada docente?
- 12.¿Qué información se mostrará a la de consultar docentes?
- 13.¿Qué estatus se manejará para la consulta de docentes?
- 14. ¿Qué información debe de llevar al registrar materia?
- 15.¿Qué restricciones se deben de contemplar al asignar materia?
- 16. A la hora de reiniciar ciclo escolar ¿Qué información se deberá de mostrar?

Parte del docente

- 17.A la hora de subir la matriz de evaluación ¿Qué información se deberá de subir junto con el archivo?
- 18. Para consultar instrumentación didáctica ¿Qué restricciones debe de tener?
- 19. ¿Qué se debe de mostrar en las notificaciones?

## **Anexo B: Documentación de casos de uso**

En la tabla 2, se muestra la documentación del caso de uso "Iniciar sesión".

#### <span id="page-155-0"></span>**Tabla 38 Caso de uso "Iniciar sesión"**

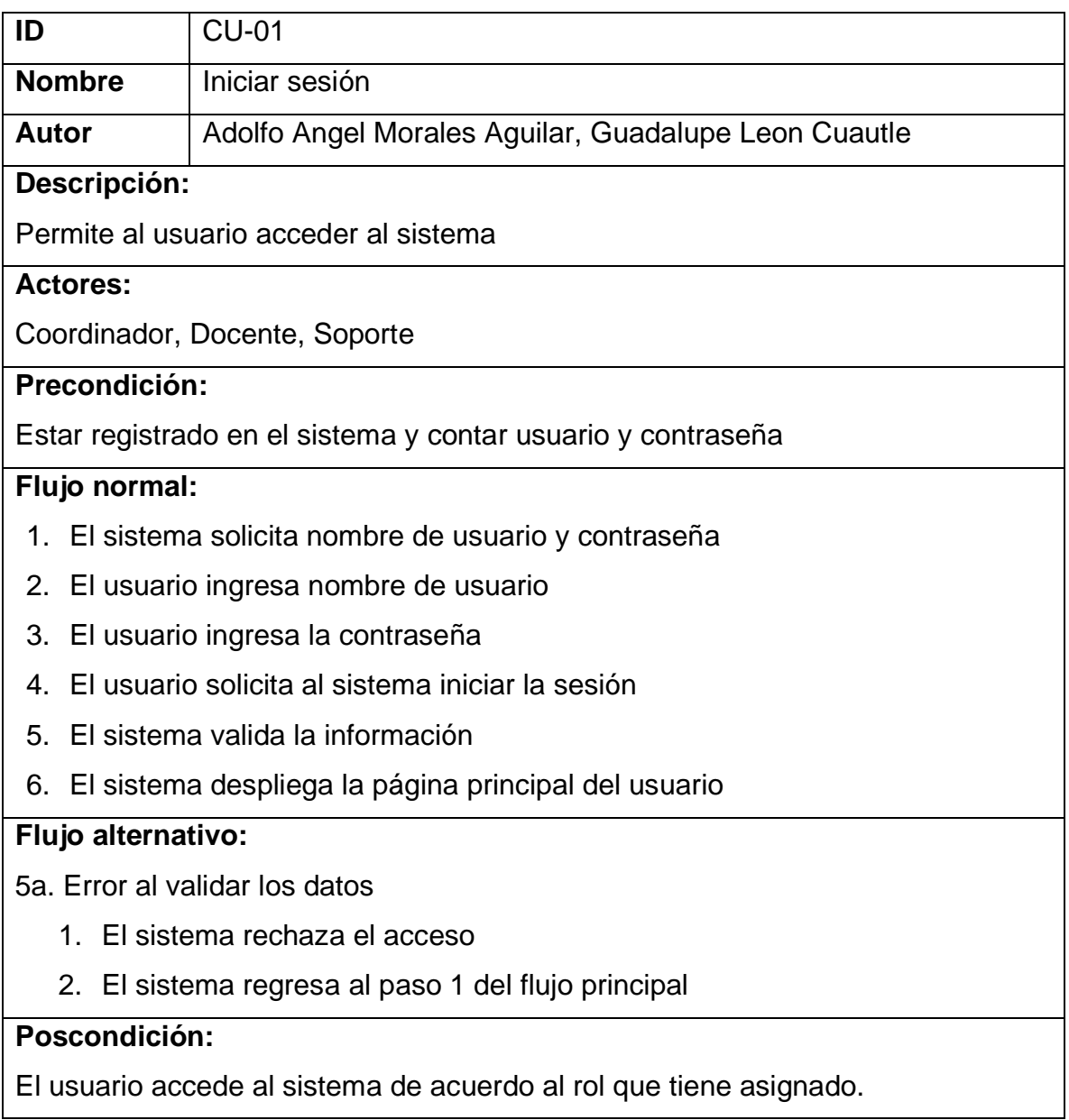

En la tabla 3, se muestra la documentación del caso de uso "Registrar usuario".

#### <span id="page-156-0"></span>**Tabla 39 Caso de uso "Registrar usuario"**

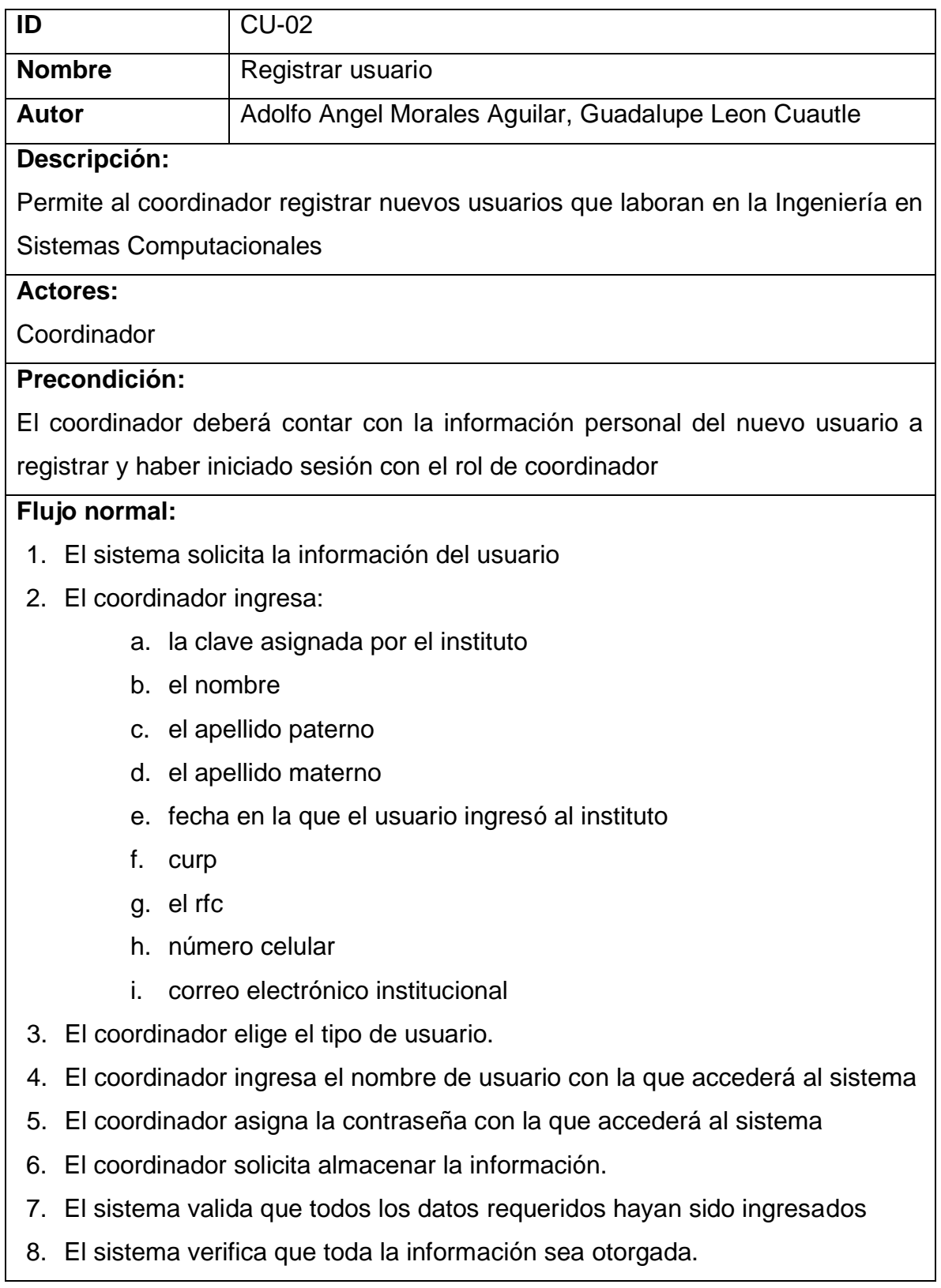

9. El sistema registra el usuario

## **Flujo alternativo:**

7a. Error al validar que los campos estén llenos

- 1. El sistema despliega una alerta con el campo que hace falta
- 2. El sistema regresa al paso 1 de flujo principal

## **Poscondición:**

Los datos del usuario son almacenados en la base de datos

En la tabla 4, se muestra la documentación del caso de uso "Buscar usuario".

#### <span id="page-157-0"></span>**Tabla 40 Caso de uso "Buscar usuario"**

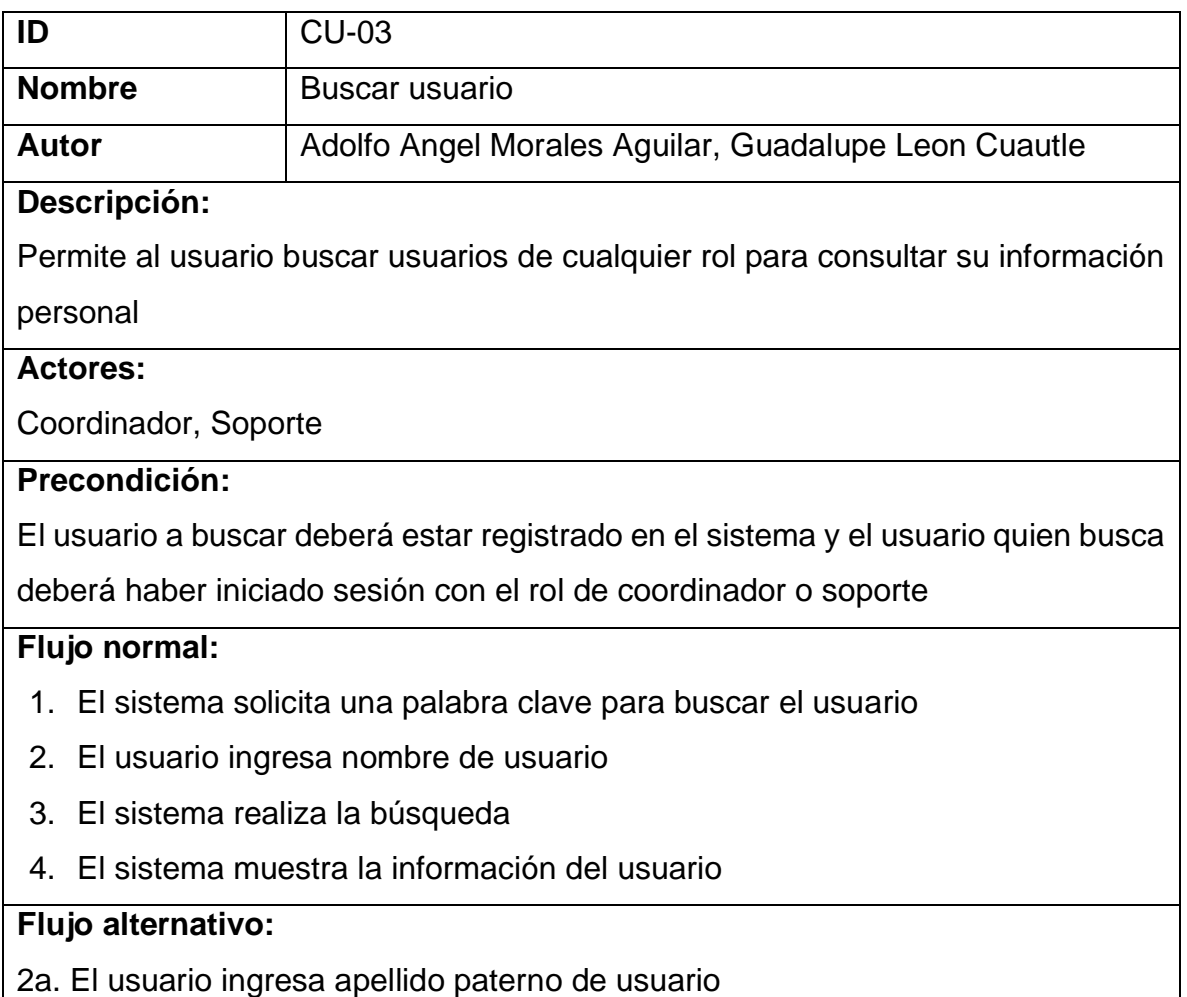

- 1. El sistema realiza la búsqueda
- 2. El sistema muestra la información del usuario
- 2b. El usuario ingresa apellido materno de usuario
	- 1. El sistema realiza la búsqueda
	- 2. El sistema muestra la información del usuario
- 2c. El usuario ingresa clave de usuario del usuario
	- 1. El sistema realiza la búsqueda
	- 2. El sistema muestra la información del usuario
- 2d. El usuario ingresa la materia
	- 1. El sistema realiza la búsqueda
	- 2. El sistema muestra la información del usuario
- 3a. Error al realiza la búsqueda
	- 1. El sistema despliega una alerta
	- 2. El sistema regresa al paso 1 del flujo principal

El sistema valida la información ingresada con la información almacenada en la base de datos

En la tabla 5, se muestra la documentación del caso de uso "Modificar usuario".

#### <span id="page-158-0"></span>**Tabla 41 Caso de uso "Modificar usuario"**

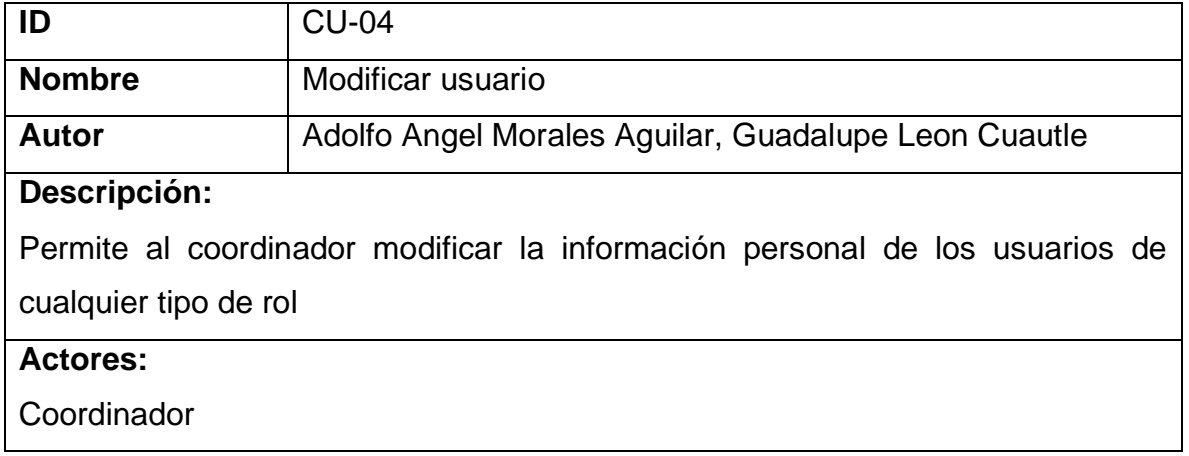

## **Precondición:**

El usuario al que se le modificará la información deberá estar registrado en el sistema y el coordinador deberá haber iniciado sesión

No se podrá modificar la clave asignada por el instituto y el tipo de usuario

### **Flujo normal:**

- 1. El coordinador busca al usuario
- 2. El sistema valida la información
- 3. El sistema muestra la información del usuario
- 4. El coordinador ingresa la nueva información
- 5. El coordinador envía la información actualizada
- 6. El sistema valida la información
- 7. El sistema guarda las modificaciones

#### **Flujo alternativo:**

2a. Error al validar la información

- 1. El sistema despliega una alerta
- 2. El sistema regresa al paso 1 del flujo principal
- 6a. Error al validar la información
	- 1. El sistema despliega una alerta
	- 2. El sistema regresa al paso 4 del flujo principal

6b. Error al validar que los campos estén llenos

- 1. El sistema despliega una alerta con el campo que hace falta
- 2. El sistema regresa al paso 4 de flujo principal
- 3. El coordinador verifica el campo vació

#### **Poscondición:**

Los datos del usuario son modificados y almacenados en la base de datos

En la tabla 6, se muestra la documentación del caso de uso "Modificar horario".

#### <span id="page-160-0"></span>**Tabla 42 Caso de uso "Modificar horario"**

![](_page_160_Picture_127.jpeg)

- 2. El sistema regresa al paso 4 de flujo principal
- 3. El coordinador verifica el campo vació

El horario del docente es modificada y almacenada en la base de datos

En la tabla 7, se muestra la documentación del caso de uso Asignar horario".

#### <span id="page-161-0"></span>**Tabla 43 Caso de uso "Asignar horario"**

![](_page_161_Picture_118.jpeg)

- 1. El sistema despliega una alerta
- 2. El sistema regresa al paso 1 del flujo principal
- 5a. Error al validar la información
	- 1. El sistema despliega una alerta
	- 2. El sistema regresa al paso 4 del flujo principal
- 5b. Error al validar que los campos estén llenos
	- 1. El sistema despliega una alerta con el campo que hace falta
	- 2. El sistema regresa al paso 4 de flujo principal
	- 3. El coordinador verifica el campo vació

La horario del docente es almacenada en la base de datos

En la tabla 8, se muestra la documentación del caso de uso "Finalizar periodo".

#### <span id="page-162-0"></span>**Tabla 44 Caso de uso "Finalizar periodo"**

![](_page_162_Picture_125.jpeg)

- 3. El usuario acepta la alerta que despliega el sistema
- 4. El sistema despliega la alerta para confirmar el término del periodo
- 5. El usuario confirma el término del periodo
- 6. El sistema valida la información en curso
- 7. El sistema se reinicia con un nuevo periodo a cursar

#### **Flujo alternativo:**

6a. Error al validar la información

- 1. El sistema rechaza el término del periodo
- 2. El sistema despliega una alerta
- 3. El sistema se refresca

#### **Poscondición:**

El sistema registra el nuevo periodo y guarda un respaldo con la información del periodo terminado

En la tabla 9, se muestra la documentación del caso de uso "Solicitar actividad".

#### <span id="page-163-0"></span>**Tabla 45 Caso de uso "Solicitar actividad"**

![](_page_163_Picture_125.jpeg)

### **Flujo normal:**

- 1. El sistema solicita la información de la actividad
- 2. El usuario selección el tipo de actividad
- 3. El usuario ingresa la fecha límite de entrega de la actividad
- 4. El usuario ingresa la hora límite de entrega de la actividad
- 5. El usuario ingresa una descripción de la actividad
- 6. El usuario envía la información
- 7. El sistema valida la información
- 8. El sistema registra la actividad

## **Flujo alternativo:**

7a. Error al validar la información

- 1. El sistema despliega una alerta
- 2. El sistema regresa al paso 1 del flujo principal
- 7b. Error al validar que los campos estén llenos
	- 1. El sistema despliega una alerta con el campo que hace falta
	- 2. El sistema regresa al paso 1 de flujo principal
	- 3. El coordinador verifica el campo vació

### **Poscondición:**

La actividad es enviada a los docentes para que cumplirla y almacenada en la base de datos

En la tabla 10, se muestra la documentación del caso de uso "Consultar históricos archivos".

#### <span id="page-164-0"></span>**Tabla 46 Caso de uso "Consultar históricos"**

![](_page_164_Picture_142.jpeg)

Permite al usuario consultar el historial de los archivos de periodos pasados

### **Actores:**

**Coordinador** 

### **Precondición:**

El usuario deberá iniciar sesión con rol de coordinador y debe haber periodos finalizados para consultar la información del periodo seleccionado

## **Flujo normal:**

- 1. El sistema solicita información para realizar la consulta
- 2. El usuario ingresa el periodo a consultar
- 3. El usuario seleccionar el tipo de actividad a buscar
- 4. El usuario ingresa nombre de docente
- 5. El usuario envía la información
- 6. El sistema valida la información
- 7. El sistema muestra los archivos solicitados

#### **Flujo alternativo:**

- 2a. El usuario ingresa número de parcial
	- 1. El usuario envía la información
	- 2. El sistema valida la información
	- 3. El sistema muestra los archivos
- 2b. El usuario ingresa nombre de materia
	- 1. El usuario envía la información
	- 2. El sistema valida la información
	- 3. El sistema muestra los archivos
- 2c. El usuario ingresa el semestre
	- 1. El usuario envía la información
	- 2. El sistema valida la información
	- 3. El sistema muestra los archivos
- 2d. El usuario ingresa el semestre
	- 1. El usuario envía la información
	- 2. El sistema valida la información
- 3. El sistema muestra los archivos
- 6a. Error al validar la información
	- 1. El sistema despliega una alerta
	- 2. El sistema regresa al paso 1 de flujo principal

El sistema valida la información ingresada con la información almacenada en la

base de datos

En la tabla 11, se muestra la documentación del caso de uso "Consultar datos estadísticos".

#### <span id="page-166-0"></span>**Tabla 47 Caso de uso "Consultar datos estadísticos"**

![](_page_166_Picture_119.jpeg)

**Flujo alternativo:**

- 3a. El usuario ingresa número de parcial
	- 1. El sistema valida la información
	- 2. El sistema muestra la información
- 3b. El usuario ingresa nombre de materia
	- 1. El sistema valida la información
	- 2. El sistema muestra la información
- 3c. El usuario ingresa semestre
	- 1. El sistema valida la información
	- 2. El sistema muestra la información
- 4a. Error al validar la información
	- 1. El sistema despliega una alerta
	- 2. El sistema regresa al paso 1 de flujo principal

## **Poscondición:**

El sistema valida la información ingresada con la información almacenada en la base de datos

En la tabla 12, se muestra la documentación del caso de uso "Subir archivo".

#### <span id="page-167-0"></span>**Tabla 48 Caso de uso "Subir archivo"**

![](_page_167_Picture_124.jpeg)

El usuario deberá contar con los archivos (.doxc .xlsx, .pdf) e iniciar sesión con rol de coordinador y docente

Para que el docente pueda subir un archivo, el coordinador debe solicitar la actividad

#### **Flujo normal:**

- 1. El sistema solicitar un archivo
- 2. El usuario busca el archivo
- 3. El usuario selecciona el archivo
- 4. El usuario sube el archivo

#### **Flujo alternativo:**

2A. El usuario selecciona un archivo que no corresponde con el formato.

- 1. El sistema muestra error al subir el archivo
- 2. El sistema regresa al paso 1 del flujo principal

## **Poscondición:**

El archivo lo podrán descargar otros usuarios

En la tabla 13, se muestra la documentación del caso de uso "Descargar archivo".

#### <span id="page-168-0"></span>**Tabla 49 Caso de uso "Descargar archivo"**

![](_page_168_Picture_122.jpeg)

- 1. El usuario busca el archivo
- 2. El usuario selecciona el archivo
- 3. El usuario descarga el archivo

## **Flujo alternativo:**

NA

## **Poscondición:**

El archivo se guarda en la computadora del usuario quien descarga el archivo

En la tabla 14, se muestra la documentación del caso de uso "Buscar archivo".

<span id="page-169-0"></span>**Tabla 50 Caso de uso "Buscar archivo"**

![](_page_169_Picture_117.jpeg)

- 3a. El usuario ingresa apellido paterno de usuario
	- 1. El sistema valida la información
	- 2. El sistema muestra el archivo
- 3b. El usuario ingresa apellido materno de usuario
	- 1. El sistema valida la información
	- 2. El sistema muestra el archivo
- 3c. El usuario ingresa clave de usuario
	- 1. El sistema valida la información
	- 2. El sistema muestra el archivo
- 3d. El usuario ingresa la materia
	- 1. El sistema valida la información
	- 2. El sistema muestra el archivo
- 5a. Error al validar la información
	- 1. El sistema despliega una alerta
	- 2. El sistema regresa al paso 1 del flujo principal

El sistema valida lo que ingresa el usuario con lo hay en la base de datos

En la tabla 15, se muestra la documentación del caso de uso "Registrar materia".

#### <span id="page-170-0"></span>**Tabla 51 Caso de uso "Registrar materia"**

![](_page_170_Picture_135.jpeg)

El usuario debe contar con el plan escolar donde se contiene la información de las materias, y deberá iniciar sesión con rol de coordinador o soporte

## **Flujo normal:**

- 1. El sistema solicita la información
- 2. El usuario solicita el nombre de la materia
- 3. El usuario selecciona la especialidad
- 4. El usuario selecciona la retícula
- 5. El usuario selecciona el semestre
- 6. El usuario ingresa la clave de la materia
- 7. El usuario ingresa el número de créditos teórico
- 8. El usuario ingresa el número de créditos prácticos
- 9. El usuario envía la información
- 10.El sistema valida la información
- 11.El sistema registra la nueva materia

## **Flujo alternativo:**

3a. El usuario selecciona nueva especialidad

- 1. El usuario ingresa la nueva clave especialidad
- 2. El sistema valida la información
- 3. El sistema registra la nueva materia
- 4a. El usuario selecciona nueva retícula
	- 1. El usuario ingresa la nueva retícula
	- 2. El sistema valida la información
	- 3. El sistema registra la nueva materia

10a. Error al validar la información

- 1. El sistema no registra la materia
- 2. El sistema lanza una alerta

10b. Error al validar que los campos estén llenos

- 1. El sistema despliega una alerta con el campo que hace falta
- 2. El sistema regresa al paso 4 de flujo principal
- 3. El coordinador verifica el campo vació

La materia es registrada

En la tabla 16, se muestra la documentación del caso de uso "Modificar materia".

![](_page_172_Picture_117.jpeg)

<span id="page-172-0"></span>**Tabla 52 Caso de uso "Modificar materia"**

2a. Error al validar la información de búsqueda

- 1. El sistema despliega una alerta
- 2. El sistema regresa al paso 1 del flujo principal

10a. Error al validar la información

- 1. El sistema despliega una alerta
- 2. El sistema regresa al paso 5 del flujo principal

10b. Error al validar que los campos estén llenos

- 1. El sistema despliega una alerta con el campo que hace falta
- 2. El sistema regresa al paso 5 de flujo principal

## **Poscondición:**

La información se actualiza en la base de datos

En la tabla 17, se muestra la documentación del caso de uso "Asignar materia".

#### <span id="page-173-0"></span>**Tabla 53 Caso de uso "Asignar materia"**

![](_page_173_Picture_127.jpeg)

- 4. El usuario selecciona el grupo donde impartirá las materias
- 5. El usuario envía la información
- 6. El sistema valida la información
- 7. El sistema registra asigna las materias al docente

#### **Flujo alternativo:**

3a. El usuario selecciona alguna materia que ya tenga asignada

- 1. El sistema despliega una alerta
- 2. El sistema regresa al paso 1 del flujo principal
- 4a. El usuario selecciona el grupo donde ya tiene asignada la materia
	- 1. El sistema despliega una alerta
	- 2. El sistema regresa al paso 1 del flujo principal
- 5a. Error al validar la información
	- 1. El sistema no asigna las materias
	- 2. El sistema despliega una alerta
	- 3. El sistema regresa al paso 1 del flujo principal
- 5b. Error al validar la información que los campos estén llenos
	- 1. El sistema despliega una alerta
	- 2. El sistema regresa al paso 1 del flujo principal

## **Poscondición:**

La información en almacenada en la base de datos.

En la tabla 18, se muestra la documentación del caso de uso "Buscar materia".

#### <span id="page-174-0"></span>**Tabla 54 Caso de uso "Buscar materia"**

![](_page_174_Picture_140.jpeg)

Permite al usuario consultar las materias asignadas a los docentes en el periodo en curso

**Actores:**

**Coordinador** 

### **Precondición:**

El docente debe tener materias asignadas, el usuario quien busca debe iniciar sesión con rol de coordinador

#### **Flujo normal:**

- 1. El sistema solicita información de búsqueda
- 2. El usuario busca al docente
- 3. El sistema valida la información
- 4. El sistema muestra la información personal del docente
- 5. El sistema muestra las materias que tiene asignadas el docente

#### **Flujo alternativo:**

3a. Error al validad la información

- 1. El sistema no muestra la información
- 2. El sistema despliega una alerta
- 3. El sistema regresa al paso 1 del flujo principal

## **Poscondición:**

El sistema muestra las materias asignadas al docente buscado

En la tabla 19, se muestra la documentación del caso de uso "Buscar histórico asignar materia".

#### <span id="page-175-0"></span>**Tabla 55 Caso de uso "Buscar históricos asignar materia"**

![](_page_175_Picture_132.jpeg)

Permite al usuario consultar las materias asignadas a los docente en periodos anteriores al actual

**Actores:**

**Coordinador** 

### **Precondición:**

Los docentes deben tener materias asignadas en los periodos finalizados, y el usuario debe iniciar sesión con rol de coordinador

#### **Flujo normal:**

- 1. El sistema solicita información de búsqueda
- 2. El usuario ingresa el docente a consultar
- 3. El sistema valida la información
- 4. El sistema muestra las materias asignadas en los periodos pasados

#### **Flujo alternativo:**

3a. Error al validar la información

- 1. El sistema no muestra la información
- 2. El sistema regresa al paso 1 del flujo principal

## **Poscondición:**

El sistema compara la información ingresada con lo que hay almacenado en la base de datos

En la tabla 20, se muestra la documentación del caso de uso "Servicio no conforme".

#### <span id="page-176-0"></span>**Tabla 56 Caso de uso "Servicio no conforme"**

![](_page_176_Picture_120.jpeg)

Permite al usuario consultar el servicio conforme o no conforme de cada semestre, es decir, si el índice reprobatorio es mayor al 40% es servicio no conforme

#### **Actores:**

Coordinador

### **Precondición:**

El docente debe cumplir con la actividad matriz de evaluación y el usuario quien consulta deberá iniciar sesión con rol de coordinador y deberá consultar los datos estadísticos

#### **Flujo normal:**

- 1. El sistema solicita información de búsqueda
- 2. El usuario selecciona la actividad Matriz de evaluación
- 3. El usuario ingresa el nombre del docente
- 4. El sistema valida la información
- 5. El sistema muestra la búsqueda
- 6. El sistema muestra si los elementos buscados es de "servicio no conforme"

#### **Flujo alternativo:**

3a. El usuario ingresa número de parcial

- 1. El sistema valida la información
- 2. El sistema muestra si los buscado es de "servicio no conforme"
- 3b. El usuario ingresa nombre de materia
	- 1. El sistema valida la información
	- 2. El sistema muestra si los buscado es de "servicio no conforme"

#### 3c. El usuario ingresa semestre

- 1. El sistema valida la información
- 2. El sistema muestra si los buscado es de "servicio no conforme"
- 4a. Error al validar la información
	- 1. El sistema despliega una alerta
	- 2. El sistema regresa al paso 1 de flujo principal
- 6a. El sistema muestra "Servicio conforme".

El sistema compara la información ingresada con lo que hay almacenado en la base de datos

## **Anexo C: Diccionario de datos**

Las tablas siguientes proporcionan una descripción completa de cada campo de la base de datos GDD. Esta descripción incluye:

- Nombre del campo.
- Clave.
	- o La Clave Primaria (PK) es una columna que identifica de forma unívoca los datos restantes de una fila cualquiera de la tabla.
	- o La Clave Foránea (FK) es una columna de una tabla que es una clave primaria de otra tabla; por tanto, cualquier dato contenido en una columna de clave foránea debe tener datos correspondientes en la otra tabla donde esa columna es la clave primaria. En el caso de las bases de datos, esta correspondencia se denomina integridad referencial.
	- o El valor NOT NULL (NN) significa que la columna debe tener un valor en cada fila.
- Tipo de datos.
- Tamaño del campo.
- Una descripción de la finalidad de cada campo.
- Ejemplo.

En las tablas 21 a 34 se muestra el diccionario de datos de las tablas utilizadas en el sistema gestor de documentación.

<span id="page-179-0"></span>![](_page_179_Picture_191.jpeg)

![](_page_179_Picture_192.jpeg)
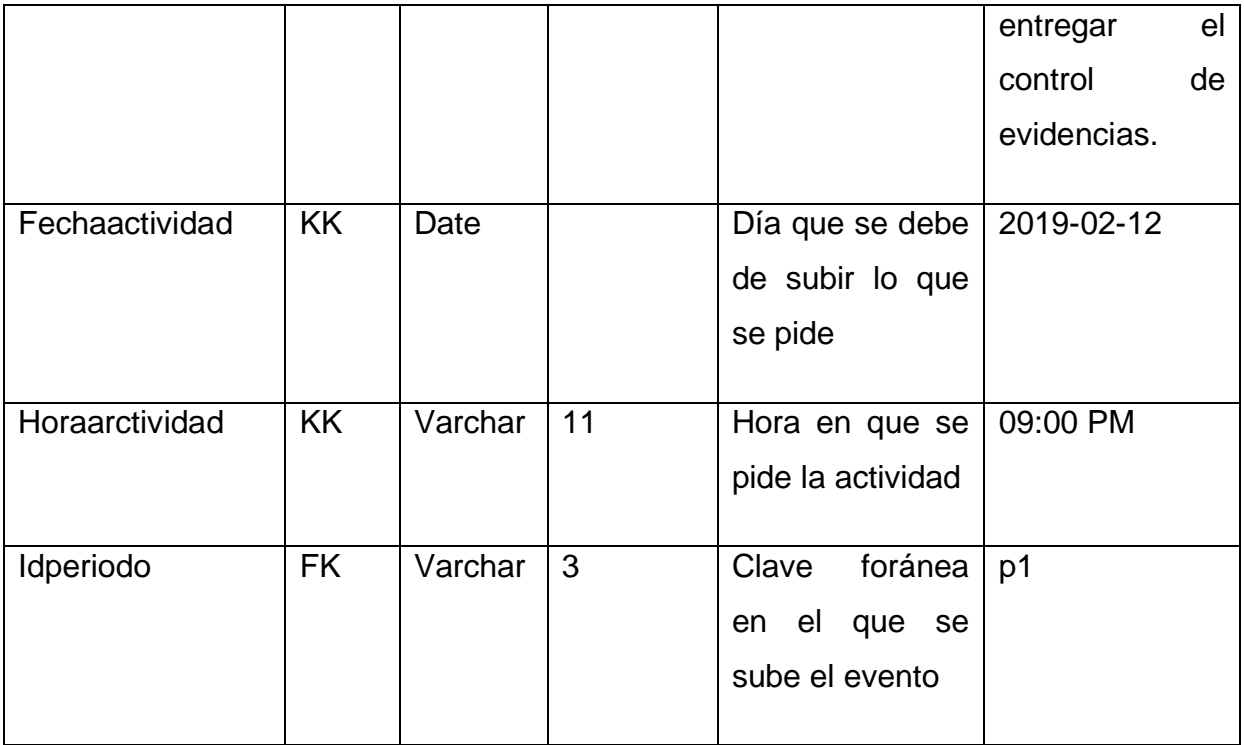

# **Tabla 58 Diccionario tabla Movimientos (tbarchivos)**

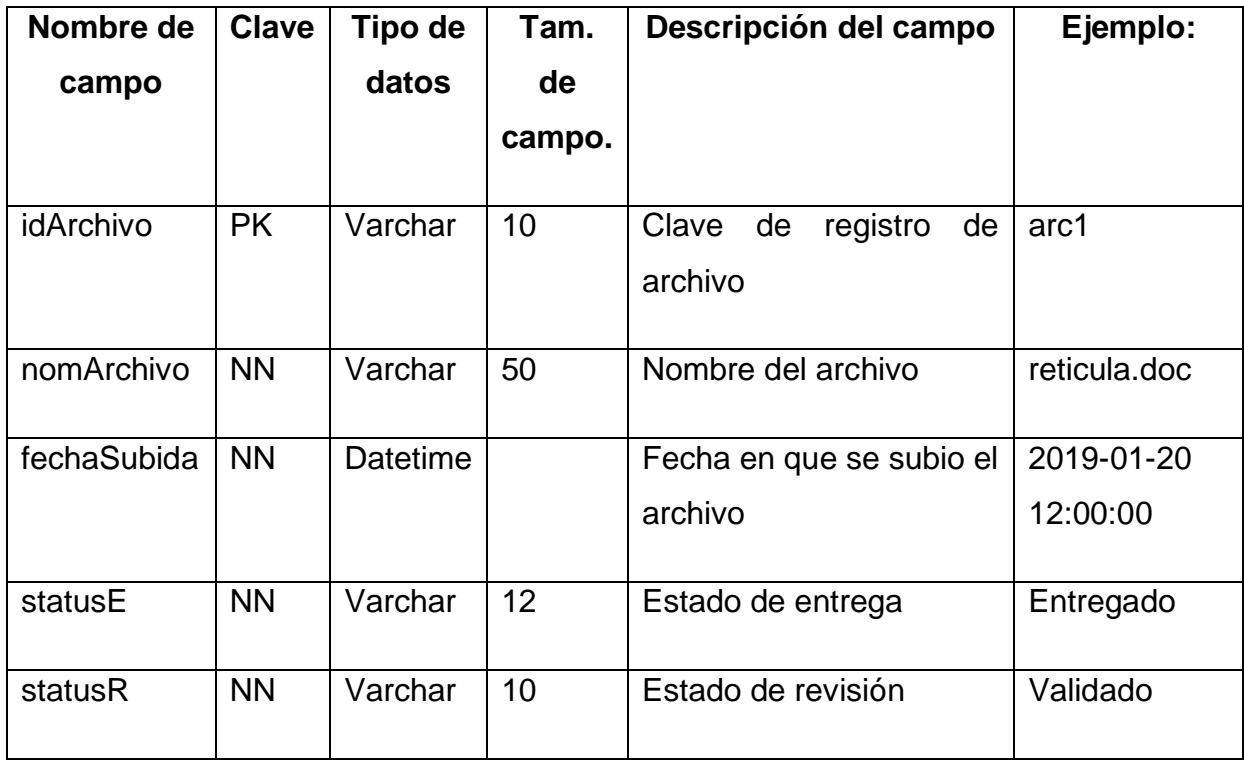

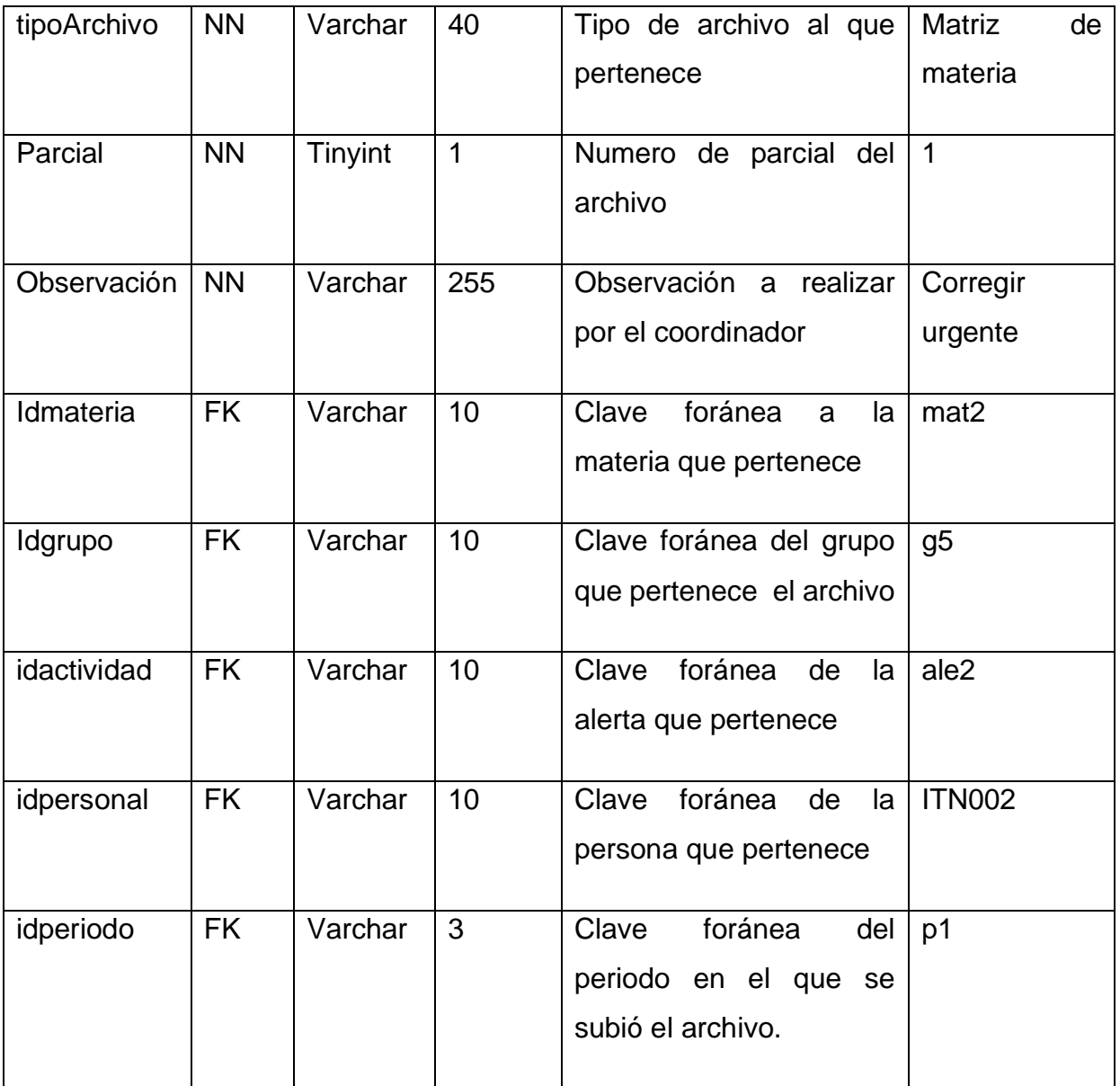

**Tabla 59 Diccionario tabla Movimientos (tbarchivoscompartidos)**

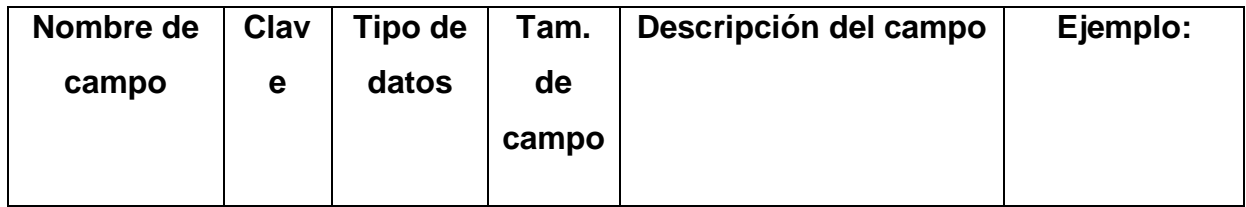

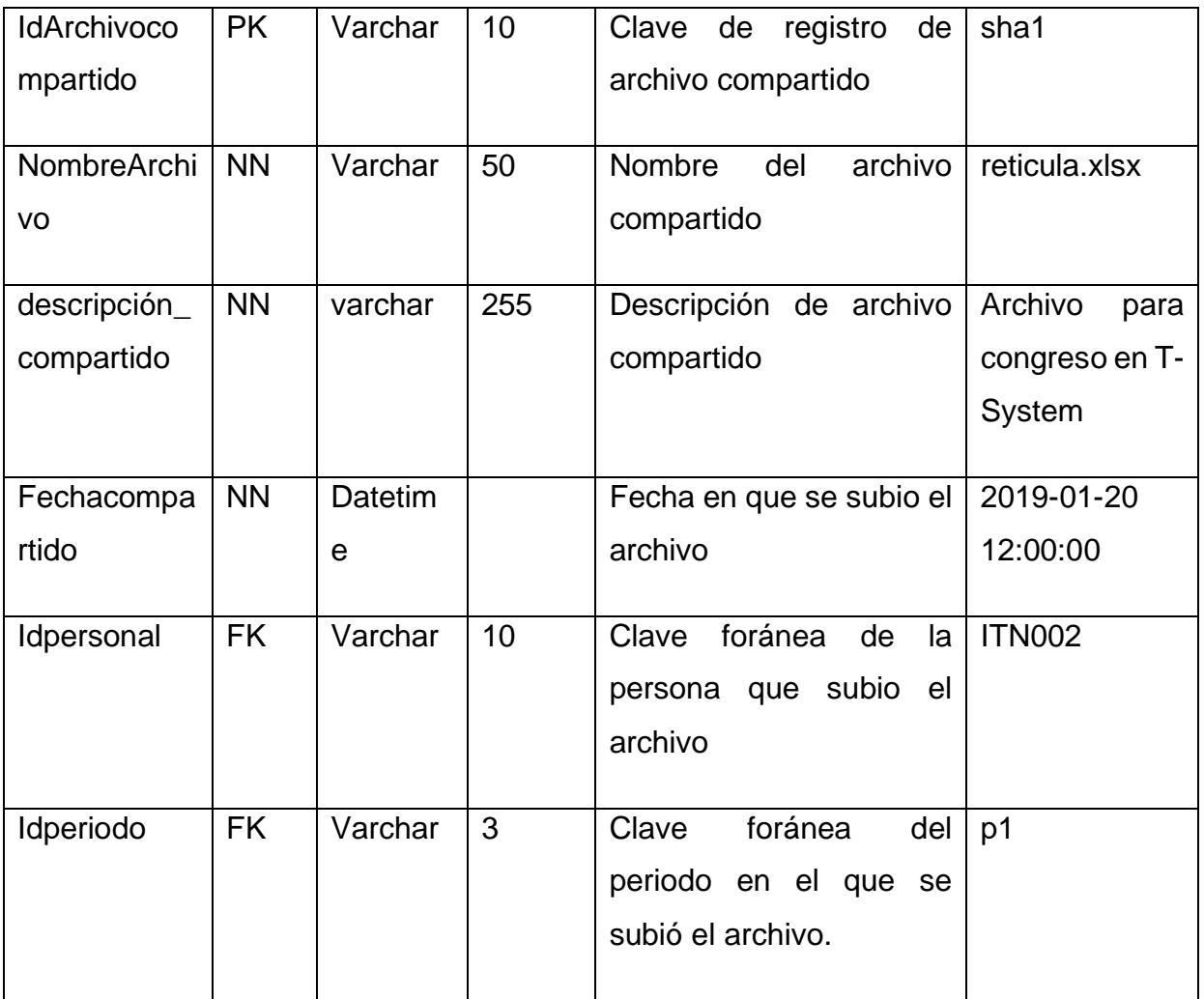

## **Tabla 60 Diccionario tabla Movimientos (tbasignacion)**

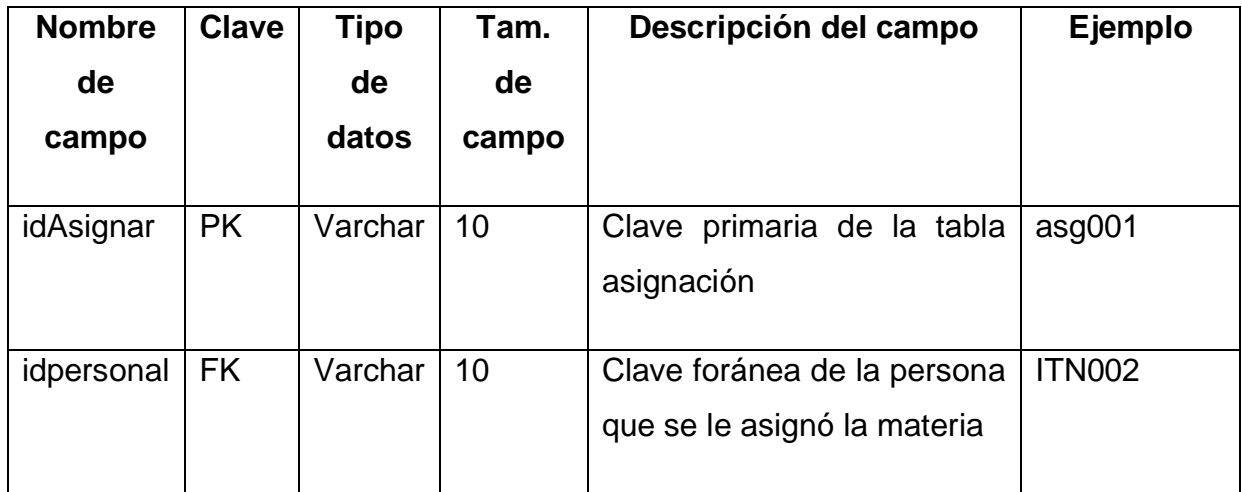

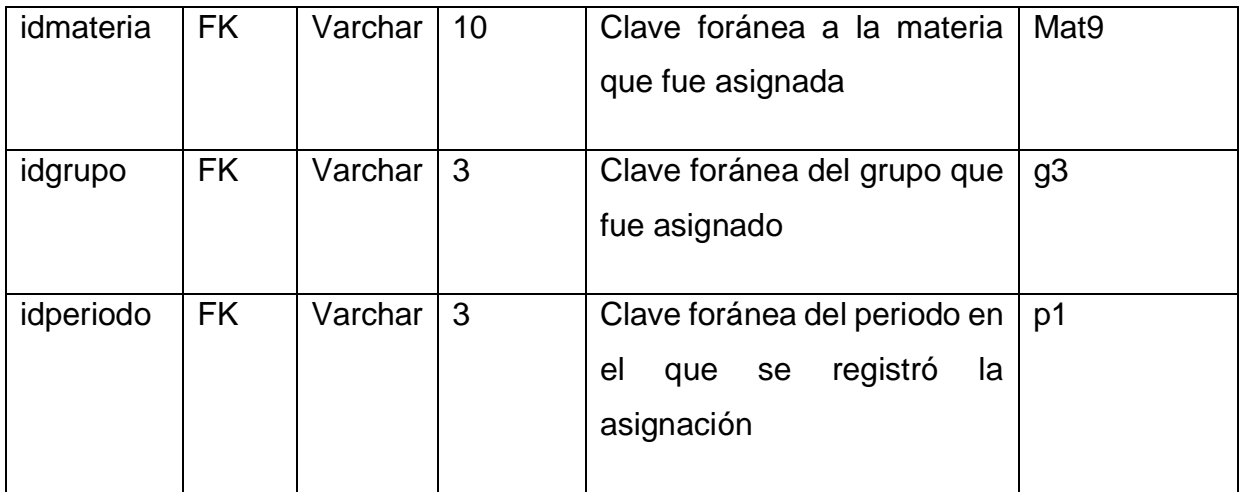

# **Tabla 61 Diccionario tabla Movimientos (tbespecialidad)**

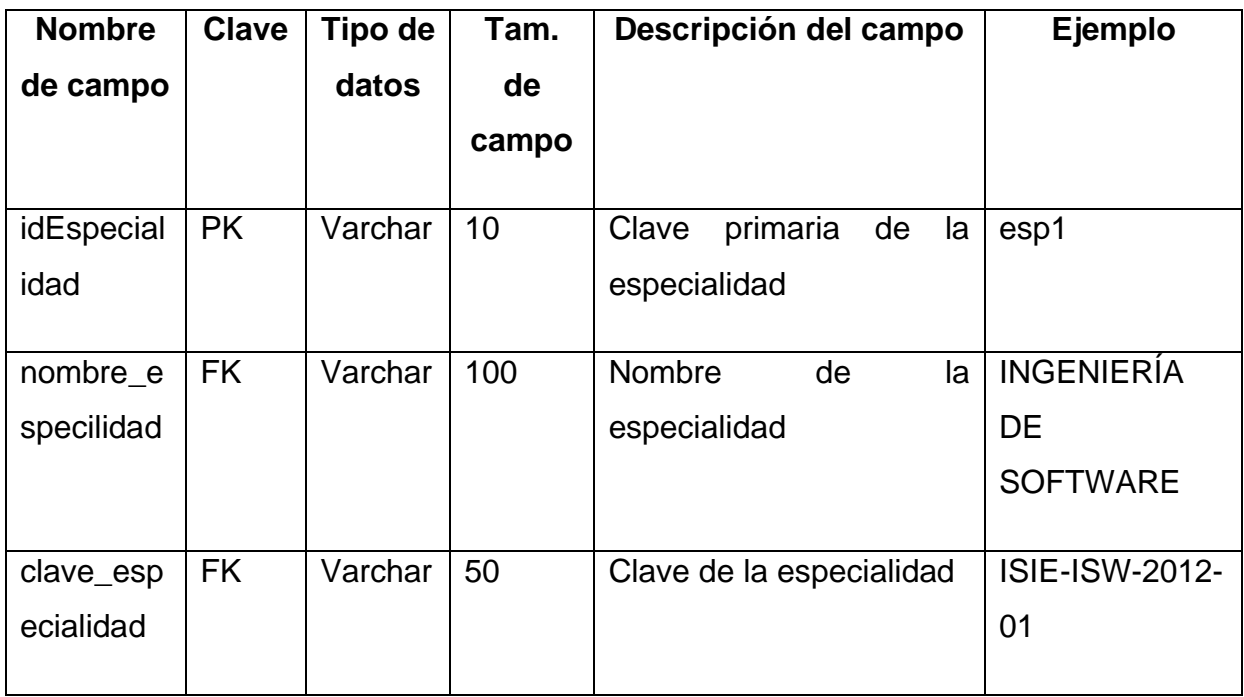

#### **Tabla 62 Diccionario tabla Movimientos (tbformatos)**

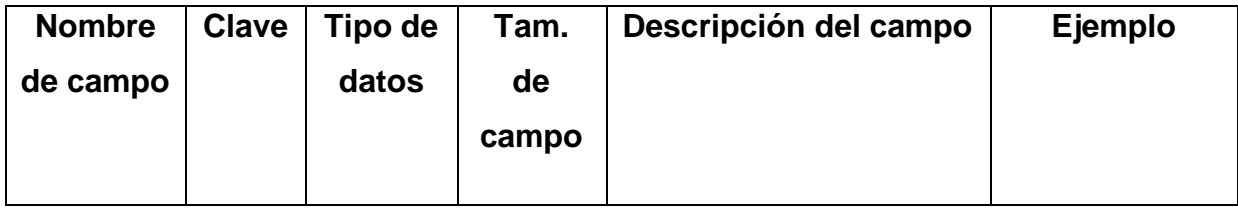

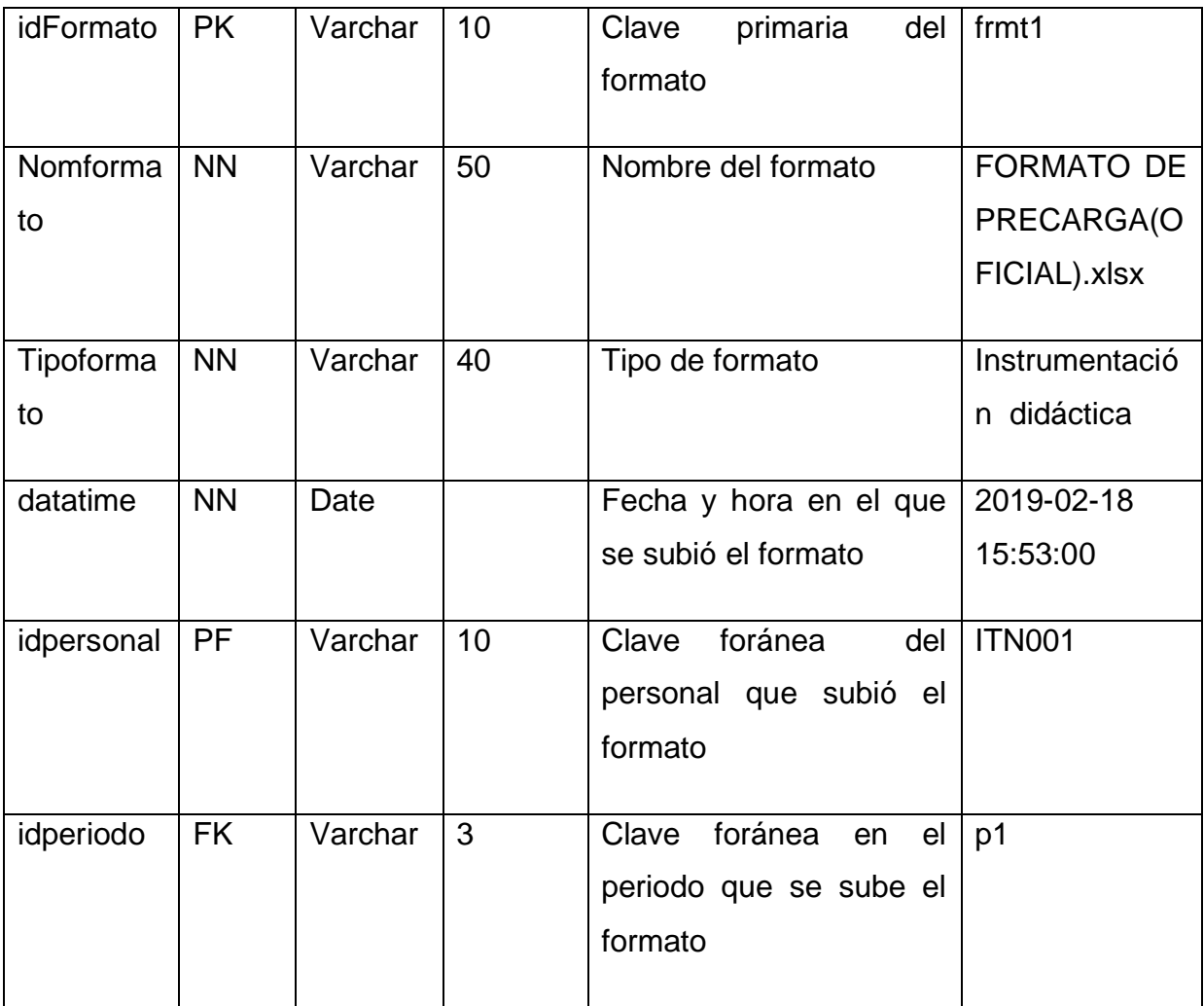

**Tabla 63 Diccionario tabla Movimientos (tbgrupo)**

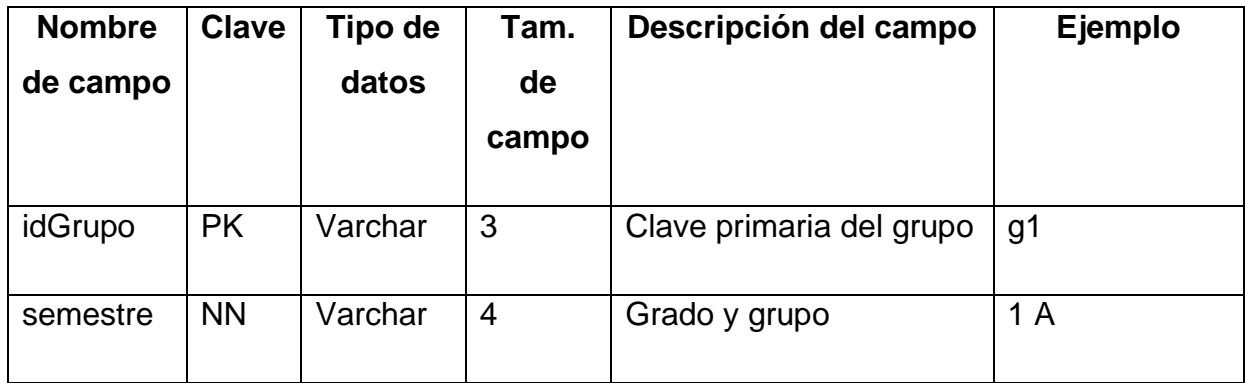

**Tabla 64 Diccionario tabla Movimientos (tbhorario)**

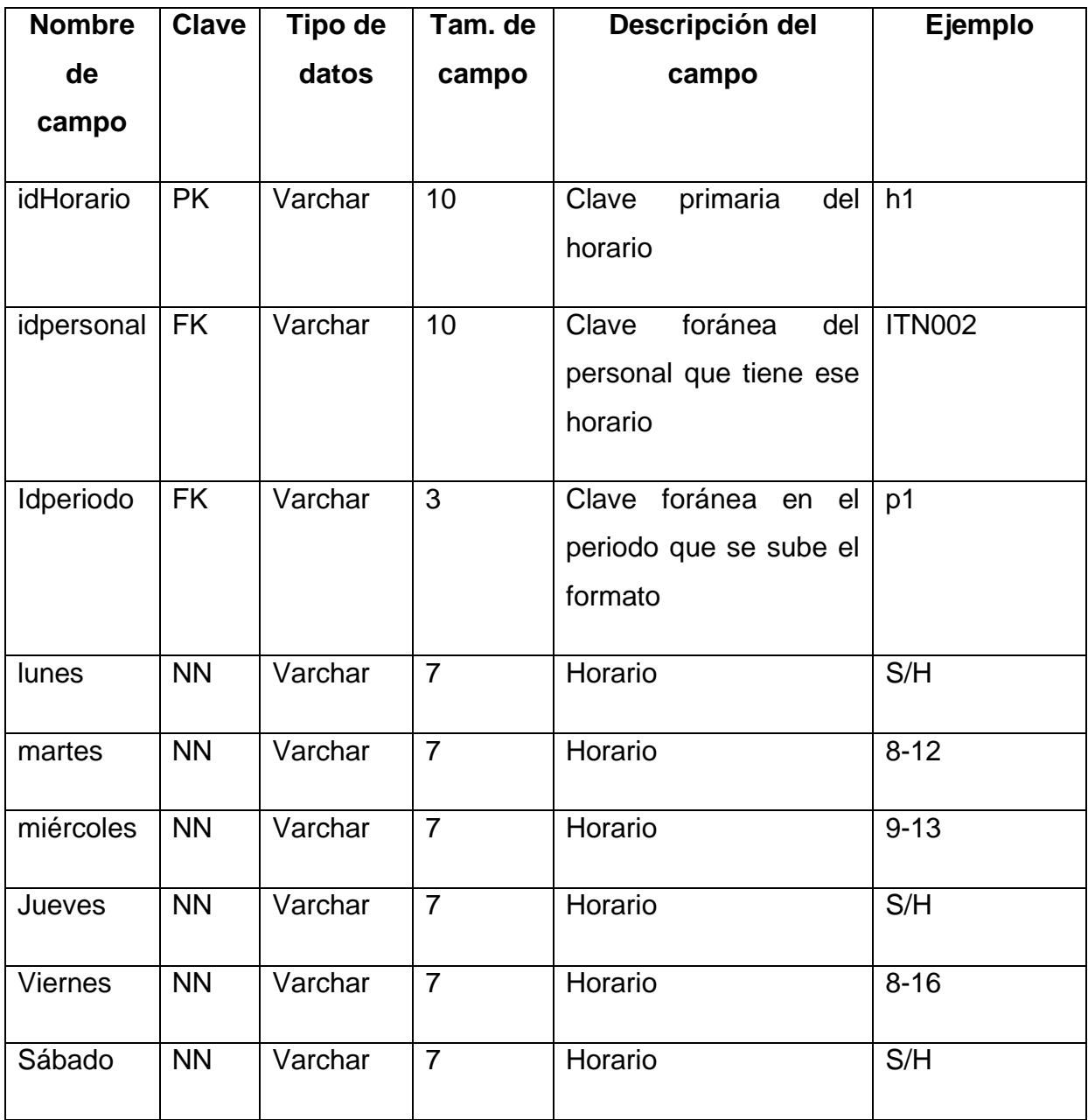

**Tabla 65 Diccionario tabla Movimientos (tbmateria)**

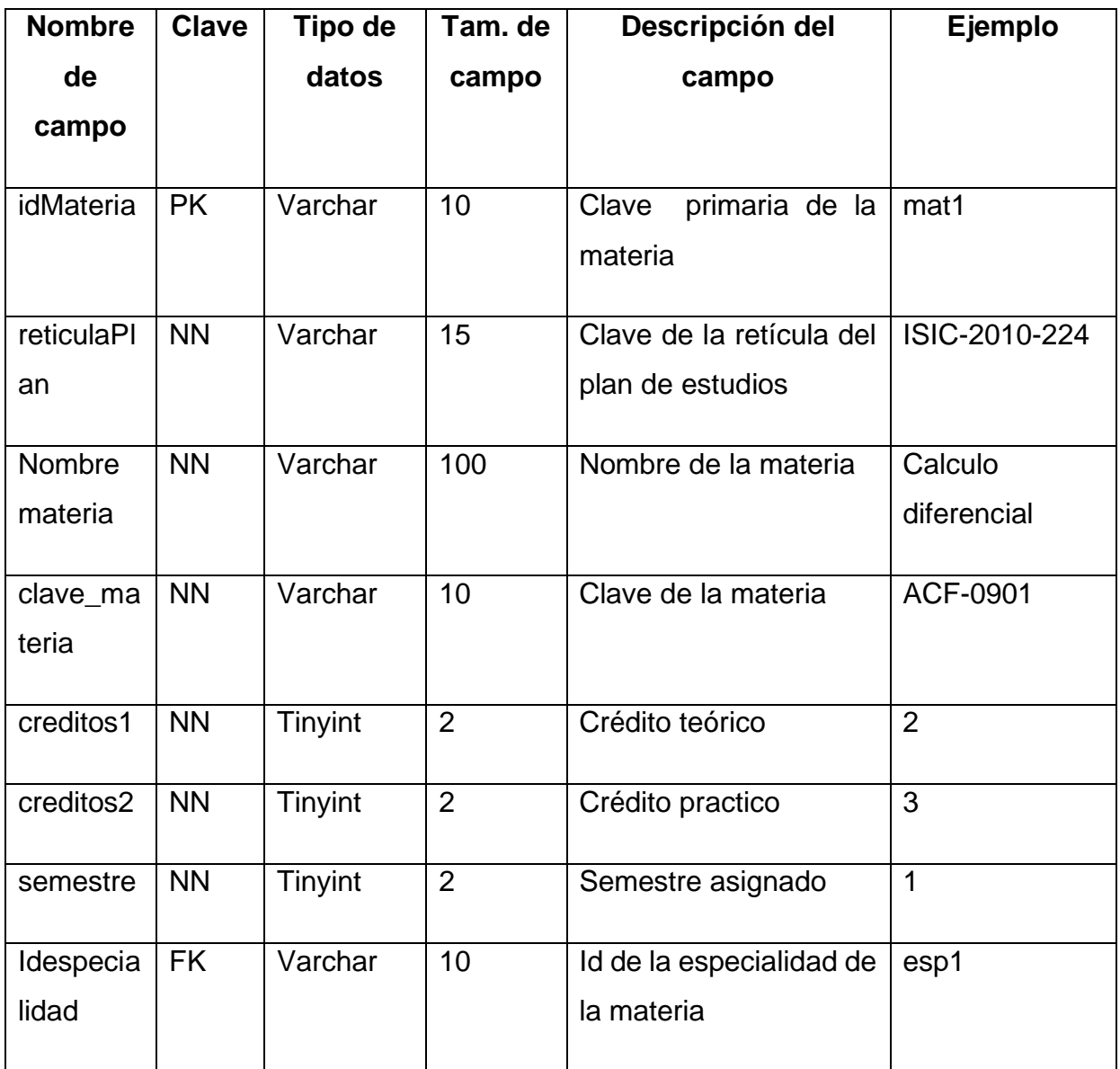

**Tabla 66 Diccionario tabla Movimientos (tbmatrizevaluacion)**

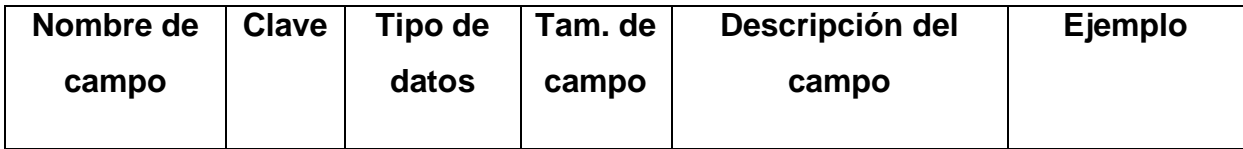

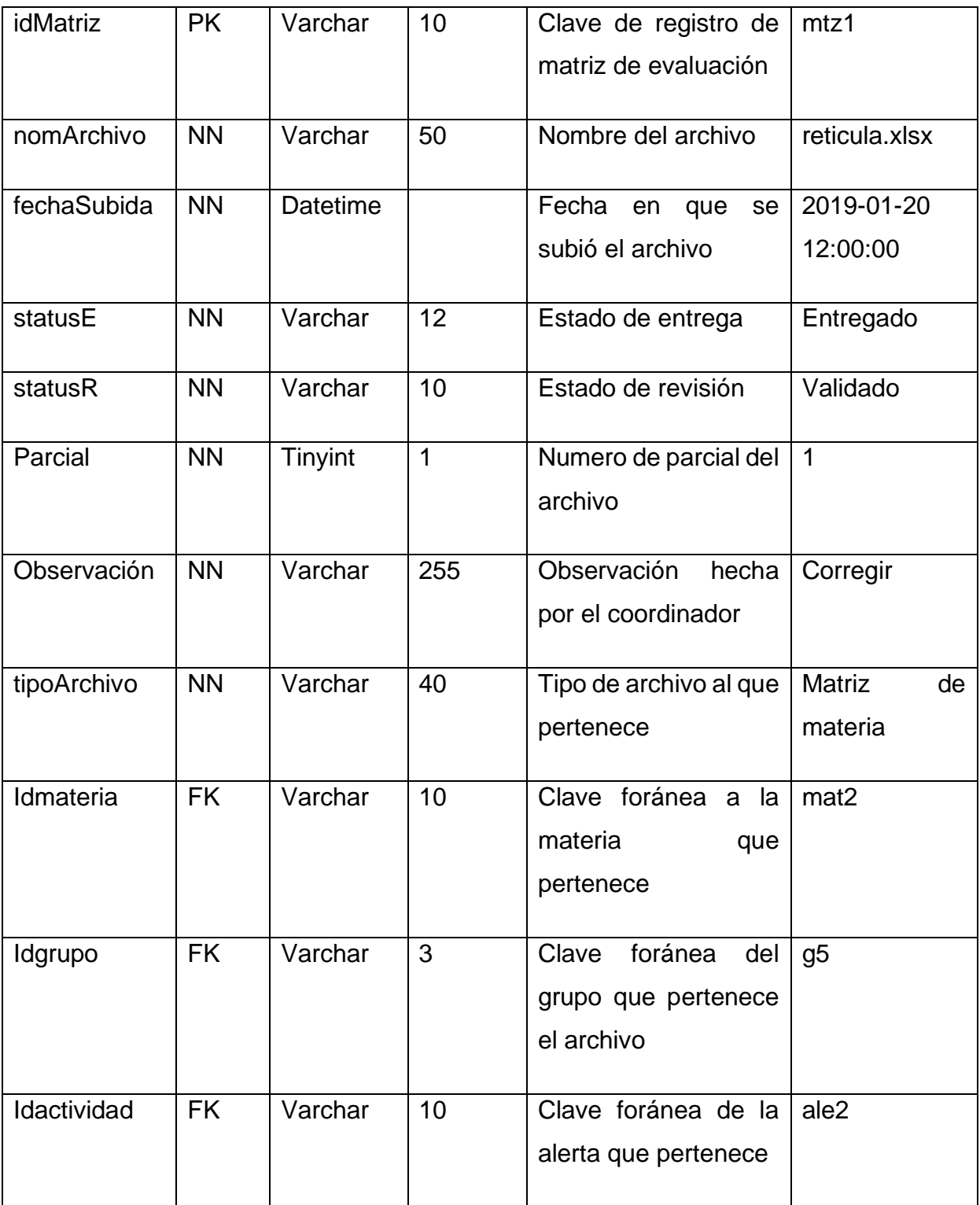

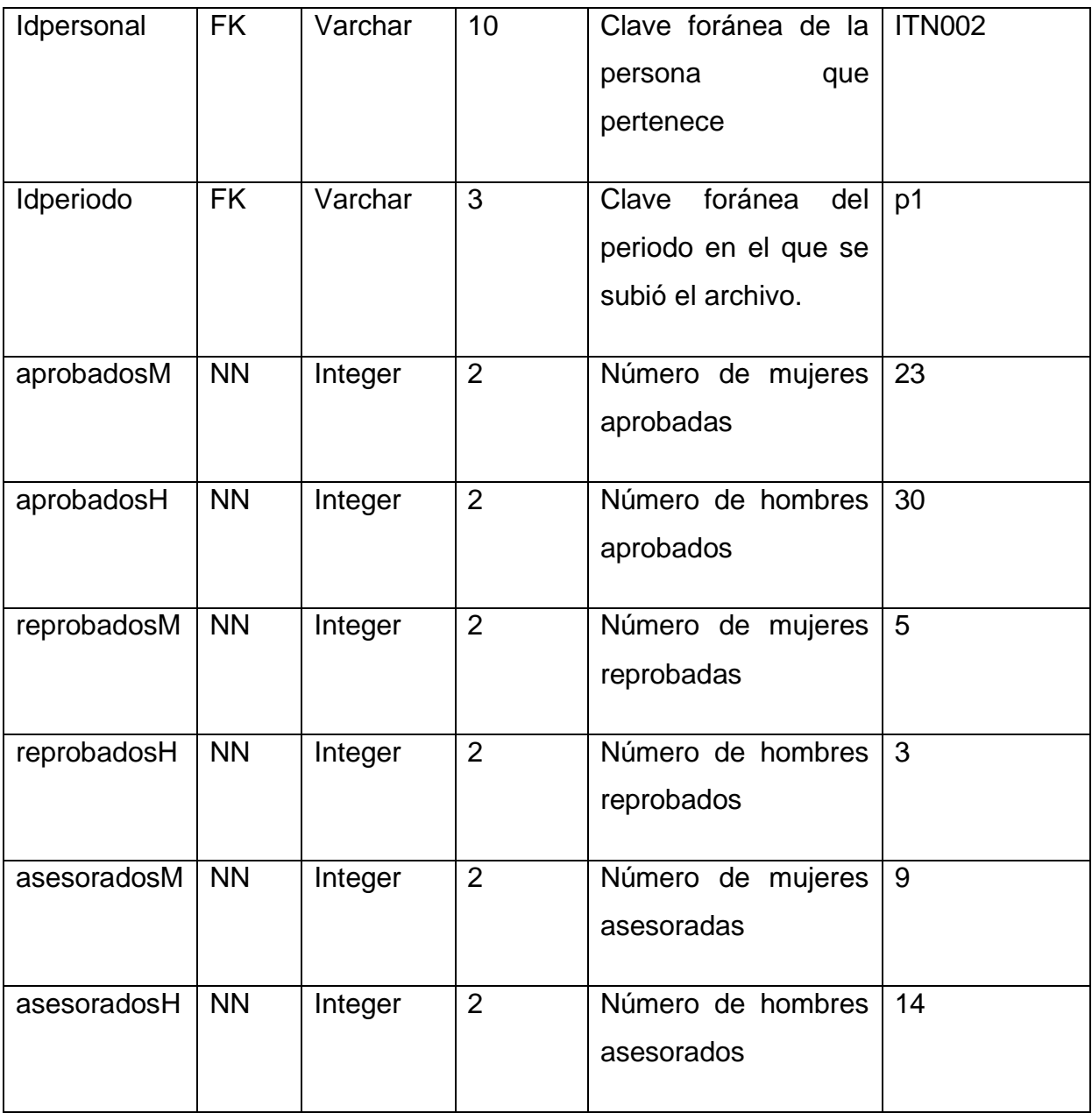

### **Tabla 67 Diccionario tabla Movimientos (tbperiodo)**

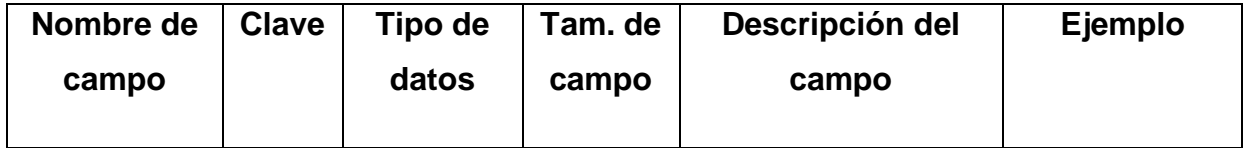

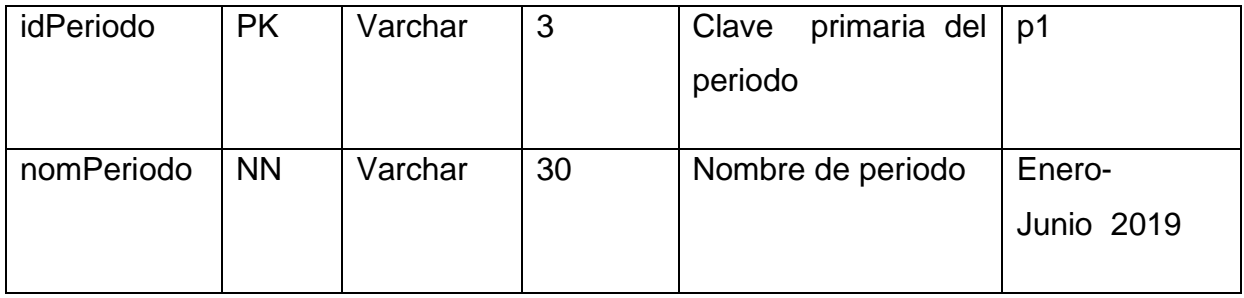

**Tabla 68 Diccionario tabla Movimientos (tbpersonal)**

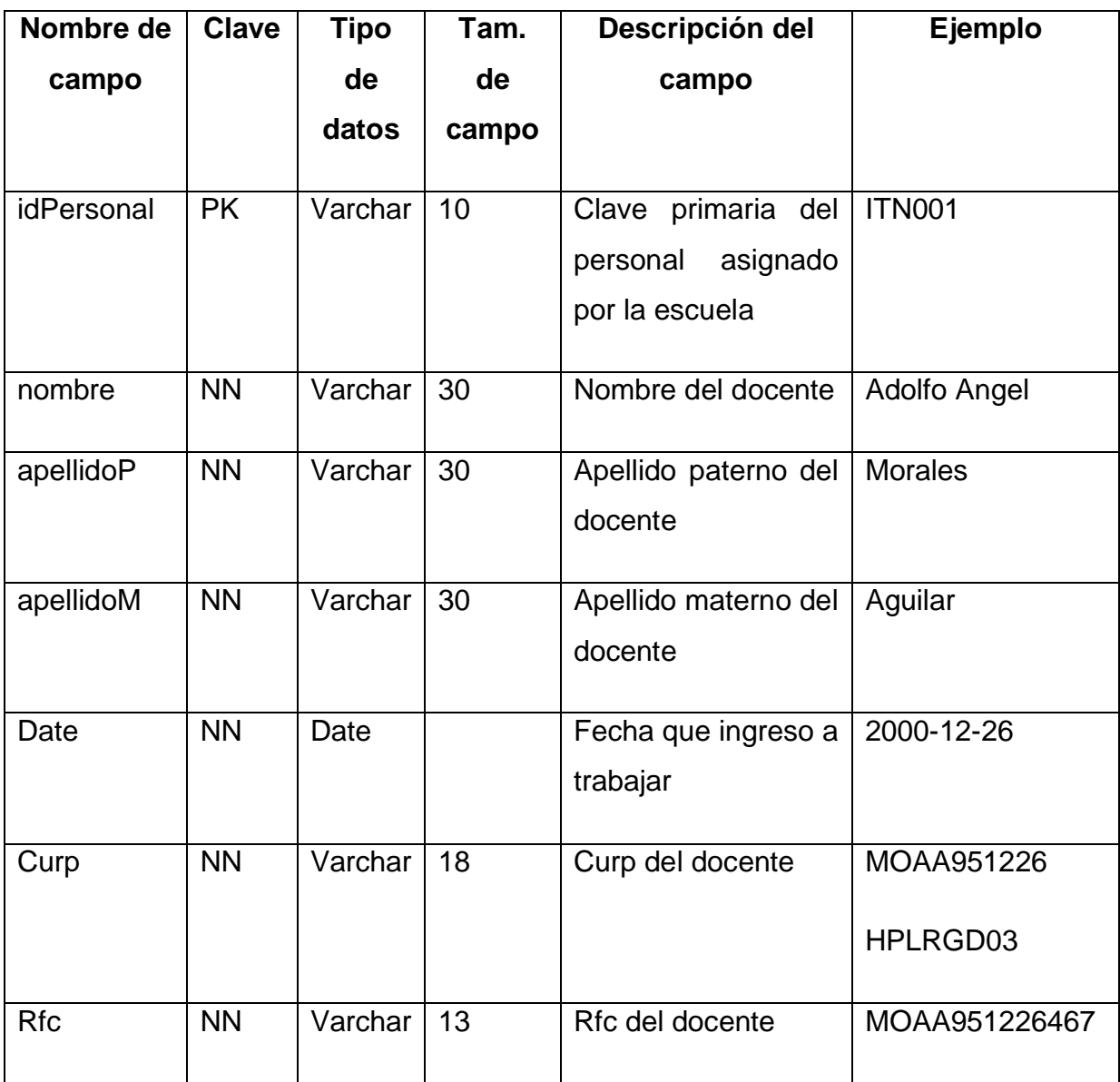

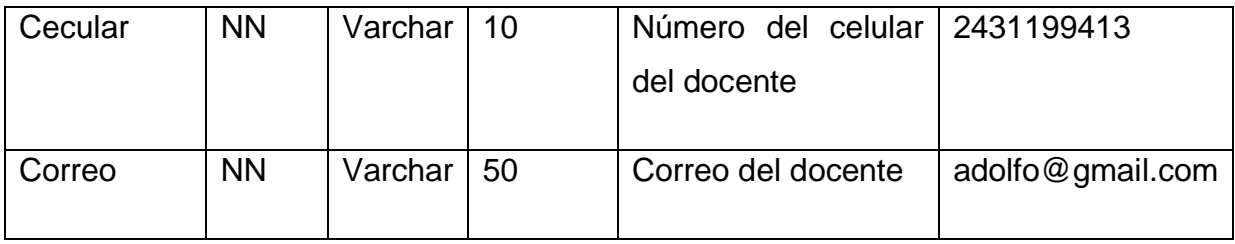

**Tabla 69 Diccionario tabla Movimientos (tbportafolio)**

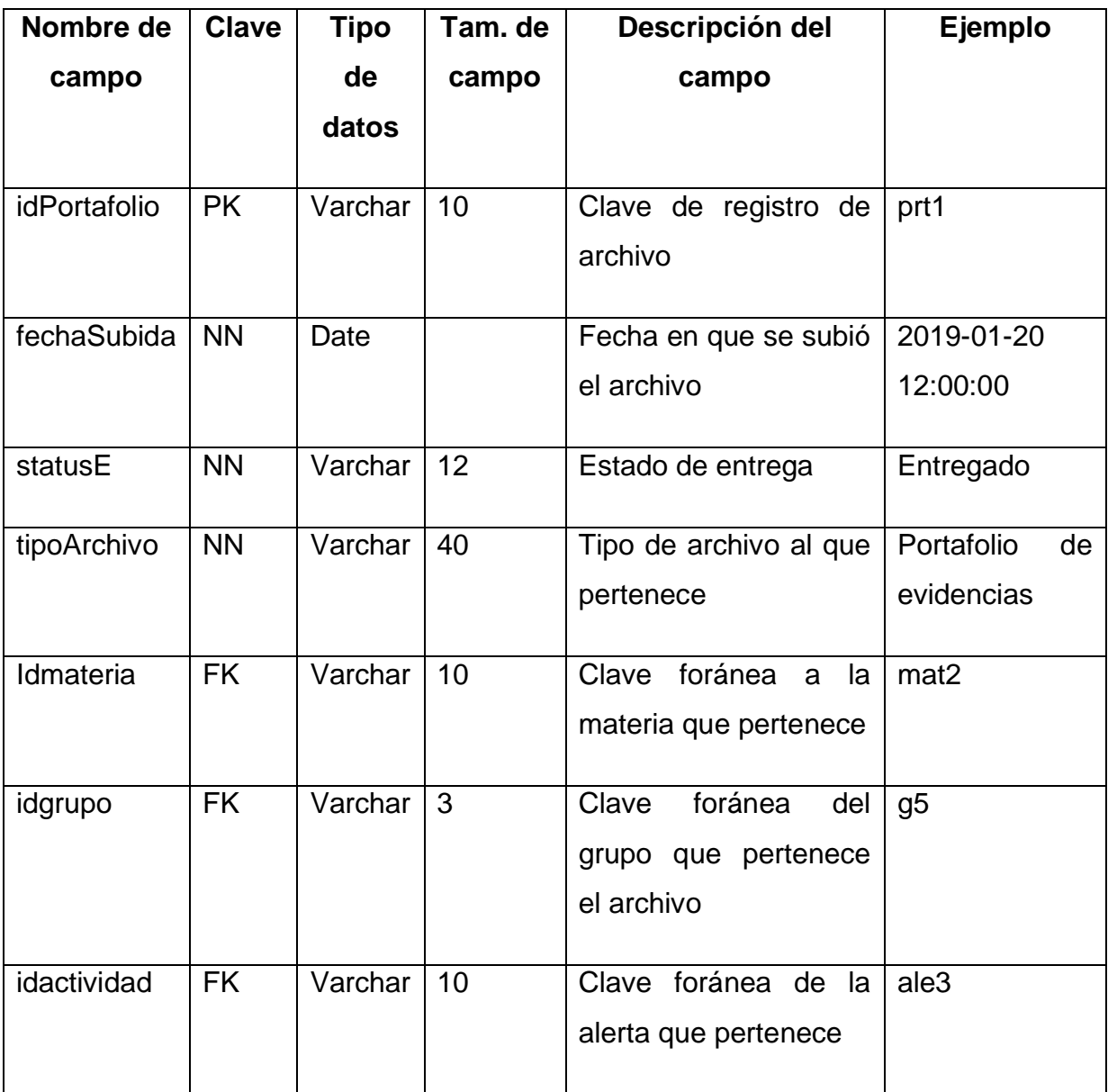

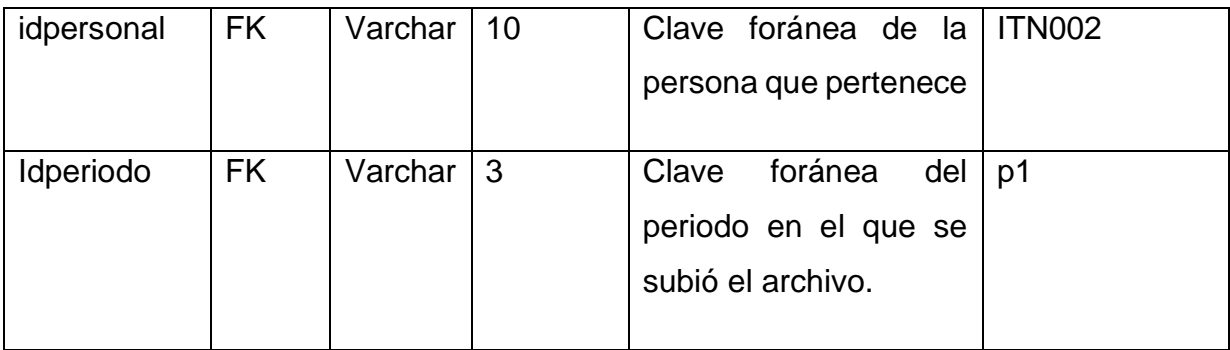

#### **Tabla 70 Diccionario tabla Movimientos (tbusuarios)**

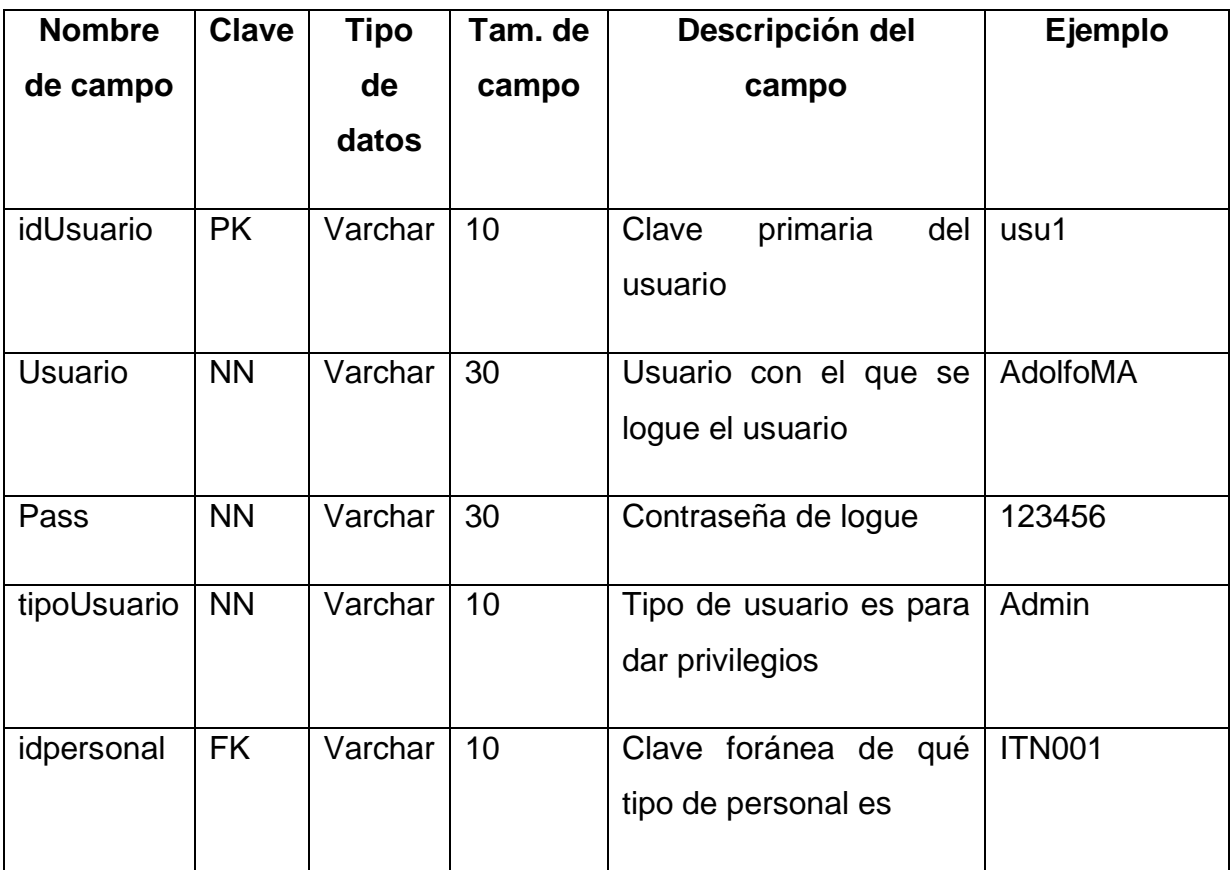

# **Apéndices de términos técnicos**

DB: Abreviatura de Data Base, base de datos

DBA: Data Base Administrator, nombre que recibe el administrador de la base de datos

DBMS: Data Base Management System, Sistema gestor de bases de datos. El software encargado de administrar y producir bases de datos.

DCL: Data Control Language, lenguaje de control de datos. Lenguaje que proporcionan las DBMS para controlar los usuarios de la base de datos.

DDL: Data Definition Language, lenguaje de definición de datos. Lenguaje que proporcionan las DBMS para definir la base de datos.

DML: Data Modification Language, lenguaje de modificación de datos. Lenguaje que proporcionan las DBMS para realizar operaciones de búsqueda y modificación de datos.

SGBD: Véase DBMS